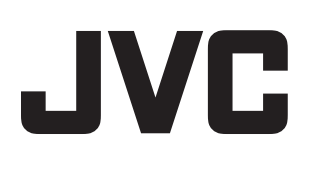

## ハードディスクレコーダー

# 型 <sup>名</sup> **VR-809A VR-816A**

取扱説明書

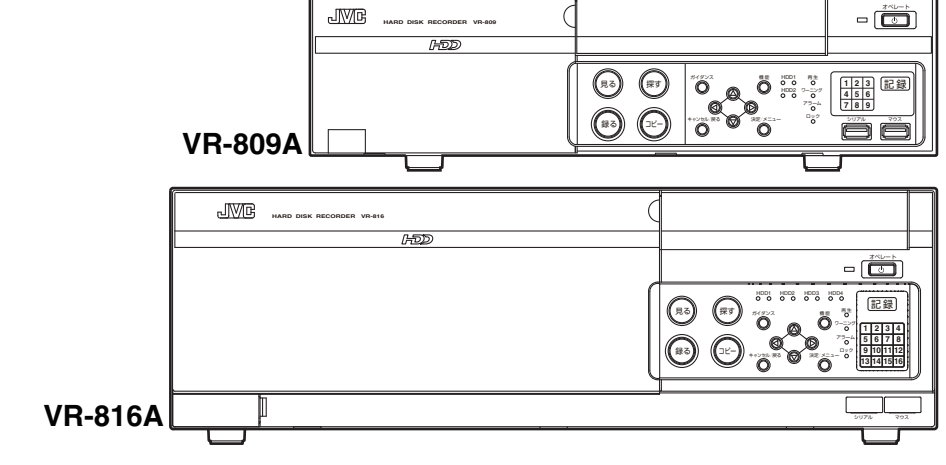

お買い上げありがとうございます。 ご使用の前にこの「取扱説明書」をよくお読みの うえ、正しくお使いください。また、別冊の「安 全上のご注意」は必ずお読み頂き、安全にお使い ください。お読みになったあとは、大切に保管し、 必要なときにお読みください。 製造番号は品質管理上重要なものです。お買い上 げの際は本機に製造番号が正しく記されている か、またその製造番号と保証書に記載されている 製造番号が一致しているかお確かめください。 B5A-1491-00

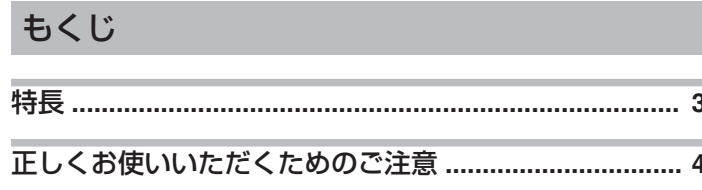

#### 各部の名称

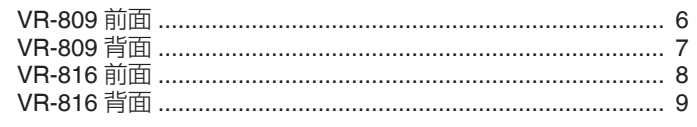

## 設置・設定

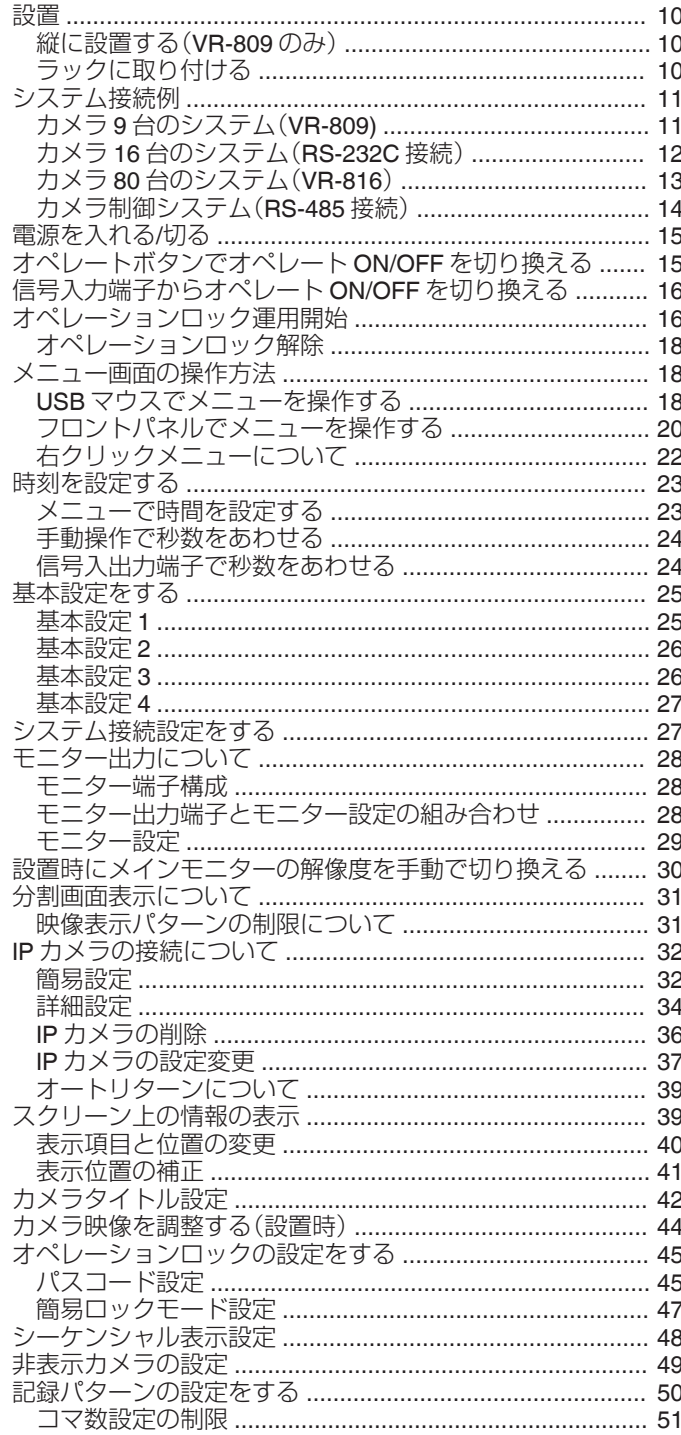

## VR-809/VR-816 メニュー画面一覧

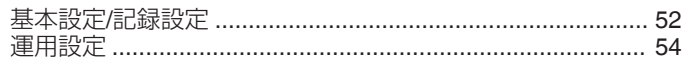

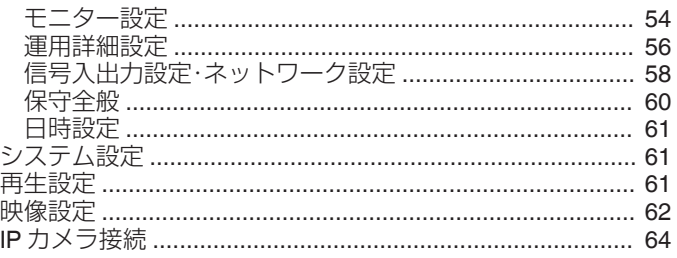

#### 外部機器との接続

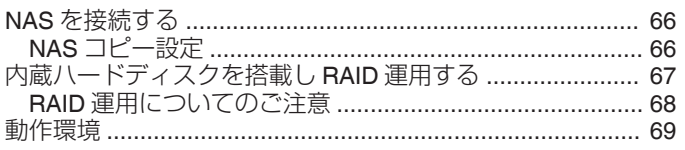

## システム接続

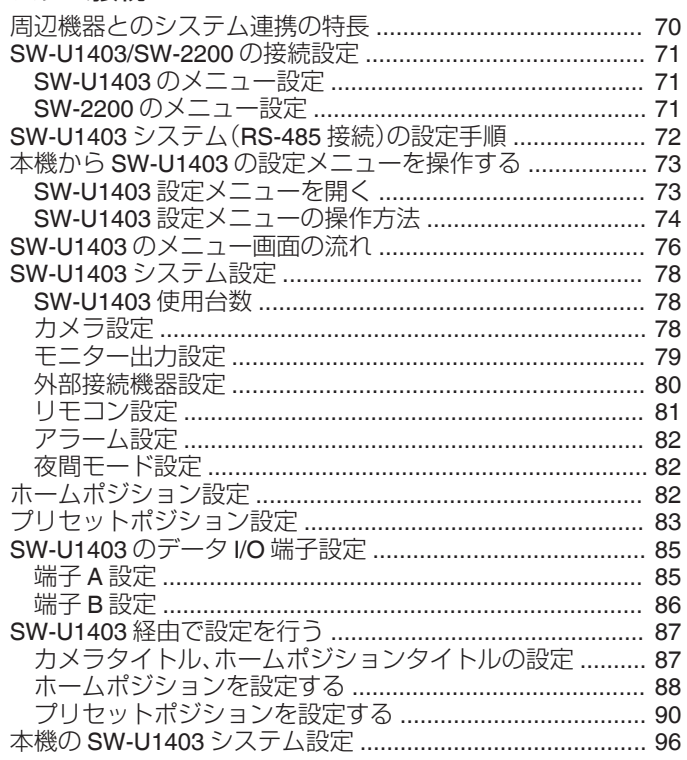

## 便利な機能・解説

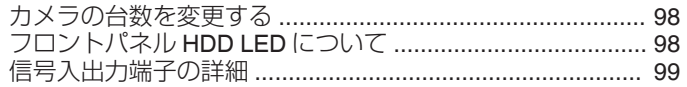

## ソフトウェアに関する重要なお知らせ

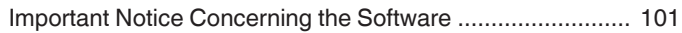

## 困ったときは

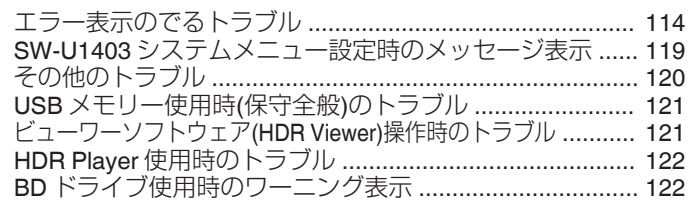

## 

## 仕様

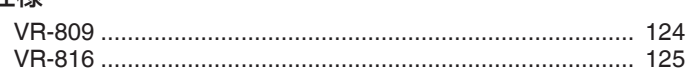

## <span id="page-2-0"></span>特長

#### ■ 長時間記録を実現

画像圧縮に H.264 方式を採用することにより、ハードディスクドライブへ の書込みデータ容量を約 50%節約(当社従来比)が可能になりました。 さらにハードディスクユニット(VR-HDD800:別売)を追加することによ り、内蔵ハードディスクドライブ容量を拡張できます。 (VR-809:最大 2TB まで、VR-816:最大 4TB まで)

また、増設ハードディスクユニット(VR-D800R:別売)を追加することもで きます。この場合は、1 台のみの追加となりますが、外付け HDD として RAID 運用もできます。(VR-809:最大 12TB まで、VR-816:最大 14TB まで)

#### ■ マウスと GUI による簡単操作

本機に USB マウス(汎用品)を接続し、モニター画面を見ながら簡単に操作 できます。

#### ■ 高精細映像出力対応

フルハイビジョンモニター(1920×1080)および SXGA 対応ディスプレイ モニター(1280×1024)に接続して、高精細な映像を表示できます。 (出力端子:DVI-I 端子)

#### ■ RAID 対応

ハードディスクユニット(VR-HDD800:別売)を 1 台追加搭載(搭載 HDD1TB×2=2TB)することにより、本機で RAID1(ミラーリング)記録が可 能です。

VR-816 の場合、追加搭載が 1 台の場合のみ RAID1、それ以上の場合 RAID5 の運用が可能です。

#### ■ ネットワークカメラ接続可能

本機は、JVC ケンウッド・公共産業システム製ネットワークカメラを最大 2 台まで接続し、メガピクセルネットワークカメラで高精細な映像の記録が できます。

#### ■ スタイリッシュなデザインを採用

高質感を形にし、シルバーグレーを基調にしたカラーリングを採用したこ とによって、室内に設置しても明るく違和感がないデザインになっていま す。

#### ■ 記録データの動画エクスポートを充実

記録した動画を簡単に USB メモリーへコピーできます。 また BD ドライブキット(VR-K80:別売り)の搭載で、BD メディアや DVD メディアへのコピーもできます。

#### ■ 内蔵ハードディスクドライブを簡単に交換可能

シンプルなハードディスクドライブ簡単脱着機構を採用したことによっ て、内蔵ハードディスクドライブを簡単に交換できます。

※ 記録データ保存のため、ハードディスクドライブの交換・脱着につきま しては販売店または、ご相談窓口にお問い合わせください。

#### この取扱説明書の見かた

#### ■ モデル名の表記について

本文中では、VR-809AをVR-809およびVR-816A をVR-816と、"A"なしで記載しています。

- 本書ではVR-809/VR-816の基本的な使いかた を説明します。
- VR-809/VR-816の詳しい使いかたにつきましては、 付属のCD-ROM内の[取扱説明書(ユーザーガイド)] (HTML) および[取扱説明書 (ユーザーガイド) ] (pdf)をご覧ください。内容はどちらも同じです。
- 付属のCD-ROM には、[ビューワーソフトウェア (HDR Viewer)]が含まれています。

#### ■本文中の記号の見かた

ご注意 :操作上の注意が書かれています。

- メモ :機能や使用上の制限など、参考になる内容が 書かれています。
- $R$ :参考ページや参照項目を示しています。

#### ■本書記載内容について

- 本書の著作権は弊社に帰属します。本書の一部、また は全部を弊社に無断で転載、複製などを行うことは禁 じられています。
- Windows は、米国マイクロソフト社の登録商標です。
- 本書に記載されている他社製品名は、一般に各社の商 標、または登録商標です。本書では τм、®、© などの マークは省略してあります。
- 本書に記載されたデザイン、仕様、その他の内容につ いては、改善のため予告なく変更することがあります。
- 本書で記載していますシステムコントロールユニット "SW-U1403"とは(B)バージョンの商品であり、本文 中ではSW-U1403(B)を "SW-U1403"と記載してい ます。

## <span id="page-3-0"></span>ハードディスクについて

ハードディスクドライブ(HDD)のデータを読み書きするヘッドとディスクの 距離はわずか 0.02μm 程度です。ハードディスクドライブに振動や衝撃が与え られた場合、ヘッドがディスクに衝突し、ディスクの表面に打痕やディスクの かけらが発生することになります。これにより、データが読み出せなくなるば かりか、使用し続けるとヘッドクラッシュ(損傷)に陥る原因になりますので、 取り扱いには十分ご注意ください。

#### ■ 設置時および設置場所の移動について

● 通雷中や雷源を切った直後(約1分間)は、移動や設置作業は絶対に行わない でください。

電源を切っても、ハードディスクドライブはしばらくの間は惰性で回転して いるため、この間振動や衝撃を与えるとハードディスクドライブ故障の原因 になることがあります。

● 衝撃を与えないように緩衝材などで包んで移動させてください。

#### ■ 取り扱いについて

- 本機に振動や衝撃を与えないようていねいにお取り扱いください。
- 記録・再生の動作中や HDD へのアクセス中に、電源プラグを抜かないでくだ さい。
- ハードディスクドライブは消耗品です。使用環境により異なりますが、周囲 温度 25℃で使用した場合、18000 時間をめやすに交換することをお勧めし ます。ただし、この時間はめやすであり、ハードディスクドライブの寿命を保 証するものではありません。
- メンテナンスの計画、費用などのご相談は、ご購入先の販売店、または別紙の ご相談窓口案内をご覧になり最寄のご相談窓口に問い合わせください。
- 外付けハードディスクを増設される場合は、システムの安定動作のため、UPS (無停電電源装置)の使用をおすすめします。
- ハードディスクのフォーマット、切断処理などを行なっているときに停電が 。<br>発生すると、UPS を接続している場合でも、その後の運用に支障が生じるこ とがあります。
- 万一本機およびハードディスクドライブなどの不具合によって、正常に記録 や再生ができなかった場合、その内容の補償についてはご容赦ください。
- ハードディスクを交換した場合は、記録された画像が消去されます。また、本<br>- 機のソフトウェアのバージョンアップによって、記録画像が消去されること かありますので、ご注意ください。

#### 保管および使用場所

● 次のような場所に置かない

誤動作や故障の原因となります。

- 許容動作温度(5 ℃~40 ℃) 範囲外の暑いところや寒いところ
- 許容動作湿度(30 %RH~80 %RH)範囲外の湿気の多いところ (結露なきこと)
- 変圧器やモーターなど強い磁気を発生するところ
- トランシーバーや携帯電話など電波を発生する機器の近く
- ほこりや砂の多いところ
- 振動の激しいところ
- 窓ぎわなど水滴の発生しやすいところ
- 厨房など蒸気や油分の多いところ
- 放射線や X 線、および腐食性ガスの発生するところ
- ●振動する場所、たばこの煙やヤニ、塵やほこりの多いところ
- 本機および本機に接続したケーブルが強い電波や磁気の発生するところ(例、 ラジオ、テレビ、変圧器、モニターなどの近く)で使用された場合、画像にノイ ズが入ったり、色彩が変わったりすることがあります。

## 取り扱いについて

- 本機の放熱が不十分になると故障の原因となります。本機周辺の通風を妨げ ないようにしてください。
- 機器内部の温度上昇を防ぐため、機器を重ねて使用したりファンの通気孔を ふさいだりしないでください。
- 本機の上に水の入ったもの(花瓶、植木鉢、コップ、化粧品、薬品など)を置か ないでください。 ......<br>機器の内部に水が入ると、火災や感電の原因となります。
- 
- 内部に物を入れない<br>- 通風孔などから、金属類や燃えやすいものなどが入れると火災や感電の原因 となります。
- 本機の上にモニターテレビなどの重いものをのせない
- 動作不良をおこす恐れがあります。また、本機を重ねて置かないでください。 ● VR-816 を縦置きで使用しないでください。

## 移動について

0 移動するときは接続ケーブル類をはずす 移動するときは、電源を切り、必ず電源プラグをコンセントから抜いてくだ さい。ケーブルが傷つき、火災や感電の原因となることがあります。

## 電源ケーブルについて

- 付属の電源ケーブルは、本機以外の機器で使用しないでください。誤って使 用すると、発熱し、火災、やけどの原因となることがあります。
- 電源ケーブルは、本機に付属のものを必ずお使いください。 耐圧の異なるケーブルや、傷ついたケーブルを使用すると、火災や感電の原 因になります。
- 電源ケーブルが傷んだら販売店に交換をご依頼ください。 そのまま使用したり、指定以外のものを使用したりすると、火災・感電の原因 となります。

#### その他

- 落雷などにより電源電圧が変動した場合、システム保護のため電源電圧が安 定するまで操作できないことがあります。
- 機器設置などで入出力端子に触れるときは、あらかじめ静電気を除去したあ と作業を行なってください。
- 静電気により誤動作をする場合がありますので、動作中は本機のリアパネル に触れないでください。
- 本機はオープンソースのソフトウェアを一部使用しています。 ソフトウェアライセンスに関する情報の表示については「"[ソフトウェアに](#page-100-0) -<br>[関する重要なお知らせ](#page-100-0)" (☞ P.101) 」をご覧ください。
- 短いアラーム記録などで本機に記録されたデータの数が多くなると、検索や バックアップ動作に時間がかかる場合がありますが、故障ではありません。
- 分割画面のとき、映像の境目(黒く見える部分)の幅が、入力信号によって異 なって見えます。これはカメラ入力信号の特性であり、故障ではありません。 本機の調整により改善することができます。

#### お手入れについて

- お手入れは、電源を切ってから行なってください。
- 本機は柔らかい布でふいてください。シンナーやベンジンでふくと、表面が とけたり、くもったりします。汚れがひどいときは、水でうすめた中性洗剤を 布につけてふき、あとでからぶきしてください。

## 省エネについて

長時間使用しないときは、安全および節電のため、システムの電源を切ってく ださい。

## 著作権について

- 本機で録画・録音したものを営利目的、または公衆に試聴することを目的と して放映することは、著作権法上で保護されている著作者の権利を侵害する 恐れがありますのでご注意ください。
- 録画(録音)したものは、個人として楽しむなどのほかは著作権上、権利者に 無断で使用できません。

## 個人情報・プライバシーの保護について

本システムの使用時に撮影された本人が判別できる情報は、「個人情報の保護 に関する法律」で定められた「個人情報」に該当する場合があります。法律に従っ て、映像情報を適切にお取り扱いください。

## 免責について

本機のカメラ画像によってプライバシー侵害などが発生した場合、発生した不 便や障害に対する責任は一切負いません。

## ユーザー名とパスワードについて

工場出荷時のユーザー名とパスワードは、広く公開されているため変更せずに 使用していると大変危険です。容易に推測されない文字と数字を組み合わせた ユーザー名とパスワードに設定してください。

また、ユーザー名とパスワードは、定期的に変更してください。

#### <span id="page-5-0"></span>**各部の名称**

**VR-809** 前面

## 0 2 3 4 5 6  $\sqrt{V}$  $\sqrt{3}$  $\overline{\phantom{0}}$ HARD DISK RECORDER VR-809  $H<sup>2</sup>$  $\left( \mathbb{R}\right)$ **R**  $123$  $\begin{array}{|c|c|c|c|c|}\n\hline\n4 & 5 & 6 \\
\hline\n7 & 8 & 9\n\end{array}$ E (録る)  $\begin{array}{c} \bullet \textcolor{red}{\bullet} \textcolor{red}{\bullet} \textcolor{$

#### ● [見る]ボタン

ライブ映像表示制御パネルを開きます。

2 [探す]ボタン

再生・検索制御パネルを開きます。

- C **BD** ドライブドア
	- BD ドライブキット(VR-K80:別売)を取り付ける場合にあけます。
- ▲ [機能]ボタン

オペレーションロック設定、解除時に使用します。 "[オペレーションロック運用開始](#page-15-0)" (B P.16)

#### E **LED** 表示

- $\bullet$  [HDD1]/[HDD2] HDD のアクセス表示灯(青)およびステータス表示灯(緑/赤)です。 "[フロントパネル](#page-97-0) HDD LED について" (☞ P.98)
- [再生] 映像の再生時に緑色に点灯します。 早く点滅:特殊再生中(早送り、逆早送り、スキップ、スロー) 点滅:一時停止中、順方向コマ送り中、逆方向コマ送り中 消灯:再生停止中、ライブ映像表示中
- [ワーニング] ワーニング時赤く点灯します。
- [アラーム] アラーム記録がない場合は消灯、取り消せるアラーム履歴がある場合 は点滅します。

アラーム記録中または、RS-485 システム運用中に SW-U1403 でア ラーム検出した場合は赤色に点灯します。

- [ロック] オペレーションロックされている場合、緑色に点灯します。 アドミニストレーター権限やオペレータ1~5権限で運用中は点滅 します。
- "[オペレーションロック運用開始](#page-15-0)" (B P.16)
- $\bullet$  [1]  $\sim$  [9] 映像信号入力のあるチャンネルが青く点灯します。映像信号が途切れ
- た場合(ビデオロス時)、点滅します。 • [記録]
- 記録時に赤く点灯します。

アラーム記録時は点滅します。(各種アラーム・動き検出記録・パスコー ドエラー記録・エマージェンシー記録)

**6**[オペレート]ボタン・表示灯

システムの起動/終了を行います。 システム運用中、表示灯が点灯します。 システム起動中および終了処理中表示灯が点滅します。 電源スイッチではありません。電源を切る前に必ずオペレート OFF に してください。 "[電源スイッチ](#page-6-0)" (☞ P.7) "[オペレートボタンでオペレート](#page-14-0) ON/OFF を切り換える" (☞ P.15)

G[マウス]接続端子(**USB2.0** ポート)

USB マウスを接続します。

- **4 [シリアル]端子(USB2.0 ポート)** USB メモリーを接続します。 本体設定のダウンロード・アップデート、ファームウェアの書き換え、画像のエ クスポート(コピー)が可能です。
- **4 [決定/メニュー]ボタン** 長押しで設定メニューを開きます。メニュー操作時は決定ボタンとなり

ます。 "[フロントパネルでメニューを操作する](#page-19-0)" (☞ P.20)

J 十字ボタン

カーソルを移動します。 "[フロントパネルでメニューを操作する](#page-19-0)" (LG P.20)

- K[キャンセル**/**戻る]ボタン
	- 0 通常時 アラームキャンセル、ワーニングキャンセル
	- メニュー操作時 階層をひとつ戻ります。 [機能]ボタン 4 と[キャンセル/戻る]ボタンを同時押しでアイコン ボタンメニュー以外の設定メニューをとじます。 アイコンボタンメニューは[キャンセル/戻る]ボタンでとじます。 "[フロントパネルでメニューを操作する](#page-19-0)" (B P.20)
- L[ガイダンス]ボタン

ガイダンスを表示します。 "[フロントパネルでメニューを操作する](#page-19-0)" (☞ P.20)

M[コピー]ボタン

[クイックコピー]ボタン、[IN‐OUT 点指定]ボタンが表示され、コピー モードになります。

⋒ [緑る]ボタン 録画制御パネルを開きます。

## <span id="page-6-0"></span>**VR-809** 背面

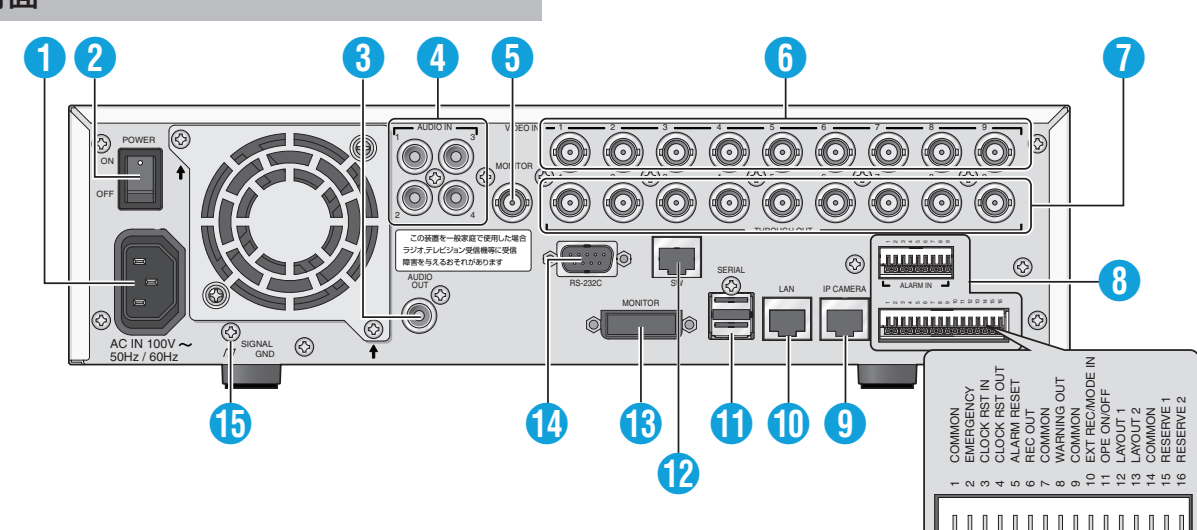

A[**AC IN 100V~50Hz/60Hz**]電源入力端子

付属の電源ケーブルで AC100 V のコンセントに接続します。 "[電源を入れる](#page-14-0)/切る" (A P.15)

#### B[**POWER ON/OFF**]電源スイッチ

電源を入/切します。電源を入れると、自動的にオペレート ON になりま す。 "[電源を入れる](#page-14-0)/切る" (☞ P.15)

"[オペレートボタンでオペレート](#page-14-0) ON/OFF を切り換える" (☞ P.15)

- C[**AUDIO OUT**]音声出力端子(**RCA**) ライブ画表示時、ライブ音声を出力します。 再生中は、記録されている音声を出力します。
- D[**AUDIO IN 1**~**AUDIO IN 4**]音声入力端子 **1**~**4** 音声記録したい機器のオーディオ出力端子と接続します。
- E[**MONITOR**]**(BNC)**モニター出力端子 ライブ画表示時、ライブ映像を NTSC ビデオ信号で出力します。 再生中は、記録されている画像を出力します。
- F[**VIDEO IN 1**~**VIDEO IN 9**]カメラ映像信号入力端子(**BNC**) ビデオカメラ(別売)の映像出力端子と接続します。
- G[**THROUGH OUT 1**~ **THROUGH OUT 9**]カメラ映像出力端子(**BNC**) 各「VIDEO IN 1~VIDEO IN 9]端子 ❺ に対応したカメラ映像信号を出 力します。 "[システム接続例](#page-10-0)" (☞ P.11)

#### 8 信号入出力端子

- [ALARM IN 1~9]アラーム入力端子 1~9
- ハーモニカ端子 1~16 "[信号入出力端子の詳細](#page-98-0)" (☞ P.99)
- I[**IP CAMERA**]**IP** カメラ接続端子

PoE 対応 IP カメラ接続用 LAN ポートです。 (IEEE 802.3af 15.4W 対応) "IP [カメラの接続について](#page-31-0)" (☞ P.32)

#### ご注意 :

- PoE HUB を使用する場合、給電機能を持つ PoE 用端子と本機の[IP CAMERA]端子は絶対に接続しないでください。 HUB 側の給電方式(Alternative A)によっては、双方の機器が破損しま す。
- J[**LAN**]**LAN** 接続端子(**10Base-T/1000 Base-T/100 Base-Tx)**

```
LAN ポートです。(PoE 非対応)
```
K[**SERIAL**]シリアル端子(**USB A-TYPE** メス)**...2** 系統 増設用ハードディスク(別売)、または UPS(別売)の通信制御端子と接 続します。

#### L[**SW**]**SW** 接続端子

SW-U1403 を接続します。 "[カメラ制御システム\(](#page-13-0)RS-485 接続)" (☞ P.14)

#### M[**MONITOR**]**(DVI-I)**モニター出力端子

ライブ画表示時、ライブ映像をフル HD(1920 x 1080p)、または SXGA (1280 x 1024)の HD 映像で出力します。 再生中は、記録されている映像を出力します。 "[モニター出力について](#page-27-0)" (L P.28)

#### N[**RS-232C**]**RS-232C** リモート端子(**D-sub9** ピン)

パソコンなどと接続して、本機を外部からコントロールします。

#### O[**SIGNAL GND**]信号グランド端子

共通のグランド端子です。接続機器の信号グランド端子と接続します。 信号入出力端子 3 の[COMMON]端子が足りなくなった場合に使用し てください。

ご注意 :

● 安全アースとして使用しないでください。

#### <span id="page-7-0"></span>**VR-816** 前面 A B 345  $\lceil 6 \rceil$  $M<sub>2</sub>$ HARD DISK RECORDER VR-816 **HOD** 記録  $(\mathbf{F}$ (見る)  $1234$  $\begin{array}{|c|c|c|c|c|}\n\hline\n1 & 2 & 3 & 4 \\
\hline\n5 & 6 & 7 & 8 \\
\hline\n9 & 10 & 11 & 12 \\
\hline\n13 & 14 & 15 & 16\n\end{array}$ (録る) ſъ. (유)  $\sqrt{2}$ <mark>"</mark> I . II  $14 \quad 13$  $\mathbf{f}$   $\mathbf{g}$  $6$  (15  $12 \t 10 \t 8$ **GO**

● [見る]ボタン

ライブ映像表示制御パネルを開きます。

- 2 [探す]ボタン
	- 再生・検索制御パネルを開きます。
- C **BD** ドライブドア

BD ドライブキット(VR-K80:別売)を取り付ける場合にあけます。

■ 「機能]ボタン

オペレーションロック設定、解除時に使用します。 "[オペレーションロック運用開始](#page-15-0)" (eg P.16)

- E **LED** 表示
	- $\bullet$  [HDD1] $\sim$ [HDD4] HDD のアクセス表示灯(青)およびステータス表示灯(緑/赤)です。 "[フロントパネル](#page-97-0) HDD LED について" (☞ P.98)
	- [再生]
	- 映像の再生時に緑色に点灯します。 早く点滅:特殊再生中(早送り、逆早送り、スキップ、スロー) 点滅:一時停止中、順方向コマ送り中、逆方向コマ送り中 消灯:再生停止中、ライブ映像表示中
	- [ワーニング]
	- ワーニング時赤く点灯します。
	- [アラーム]

アラーム記録がない場合は消灯、取り消せるアラーム履歴がある場合 は点滅します。

アラーム記録中または、RS-485 システム運用中に SW-U1403 でア ラーム検出した場合は赤色に点灯します。

● [ロック]

オペレーションロックされている場合、緑色に点灯します。 アドミニストレーター権限やオペレータ1~5権限で運用中は点滅 します。

- "[オペレーションロック運用開始](#page-15-0)" (La P.16)
- $[1]~$   $\sim$   $[16]$

映像信号入力のあるチャンネルが点灯します。映像信号が途切れた場 合(ビデオロス時)、点滅します。

- [記録] 記録時に赤く点灯します。 アラーム記録時は点滅します。(各種アラーム・動き検出記録・パスコー ドエラー記録・エマージェンシー記録)
- 6 [オペレート]ボタン・表示灯

システムの起動/終了を行います。

システム運用中、表示灯が点灯します。

システム起動中および終了処理中表示灯が点滅します。

- 電源スイッチではありません。電源を切る前に必ずオペレート OFF に してください。
- .<br>"[電源スイッチ](#page-8-0)" (☞ P.9)
- "[オペレートボタンでオペレート](#page-14-0) ON/OFF を切り換える" (☞ P.15)
- G[マウス]接続端子(**USB2.0** ポート) USB マウスを接続します。
- **4 [シリアル]端子(USB2.0 ポート)** USB メモリーを接続します。 本体設定のダウンロード・アップデート、ファームウェアの書き換え、画像のエ クスポート(コピー)が可能です。
- I[決定**/**メニュー]ボタン 長押しで設定メニューを開きます。メニュー操作時は決定ボタンとなり ます。 "[フロントパネルでメニューを操作する](#page-19-0)" (B P.20)
- **4 十字ボタン** カーソルを移動します。 "[フロントパネルでメニューを操作する](#page-19-0)" (A P.20)
- K[キャンセル**/**戻る]ボタン
	- 0 通常時 アラームキャンセル、ワーニングキャンセル
	- メニュー操作時 階層をひとつ戻ります。 [機能]ボタン ● と[キャンセル/戻る]ボタンを同時押しでアイコン ボタンメニュー以外の設定メニューをとじます。 アイコンボタンメニューは[キャンセル/戻る]ボタンでとじます。 "[フロントパネルでメニューを操作する](#page-19-0)" (B P.20)
- 1 [ガイダンス]ボタン

ガイダンスを表示します。 "[フロントパネルでメニューを操作する](#page-19-0)" (☞ P.20)

**M**「コピー]ボタ`

[クイックコピー]ボタン、[IN‐OUT 点指定]ボタンが表示され、コピー モードになります。

**4 [録る]ボタン** 

録画制御パネルを開きます。

#### O[**AUDIO OUT**]端子(白)

音声出力端子です。["VR-816](#page-8-0) 背面" (☞ P.9) の [AUDIO OUT] 端子 <sup>3</sup> と同じ音声を出力します。

#### P[**VIDEO OUT**]端子(黄色)

- 映像出力端子です。["VR-816](#page-8-0) 背面" (☞ P.9) の[MONITOR] (BNC)端 子 + セ同じ映像を出力します。
- メインモニターの解像度が "SD"設定になっている場合のみ映像信号 が出力されます。

"[モニター出力について](#page-27-0)" (L P.28)

<span id="page-8-0"></span>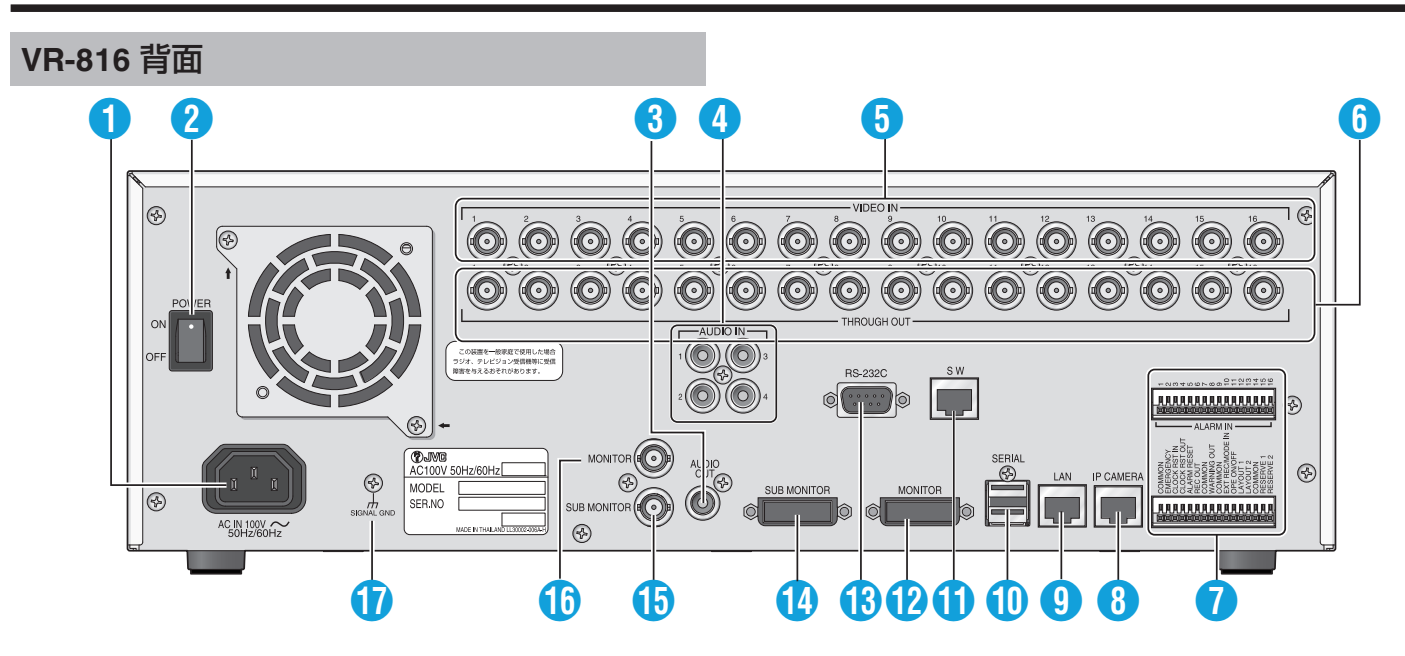

#### A[**AC IN 100V~50Hz/60Hz**]電源入力端子

付属の電源ケーブルで AC100 V のコンセントに接続します。 "[電源を入れる](#page-14-0)/切る" (A P.15)

#### **@ [POWER ON/OFF]電源スイッチ**

電源を入/切します。電源を入れると、自動的にオペレート ON になりま す。

"[電源を入れる](#page-14-0)/切る" (☞ P.15) "[オペレートボタンでオペレート](#page-14-0) ON/OFF を切り換える" (☞ P.15)

- C[**AUDIO OUT**]音声出力端子(**RCA**) ライブ画表示時、ライブ音声を出力します。 再生中は、記録されている音声を出力します。
- **<sup>△</sup>** [AUDIO IN 1~AUDIO IN 4] 音声入力端子 1~4 音声記録したい機器のオーディオ出力端子と接続します。
- E[**VIDEO IN 1**~**VIDEO IN 16**]カメラ映像信号入力端子(**BNC**) ビデオカメラ(別売)の映像出力端子と接続します。
- F[**THROUGH OUT 1**~ **THROUGH OUT 16**]カメラ映像出力端子(**BNC**) 各 「VIDEO IN 1∼VIDEO IN 16] 端子 ❺ に対応したカメラ映像信号を出 力します。 "[システム接続例](#page-10-0)" (☞ P.11)

#### G 信号入出力端子

- [ALARM IN 1~16]アラーム入力端子 1~16
- ハーモニカ端子 1~16
- "[信号入出力端子の詳細](#page-98-0)" (☞ P.99)

#### H[**IP CAMERA**]**IP** カメラ接続端子

PoE 対応 IP カメラ接続用 LAN ポートです。 (IEEE 802.3af 15.4W 対応) "IP [カメラの接続について](#page-31-0)" (☞ P.32)

- ご注意 :
- PoE HUB を使用する場合、給電機能を持つ PoE 用端子と本機の[IP CAMERA]端子は絶対に接続しないでください。 HUB 側の給電方式(Alternative A)によっては、双方の機器が破損しま す。
- I[**LAN**]**LAN** 接続端子(**10Base-T/1000 Base-T/100 Base-Tx)**

LAN ポートです。(PoE 非対応)

J[**SERIAL**]シリアル端子(**USB A-TYPE** メス)**...2** 系統

増設用ハードディスク(別売)、または UPS(別売)の通信制御端子と接 続します。

#### K[**SW**]**SW** 接続端子

SW-U1403 を接続します。 "[カメラ制御システム\(](#page-13-0)RS-485 接続)" (☞ P.14)

L[**MONITOR**]**(DVI-I)**モニター出力端子 ライブ画表示時、ライブ映像をフル HD(1920 x 1080p)、または SXGA

(1280 x 1024)の HD 映像で出力します。 再生中は、記録されている映像を出力します。 "[モニター出力について](#page-27-0)" (B P.28)

M[**RS-232C**]**RS-232C** リモート端子(**D-sub9** ピン)

パソコンなどと接続して、本機を外部からコントロールします。

N[**SUB MONITOR**]**(DVI-I)**サブモニター出力端子

ライブ画表示時、ライブ映像をフル HD(1920 x 1080p)、または SXGA (1280 x 1024)の HD 映像で出力します。

O[**SUB MONITOR**]**(BNC)**サブモニター出力端子

ライブ画表示時、ライブ映像を NTSC ビデオ信号で出力します。

P[**MONITOR**]**(BNC)**モニター出力端子

ライブ画表示時、ライブ映像を NTSC ビデオ信号で出力します。 再生中は、記録されている画像を出力します。

Q[**SIGNAL GND**]信号グランド端子

共通のグランド端子です。接続機器の信号グランド端子と接続します。 信号入出力端子 ? の[COMMON]端子が足りなくなった場合に使用し てください。

ご注意 :

0 安全アースとして使用しないでください。

#### <span id="page-9-0"></span>設置

#### 縦に設置する(**VR-809** のみ)

添付の縦置きスタンドを使用し、縦に設置できます。

ご注意 : -

- 0 縦置きスタンドは、必ず本体の右側面に取り付けてください。 本体左側面に取り付けると、重心が高くなり、転倒の原因となります。
- スタンドの取り付けは、必ず手順 1 ではずしたねじを使用してくださ い。

#### 他のねじを使用すると、故障の原因となります。

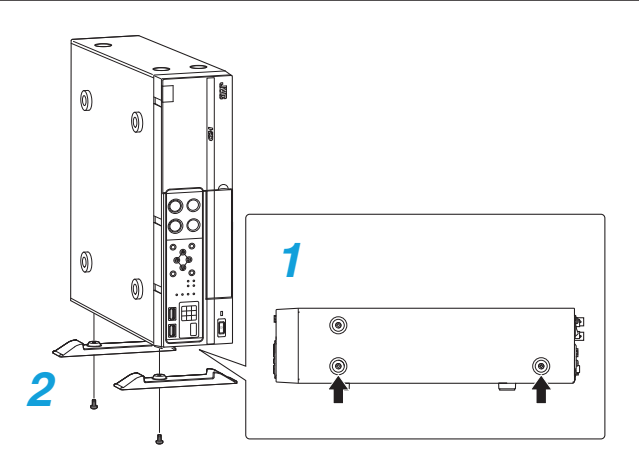

- *1* 本体右側のねじ(2 本)をはずす
- *2* 縦置きスタンドの出っ張り部分とねじをはずした場所を合わせ、スタ ンドを本体に取り付ける

必ず、手順 1 ではずしたねじを使い、スタンドを本体に取り付けます。  $x + 1$ 

●縦置きにする場合、フロントパネルの十字ボタンの操作方向を変更する ため、「"[メニュー画面の操作方法](#page-17-0)" (A P.18) 」に従って、[設定メニュー] →[運用設定]→[運用詳細]→[本体設置設定]を "縦置き"に設定してくだ さい。

ご注意 : -

● RS-232C コマンド "DOWN(63H)"、 "RIGHT(64H)"、 "LEFT(68H)" "UP(69H)"で本機を操作する場合、[本体設置設定]の設定内容は無視され ます。

#### ラックに取り付ける

ラックマウント金具を使用し、本機を EIA ラックに取り付けます。 VR-816 はラックマウント金具が添付されていますが、VR-809 は別売とな ります。

- ラックに取り付けた本機の上に物を置かないでください。バランスがく ずれて倒れたり、落下したりするなど、けがや破損の原因になることがあ ります。
- 本機を2台以上ラックに取り付ける場合、必ず1ユニット以上離して取 り付けてください。
- 取りはずした底面の脚を再度取り付ける場合、必ず同じスクリュー(M3 ×6 mm)を使用してください。これより長いスクリューを使用すると故 障の原因となります。

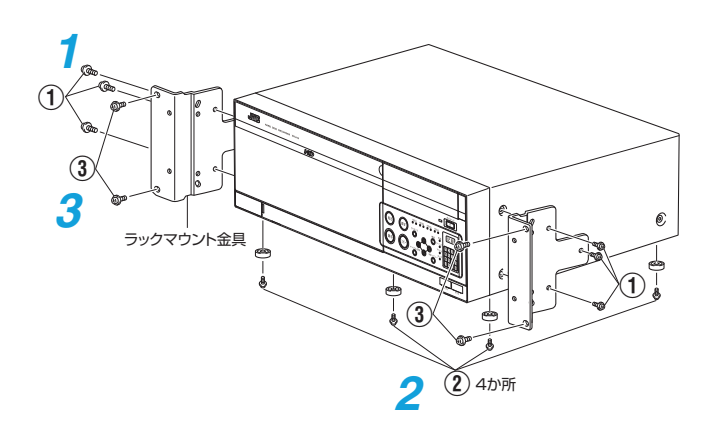

- *1* 付属のスクリュー①6 本(M4×11mm)でラックマウント金具を本機の 両側に取り付ける
- *2* 底面の脚(4 か所)のスクリュー②をはずし、脚を取る
- *3* 付属のスクリュー③4 本(M5×10mm)でラックに取り付ける

<span id="page-10-0"></span>システム接続例

#### カメラ **9** 台のシステム(**VR-809)**

カメラ 9 台(アナログカメラ 7 台/IP カメラ 2 台)と VR-809 を接続するスタンダードなシステム例です。 接続可能なカメラ台数は、アナログカメラとネットワークカメラ(IP カメラ)合計で 9 台までです。(IP カメラは最大 2 台まで)

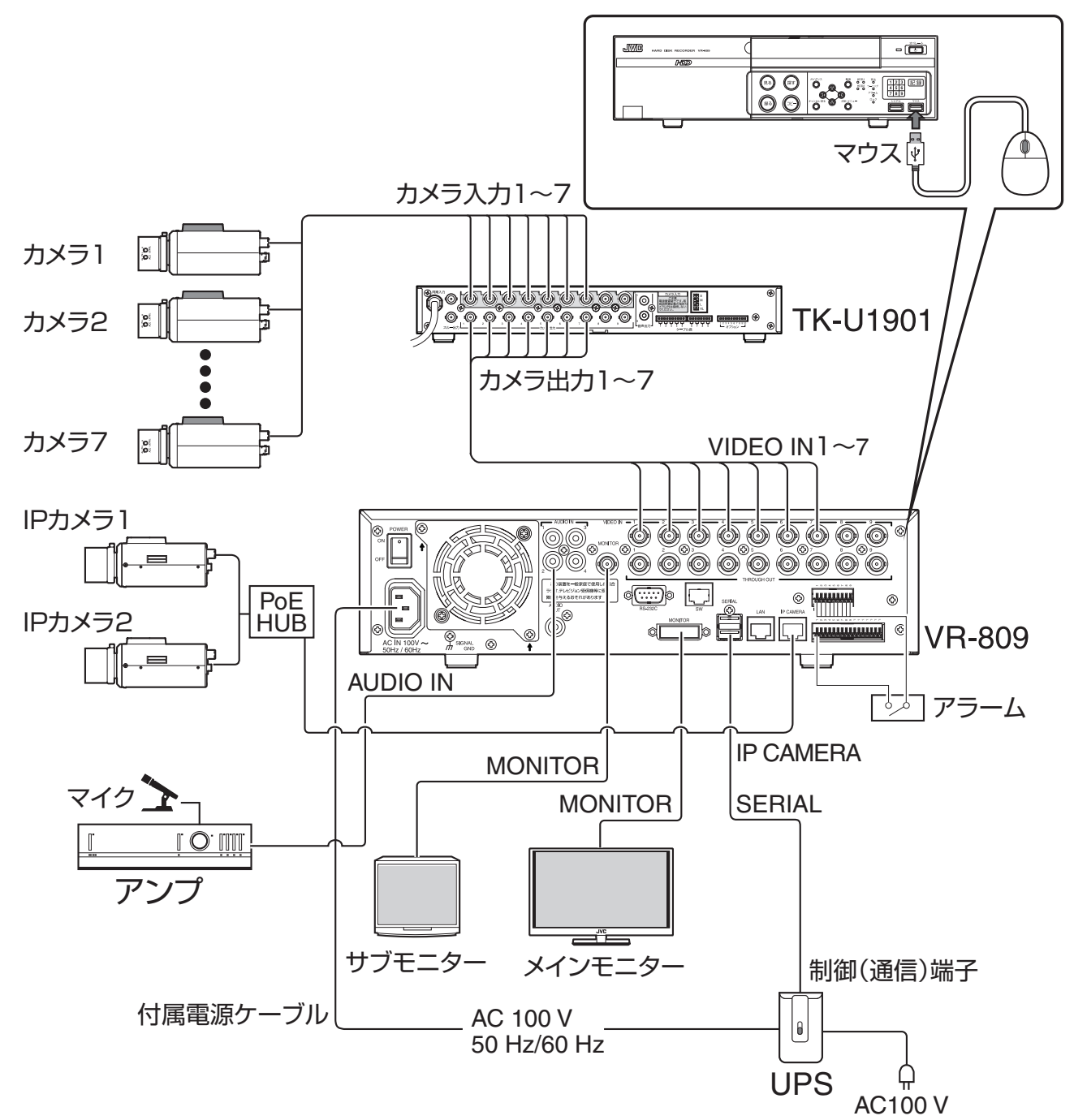

- CCU(カメラコントロールユニット:TK-U1901)の[カメラ入力]端子と本機の[VIDEO IN]端子は絶対に接続しないでください。 CCU の[カメラ入力]端子には、カメラ用の電源が供給されているため、本機の入力回路が破損します。
- 0 TV 映像信号のカメラ以外の映像信号を入力した場合、ライブ映像表示や記録再生が正常に行われないことがあります。
- 映像信号の入力に異常があると "F-03 VIDFO IN \*\*入力なし"がオンスクリーン表示されます。(\*\*にはカメラ番号が表示されます) この状態で記録を続けると異常発生カメラ、正常カメラともに正しく記録できない場合があります。 異常が発生した入力の記録を無効にするか、すみやかに異常の原因を取り除いてください。
- 0 本機の電源を ON にした場合、最初の映像信号入力を検出すると、自動再起動がはじまります。 本機の起動前に、映像信号を入力してください。
- 接続はすべての機器の電源を OFF にしてから行なってください。
- カメラを接続しない入力は[基本設定 2] [基本設定 2-1]/[基本設定 2-2]または、[運用設定]→[運用詳細]→[入力選択設定]で "切"に設定してください。 (基本設定で設定した場合は、再起動が必要となります。)
- 本機以外の使用機器につきましては、それぞれの機器[取扱説明書]をお読みのうえ接続してください。

<span id="page-11-0"></span>システム接続例(つづき)

#### カメラ **16** 台のシステム(**RS-232C** 接続)

本機と RM-P1000(リモートコントロールユニット)、SW-U1403(システムコントロールユニット)を使用し、カメラを 16 台まで接続することができます。

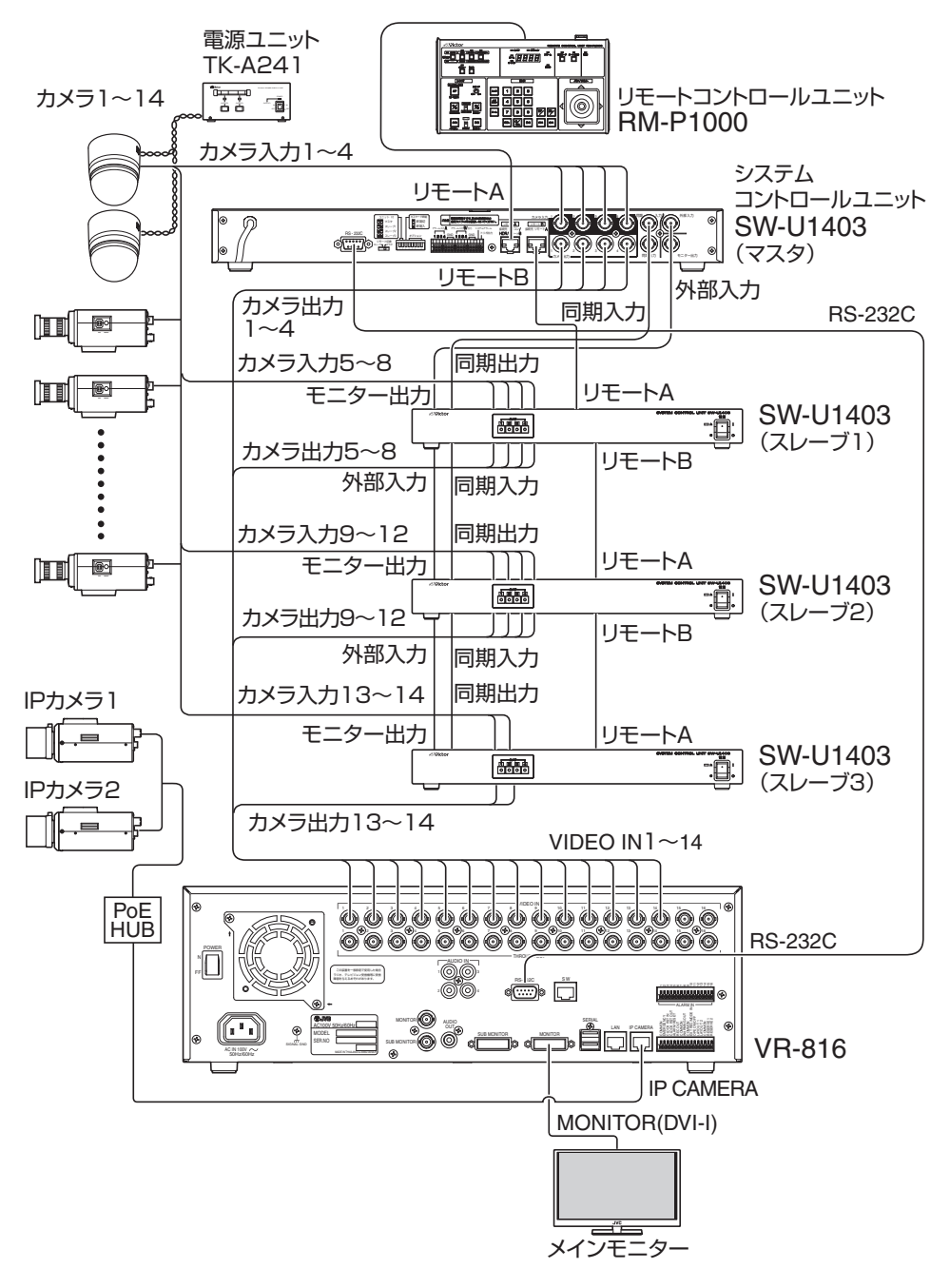

- CCU(カメラコントロールユニット:SW-U1403)の[カメラ入力]端子と本機の[VIDEO IN]端子は絶対に接続しないでください。 CCU の[カメラ入力]端子には、カメラ用の電源が供給されているため、本機の入力回路が破損します。
- TV 映像信号のカメラ以外の映像信号を入力した場合、ライブ映像表示や記録再生が正常に行われないことがあります。
- 映像信号の入力に異常があると "E-03 VIDEO IN \* \*入力なし"がオンスクリーン表示されます。(\* \*にはカメラ番号が表示されます) この状態で記録を続けると異常発生カメラ、正常カメラともに正しく記録できない場合があります。 異常が発生した入力の記録を無効にするか、すみやかに異常の原因を取り除いてください。
- 本機の電源を ON にした場合、最初の映像信号入力を検出すると、自動再起動がはじまります。
- 本機の起動前に、映像信号を入力してください。 ● 接続はすべての機器の電源を OFF にしてから行なってください。
- カメラを接続しない入力は[基本設定 2][基本設定 2-1]/[基本設定 2-2]または、[運用設定]→[運用詳細]→[入力選択設定]で "切"に設定してください。 (基本設定で設定した場合は、再起動が必要となります。)
- SW-U1403 を接続する場合はカメラ1から降順に接続を行なってください。 例)システム接続図のように、1 台目の SW-U1403 の出力はカメラ 1~4 に接続します。2 台目以降ではカメラ 5~8、カメラ 9~12 に接続してください。 また IP カメラを併用される場合もしくは SW-U1403 で管理しないアナログカメラは、SW-U1403 の管理範囲以外のカメラに割り当ててください。接続 図ではカメラ 15 とカメラ 16 に割当が可能となります。
- 本機以外の使用機器につきましては、それぞれの機器[取扱説明書]をお読みのうえ接続してください。

#### <span id="page-12-0"></span>カメラ **80** 台のシステム(**VR-816**)

SW-2200 と VR-816 を複数台接続し、カメラを最大 80 台接続する大規模なシステム例です。

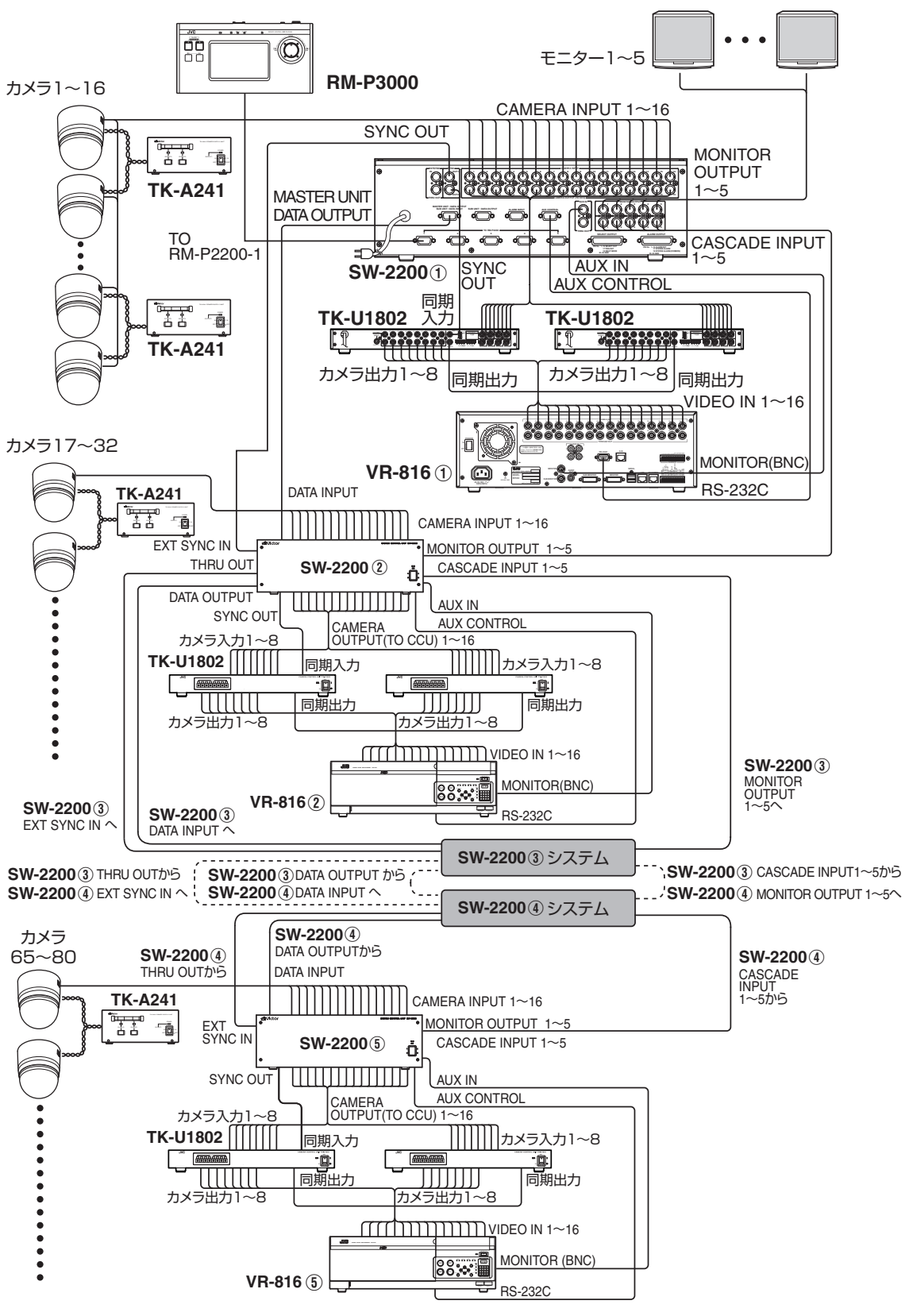

ご注意 : -

- SW-2200 システムで接続可能なハードディスクレコーダーは VR-816 のみです。
- このシステムで接続可能なカメラ台数は、最大 80 台です。
- このシステムでは、IP カメラを接続できません。
- SW-2200 の最大カスケード台数は、最大 5 台です。
- 0 LAN 経由でのカメラ操作はできません。
- VR-816 と SW-2200 を接続する場合、メインモニターを SD に設定する必要があります。
- [MONITOR](BNC)端子につなぐモニターをメインモニターに、[SUB MONITOR](DVI-I)端子につなぐモニターをサブモニターに設定します。 "VR-816 [のモニター設定](#page-29-0)" (13 P.30)

## <span id="page-13-0"></span>システム接続例(つづき)

#### カメラ制御システム(**RS-485** 接続)

- システムコントロールユニット(SW-U1403)2 台、8ch カメラコントロールユニット(TK-U1802)1 台を接続し、マウスでカメラ操作ができるシステムです。 アナログコンビネーションカメラ、リレーボックス、IP カメラを混在させることができます。
- 本システムを使用する場合、「"[メニュー画面の操作方法](#page-17-0)" (☞ P.18) 」に従って、[設定メニュー]→ [システム設定]→、[シリアル制御通信] 項目を "RS-485" に設定してください。
	- "[システム接続設定をする](#page-26-0)" (☞ P.27)

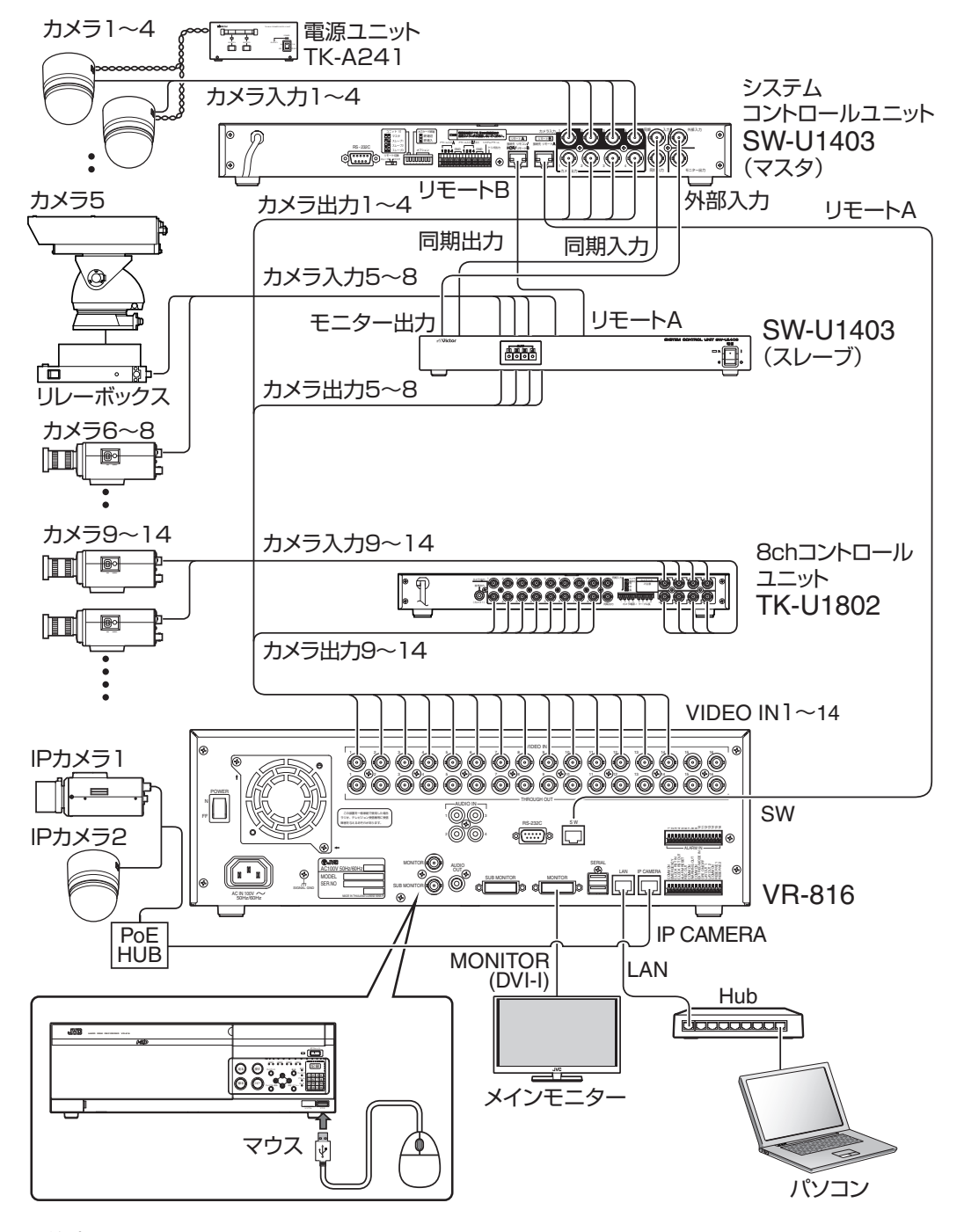

#### ご注意 : -

- SW-U1403(システムコントロールユニット)の[リモート A]端子と本機の[IP CAMERA]端子は絶対に接続しないでください。
- VR-809/VR-816 のカメラ入力番号と、SW-U1403 のカメラ番号は必ず一致させてください。一致していない場合は、本機から正しく選択できません。
- VR-809/VR-816 のカメラ入力番号 1 と SW-U1403 のカメラ番号 1 は、SW-U1403 設定メニュー表示で使用するので、必ず接続してください。
- SW-U1403 の代わりとしてカメラコントロールユニット(CCU)を使用する場合、番号が小さいカメラチャネルは SW-U1403 に接続してください。
- SW-U1403 と IP カメラを混在したシステムの場合、SW-U1403 のカメラ入力番号以外を使い、SW-U1403 側の設定で【外部接続機器設定】「あり」と登録 してから使用してください。
- 本機と SW-U1403 の接続には、LAN 用ケーブル(カテゴリー 5 以上、ストレート、100m 以内)を使用してください。

## <span id="page-14-0"></span>電源を入れる**/**切る

#### 電源を入れる

- ご注意 :
- システムチェック中は、電源ケーブルを絶対に抜かないでください。故障 の原因となります。

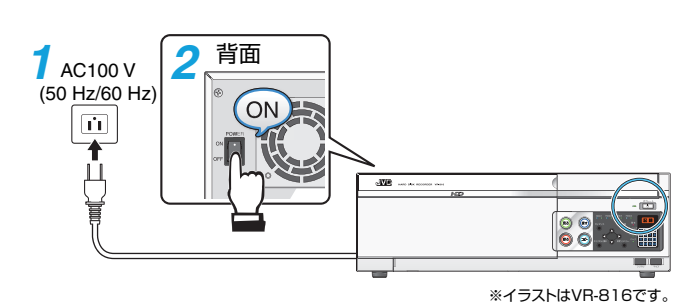

- *1* 付属の電源ケーブルでコンセントとつなぐ AC100 V(50 Hz/60 Hz)のコンセントにつなぎます。
- *2* 背面の[POWER]スイッチを[ON]にする
	- 電源が入り、システムチェックがはじまります。
	- [オペレート]表示灯が点滅します。
	- [オペレート]表示灯が点灯に変わり、オペレート ON 状態になりま す。オンスクリーン画面に時刻および、記録/停止マークが表示され たあと、操作が可能になります。

#### メモ :

● 工場出荷後に始めて電源を入れた場合は、「解像度切換選択 |画面が表示 されます。

"[設置時にメインモニターの解像度を手動で切り換える](#page-29-0)" (B P.30)

#### 電源を切る

ご注意 :

● 電源を切ったあと、1 分間は本機を動かさないでください。衝撃により内 蔵ハードディスクが故障することがあります。

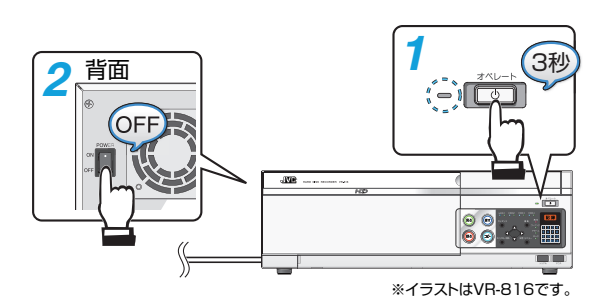

- *1* [オペレート]ボタンを約 3 秒間長押しする しばらくすると、[オペレート]表示灯が消灯しオペレート OFF になり ます。
- *2* 背面の[POWER]スイッチを[OFF]にする

## オペレートボタンでオペレート **ON/OFF** を切り換える

フロントパネルの[オペレート]ボタンで、操作可能状態(オペレート ON) と休止状態(オペレート OFF)の切り換えを行います "[信号入力端子からオペレート](#page-15-0) ON/OFF を切り換える" (☞ P.16)

#### オペレート **ON** にする

ご注意 :

- 電源は、オペレート OFF 状態にしてから切ってください。
- 外付けハードディスクの電源を切る場合は、先に本機の電源を切ってく ださい。

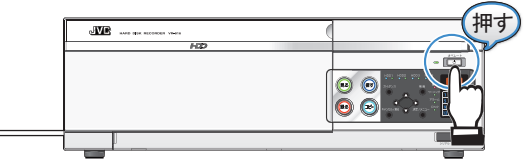

※イラストはVR-816です。

- *1* オペレート OFF の状態で[オペレート]ボタンを押す
	- [オペレート]表示灯が点滅します。
	- [オペレート]表示灯が点灯に変わり、オペレート ON 状態になりま - -<br>す。オンスクリーン画面に時刻および、記録/停止マークが表示され たあと、操作が可能になります。
	- [オペレート]表示灯が点灯します。
	- 背面の[POWER]スイッチを[ON]にすると、自動的にオペレート ON 状態まで立ち上がります。

#### オペレート **OFF** にする

- *1* オペレート ON の状態で[オペレート]ボタンを約 3 秒長押しする
	- [オペレート]表示灯が点滅します。
	- 画面に[しばらくお待ちください・・・]と表示されます
	- 画面の表示が消え、オペレート OFF 状態になり、[オペレート]表示 灯が消灯します。

#### メモ :

● 長時間使用しない場合は、背面の[POWER]スイッチを[OFF]にしてく ださい。

## <span id="page-15-0"></span>信号入力端子からオペレート **ON/OFF** を切り換える

リアパネルの[OPE ON/OFF]端子で、操作可能状態(オペレート ON)と休 止状態(オペレート OFF)の切り換えを行います。 "[オペレートボタンでオペレート](#page-14-0) ON/OFF を切り換える" (☞ P.15)

#### オペレート **ON** にする

ご注意 :

- 電源は、オペレート OFF 状態にしてから切ってください。
- エマージェンシー記録中やタイマー運用中は、機能しません。
- メモ :
- 信号入出力端子については、「"[信号入出力端子の詳細](#page-98-0)" (☞ P.99) 」をご 覧ください。
- 停電などにそなえて、UPS(無停電電源装置)を使用することをおすすめ します。

"[システム接続例](#page-10-0)" (☞ P.11)

*1* オペレート OFF 状態で、[OPE ON/OFF]端子を 1 秒以上 Low(0V)に する

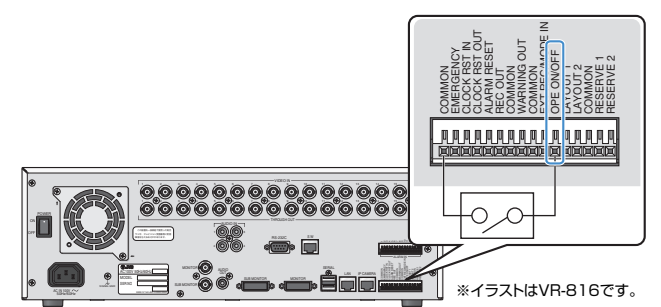

- システムチェックがはじまります。
- 「オペレート]表示灯が点灯に変わり、オペレート ON 状態になりま す。オンスクリーン画面に時刻および、記録/停止マークが表示され たあと、操作が可能になります。

#### オペレート **OFF** にする

- *1* オペレート ON 状態で、[OPE ON/OFF]端子を 1 秒以上 Low(0V)にす る
	- 画面に「しばらくお待ちください・・・]と表示されます
	- 画面の表示が消え、オペレート OFF 状態になり、[オペレート]表示 灯が消灯します。

## オペレーションロック運用開始

本機は、誤って電源を切ってしまったり、いたずらによって記録されてし まったりなどを未然に防止するオペレーションロックを採用しています。

まずはメニューにてオペレーションロックの内容や解除方法を設定しま す。

"[オペレーションロックの設定をする](#page-44-0)" (B P.45)

#### メモ :

- ●設定メニュー表示中は、オペレーションロックや解除をすることはでき ません。
- オペレーションロック運用中、[運用設定]→[運用詳細]→[オペレーショ ンロック設定]の[オペレーションロックモード]項目の変更はできませ  $h_{\circ}$
- [オペレーションロックモード]項目が "切"に設定されている場合は、オ ペレーションロックできません。
- [オペレーションロックモード]項目が "簡易ロック"に設定されている場 合、すべての操作を禁止にするか、操作権限を自由に設定することができ ます。
- [オペレーションロックモード]項目が "パスコード制限"に設定されてい る場合、複数のオペレーターに個別の操作権限を持たせることができま す。

"[オペレーションロックの設定をする](#page-44-0)" (B P.45)

- *1* オペレーションロックを開始する
	- 右クリックにて、右クリックメニューを表示させ、[オペレーション ロック運用の開始]をクリックします。
	- "[右クリックメニューについて](#page-21-0)" (L P.22)
	- オペレーションロックモード時、フロントパネルの[ロック]表示灯 が緑色に点灯します。
	- [オペレーションロックモード]項目で設定されたモードでロックさ れます。
		- 0 "簡易ロック"の場合、[簡易ロックモード設定]項目で設定した操 作権限での操作のみが可能です。
		- 0 "パスコード制限"の場合手順 2 へ

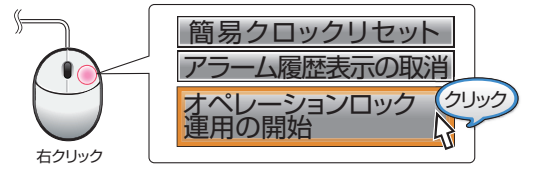

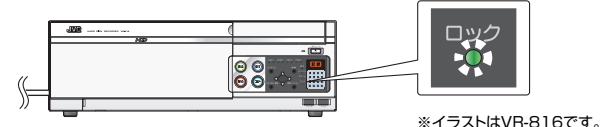

*2* アクセス権限モードへ移行する(パスコード制限モードの場合のみ) 右クリックにて、右クリックメニューを表示させ、割り当てられた権限 をクリックします。

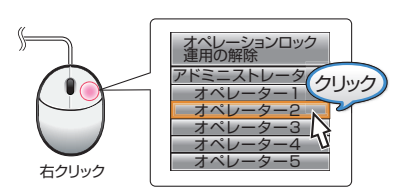

- <span id="page-16-0"></span>*3* パスコードを入力する
	- 0 パスコード入力画面が表示されます。 をクリックください。 選択した権限のパスコード(4 桁もしくは 5 桁)を入力して「確定1
	- パスコードが正しく入力された場合、選択した権限で設定された範 囲の操作が可能になります。

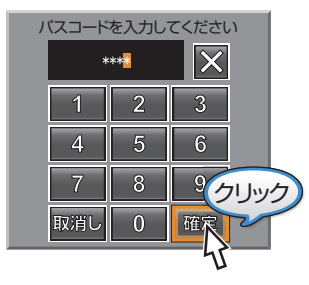

#### メモ :

- パスコード入力時、数字のかわりに "\*"が表示されます。
- [取消し]をクリックすると、入力がキャンセルされ、はじめから入力の やり直しができます。
- [×]をクリックするとパスコード入力画面がとじます。

#### 補足説明「フロントパネルでメニューを操作する場合」

画面上に設定メニューや制御パネルが出ていない状態でのみオペレーショ ンロックの開始が可能です。

[キャンセル/戻る]ボタンを押し、画面上に設定メニューや制御パネルが出 ていない状態にしてください。

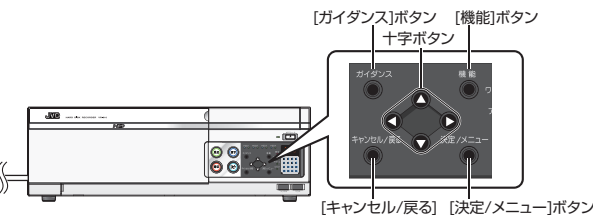

※イラストはVR-816です。 ボタン

- *1* オペレーションロックを開始する
	- [キャンセル/戻る]ボタンを押し、画面上に設定メニューや制御パネ ルが出ていない状態にします。
	- [機能]ボタンを押しながら、[ガイダンス]ボタン、[決定/メニュー] ボタンを同時に押します。
	- [オペレーションロックモード]項目で設定されたモードでロックさ れます。
		- 0 "簡易ロック"の場合、[簡易ロックモード設定]項目で設定した操 作権限での操作のみが可能です。
		- 0 "パスコード制限"の場合手順 2 へ

#### *2* アクセス権限モードへ移行する(パスコード制限モードの場合のみ)

- [キャンセル/戻る]ボタンを押し、画面上に設定メニューや制御パネ ルが出ていない状態にします。
- [機能]ボタンを押しながら、[ガイダンス]ボタン、[キャンセル/戻 る]ボタンを同時に押すと、右クリックメニューが表示されます。 これんしし こんちゃ コンファクターエー たちがさ いじょう されます。

"[右クリックメニューについて](#page-21-0)" (La P.22)

- *3* 割り当てられた権限を選択する
	- 十字ボタン▲/▼ で選択し、[決定/メニュー]ボタンを押します。

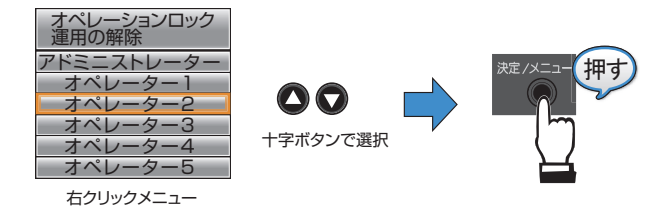

#### *4* パスコードを入力する

- パスコード入力画面が表示されます。
- 選択した権限のパスコード(4 桁または 5 桁)を入力します。 数字の入力は、十字ボタン ▲/▼/◀/▶ で選択して、[決定/メニュー]ボ タンを押します。

これを 4 回か 5 回繰り返し、4 桁または 5 桁のパスコードを入力し ます。

入力が完了したら、[確定]を選択して、[決定/メニュー]ボタンを押 します。

● パスコードが正しく入力された場合、選択した権限で設定された範 囲の操作が可能になります。

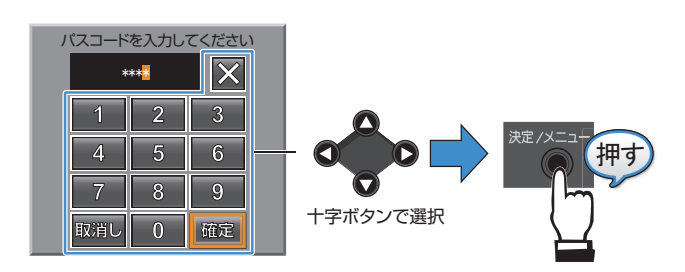

 $x + y$ 

- パスコード入力時、数字のかわりに "\*"が表示されます。
- ●「取消し1を選択し、[決定/メニュー]ボタンを押すと入力がキャンセルさ れ、はじめから入力のやり直しができます。
- 「×1をクリックするとパスコード入力画面がとじます。

## <span id="page-17-0"></span>オペレーションロック運用開始(つづき)

#### オペレーションロック解除

オペレーションロックの解除方法は、[オペレーションロックモード]の設 定によって変わります。

#### **■ "簡易ロック"モードの場合**

簡易ロックモードの場合、フロントボタンでのみ解除できます。

*1* オペレーションロックを解除する [機能]ボタンを押しながら、[ガイダンス]ボタン、[キャンセル/戻る] ボタンを同時に押します。

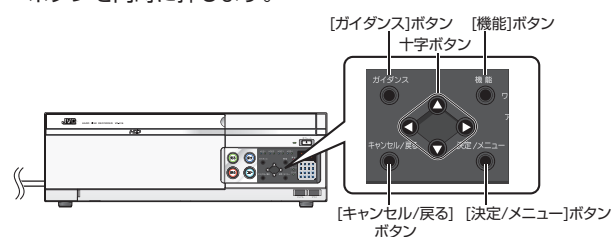

※イラストはVR-816です。

**■ "パスコード制限"の場合** 

#### *1* オペレーションロックを解除する

右クリックにて、右クリックメニューを表示させ、[オペレーションロッ ク運用の解除]をクリックします。 "[右クリックメニューについて](#page-21-0)" (☞ P.22)

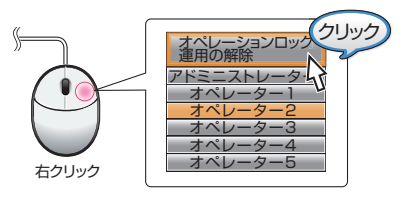

- *2* パスコードを入力する
	- パスコード入力画面が表示されます。 アドミニストレーターのパスコード(5桁)を入力して[確定]をク リックください。
	- パスコード入力時、数字のかわりに "\*"が表示されます。

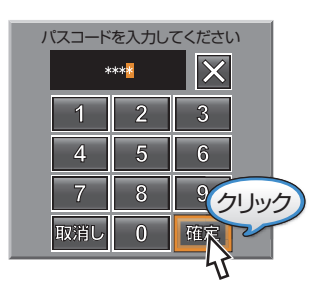

 $x + y + z = 1$ 

●オペレーションロック運用の解除はアドミニストレーターパスコードで のみ有効です。

## メニュー画面の操作方法

メニュー操作は、本機フロントボタンかフロントパネルの[マウス]端子に 接続した USB マウス(汎用品)で行います。

- "USB マウスでメニューを操作する" (☞ P.18)
- "[フロントパネルでメニューを操作する](#page-19-0)" (☞ P.20)

 $XE$ :

- 記録中およびタイマー運用中は、一部の設定変更が禁止されます。 この場合、設定保存しようとすると[記録中のため、設定変更できません] または[タイマー運用中のため、設定変更できません]と表示されます。 ●設定メニュー表示中、アラーム記録は受け付けません。
- **USB** マウスでメニューを操作する

フロントパネルでメニューを操作する場合は、"[補足説明「フロントパネル](#page-16-0) [でメニューを操作する場合」](#page-16-0)" (☞ P.17) をご覧ください。

#### ■ メニュー画面を開く

"[アイコンボタンメニューの操作](#page-18-0)" (er P.19) "[項目メニューの操作](#page-18-0)" (☞ P.19) "[特殊なメニュー操作](#page-19-0)" (☞ P.20)

*1* フロントパネルの[マウス]端子に USB マウス(別売:汎用品)接続する

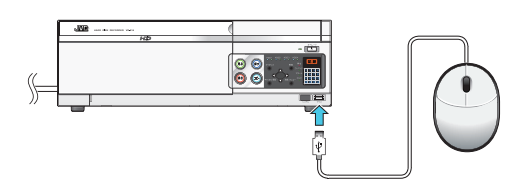

*2* 画面上のサイドバーにマウスポインターをあわせる 操作パネルが開きます。

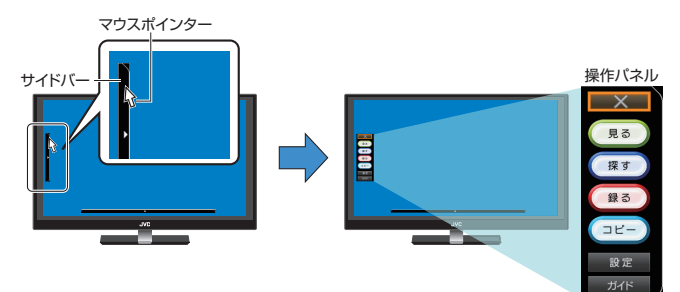

*3* [設定]をクリックする [設定メニュー]画面が開きます。

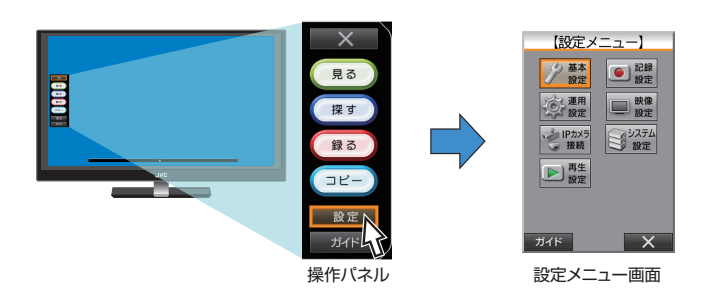

 $XE:$ 

- [ ガイド ]をクリックするとガイダンス画面が表示されます。
- メニュー画面をとじるには、[×]をクリックします。

#### <span id="page-18-0"></span>動作保証マウス(別売)

下記の USB マウスは、マウスボタンおよびマウスカーソル操作が問題なく できることを確認しております。

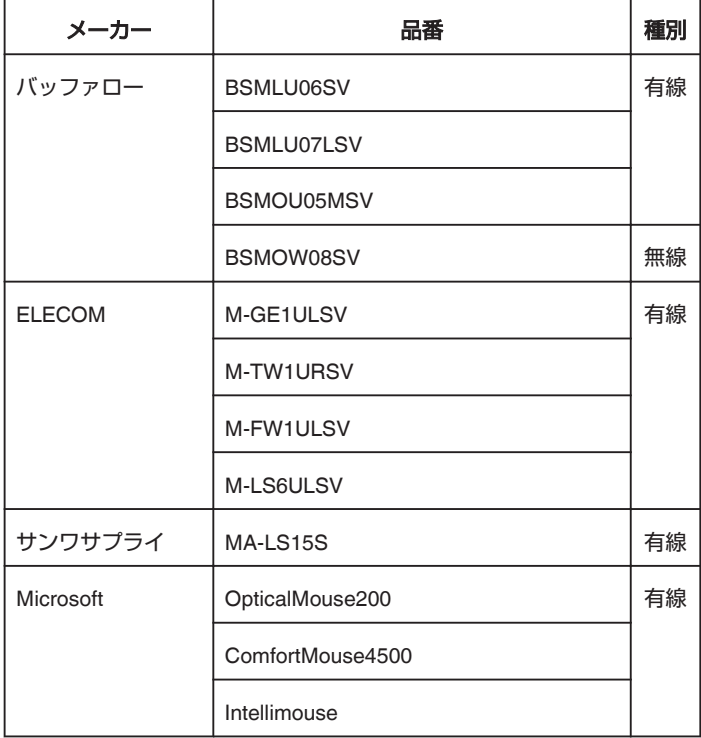

#### アイコンボタンメニューの操作

選択したい項目にマウスポインターを合わせ、左クリックすると下位メ ニュー画面に移行します。 ー<br>"項目メニューの操作" (☞ P.19)

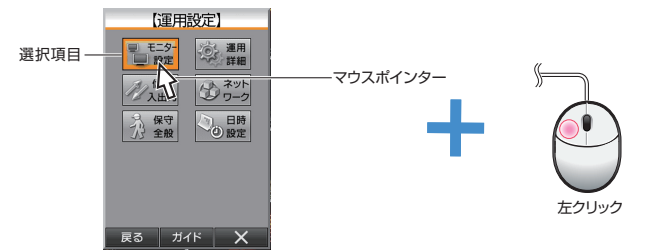

#### $x + 1$

- [戻る]をクリックする上位メニュー画面に戻ります。
- ●「ガイド1をクリックするとガイダンス画面が表示されます。
- [×]をクリックするとメニュー画面がとじます。

#### 項目メニューの操作

"アイコンボタンメニューの操作" (er P.19) "[特殊なメニュー操作](#page-19-0)" (☞ P.20)

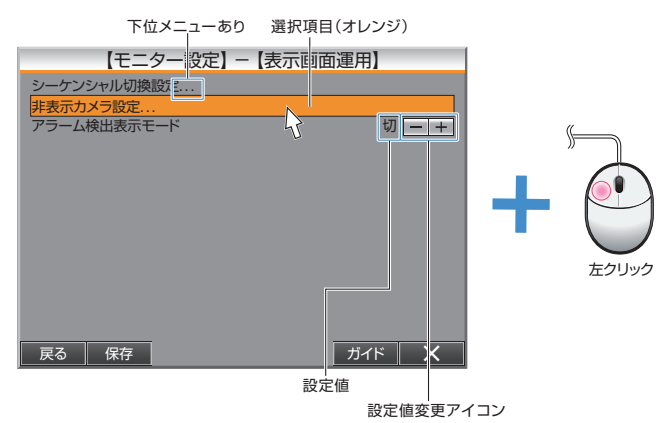

#### *1* 項目を選ぶ

- 選択したい項目にマウスポインターを合わせると、選択状態になり ます。(オレンジ色に反転)
- 項目に[…]と表示されている場合は、下位メニューがあります。 。<br>選択した状態でクリックすると下位メニューに移行します。

#### *2* 設定値を変更する

項目の右に設定値が表示されている場合、設定値の変更ができます。 [-M+]アイコンをクリックし、設定値を変更してください。

#### *3* 設定を保存する

[ 確認 ] をクリックしてください。 「保存1をクリックすると、設定が保存され、確認画面が表示されます。

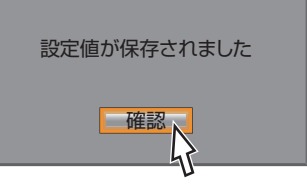

#### ご注意 :

●設定値を変更した場合、必ず [保存]をクリックして設定を保存してくだ さい。 保存せずに別の階層に移行した場合、設定が反映されない場合がありま す。

## <span id="page-19-0"></span>メニュー画面の操作方法(つづき)

#### メモ :

- 「戻る 1をクリックすると 1 つ前のメニュー画面に戻ります。 ただし表示されている画面で、設定の変更を行なった場合、変更確認画面 が表示されます。
- [×]をクリックするとメニュー画面がとじます。 ただし表示されている画面で、設定の変更を行なった場合、変更確認画面 が表示されます。
- ●設定を保存する場合は、変更確認画面で [ はい ] をクリック、設定を保存 しない場合は、[いいえ]をクリックしてください。

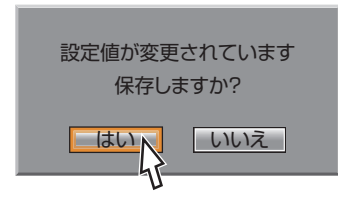

- 記録中およびタイマー運用中は、一部の設定変更が禁止されます。 この場合、設定保存しようとすると[記録中のため、設定変更できません] または[タイマー運用中のため、設定変更できません]と表示されます。
- [ ガイド ] をクリックするとガイダンス画面が表示されます。

#### 特殊なメニュー操作

"[アイコンボタンメニューの操作](#page-18-0)" (B P.19) "[項目メニューの操作](#page-18-0)" (☞ P.19)

項目を選択すると、上下にタブがでてきます。タブをクリックして設定値を 選択してください。

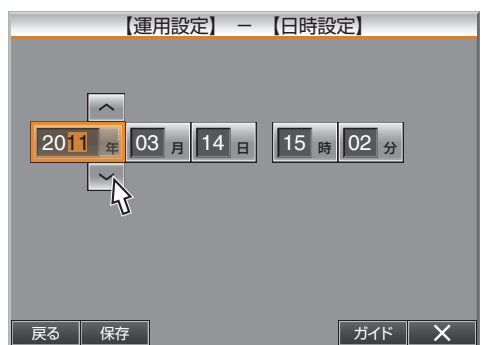

#### メモ :

- [戻る]をクリックすると1つ前のメニュー画面に戻ります。 ただし表示されている画面で、設定の変更を行なった場合、変更確認画面 が表示されます。
- [×]をクリックするとメニュー画面がとじます。 ただし表示されている画面で、設定の変更を行なった場合、変更確認画面 が表示されます。
- ●設定を保存する場合は、変更確認画面で [ はい ] をクリック、設定を保存 しない場合は、「いいえ1をクリックしてください。
- 記録中およびタイマー運用中は、一部の設定変更が禁止されます。 この場合、設定保存しようとすると[記録中のため、設定変更できません] または[タイマー運用中のため、設定変更できません]と表示されます。
- [ガイド]をクリックするとガイダンス画面が表示されます。

#### フロントパネルでメニューを操作する

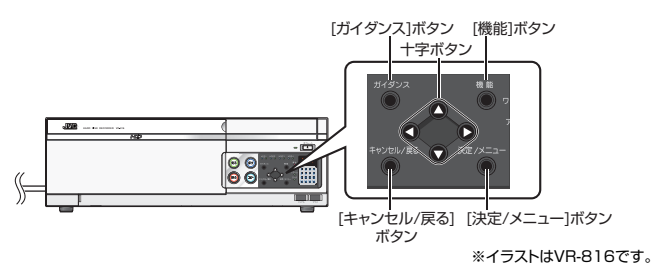

メニュー画面を開く

- *1* [決定/メニュー]ボタンを長押しする
	- 「設定メニュー]画面が開きます。
		- 選択している項目はオレンジ色で表示されます。

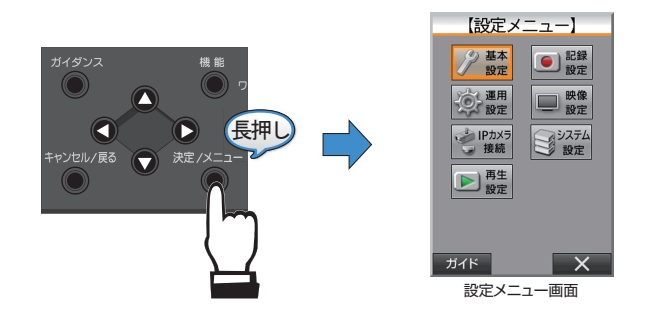

#### $x + y$

- [キャンセル/戻る]ボタンを押すと、1つ前のメニュー画面に戻ります。 ただし表示されている画面で、設定の変更を行なった場合、変更確認画面 が表示されます。
- 記録中およびタイマー運用中は、一部の設定変更が禁止されます。 この場合、設定保存しようとすると[記録中のため、設定変更できません] または[タイマー運用中のため、設定変更できません]と表示されます。

#### アイコンボタンメニューの操作

十字ボタン[▲/▼/◀/▶]で選択状態(オレンジ色に反転)にし、[決定/メ ニュー]ボタンを押すと、下位メニューに移行します。

- "[項目メニューの操作](#page-20-0)" (☞ P.21)
- "[特殊なメニュー操作](#page-20-0)" (☞ P.21)

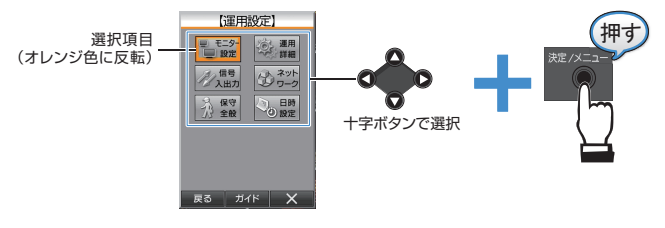

#### メモ :

- フロントパネルの[ガイダンス]ボタンを押すとガイダンス画面が表示さ れます。
- フロントパネルの[キャンセル/戻る]ボタンを押すと上位メニュー画面 に戻ります。
- トップメニューの場合、メニュー画面をとじます。
- フロントボタンで操作時、メニュー画面上の[戻る )(ガイド)(×]ボタ ンは選択できません。

#### <span id="page-20-0"></span>項目メニューの操作

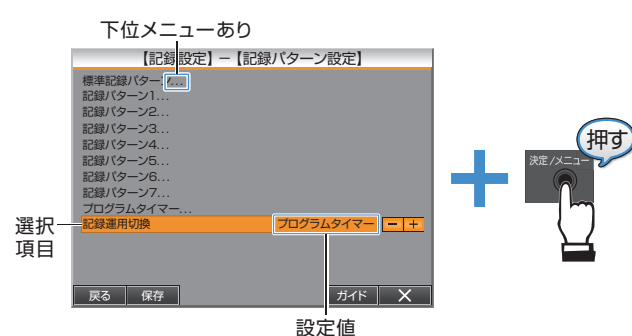

- *1* 項目を選ぶ
	- 選択したい項目を十字ボタン[▲/▼]で選択します。(選択項目はオレ ンジ色に反転)
	- 項目に[ . . . ]と表示されている場合は、下位メニューがあります。 選択した状態で[決定/メニュー]ボタンを押すと下位メニューに移 行します。
- *2* 設定値を変更する
	- 選択した項目の右に設定値が表示されている場合、設定値の変更が できます。
	- ●設定値の変更は、十字ボタン[4)2]で行います。
- *3* 設定を保存する
	- [機能]ボタン+[決定/メニュー]ボタン(同時押し)、で設定を保存し ます。
	- 設定が保存され、確認画面が表示されます。
	- 再度、[決定/メニュー]ボタンを押してください。

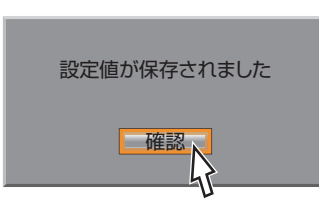

ご注意 :

0 設定値を変更した場合、必ず[機能]+[決定/メニュー]ボタン(同時押し) で設定を保存してください。

- ネッシャル。<br>保存せずに別の階層に移行した場合、設定が反映されない場合がありま す。

 $x + y$ 

- [ガイダンス]ボタンを押すとガイダンス画面が表示されます。
- [キャンセル/戻る]ボタンを押すと、1つ前のメニュー画面に戻ります。 -<br>ただし表示されている画面で、設定の変更を行なった場合、変更確認画面 が表示されます。
- 設定を保存する場合は、変更確認画面で [ はい ] を選択、保存しない場合 は[いいえ]を選択し、[決定/メニュー]ボタンを押してください。選択は 十字ボタン ◀▶ で行います。

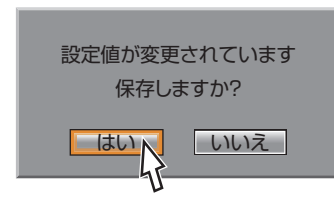

● フロントボタンで操作時、メニュー画面上の「戻る V 保存 V ガイド V ×1 ボタンは選択できません。

特殊なメニュー操作

#### タブの表示される設定画

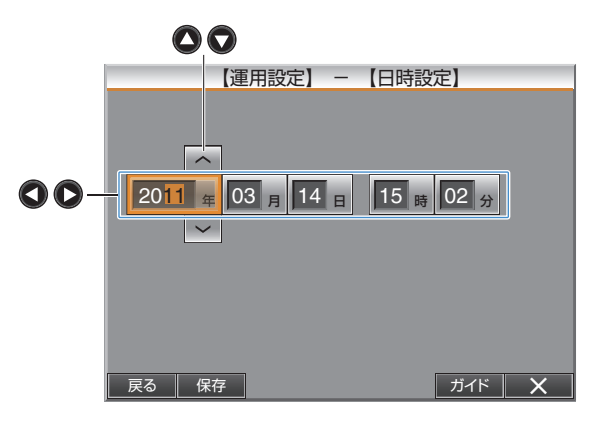

#### *1* 項目を選択する

- ●設定したい項目を十字ボタン[4/▶]で選択し(オレンジ色に反転)、[決 定/メニュー]ボタンを押します。
- 変更する項目が確定となり、上下にタブが表示されます。
- *2* 設定値を変更する
	- 十字ボタン[▲/▼]で数値を変更します。
	- [決定/メニュー]ボタンを押し、設定値を確定します。

#### *3* 手順 1,2 を繰り返し、すべての項目を設定する

#### メモ :

- [ガイダンス]ボタンを押すとガイダンス画面が表示されます。
- [キャンセル/戻る]ボタンを押すと、1つ前のメニュー画面に戻ります。 ただし表示されている画面で、設定の変更を行なった場合、変更確認画面 が表示されます。
- 設定を保存する場合は、変更確認画面で [ はい ] を選択、保存しない場合 は「いいえ1を選択し、「決定/メニュー]ボタンを押してください。選択は +字ボタン イトで行います。

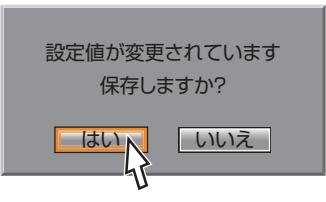

● フロントボタンで操作時、メニュー画面上の [ 戻る ) [ 保存 ) [ ガイド ) [×] ボタンは選択できません。

## <span id="page-21-0"></span>メニュー画面の操作方法(つづき)

#### 右クリックメニューについて

- マウスを接続している場合は、右クリックで右クリックメニューを表示 できます。
- 右クリックメニューは、操作の状態によって表示されるメニューが変わ ります。
- フロントボタンで操作している場合は、[キャンセル/戻る]ボタンを押 し、画面上に設定メニューや制御パネルが出ていない状態にし、[キャン セル/戻る]ボタンを押すと、右クリックメニューが表示されます。

#### ■ 右クリックメニュー一覧

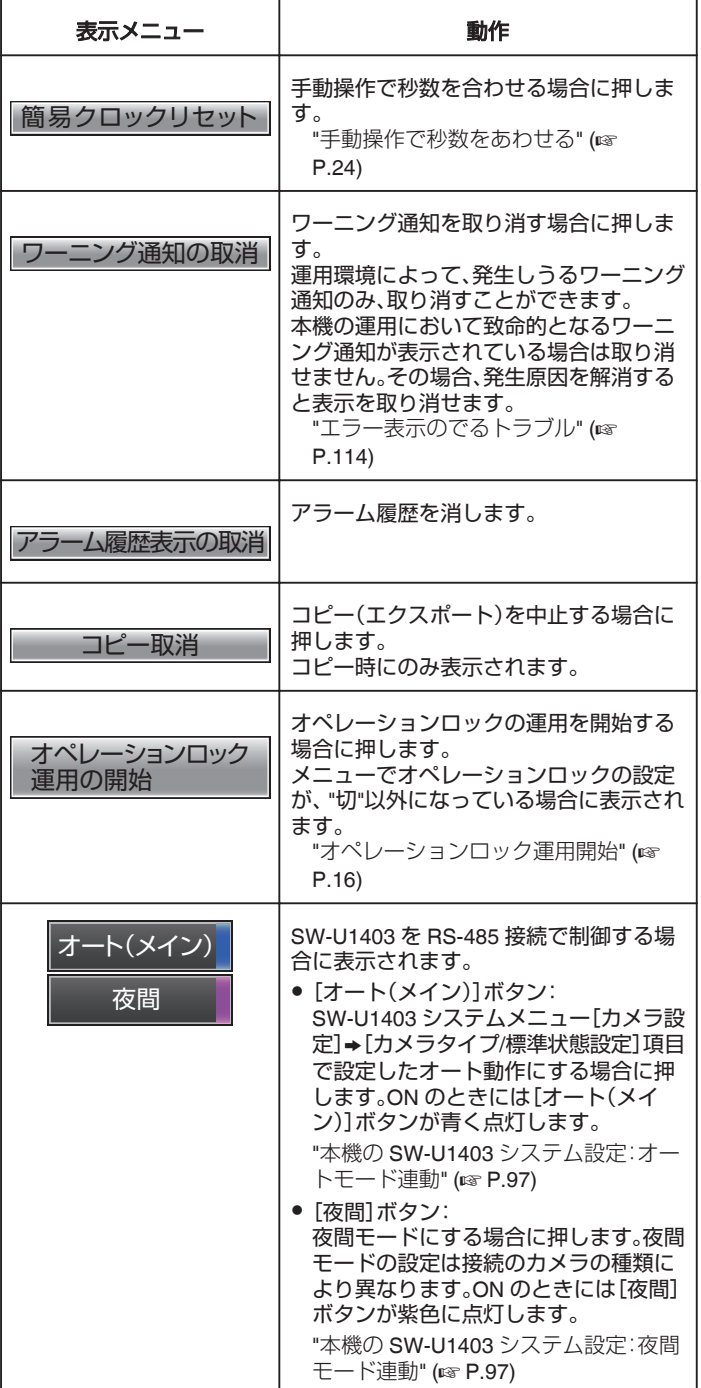

#### ■ オペレーションロック運用時の右クリックメニュー

"[オペレーションロック運用開始](#page-15-0)" (e P.16)

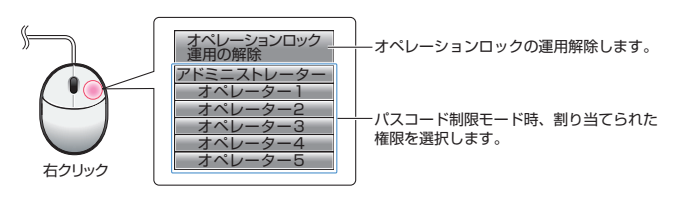

#### ■ 動き検出時の右クリックメニュー

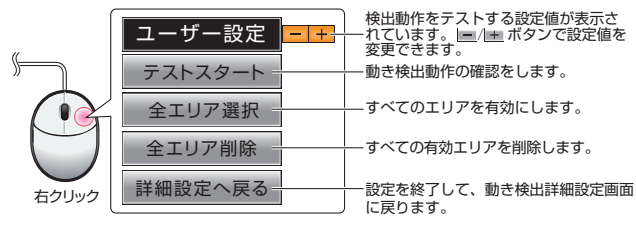

## <span id="page-22-0"></span>時刻を設定する

- 正確な時刻表示を行うため、月に1回程度で時刻設定することをおすす めします。
- ●本機の時刻精度は月差 15 秒程度(周囲温度 25℃時)です。より高い精度 が必要な場合は、NTP サーバーなどを利用してください。

#### メニューで時間を設定する

● メニュー操作は、マウス操作を基本として記述します。 フロントパネルでの操作方法は、「"[フロントパネルでメニューを操作す](#page-19-0) る" (B [P.20\)](#page-19-0) 」および各項目の補足説明をご覧ください。

#### *1* [日時設定]画面を開く

「"[メニュー画面の操作方法](#page-17-0)" (☞ P.18) 」に従って、[設定メニュー]→ [運 用設定]→[日時設定]の順に開きます。

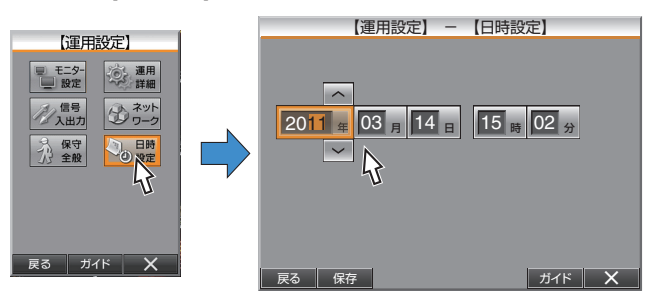

*2* 設定項目を選び、年・月・日・時・分を設定する 設定項目を選択し、上下タブで数値を選択します。

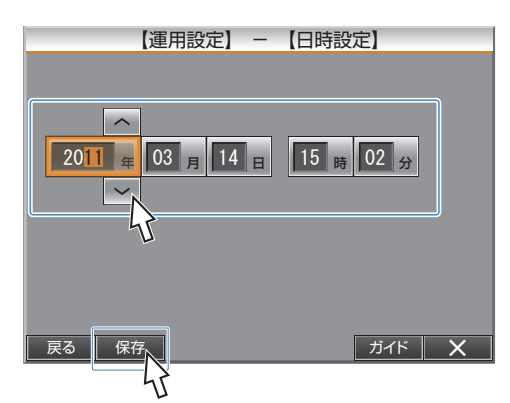

- *3* 設定を完了する
	- [保存]をクリックすると、設定が保存され、確認画面が表示されま す。
	- 「確認 1をクリックすると日時が設定され、設定した日時の 00 秒か ら時計が動きはじめます。

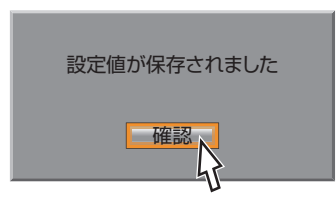

- $x + 1$
- 本機が記録中、エクスポート中もしくはタイマーモード運用中の場合は 時刻設定できません。
- NTP 設定が有効([NTP クライアント機能]が "入")になっている場合は 時刻設定できません。
- ハードディスク内に記録データがある状態での日時変更はご注意くださ い。記録日時が重複や逆転すると再生動作やスキップジャンプ、検索など が正しく行われない場合があります。

#### 補足説明「フロントパネルでメニューを操作する場合」

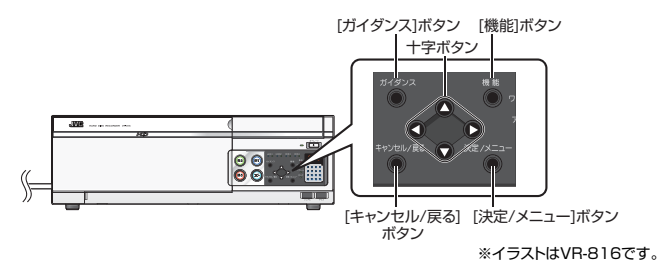

#### *1* [日時設定]画面を開く

"[フロントパネルでメニューを操作する:メニュー画面を開く](#page-19-0)" (A [P.20\)](#page-19-0)

#### *2* 設定項目を選び、年・月・日・時・分を設定する

- フロントパネル操作の場合は、十字ボタン[4▶]で設定項目を選択 し、[決定/メニュー]ボタンを押します。
- 項目が選択状態になったら、十字ボタン[▲/▼]で数値を選択します。
- *3* 設定を完了する
	- [機能]ボタン+[決定/メニュー]ボタン(同時押し)、で設定を保存し ます。
		- 設定が保存され、確認画面が表示されます。
	- 再度、[決定/メニュー]ボタンを押すと日時が設定され、設定した日 時の 00 秒から時計が動きはじめます。

## <span id="page-23-0"></span>時刻を設定する(つづき)

#### 手動操作で秒数をあわせる

メニュー操作は、マウス操作を基本として記述します。 フロントパネルでの操作方法は、「"[フロントパネルでメニューを操作す](#page-19-0) る" (e [P.20\)](#page-19-0) 」および各項目の補足説明をご覧ください。

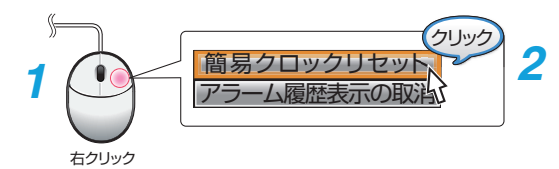

- *1* マウスを右クリックする 右クリックメニューが表示されます。 "[右クリックメニューについて](#page-21-0)" (B P.22)
- *2* [簡易クロックリセット]をクリックする
- 秒の値が 29 秒以下のとき、分の値はそのままで秒の値が 00 秒にリセッ トされます。
- 秒の値が 30 秒以上のとき、分の値が繰り上がり秒の値が 00 秒にリセッ トされます。

メモ :

- リスト表示などのメニュー画面表示中は、右クリックしても右クリック メニューは表示されません。
- [設定メニュー]→[運用設定]→[ネットワーク]→[NTP 設定]が "入"に設 定されている場合、[簡易クロックリセット]は表示されません。

#### ご注意 :

- ●記録中、簡易クロックリセットはできません。
- 簡易クロックリセットを行い、日時の重複や逆転が発生した記録は、再生 動作(映像・音声)やスキップジャンプ、検索などが正しく行われない場合 があります。

また、時間変更を実行した部分を含んだ期間をコピー(エクスポート)し たデータを本機の外部メディアで再生および、HDR Viewer で再生した 場合も同様です。

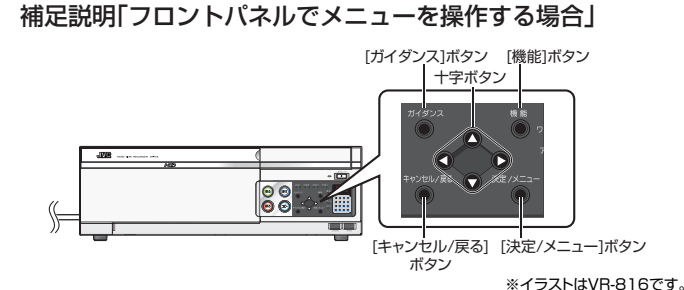

*1* 右クリックメニューを表示させる

"[右クリックメニューについて](#page-21-0)" (B P.22)

- [キャンセル/戻る]ボタンを押し、画面上に設定メニューや制御パネ ルが出ていない状態にします。
- 再度、[キャンセル/戻る]ボタンを押すと、右クリックメニューが表 示されます。

#### *2* 手動で秒数を合わせる

十字ボタン[▲/▼]で[簡易クロックリセット]ボタンを選択し、[決定/メ ニュー]ボタンを押します。

- $x + y + z = 0$
- 画面上に設定メニューや制御パネルが出ていない状態でのみ、[簡易ク ロックリセット]ボタンを表示させることができます。 [キャンセル/戻る]ボタンを押し、画面上に設定メニューや制御パネルが

出ていない状態にしてください。

### 信号入出力端子で秒数をあわせる

#### ご注意 :

- 接続は使用機器の電源を切ってから行なってください。
- 「CLOCK RESET IN]/ 「CLOCK RESET OUT] 端子を複数の機器に並列接 続する場合は、同一機種に揃えてください。入力機器側の電圧が合ってい ないと誤動作する場合があります。 また、入力側の機器によっては、1 台の電源が切れた場合、他の入力機器 の時計がリセットされる場合があります。
- 記録中に [CLOCK RESET IN]/ [CLOCK RESET OUT] 端子で時刻をあわ せる場合、時刻が進んだ状態であわせると、記録時間の重複が発生しま す。

この部分を再生すると、検索や音声再生が正常に動作しません。

#### **■ [CLOCK RESET IN]端子であわせる**

[CLOCK RESET IN]端子に信号が入力されると、本機の時計の秒数が下記 のようにリセットされます。

信号を受け、マスター時計や他機器の時計に合わせることができます。

- 秒の値が 29 秒以下のとき、分の値はそのままで秒の値が 00 秒にリセッ トされます。
- 秒の値が 30 秒以上のとき、分の値が繰り上がり秒の値が 00 秒にリセッ トされます。

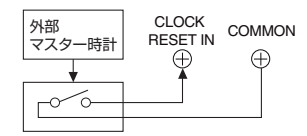

#### **■ [CLOCK RESET OUT]端子であわせる**

クロックリセット信号を次のタイミングで出力します。 2 台以上の VR-816/VR-809 の時計を秒単位であわせることができます。

● 本機内部の時計が 00:00:00 または、12:00:00 のとき、信号が出力されま す。

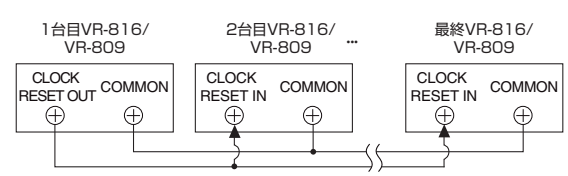

#### $x + 1$

● [CLOCK RESET IN]端子と[CLOCK RESET OUT]端子を接続すること で、1 台目の VR-816/VR-809 から 1 日に 2 回、昼と夜の 12 時に 2 台目 以上の VR-816/VR-809 にクロックリセットを行うことができます。

ご注意 :

●記録中に「CLOCK RESET IN]端子からの時間補正を行うと、記録日時の 重複や逆転が発生し再生動作(映像・音声)や スキップジャンプ、検索な どが正しく行われない場合があります。

また、時間変更を実行した部分を含んだ期間をコピー(エクスポート)し たデータを本機の外部メディアで再生および、HDR Viewer で再生した 場合も同様です。

## <span id="page-24-0"></span>基本設定をする

[基本設定]メニューでは、運用開始前に、運用モニター設定、IP カメラ簡易 接続設定、カメラ入力の設定、アナログカメラ記録画像モード、記録画像保 有期間、音声記録、ループ記録、配信モード、システム接続、標準記録運用モー ド、記録運用 1~7 の記録設定など、基本的な設定を行います。

- $x + 1$
- [基本設定 4]の標準記録コマ数/画質などは、[基本設定 2]と[基本設定 3] の設定値から自動で調整された値です。 詳細に設定したい場合、[記録設定]→[記録パターン設定]の[標準記録パ ターン]および[記録パターン 1]~[記録パターン 7]から設定値の確認 および設定変更を行なってください。

"[記録パターンの設定をする](#page-49-0)" (G P.50)

#### ご注意 :

● [基本設定]の内容を保存すると、本機は必ず再起動します。 確認画面が表示されるので、再起動してください。

#### [基本設定]画面を開く

メニュー操作は、マウス操作を基本として記述します。 フロントパネルでの操作方法は、「"[フロントパネルでメニューを操作す](#page-19-0) る" (☞ [P.20\)](#page-19-0) 」および各項目の補足説明をご覧ください。

- *1* [基本設定]画面を開く
	- 「"[メニュー画面の操作方法](#page-17-0)" (☞ P.18) 」に従って、[設定メニュー] → [基本設定]の順に開きます。
	- [基本設定 1]画面と、確認画面が開きます。

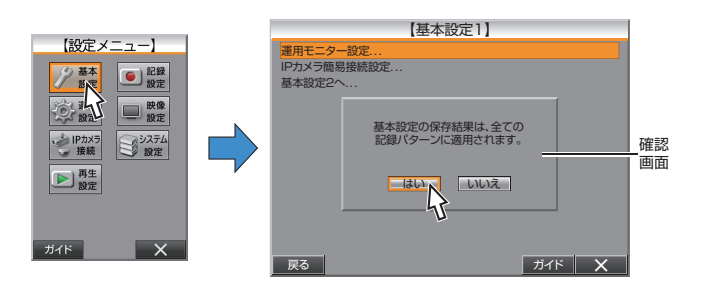

2 [はい]を選択し、クリックする

確認画面がとじ、[基本設定 1]画面以降の操作ができるようになりま す。

"基本設定 1" (☞ P.25)

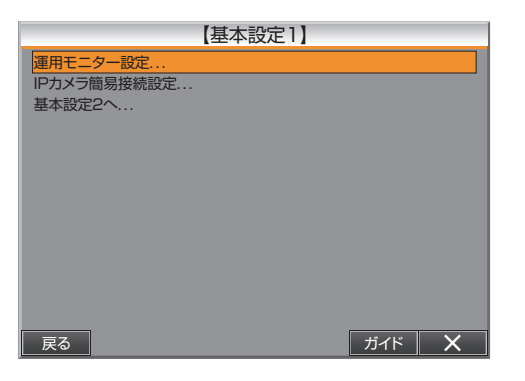

- $x + 1$
- 記録中は設定変更できません。
- ●確認画面で「いいえ 1をクリックすると、[設定メニュー]に戻ります。

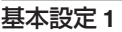

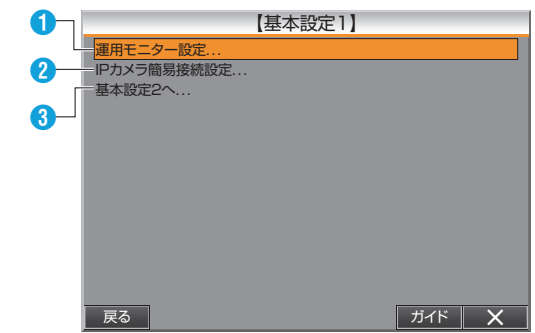

- 1[モニター設定]画面へ移動します。
	- "VR-809 [のモニター設定](#page-28-0)" (☞ P.29) "VR-816 [のモニター設定](#page-29-0)" (☞ P.30)
- 2 IP カメラの簡易設定の[フェーズ1]画面へ移動します。 "IP [カメラの簡易設定](#page-31-0)" (☞ P.32)
- **3**[基本設定 2]画面へ移動します。 "[基本設定](#page-25-0) 2" (

- IP カメラを使用する場合は、[基本設定 2]の前に[IP カメラの簡易設定]を 行ってください。
- アナログカメラを接続しない場合は、[IP カメラの簡易設定]後、カメラの 台数を変更してください。
- "[カメラの台数を変更する](#page-97-0)" (LG P.98)

## <span id="page-25-0"></span>基本設定をする(つづき)

#### 基本設定 **2**

カメラの運用台数、アナログカメラの映像の解像度を設定します。

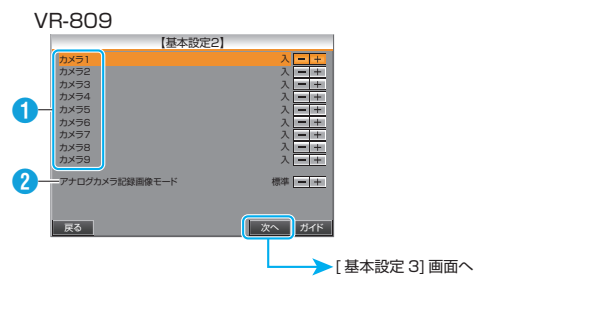

VR-816

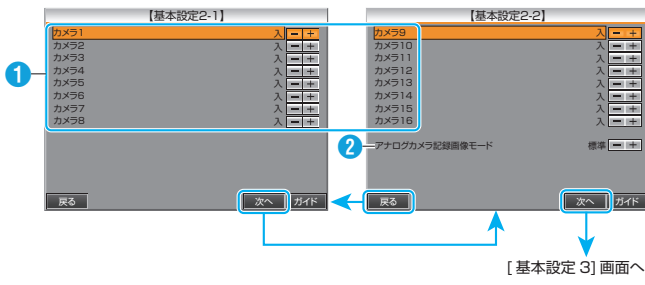

#### 1 設定する項目を選択し、[- )(+]で設定値を選択する

VR-816 は[基本設定 2-1]画面/[基本設定 2-2]画面の 2 画面で構成さ れています。

- [基本設定 2-1]画面で [次へ] をクリックすると[基本設定 2-2]画面 へ移動します。
- [基本設定 2-2]画面で [戻る] をクリックすると[基本設定 2-1]画面 に戻ります。

#### *2* 設定を完了する

設定完了して、[次へ]をクリックすると[基本設定3]画面へ移行しま す。

"基本設定 3" (☞ P.26)

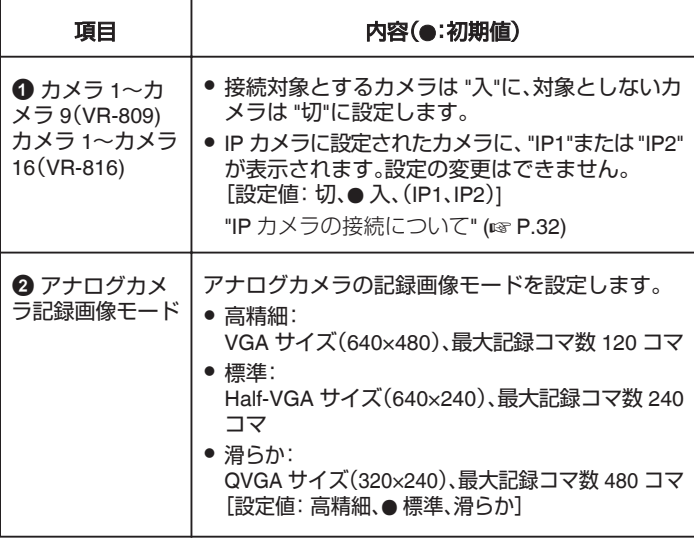

ご注意 :

● カメラの運用台数を変更する場合、[運用設定]→[運用詳細]→[入力選択 設定]で変更できます。

"[カメラの台数を変更する](#page-97-0)" (B P.98)

## 基本設定 **3**

記録運用に関連する全般的な設定、外部システムとの接続設定をします。

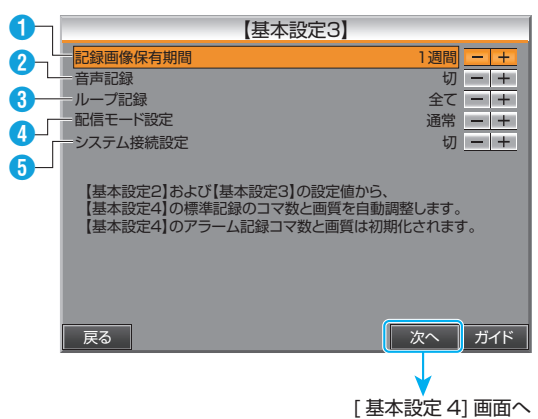

#### 1 設定する項目を選択し、[- H + ]で設定値を選択する

設定完了して、[次へ]をクリックすると[基本設定4]画面へ移行します。 "[基本設定](#page-26-0) 4" (B P.27)

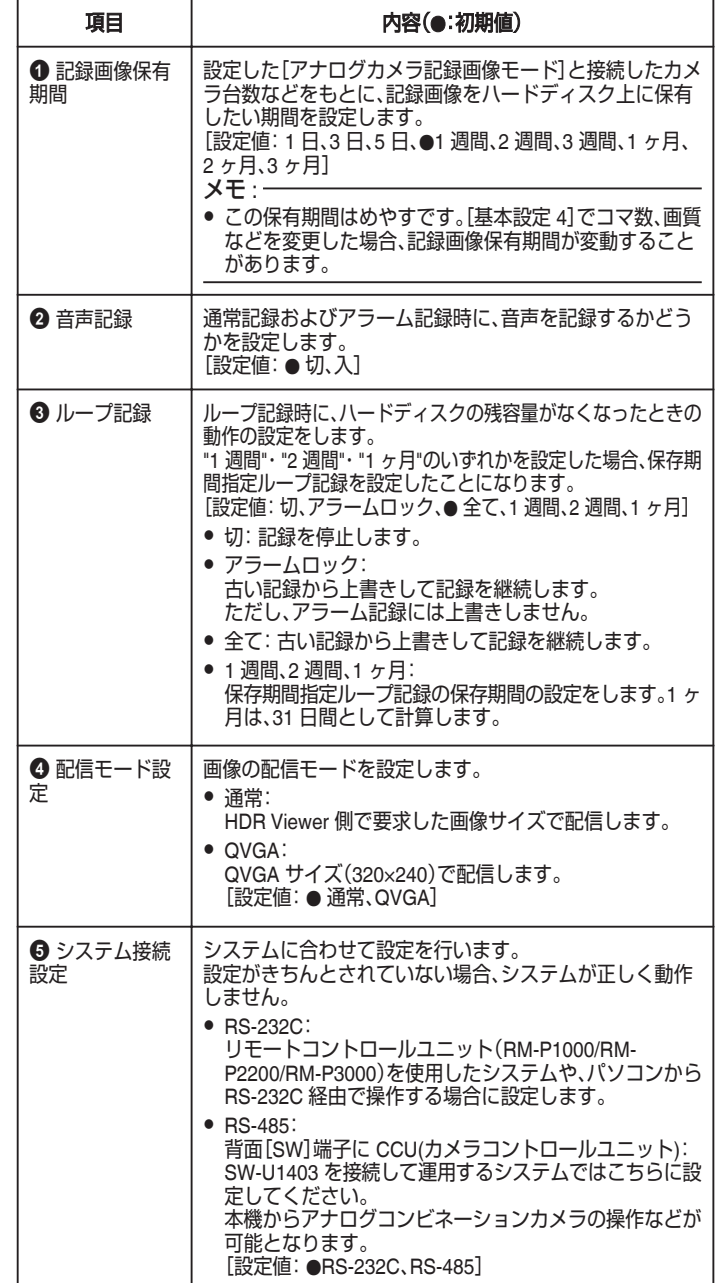

#### <span id="page-26-0"></span>基本設定 **4**

[基本設定 2]、[基本設定 3]の設定により、標準記録パターンの記録設定(通 常記録のコマ数、画質)が自動で設定され、[基本設定 4]画面に表示されま す。

VR-816 は「基本設定 4-1]画面/「基本設定 4-2]画面の 2 画面で構成されて います。

- [基本設定 4-1]画面で[カメラ 9~16]をクリックすると[基本設定 4-2] 画面へ移動します。
- [基本設定 4-2]画面で[カメラ 1~8]をクリックすると[基本設定 4-1]画 面に戻ります。

メモ :

● 「基本設定41画面で、各カメラを選択し、クリックすると詳細設定を行え ます。

設定できる内容は標準記録パターンおよび記録パターン 1~記録パター ン 7 と同じです。

● [基本設定 4]の標準記録コマ数/画質などは、[基本設定 2]と[基本設定 3] の設定値から自動で調整された値です。

詳細に設定したい場合、[記録設定]→[記録パターン設定]の[標準記録パ ターン]および[記録パターン 1]~[記録パターン 7]から設定値の確認 および設定変更を行なってください。

"[記録パターンの設定をする](#page-49-0)" (D P.50) カメラ1 | --/N(Normal) | --/N(Normal) | 切 --/N(Normal) --/N(Normal) コマ数/画質 コマ数/画質 通常記録 | アラーム記録 カメラ2 | -/N(Normal) | -·/N(Normal) | 切 動き検出 カメラ3 | --/N(Normal) | --/N(Normal) | 切 カメラ4 | --/N(Normal) | --/N(Normal) | 切 カメラ5 --/N(Normal) --/N(Normal) 切<br>カメラ6 --/N(Normal) --/N(Normal) 切<br>カメラ3 --/N(Normal) --/N(Normal) 切<br>カメラ9 --/N(Normal) --/N(Normal) 切 天る <sub>1</sub> 2000年 - 1 2000年 - 1 2000年 - 1 2000年 - 1 2000年 - 2000年 - 2000年 - 2000年 - 2000年 - 2000年 - 2000年 - 2000年 - 2000年 【基本設定4】 ガイド 【基本設定4-2】 VR-816 VR-809 基本設定終了 ▶ 詳細設定画面へ 詳細設定画面へ

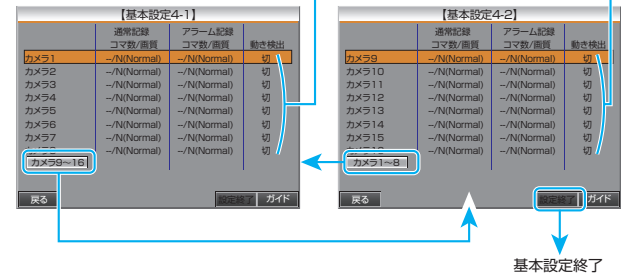

#### *1* 基本設定を終了する

.

- [設定終了]をクリックすると確認画面が表示されます。 [OK]をクリックすると設定内容が確定し、本機が再起動します。
- 現在の記録運用設定がすべて変更され、標準記録パターンおよび記 録パターン 1~記録パターン 7 のすべての設定に反映されます。

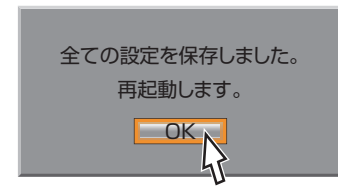

## システム接続設定をする

リモートコントロールユニット(RM-P1000/RM-P2200/RM-P3000)を使用 したシステム、パソコンから RS-232C 経由で操作する場合やシステムコ ントロールユニット(SW-U1403)を接続してカメラを制御する場合など、 システムに合わせて設定を行います。

設定がきちんとされていない場合、システムが正しく動作しません。

#### *1* [システム設定]画面を開く

「"[メニュー画面の操作方法](#page-17-0)" (☞ P.18) 」に従って、[設定メニュー]→[シ ステム設定]の順に開きます。

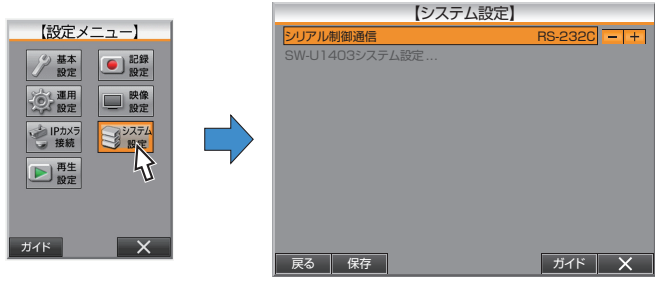

#### *2* [シリアル制御通信]項目を設定する

[シリアル制御通信]項目を選択し、[- )(+]アイコンで設定値を選択 します。

[設定値: ●RS-232C、RS-485] (●:初期値)

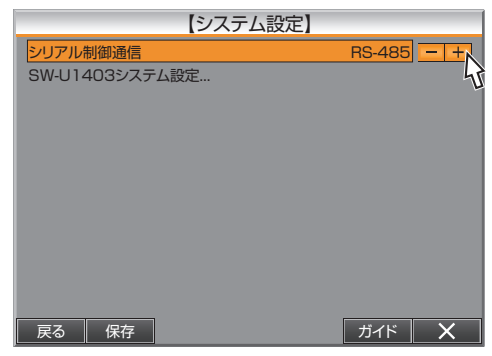

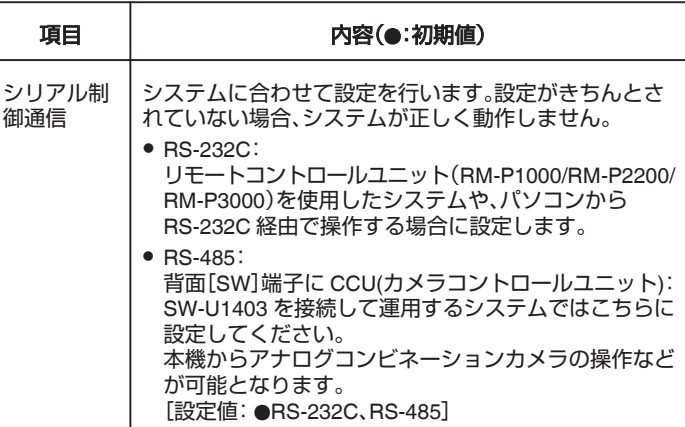

- *3* 設定を完了する
	- ●「保存1をクリックすると、設定が保存され、確認画面が表示されま す。
	- [確認]をクリックして、設定を完了します。

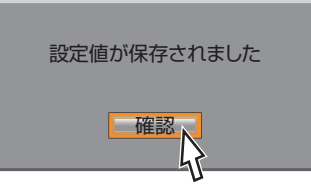

## <span id="page-27-0"></span>モニター出力について

#### ■ モニター端子の構成

VR-809/VR-816 には、HD 映像出力(DVI-I)端子と SD 映像出力(BNC)端子 があります。

それぞれの端子に、端子の特性に合ったモニターを接続します。 "モニター端子構成" (L P.28)

#### ■ モニター端子の設定

モニターはメインモニターかサブモニターに設定して使用します。 。<br>"干二ター設定" (☞ P.29)

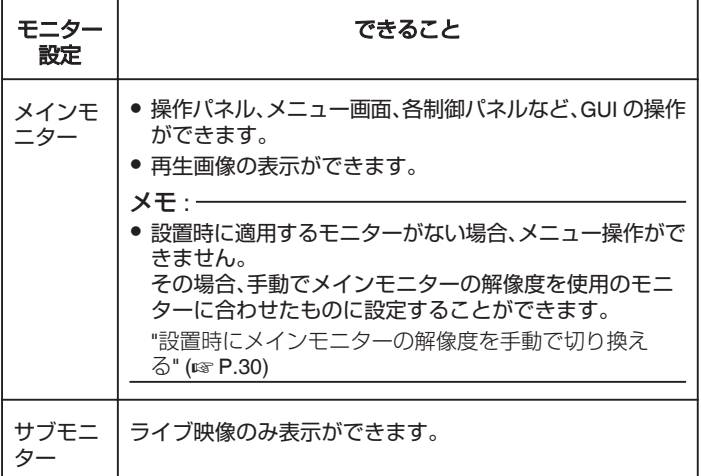

#### ■ モニター出力端子とモニター設定の組み合わせについて

ライブ映像を表示する場合、モニターの接続端子によっていくつかのパター ンの分割画面で表示できます。

"モニター出力端子とモニター設定の組み合わせ" (B P.28)

#### モニター端子構成

#### **VR-809**

VR-809 には、[MONITOR](DVI-I)端子と[MONITOR](BNC)端子がありま す。

それぞれの端子に、端子の特性に合ったモニターを接続してください。

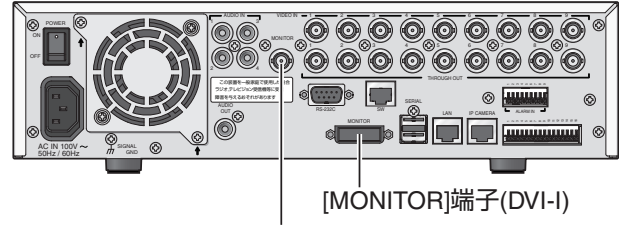

[MONITOR]端子(BNC)

#### **■**[MONITOR](DVI-I)端子

フル HD(1920 x 1080p)、または SXGA(1280 x 1024)の映像を出力しま 。<br>す。

#### **■** [MONITOR](BNC)端子

SD(標準)画像を出力します。

#### **VR-816**

VR-816 には、2つの HD 映像出力端子([MONITOR](DVI-I)端子/[SUB MONITOR](DVI-I)端子)と、2 つの SD 映像出力端子([MONITOR](BNC)端 子/[SUB MONITOR](BNC)端子)の合計 4 つのモニター出力端子がありま 。<br>す。

それぞれの端子に、端子の特性に合ったモニターを接続してください。 ご注意 :

● モニター端子の組み合わせによっては、画像が出力されないことがあり ます。

接続可能な組み合わせを確認して、接続してください。

"[モニター出力端子とモニター設定の組み合わせ](#page-28-0):VR-816" (☞ P.29)

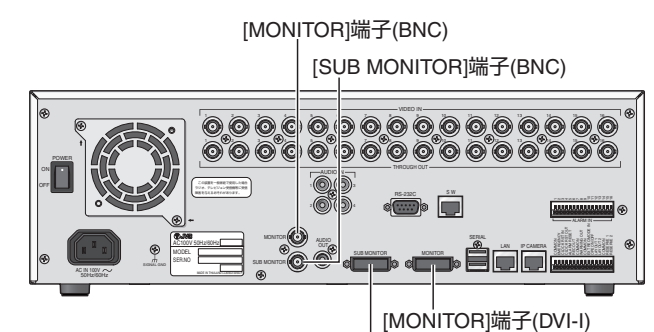

[SUB MONITOR]端子(DVI-I)

#### ■ [MONITOR](DVI-I)端子/[SUB MONITOR](DVI-I)端子

フル HD(1920 x 1080p)、または SXGA(1280 x 1024)の映像を出力しま す。

o[**MONITOR**]**(BNC)**端子[**/ SUB MONITOR**]**(BNC)**端子 SD(標準)画像を出力します。

#### モニター出力端子とモニター設定の組み合わせ

DVI ケーブルは、下記条件で 10 mの長さで動作することを確認しています。

- DVI ケーブル:サンワサプライ製 KC-DVI-100G(10m)
- モニター: 当社製 DT-V24L1

#### **VR-809**

.

#### [MONITOR](DVI-I)端子につなぐモニターをメインモニターにする

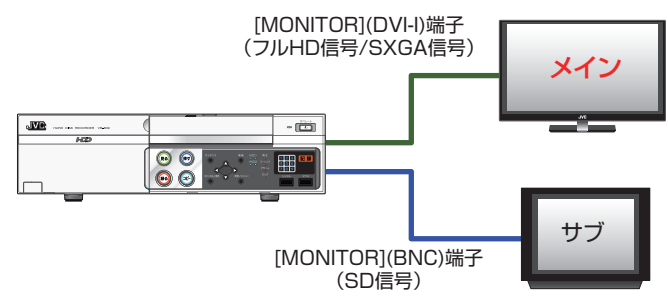

#### [MONITOR](BNC)端子につなぐモニターをメインモニターにする

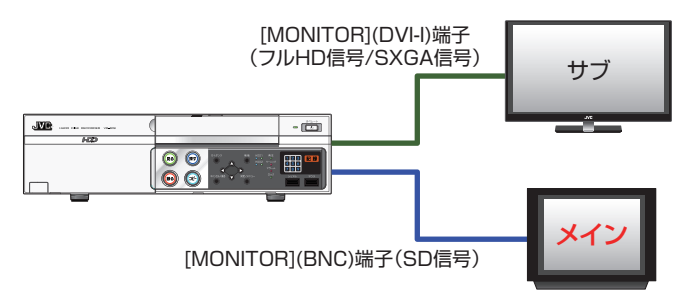

#### <span id="page-28-0"></span>**VR-816**

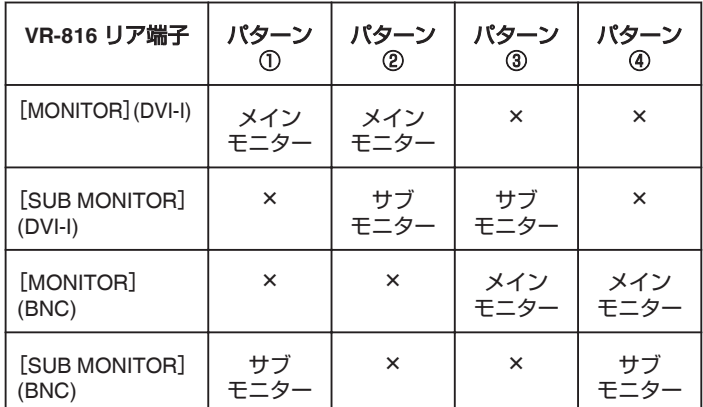

#### ■ パターン①

[MONITOR](DVI-I)端子につなぐモニターをメインモニターに、[SUB MONITOR](BNC)端子に つなぐモニターをサブモニターにする

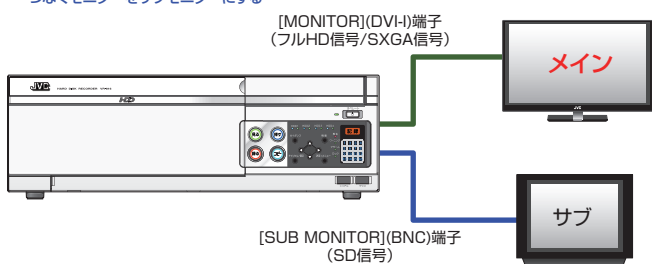

#### ■ パターン②

[MONITOR](DVI-I)端子につなぐモニターをメインモニターに、[SUB MONITOR](DVI-I)端子に<br>つなぐモニターをサブモニターにする つなぐモニターをサブモニターにする

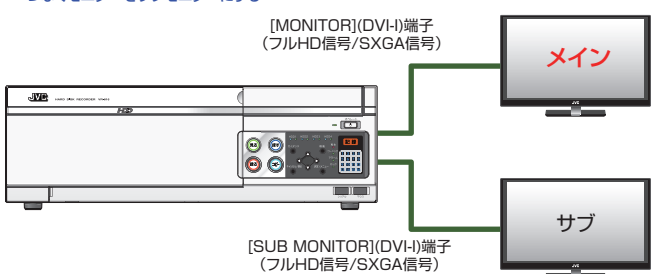

#### ■ パターン③

[MONITOR](BNC)端子につなぐモニターをメインモニターに、[SUB MONITOR](DVI-I)端子に つなぐモニターをサブモニターにする

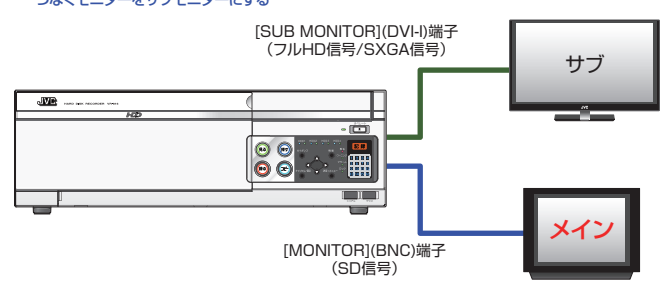

#### ■ パターン④

[MONITOR](BNC)端子につなぐモニターをメインモニターに、[SUB MONITOR](BNC)端子に つなぐモニターをサブモニタ

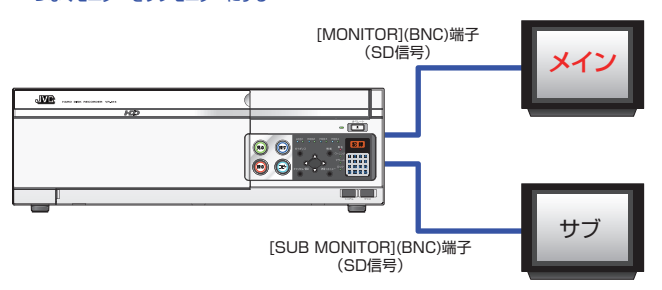

#### モニター設定

#### **VR-809** のモニター設定

ご注意 :

- [モニター設定]の内容を保存すると、本機は必ず再起動します。 確認画面が表示されるので、再起動してください。
- *1* [モニター設定]メニューを開く

「"[メニュー画面の操作方法](#page-17-0)" (☞ P.18) 」に従って、[設定メニュー]→ [運用 設定]→[モニター設定]メニューの順に開きます。

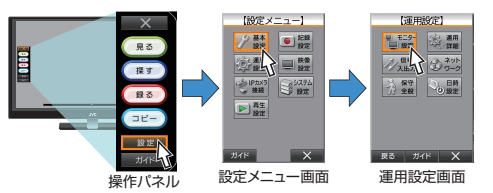

#### *2* モニターの設定をする

- モニターの運用構成にあわせて「モニター設定]をします。
- [モニター設定]を選択し(オレンジ色に反転)[一)(+]をクリックして 設定値を選択します。

[設定値: ● メイン:HD/サブ:SD、メイン:SXGA/サブ:SD、メイン:SD/ サブ:HD、メイン:SD/サブ:SXGA] (●:初期値)

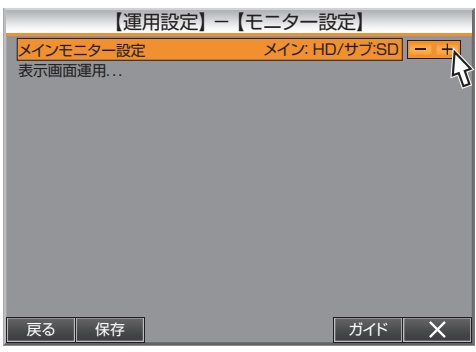

- 3 「保存1をクリックし、設定を保存する
	- モニター構成が変更された場合、本機は必ず再起動します。
	- メッセージが表示されたら、[はい]をクリックします。

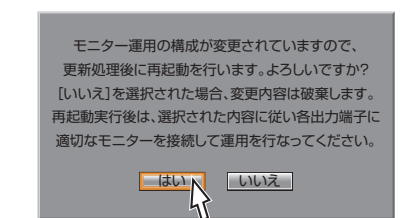

*4* [表示画面運用]の設定を行う

[モニター設定]の[表示画面運用]の設定に関しては、下記をご覧くださ

い。 "[シーケンシャル表示設定](#page-47-0)" (B P.48) "[非表示カメラの設定](#page-48-0)" (e P.49)

 $x + y$ 

- 設定を保存しない場合は、[いいえ]をクリックします。
- 「戻る1をクリックすると、元の画面に戻ります。
- [×] をクリックすると、メニュー画面をとじます。
- ●「ガイド1をクリックすると、ガイダンス画面が表示されます。

## <span id="page-29-0"></span>モニター出力について(つづき)

#### **VR-816** のモニター設定

ご注意 :

- [モニター設定]の内容を保存すると、本機は必ず再起動します。 確認画面が表示されるので、再起動してください。
- *1* [モニター設定]メニューを開く

「"[メニュー画面の操作方法](#page-17-0)" (☞ P.18) 」に従って、[設定メニュー]→[運 用設定]→[モニター設定]メニューの順に開きます。

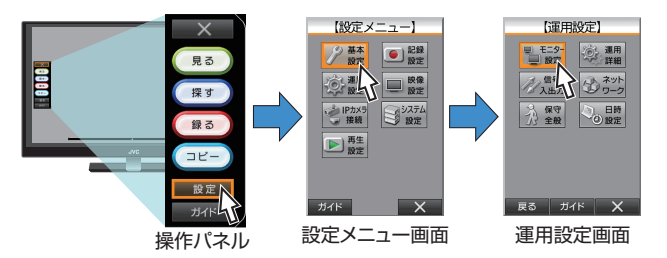

- *2* モニターの設定をする
	- モニターの運用構成にあわせて、[メインモニター設定]、[サブモニ ター設定]をします。
	- [メインモニター設定]または[サブモニター設定]を選択し(オレンジ色 に反転)、[-M+]をクリックして設定値をそれぞれ選択します。
		- · メインモニター[設定値: ●HD、SXGA、SD](●:初期値)
		- サブモニター「設定値: HD、SXGA、●SD】(●:初期値)

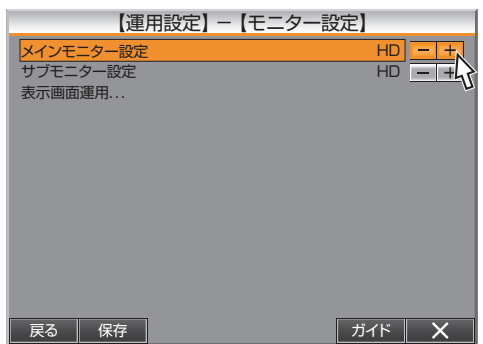

- 3 「保存1をクリックし、設定を保存する
	- モニター構成が変更された場合、本機は必ず再起動します。
	- メッセージが表示されたら、「はい1をクリックします。

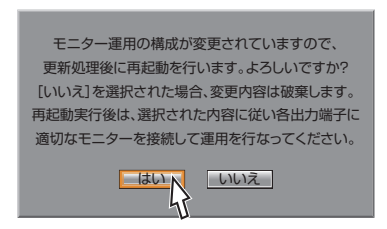

*4* [表示画面運用]の設定を行う

[モニター設定]の[表示画面運用]の設定に関しては、下記をご覧くだ さい。 "[シーケンシャル表示設定](#page-47-0)" (B P.48) "[非表示カメラの設定](#page-48-0)" (B P.49)

#### $x + y + z$

- ●設定を保存しない場合は、「いいえ1をクリックします。
- [戻る]をクリックすると、元の画面に戻ります。
- [×]をクリックすると、メニュー画面をとじます。
- ●「ガイド1をクリックすると、ガイダンス画面が表示されます。

## 設置時にメインモニターの解像度を手動で切り換える

設置時に適用するメインモニターがない場合、メニュー操作ができません。 その場合、使用しているモニターにメニューを表示させるために、手動でメ インモニターの解像度を使用のモニターに合わせたものに設定することが できます。

- *1* VR-809/VR-816 それぞれの端子に正しくモニターを接続する
	- VR-809 の場合: 背面[MONITOR](DVI-I)端子に SXGA が表示できるモニターまた は、[MONITOR](BNC)端子に SD モニターを接続する
	- VR-816 の場合(工場出荷状態): 背面[MONITOR](DVI-I)端子に SXGA が表示できるモニターまた は、[SUB MONITOR](BNC)端子に SD モニターを接続する
	- VR-816 の場合(モニターの設定を変更した場合):
		- <sup>0</sup> メインモニターが "SXGA"の場合 [MONITOR](DVI-I)端子に SXGA が表示できるモニターを接続 する
		- <sup>0</sup> メインモニターが "SD"の場合 [MONITOR](BNC)端子に SD モニターを接続する <sup>0</sup> サブモニターが "HD"または "SXGA"の場合 [SUB MONITOR](DVI-I)端子に SXGA が表示できるモニターを 接続する
- *2* [機能]ボタン+[見る]ボタン+[探す]ボタンを同時に押す [解像度切換選択]画面が表示されます。

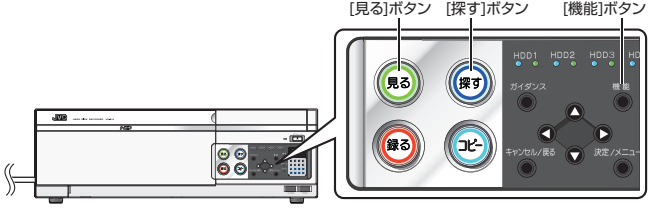

※イラストはVR-816です。

- *3* [解像度切換選択]画面の表示に従いメインモニターの解像度を切り換 える
	- フル HD(1920×1080p)のモニターを使用する場合は、[見る]ボタン を押します。
	- SXGA(1280×1024)のモニターを使用する場合は、[探す]ボタンを 押します。
	- SD(720×480)のモニターを使用する場合は、[録る]ボタンを押します。

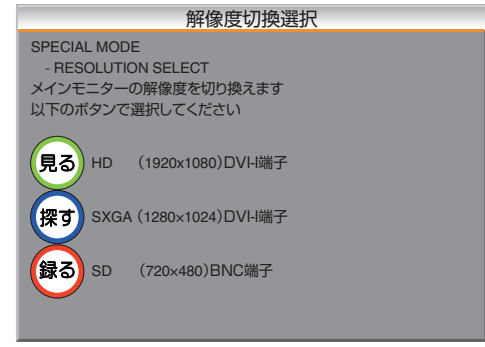

 $x + 1$ 

- [解像度切換選択]画面を表示中、フロントパネルの LED が点滅します。
- 0 解像度の変更を行なった場合、本機は再起動します。
- 工場出荷後に始めて電源を入れた場合は、[解像度切換選択]画面が表示 されます。

## <span id="page-30-0"></span>分割画面表示について

#### フル **HD**(**1920** x **1080p**)出力時の分割画面構成

フル HD(1920 x 1080p)出力されるのは、下記条件を満たしている場合の みです。

- [MONITOR](DVI-I)端子/[SUB MONITOR](DVI-I)端子(VR-816 のみ)に 接続したモニターであること
- [モニター設定]が "HD"に設定されていること "[モニター出力について](#page-27-0)" (B P.28) 単画面 2+4分割画面 4分割画面 6分割画面 9分割画面 1+8分割画面 16分割画面 12分割画面 ※VR-816のみ 2+8分割画面

#### **SXGA**(**1280** x **1024**)出力時の分割画面構成

SXGA(1280 x 1024)出力されるのは、下記条件を満たしている場合のみ です。

- [MONITOR](DVI-I)端子/[SUB MONITOR](DVI-I)端子(VR-816 のみ)に 接続したモニターであること
- [モニター設定]が "SXGA"に設定されていること "[モニター出力について](#page-27-0)" (B P.28)

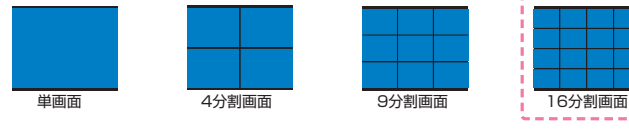

※VR-816のみ

#### **SD**(標準)画像出力時の分割画面構成

SD出力されるのは、下記条件を満たしている場合のみです。

- [MONITOR](BNC)端子/[SUB MONITOR](BNC)端子(VR-816 のみ)に 接続したモニターであること
- [モニター設定]が "SD"に設定されていること "[モニター出力について](#page-27-0)" (DF P.28)

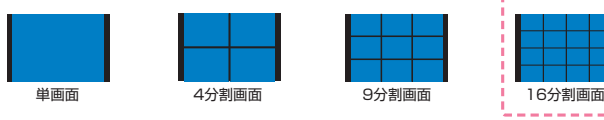

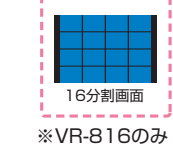

#### 映像表示パターンの制限について

**VR-809** の **9** 分割表示についての制限

- 下記の組み合わせでメインモニターとサブモニターの表示を設 定することはできません。
- 1+8 分割画面と、9 分割画面の組み合わせ

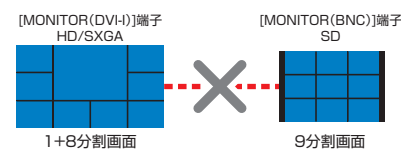

● 9 分割画面と 9 分割画面の組み合わせ

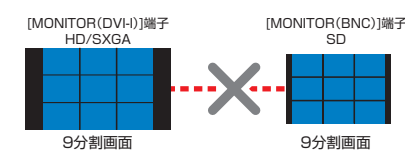

#### **IP** カメラを **2** 台接続した場合の分割画面表示上の制限

IP カメラを 2 台接続した場合、分割画面上で横並び(2 台ひと固まり)で表 示します。

■ 表示可能な場所の例

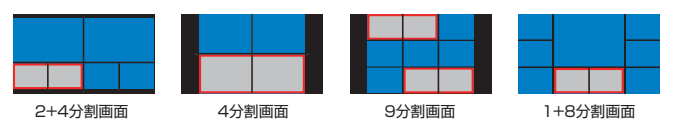

#### ■ 表示できない場所の例

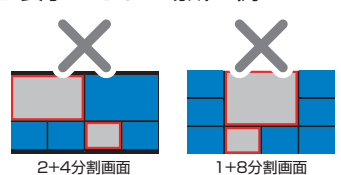

- メモ :
- 0 表示不可な場所に IP カメラを設定した場合、IP カメラ 1 の映像表示が 優先され、IP カメラ 2 の映像は黒画面表示となります。
- IP カメラが1台の場合、画面表示上の制限はありません。

## <span id="page-31-0"></span>**IP** カメラの接続について

● 本機は、JVC ケンウッド・公共産業システム製の IP カメラを最大 2 台ま で接続できます。 対応機種は下記です。

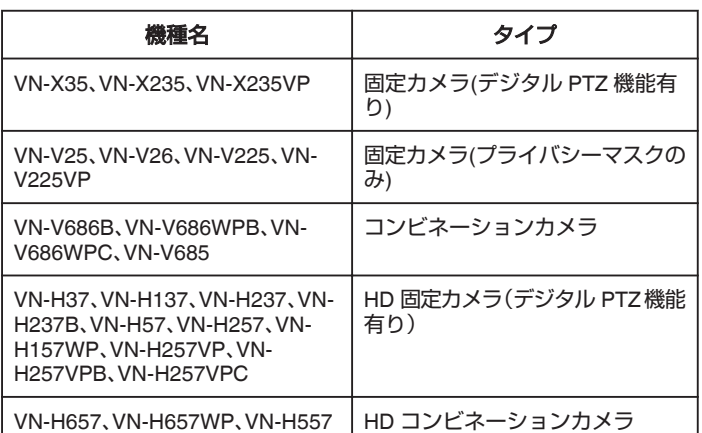

● 設定方法は、詳細設定と簡易設定の 2 通りあります。工場出荷時から IP アドレスやパスワードなどを変更していない場合のみ、簡易設定が可能 です。

メモ :

- 0 記録中は設定できません。
- 本体の負荷、ネットワーク負荷が高くなると、設定されたコマ数の受信が できない場合があります。
- カメラコントロールは各カメラの動作および機能仕様に従います。動作 しない場合は、カメラ側の設定を確認してください。
- 0 上記記載の対応機種を IP カメラとして接続した場合、IP カメラ側の動き ー品品・・・・。<br>検出を併用して動作させることはできません。
- 使用する IP カメラのバージョンによっては、接続できないことがありま す。

接続対象カメラについては、当社 Web サイトのハードディスクレコー ダーのページをご覧ください。

http://www3.jvckenwood.com/pro/security\_sys/index.html

#### 簡易設定

工場出荷時から IP アドレスやパスワードなどを変更していない場合のみ、 簡易設定が可能です。 工場出荷の状態は下記です。

- [IP CAMERA]端子のネットワーク設定を変更していないこと
	-
	- 0 IP アドレス: 192.168.0.243
- <sup>0</sup> ネットマスク: 255.255.255.0
- 新規で接続する IP カメラの IP アドレスおよび管理者権限パスワードを 変更していないこと
	- 0 IP アドレス: 192.168.0.2
	- admin パスワード: jvc
- 簡易設定で登録した場合、IP カメラは以下の設定値となります。

● 1 台目

- IP アドレス: 192.168.0.20 ー<br>エンコード: VGA(JPEG) 機能:プライバシーマスク有効 画質/サイズ: AFS/30KB ● 2台目
- IP アドレス: 192.168.0.21 エンコード: VGA(JPEG) 機能:プライバシーマスク有効 画質/サイズ: AFS/30KB
- ご注意 :
- [詳細設定]で、[IP カメラ専用 LAN ポート]の設定を変更した場合、[IP カメラ専用ポートのネットワーク設定が変更されているため、実施でき ません。IP カメラ接続認証の詳細設定で実施してください。]と表示さ れ、簡易設定は行えません。

"[詳細設定](#page-33-0)" (B P.34)

● PoE HUB を使用する場合、給電機能を持つ PoE 用端子と本機の[IP CAMERA]端子は絶対に接続しないでください。 HUB 側の給電方式(Alternative A)によっては、双方の機器が破損します。 *1* [IP カメラ接続設定]画面を開く 「"[メニュー画面の操作方法](#page-17-0)" (☞ P.18) |に従って、[設定メニュー]→[IP カメラ接続]の順に開き、[簡易設定]をクリックします。

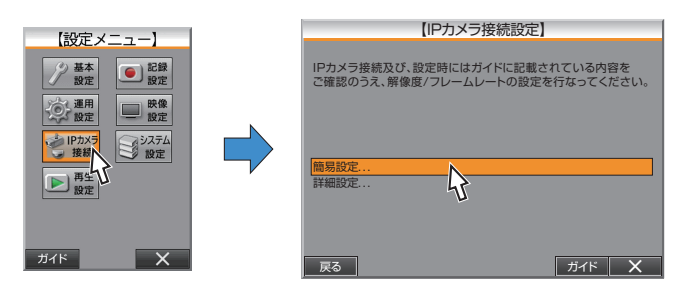

#### *2* 接続設定を開始する

- 表示画面の表示に従って操作していきます。
- カメラはまだ接続しないでください。
- [モード選択]画面で[接続]をクリックします。
- [フェーズ 1]画面で[次へ進む...]をクリックします。

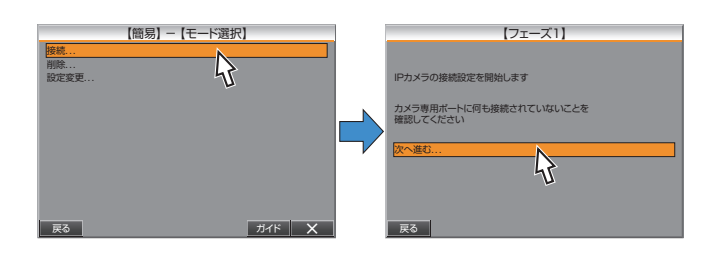

#### $x + 1$

● すでに、2台の IP カメラが登録されている場合、[既に 2台の IP カメラ が登録されています。これ以上登録できません]と表示されます。 その場合、不要な IP カメラの削除を行なってから再度、登録を行います。 "IP [カメラの削除](#page-35-0)" (☞ P.36)

#### *3* 背面[IP CAMERA]端子に IP カメラを接続する

- IP カメラを接続したら、[カメラを接続したので探索を開始する]を クリックします。
- [IP カメラを探索しています]→[IP カメラが見つかり、IP1 に登録し ました]と表示されます。
- [確認]をクリックします。

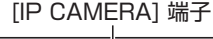

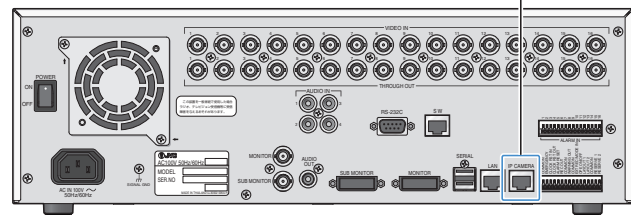

※イラストはVR-816です。

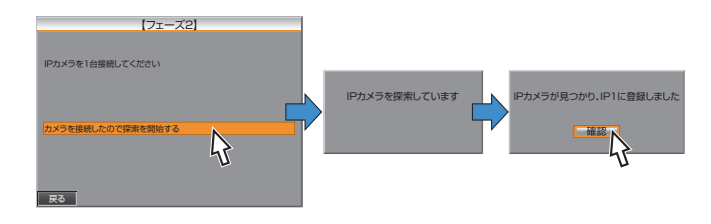

#### ご注意 : -

● PoE HUB を使用する場合、給電機能を持つ PoE 用端子と本機の[IP CAMERA]端子は絶対に接続しないでください。 HUB 側の給電方式(Alternative A)によっては、双方の機器が破損します。

メモ :

● カメラが接続されていない場合、[IP カメラが見つかりませんでした]と 表示されます。

接続を確認してやり直してください。

● IP カメラの管理者権限パスワードが変更されている場合、[パスワード が間違っていました]と表示され、簡易設定は行えません。

#### *4* IP カメラ 1 の設定を行う

- カメラ No、フレームレートを設定します。
- ●設定が完了したら[保存して次のフェーズに進む...]をクリックし ます。
- [保存せず終了する...]をクリックすると、"ここで終了すると、設 定内容は破棄され 次回登録は IP カメラの探索からやり直す必要 [ はい ] をクリックすると、設定を破棄してモード選択画面(手順 2) があります。よろしいですか?"と確認画面が表示されます。 に戻ります。

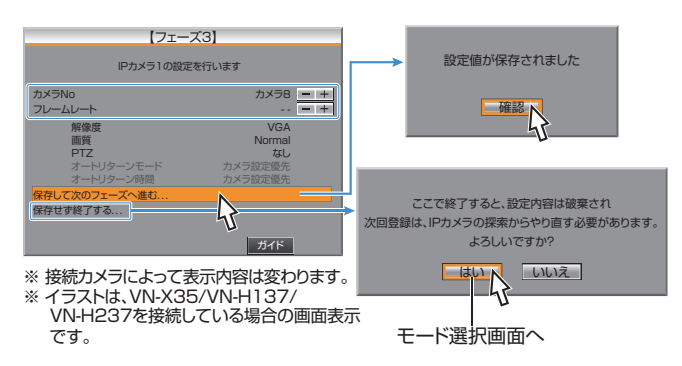

#### $x + y$

- ●設定値は接続しているカメラによって変わります。使用しているカメラ の[取扱説明書]をご覧ください。
- IP カメラの管理者権限パスワードが変更されている場合、[パスワード が間違っていました]と表示され、簡易設定は行えません。 [詳細設定]より、ログインパスワードを初期値に戻してください。 "[詳細設定](#page-33-0)" (B P.34)
- 0 フレームレートを "--"に変更した場合、IP カメラのライブ映像を表示す るため、接続する IP カメラの解像度にあわせて、IP カメラの要求コマ数 が下記のように変更されます。
	- 解像度が VGA の場合: 15 コマ
	- 解像度が Quad VGA の場合: 6 コマ

#### *5* IP カメラ 2 の登録を行う

- 2 台目を登録する場合は、[2 台目の IP カメラの登録を行う...]をク リックします。
- 2 台目を登録しない場合は、[登録を終了する...]をクリックしま す。
	- IP カメラ1の設定が保存され、フェーズ 7 画面(手順 8)に移行しま す。

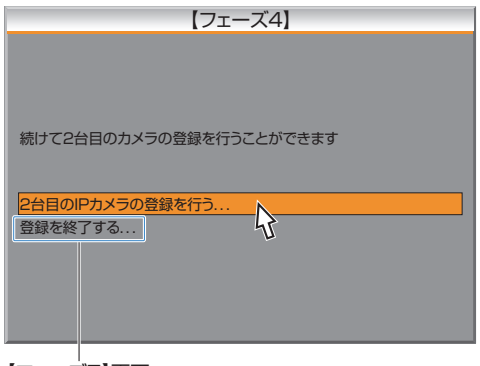

【フェーズ7】画面へ

- *6* 2 台目の IP カメラを背面[IP CAMERA]端子に接続する
	- IP カメラを接続したら、「カメラを接続したので探索を開始する]を クリックします。
	- [IP カメラを探索しています]→[IP カメラが見つかり、IP2 に登録し ました]と表示されます。
	- [確認]をクリックします。

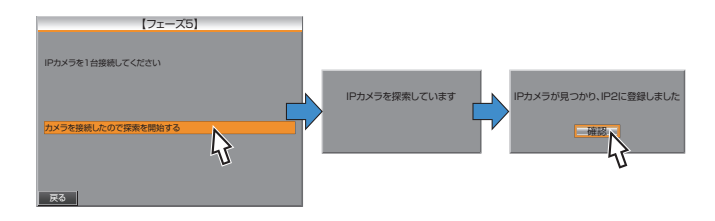

#### メモ :

- カメラが接続されていない場合、[IP カメラが見つかりませんでした]と 表示されます。
	- 接続を確認してやり直してください。
- IP カメラの管理者権限パスワードが変更されている場合、[パスワード が間違っていました]と表示され、簡易設定は行えません。
- *7* IP カメラ 2 の設定を行う
	- カメラ No、フレームレートを設定します。
	- ●設定が完了したら[保存して次のフェーズに進む...]をクリックし ます。
	- [保存せず終了する...]をクリックすると、"ここで終了すると、設 定内容は破棄され 次回登録は IP カメラの探索からやり直す必要 があります。よろしいですか?"と確認画面が表示されます。<br>[ はい ] をクリックすると、設定を破棄してモード選択画面(手順 2) に戻ります。

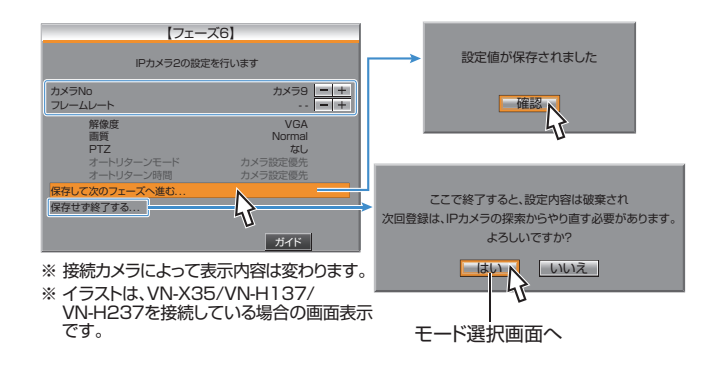

#### メモ :

- ●設定値は接続しているカメラによって変わります。使用しているカメラ の[取扱説明書]をご覧ください。
- IP カメラの管理者権限パスワードが変更されている場合、[パスワード が間違っていました]と表示され、簡易設定は行えません。 [詳細設定]より、ログインパスワードを初期値に戻してください。 "[詳細設定](#page-33-0)" (& P.34)
- *8* 簡易設定終了

#### IP カメラの設定が終わりました。

[終了]をクリックすると、モード選択画面に戻ります。

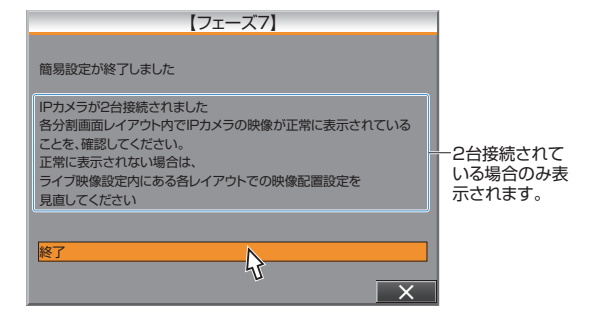

## <span id="page-33-0"></span>**IP** カメラの接続について(つづき)

#### 詳細設定

IP アドレスやパスワードなどを独自に設定して使用したい場合、[簡易設 定]はできません。 [詳細設定]で IP カメラの登録を行なってください。

## **■ IP カメラの LAN ポートの設定を行う**

背面、[IP CAMERA]端子の IP アドレス、ネットマスク、MTU 設定の値を変 更します。

ネットワーク環境に合わせて設定してください。

#### *1* [IP カメラ接続設定]画面を開く

- 「"[メニュー画面の操作方法](#page-17-0)" (☞ P.18) 」に従って、[設定メニュー]→ [IP カメラ接続]の順に開き、[詳細設定]をクリックします。
- 0 確認画面が表示されます。 cをクリックします。

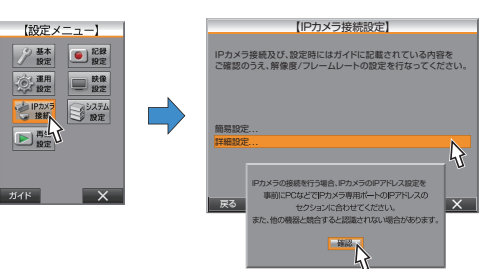

*2* [本体の IP カメラ専用 LAN ポートの設定を行う...]をクリックする

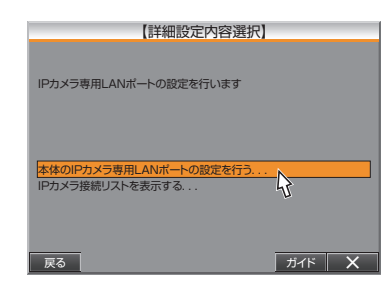

*3* [設定方法]を "固定 IP"にする

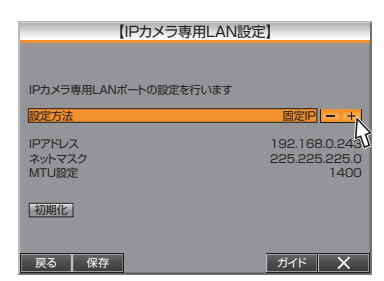

- メモ :
- [設定方法]が "切"の場合、 "IP アドレス"、 "ネットマスク"、 "MTU 設定"は グレー表示となり設定できません。
- *4* IP アドレス、ネットマスク、MTU 設定の値を変更する
	- 変更する項目をクリックすると、アドレス入力画面が表示されます。
	- 任意のアドレスを入力して、「確定1をクリックします。

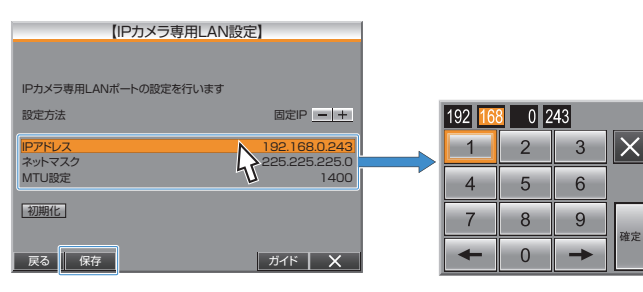

 $x + y$ 

- カーソルの位置は、[←](→]をクリックか、アドレス入力部を直接選択で 変更できます。
- 「×1をクリックすると設定をキャンセルして、アドレス入力画面をとじ ます。(変更内容は反映されません)
- [初期化]をクリックすると、設定が工場出荷時の値(初期値)に戻ります。
- IP アドレス、ネットマスクを、LAN ポートと同じネットワークドメイン に設定すると IP カメラが接続できなくなります。設定時にネットワーク 環境を確認してください。
- LAN ポートのネットワークアドレスの初期値は、192.168.1.243 です。

#### *5* 設定を保存する

- すべての設定が完了したら「保存1をクリックします。
- 設定が保存され、確認画面が表示されます。 [確認]をクリックして、設定を完了します。

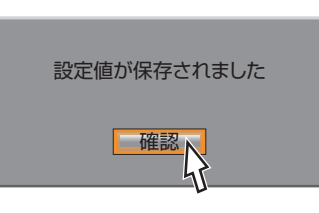

#### $XE$  : -

● すでに IP カメラが登録された状態で、LAN ポートの設定を変更する と、 "IP カメラ専用 LAN 環境を変更すると、IP カメラの接続リストは破 棄されます。よろしいですか?"と表示されます。<br>[ はい ] をクリックすると設定が保存され、登録された IP カメラのリス トは破棄されます。保存しない場合はBをクリックしてくださ い。

#### **■ IP** カメラの登録・設定を行う

*1* 背面[IP CAMERA]端子に IP カメラを接続する

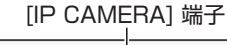

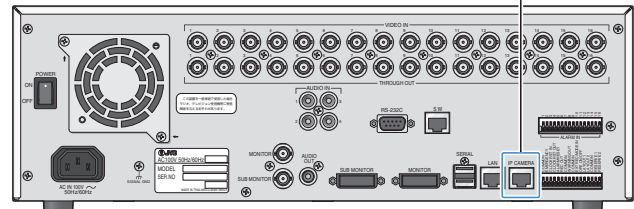

※イラストはVR-816です。

- *2* [IP カメラ接続設定]画面を開く
	- 「"[メニュー画面の操作方法](#page-17-0)" (☞ P.18) 」に従って、[設定メニュー]→ [IP カメラ接続]の順に開き、[詳細設定]をクリックします。
	- 確認画面が表示されます。 [確認]をクリックします。

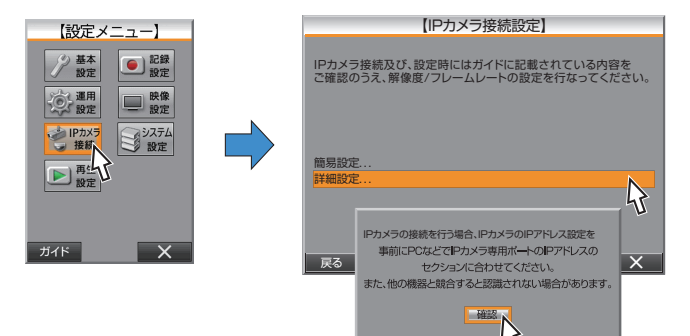

*3* [IP カメラ接続リストを表示する...]をクリックする "IP カメラを探索しています しばらくお待ちください"と表示されま す。

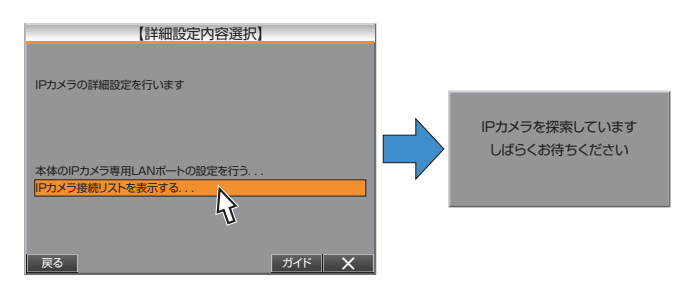

*4* 接続カメラのリストが表示される 登録および設定を行うカメラのリストを選択し、クリックします。

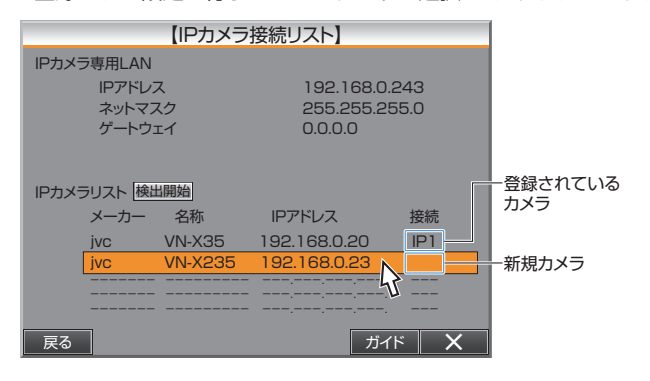

#### メモ :

- 対象のカメラが見つからない場合、リストは表示されません。
- リストの[接続]の項目は、新規登録時は何も表示されません。すでに、登 録されているカメラの場合は、 "IP1"もしくは "IP2"と表示されます。
- すでに、IP カメラが 2 台登録されている状態で、登録されていないカ; ラのリストをクリックした場合、 "2 台以上の接続は行えません。既に登 - ラン・ハーマン・クラントの開発を行なってください。"と表示されます。 録されているカメラの削除を行なってください。"と表示されます。<br>[ 確認 ] をクリックし、カメラの削除を行なってから再度登録を行いま 。<br>す。
	- "IP [カメラの削除](#page-35-0)" (☞ P.36)
- 再度、接続されているカメラの検出をしたい場合は、[検出開始]をクリッ クしてください。
- 0 リストには、検出処理で見つかった IP カメラが順番で表示されます。最 大 5 台までしか表示できませんので、見つからない場合は、「"[簡易設](#page-31-0) 定" (☞ [P.32\)](#page-31-0) 」の手順で1台ずつ登録してください。
- *5* カメラの登録を行う
	- IP1 に登録する場合は [IP1 に登録する]、IP2 に登録する場合は [IP2 に登録する]をクリックします。
		- すでにどちらかにカメラが登録されている場合、登録されている IP カメラの ID はグレー表示となり選択できません。
	- IP カメラパスワード入力画面が表示されます。
	- パスワードを入力して「更新1をクリックします。

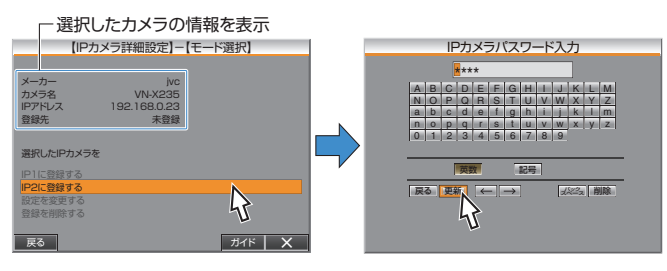

#### メモ :

- パスワードが間違っている場合、パスワード入力画面が表示されたまま となり、次の画面に進めません。
- [ 英数 ].[ 記号 ] をクリックすると、それぞれの入力キーボードに切り換 わります。 ([英数]、[記号]が無い場合もあります。)
- [バックスペース]をクリックすると、カーソルの前にある1文字が消え ます。
- [削除]をクリックすると、カーソルの当たっている文字が消えます。
- カーソルの位置は、[←](→]をクリックか、パスワード入力部を直接選択 で変更できます。
- ●「戻る1をクリックすると入力をキャンセルして、パスワード入力画面を とじます。

#### *6* 詳細設定を行う

- 推奨の値が表示されています。必要に応じて設定を変更してくださ い。
- [IP アドレス]をクリックすると、IP アドレス入力画面が表示されま す。任意のアドレスを入力して、[確定]をクリックします。

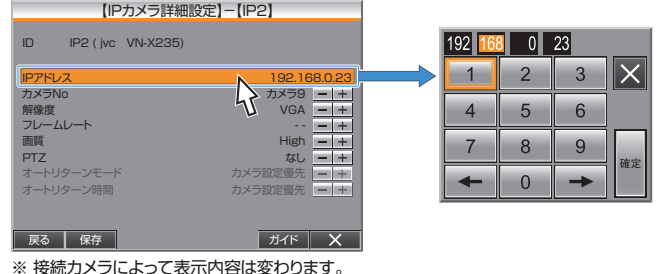

- ※ 接続カメラによって表示内容は変わります。 ※ イラストは、VN-X35/VN-H137/VN-H237を
- 接続している場合の画面表示です。

メモ :

- 接続しているカメラによって、表示される内容は変わります。
- PTZ 操作およびデジタル PTZ 操作が可能なカメラを使用している場合、 [PTZ]、[オートリターンモード]、[オートリターン時間]の設定が可能と なります。
- [オートリターンモード]、[オートリターン時間]の設定を変更すると、力 メラ操作後の動作が変わります。注意して設定を変更してください。 "[オートリターンについて](#page-38-0):" (☞ P.39)
- カーソルの位置は、[←](→]をクリックか、アドレス入力部を直接選択で 変更できます。
- [×]をクリックすると設定をキャンセルして、アドレス入力画面をとじ ます。(変更内容は反映されません)

#### *7* 設定を保存する

- すべての設定が完了したら「保存1をクリックします。
- 0 設定が保存され、確認画面が表示されます。 「確認1をクリックして、設定を完了します。

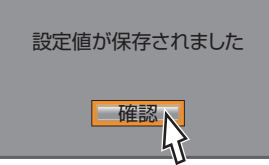

## <span id="page-35-0"></span>**IP** カメラの接続について(つづき)

#### **IP** カメラの削除

登録したカメラを削除できます。

■ 簡易設定から削除を行う

#### *1* [IP カメラ接続設定]画面を開く

「"[メニュー画面の操作方法](#page-17-0)" (☞ P.18) 」に従って、[設定メニュー]→ [IP カメラ接続]の順に開き、[簡易設定]をクリックします。

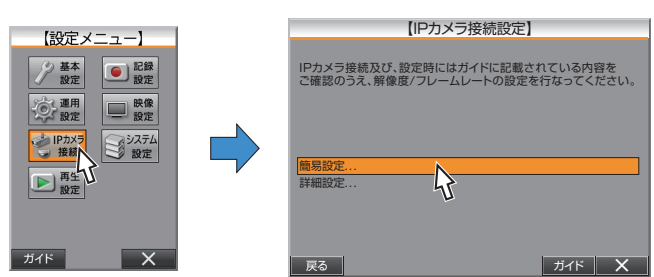

- *2* [削除]をクリック
	- [モード選択]画面で[削除]をクリックします。
	- [削除フェーズ1]画面で、削除するカメラをクリックします。

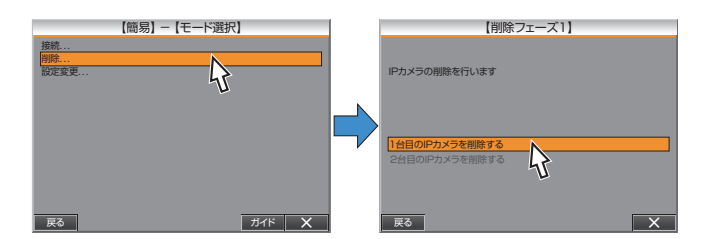

#### $x + 1$

- 登録されている IP カメラがない場合は、[IP カメラの登録がないため、切 断できません]と表示され、削除できません。
- [2 台目の IP カメラを削除する...]は、IP カメラ 2 が登録されている場 合のみ黒字で表示されます。
- 登録がない場合は、グレーで表示され、選択できません。
- 3 確認画面で「はい1をクリックする
	- 0 削除が完了して[モード選択]画面に戻ります。
		- もう1台削除したい場合、手順 2、3 を繰り返して削除します。

割り当てられているカメラNoが表示されます。

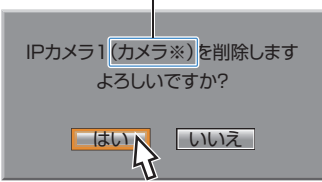

- 詳細設定から削除を行う
- *1* [IP カメラ接続設定]画面を開く

「"[メニュー画面の操作方法](#page-17-0)" (☞ P.18) 」に従って、[設定メニュー]→ [IP カメラ接続]の順に開き、[詳細設定]をクリックします。

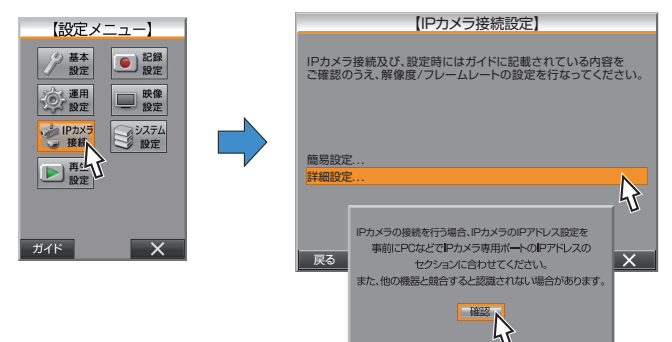

*2* [IP カメラ接続リストを表示する...]をクリックする "IP カメラを探索しています しばらくお待ちください"と表示されま す。

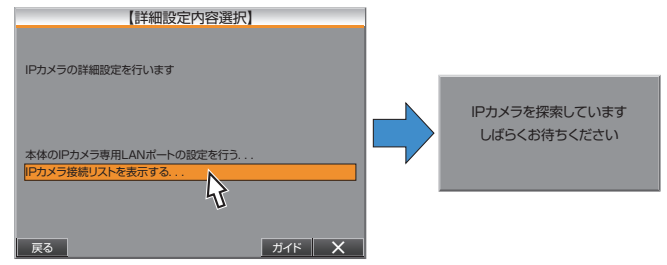

#### *3* 削除するカメラをえらび、[登録を削除する]をクリックする

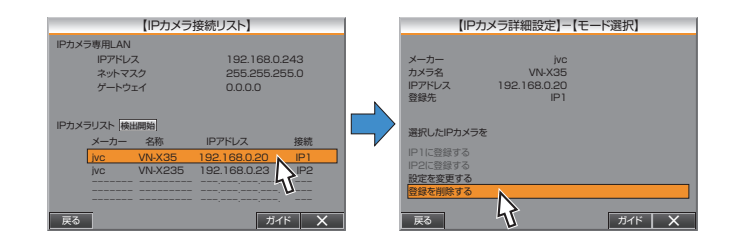

#### *4* 削除する

- 確認画面で [ はい ] をクリックする
- 0 削除が実行され、IP カメラ接続リスト画面(手順 3)に戻ります。
- 削除したカメラの[接続]項目が空欄となります。
- もう1台削除したい場合、手順 3、4 を繰り返して削除します。

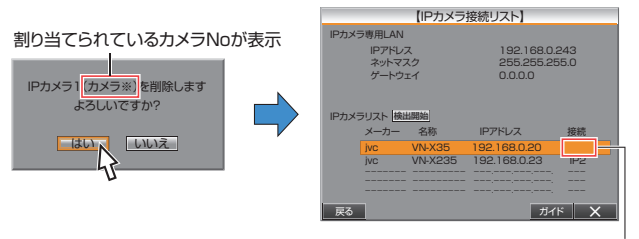

登録が削除され空欄となる
# <span id="page-36-0"></span>**IP** カメラの設定変更

登録した IP カメラの設定を変更します。

### メモ :

- IP アドレスの変更に失敗した場合は、 "IP アドレスの変更に失敗しまし た"と表示されます。
- 解像度の変更に失敗した場合は、 解像度の変更に失敗しました"と表示 されます。
- 画質の変更に失敗した場合は、 "画質の変更に失敗しました"と表示され ます。

### ■ 簡易設定から設定を変更する

### *1* [IP カメラ接続設定]画面を開く

「"[メニュー画面の操作方法](#page-17-0)" (L P.18) 」に従って、[設定メニュー]→[IP カメラ接続]の順に開き、[簡易設定]をクリックします。

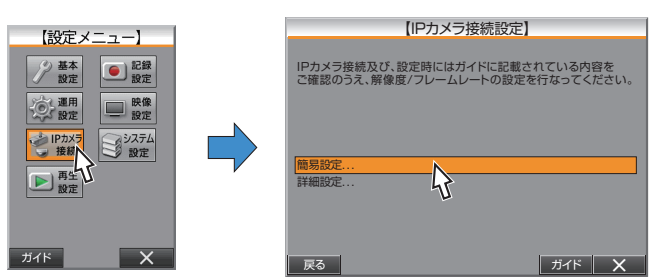

*2* [モード選択]画面で[設定変更]をクリックする [設定]画面で、変更するカメラをクリックします。

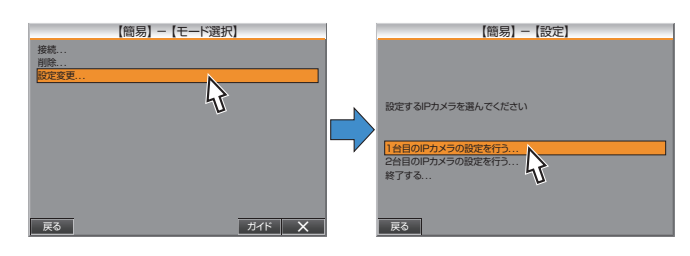

#### メモ :

- 登録されている IP カメラがない場合は、 "IP カメラの登録がないため、 設定変更ができません"と表示されます。
- [2 台目の IP カメラの設定を行う...]は、IP カメラ 2 が登録されている 場合のみ黒字で表示されます。

登録がない場合は、グレーで表示され、選択できません。

### *3* IP カメラの設定変更を行う

[1 台目の IP カメラの設定を行う]、[2 台目の IP カメラの設定を行う] をクリックしてそれぞれの IP カメラの設定変更を行います。

- ① 設定が完了したら [保存]をクリックします。
- ② 確認画面で[確認]をクリックします。
- 3[戻る]をクリックして、[設定]画面に戻ります。

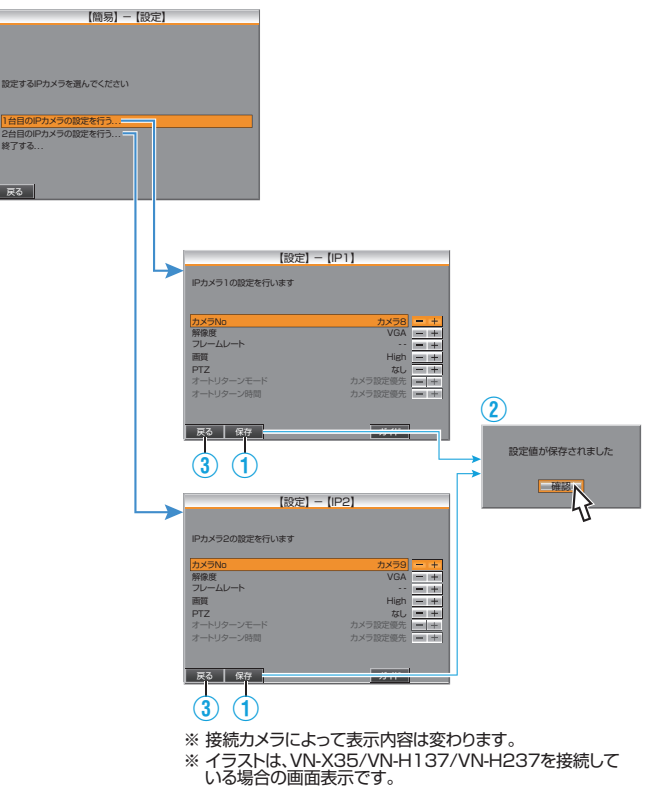

# メモ :

- ●設定値は接続しているカメラによって変わります。使用しているカメラ の[取扱説明書]をご覧ください。
- ●設定を変更して、保存せずに「戻る1をクリックした場合も、設定変更確 認画面が表示されます。

設定を保存する場合は「はい]、保存しない場合は「いいえ 1をクリック し、[設定]画面に戻ります。

#### *4* 設定変更を完了する

- [終了する...]をクリックすると、[設定終了]画面が表示されます。
- [終了]をクリックすると、設定変更は完了となり、手順 2 の[モード 選択画面]に戻ります。

#### ※IPカメラが2台登録された場合のみ表示

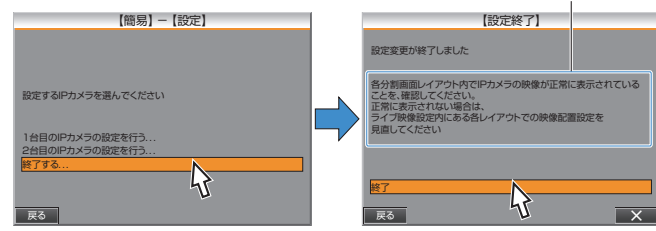

# <span id="page-37-0"></span>**IP** カメラの接続について(つづき)

# ■ 詳細設定から設定を変更する

## *1* [IP カメラ接続設定]画面を開く

「"[メニュー画面の操作方法](#page-17-0)" (☞ P.18) 」に従って、[設定メニュー] → [IP カメラ接続]の順に開き、[詳細設定]をクリックします。

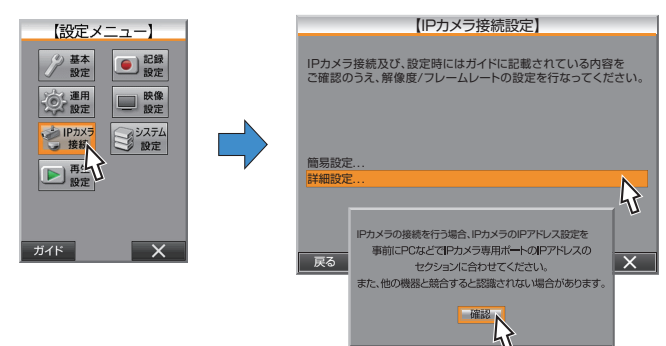

*2* [IP カメラ接続リストを表示する...]をクリックする "IP カメラを探索しています しばらくお待ちください"と表示されま す。

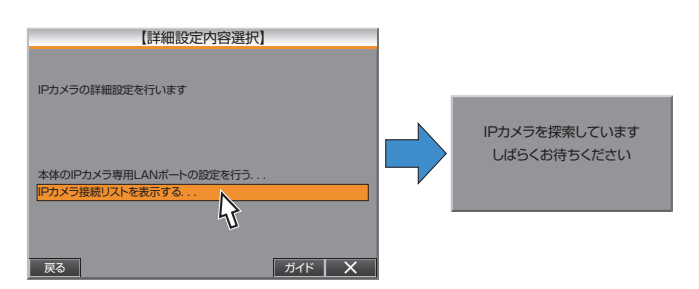

*3* 設定変更するカメラをえらび、[設定を変更する]をクリックする

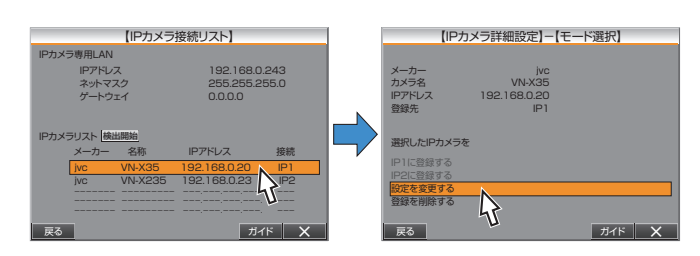

- *4* パスワードを入力する
	- IP カメラパスワード入力画面が表示されます。
	- パスワードを入力して「更新1をクリックします。

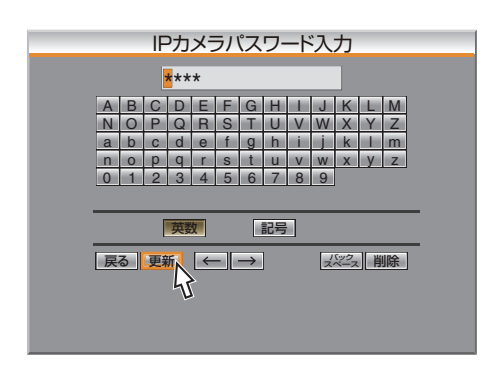

#### メモ :

- パスワードが間違っている場合、パスワード入力画面が表示されたまま となり、次の画面に進めません。
- [ 英数 ].[ 記号 ] をクリックすると、それぞれの入力キーボードに切り換 わります。

(「英数 ]、「記号 1が無い場合もあります。)

- [バックスペース]をクリックすると、カーソルの前にある1文字が消え ます。
- [削除]をクリックすると、カーソルの当たっている文字が消えます。
- カーソルの位置は、「←】「→1をクリックか、パスワード入力部を直接選択 で変更できます。
- [戻る]をクリックすると入力をキャンセルして、パスワード入力画面を とじます。

#### *5* 設定を変更する

- 0 現在設定されている値が表示されます。 任意の設定に変更します。
- [IP アドレス]をクリックすると、IP アドレス入力画面が表示されま す。任意のアドレスを入力して、「確定1をクリックします。

【IPカメラ詳細設定】-【IP1】 ID IP1 ( jvc VN-X35)  $192$  $\overline{0}$  20  $\overline{2}$  $\overline{3}$  $|\mathsf{x}|$  $-1$ <u>IPアドレス 192.168.0.20</u> カメラNo<br>解像度 VGA<br>フレームレート イント High<br>画質 High カメラ8<br>VGA  $\overline{4}$  $\overline{5}$  $6\overline{6}$  $-1 +$ - - **High**  $\overline{8}$  $\overline{9}$  $-1 +$  $\overline{7}$ PTZ なし ー<br>トリターンモー カメラ設定優先  $\leftarrow$  $\mathbf 0$ ÷ オートリターン時間 戻る 保存 ガイド ※ 接続カメラによって表示内容は変わります。<br>※ イラストは、VN-X35/VN-H137/VN-H2 ※ イラストは、VN-X35/VN-H137/VN-H237を - 接続している場合の画面表示です。

- $x + y$
- 接続しているカメラによって、表示される内容は変わります。 PTZ 操作およびデジタル PTZ 操作が可能なカメラを使用している場合、 [PTZ]、[オートリターンモード]、[オートリターン時間]の設定が可能と なります。
- [オートリターンモード]、[オートリターン時間]の設定を変更すると、力 メラ操作後の動作が変わります。注意して設定を変更してください。 "[オートリターンについて](#page-38-0):" (☞ P.39)
- カーソルの位置は、「← Y->1をクリックか、アドレス入力部を直接選択で 変更できます。
- [×]をクリックすると設定をキャンセルして、アドレス入力画面をとじ ます。(変更内容は反映されません)

# *6* 設定を保存する

- すべての設定が完了したら「保存1をクリックします。
- 0 設定が保存され、確認画面が表示されます。 cをクリックして、設定を完了します。

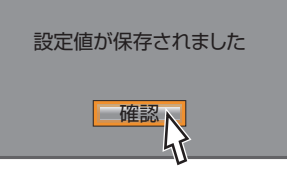

# <span id="page-38-0"></span>オートリターンについて

● 本機からカメラ操作(PTZ 操作、クリックオンセンター、ポジション、レン<br>- ズ操作)を行なったあと、無操作状態が一定時間(オートリターン時間)経 過すると、自動的に復帰する状態(オートリターンモード)を指定します。

● 本機能は、カメラ側の機能です。 PTZ 操作およびデジタル PTZ 操作が可能なカメラを使用している場合 にのみ設定できます。

VR-809/VR-816 からカメラ操作を行なったあとの動作となるため設定 の詳細を記載します。

● [IP カメラの詳細設定]および[IP カメラの設定変更]から設定できます。 "[詳細設定:詳細設定を行う](#page-34-0)" (☞ P.35) "IP [カメラの設定変更:設定を変更する](#page-37-0)" (☞ P.38)

*1* [IP カメラの詳細設定]および[IP カメラの設定変更]画面で、[PTZ]を "あり"に設定する

[オートリターンモード]、[オートリターン時間]の設定が可能となり ます。

2 [オートリターンモード]/[オートリターン時間]を設定する

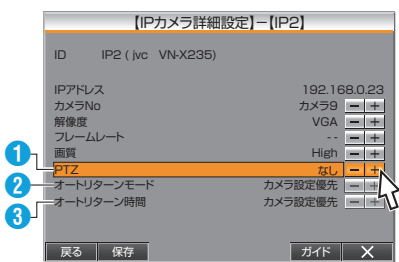

※ 接続カメラによって表示内容は変わります。

※ イラストは、VN-X35/VN-H137/VN-H237を接続している場合の画面表示です。

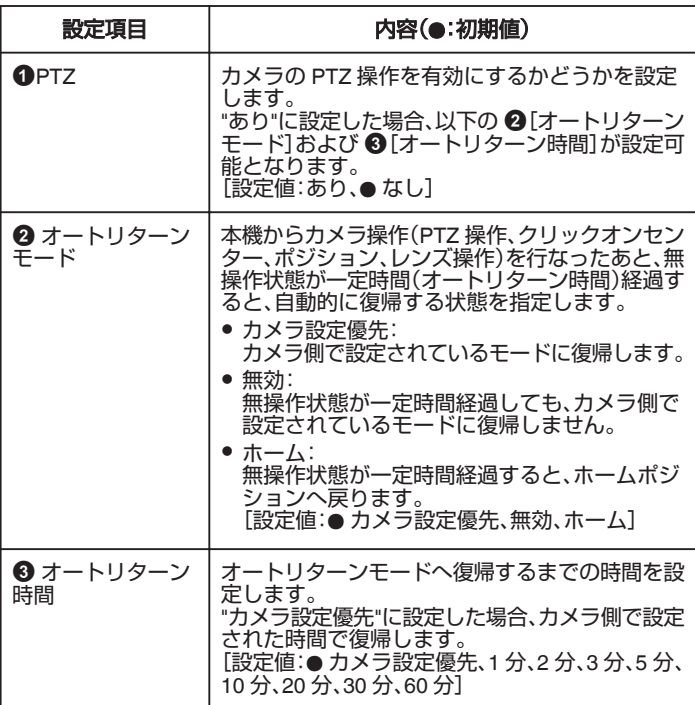

メモ :

● [オートリターンモード]および[オートリターン時間]の設定変更を行<br>- なった場合、カメラ側での設定が本項目で設定した値に変更されます。 "カメラ設定優先"以外の値に設定し、保存したあと、再度 "カメラ設定優 先"に設定しなおしても、カメラ側の設定が変更されているため、前回に 設定した値のままとなります。

● カメラ側で設定した内容を元に戻したい場合、カメラをパソコンに接続<br>- し、Web ブラウザーから設定変更を行なってください。

使用しているカメラによって、設定項目が異なりますので、詳細につきま しては、カメラの[取扱説明書]をご覧ください。

● 登録したカメラ種別によって、操作できる機能、および、表示内容が異な ります。

# スクリーン上の情報の表示

本機は、日時、アラームカウント表示、アラーム検出表示、残量表示、などの 運用表示項目とカメラタイトルなどの情報をモニター画面に表示させるこ とができます。

表示位置は変えることができ、必要に応じて位置を調整できます。

#### 運用表示項目について

"[表示項目と位置の変更](#page-39-0)" (☞ P.40) "[表示位置の補正](#page-40-0)" (☞ P.41)

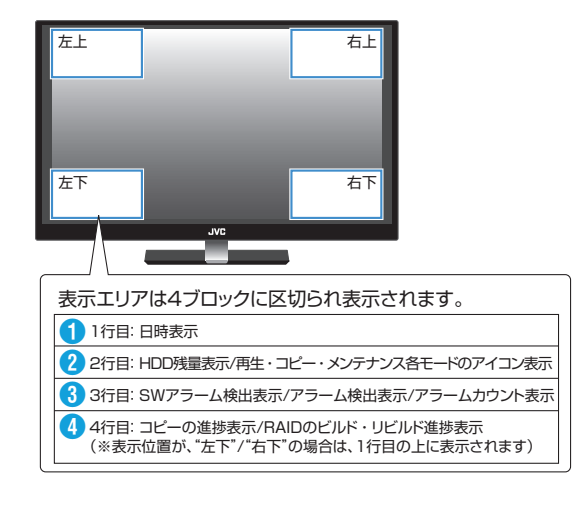

# 1 ライブ映像表示時は、現日時、再生画像表示時は、再生画像が記録された 日時を 24 時間表記します。

(yyyy-mm-dd HH:MM:SS)

2 ハードディスクドライブ残量を表示します。 ([記録設定]→[記録詳細設定]→[ループ記録]が "切"の場合のみ) 再生モードピクチャー(メインモニターのみ)、コピーモード、メンテナンス モードが表示されます。

"BD [ドライブの異常が考えられるワーニング](#page-121-0)" (☞ P.122)

<sup>3</sup> ライブ映像表示時は、検出されたアラームの総件数を表示、アラーム記 録された画像を再生表示時は、アラーム記録 ID が表示されます。

**4** コピー処理の進捗/RAID のビルド/リビルドの進捗が表示されます。 [運用表示位置設定]が "左下"/ "右下"の場合は ● の上に表示されます。

### カメラタイトルと動作状態マークについて

各カメラに対してそれぞれにカメラタイトルを設定、表示位置を設定でき ます。

ライブ映像表示時、左下には常に動作状態マークが表示されます。 "[カメラタイトル設定](#page-41-0)" (☞ P.42)

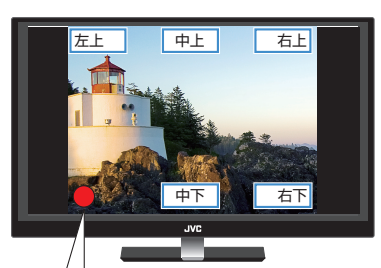

運用状態が表示されます。

- 黄: アラーム記録中
- ■赤: 通常記録中
- ●青: 記録停止中
- ◯ 白: ビデオロス
- 

グレー:IPカメラコネクションロス

# <span id="page-39-0"></span>スクリーン上の情報の表示(つづき)

### 表示項目と位置の変更

メインモニター、サブモニターそれぞれの表示項目設定および、運用表示位置 を設定します。 ※設定値の●は初期値です。

*1* [表示項目設定]画面を開く

「"[メニュー画面の操作方法](#page-17-0)" (☞ P.18) 」に従って、[設定メニュー]→[映像 設定]→[表示設定]→[表示項目設定]の順に開きます。

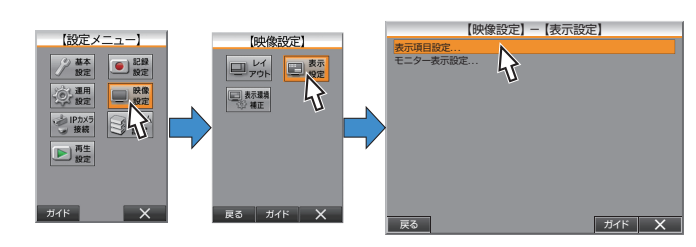

#### *2* [運用表示位置設定]を行う

[設定値: ● 左上、右上、左下、右下](●:初期値)

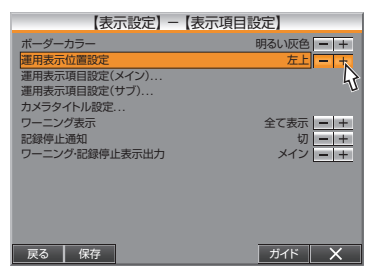

- *3* [ワーニング表示][/ 記録停止通知]の設定をする [ワーニング表示]/[記録停止通知]の表示設定を行い、[ワーニング・記録 停止表示出力]項目で、表示させるモニターを選びます。
	- [ワーニング表示]: [設定値: 切、● 全て表示、レベル1、レベル 2、レベル 3、レベル 4] (●:初期値)
	- 0[記録停止通知]:
		- [設定値: 切、入] (●:初期値)
	- ●「ワーニング・記録停止表示出力]: - ...<br>「設定値: ● メイン、サブ、メイン+サブ](●:初期値)

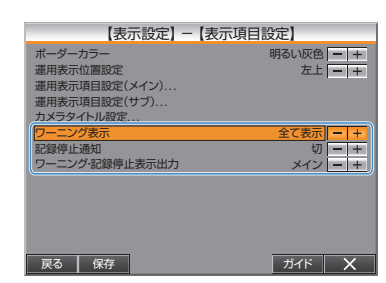

- $x + 1$
- [ワーニング表示]を "レベル 1"に設定した場合、レベル 1~レベル 4 までの ワーニングが表示されます。
	- "[エラー表示のでるトラブル](#page-113-0)" (L P.114)
- [ワーニング表示]/[記録停止通知]設定と「ワーニング]LED は連動しています。 "[ワーニング](#page-5-0) LED(VR-809)" (☞ P.6)
	- "[ワーニング](#page-7-0) LED(VR-816)" (☞ P.8)
- [ワーニング表示]/[記録停止通知]設定が共に "切"の場合、[ワーニング]LED は点灯しません。 また[ワーニング表示]設定が "切"以外に設定されている場合は、[ワーニン

グ]LED は "全て表示"となり 発生したワーニングのレベルに関係なく点灯 します。

- *4* [運用表示項目設定(メイン)][/ 運用表示項目設定(サブ)]をそれぞれ設定する
	- 画面上に表示される項目を、メインモニター、サブモニターでそれぞれ 設定します。
		- それぞれの項目を表示するかどうかを設定します。 [設定値:切、●入](●:初期値)

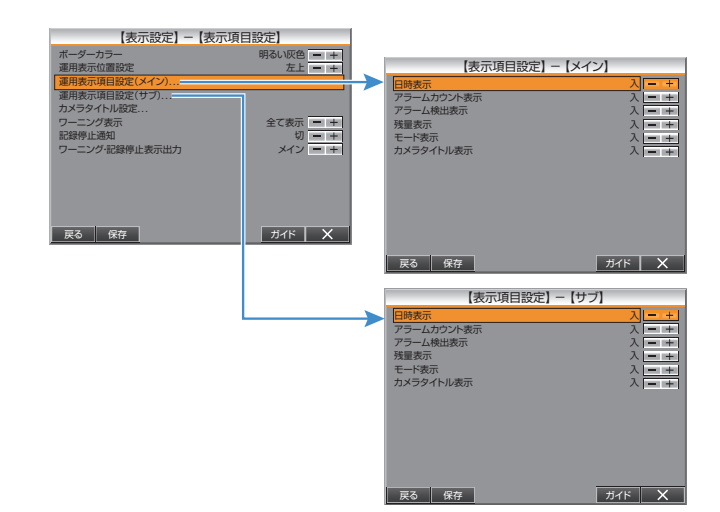

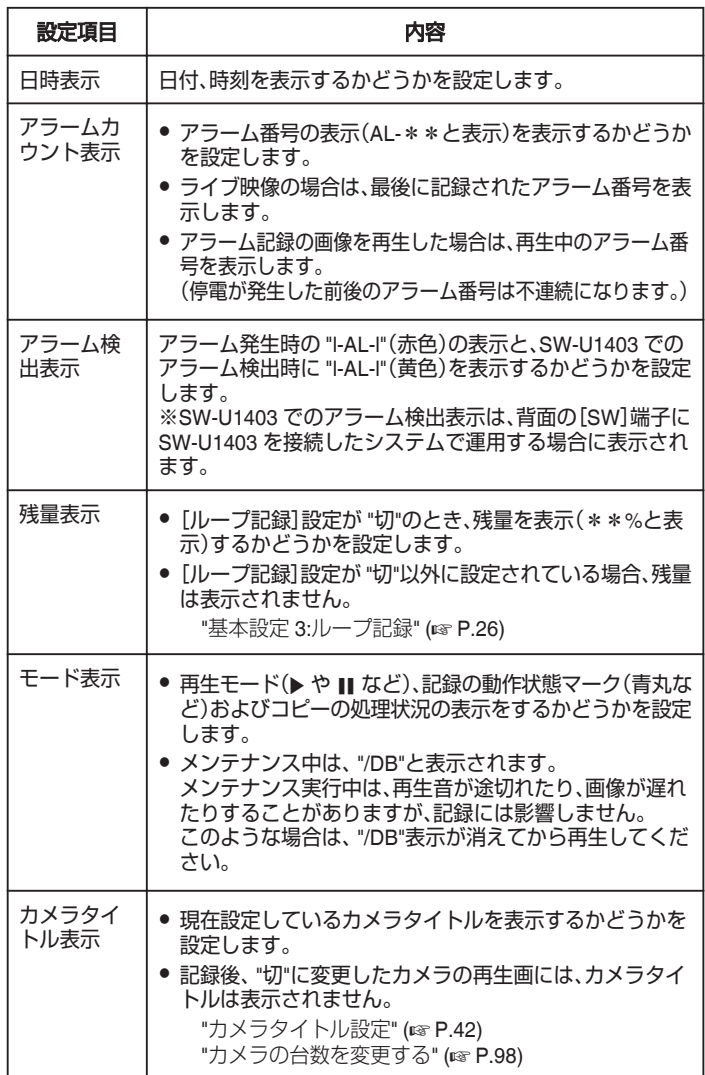

#### *5* 設定を完了する

- [保存]をクリックすると、設定が保存され、確認画面が表示されます。
- ●「確認1をクリックして、設定を完了します。

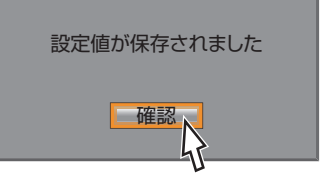

# <span id="page-40-0"></span>表示位置の補正

オンスクリーン表示の文字が欠けてしまう場合や文字の一部が引き伸ばさ れて表示される場合、表示位置を調整することができます。

 $XE$ :

- [OSD 表示位置補正]では、オンスクリーンの情報表示(運用表示・カメラ タイトルは縦方向のみ)の表示位置に対する補正であり、映像自体、また 制御パネルなどの GUI(パネル上のボタンや、アイコン)表示の位置を補 正するものではありません。
- 0 本機は、GUI 上で操作をする機器です。 特に、[MONITOR](BNC)端子に接続した SD 出力のモニターをメインモ ニターに使用している場合、セーフテイーゾーン(画面に実際に表示され る領域)に、操作対象となる GUI の表示を確保できるモニターが必要と なります。

#### *1* [OSD 表示位置補正]画面を開く

「"[メニュー画面の操作方法](#page-17-0)" (☞ P.18) 」に従って、[設定メニュー] → [映 像設定]→[表示環境補正]→[OSD 表示位置補正]の順に開きます。

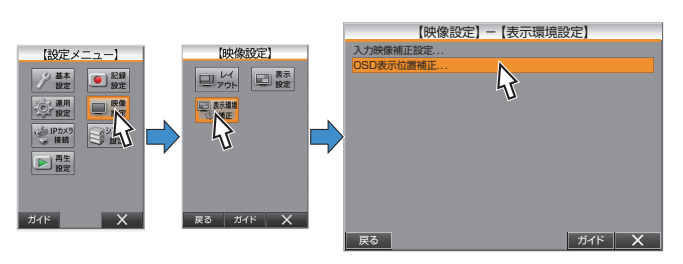

### *2* 表示位置の調整を行う

- メインモニターおよび、サブモニターで必要に応じて表示位置を調 整します。
- ●設定値は、モニター設定によって変わります。(初期値:●)
	- [ "HD"、 "SXGA"に設定時: 100%、90%、95%]
	- [ "SD"に設定時: 0、-1、-2、-3、-4、-5、-6]

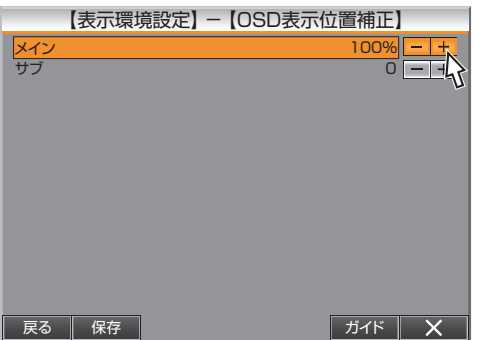

- *3* 設定を完了する
	- [保存]をクリックすると、設定が保存され、確認画面が表示されます。
	- 「確認1をクリックして、設定を完了します。

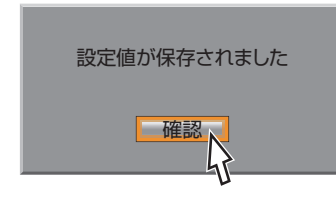

■ [MONITOR](BNC)端子に接続した SD 出力のモニターでの表 示位置の例

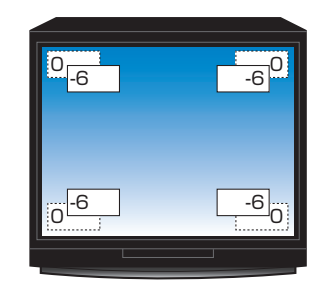

メモ :

● イラストは、SD 出力のモニターの場合の、設定値による移動位置のイ メージで、位置は使用するモニターによって変わります。 すべてのモニターに同じように表示されるわけではありません。

# <span id="page-41-0"></span>カメラタイトル設定

各カメラに個別のタイトルを付けることができます。

- メニュー操作は、マウス操作を基本として記述します。 フロントパネルでの操作方法は、「"[フロントパネルでメニューを操作す](#page-19-0) る" ( $\mathfrak{so}$  [P.20\)](#page-19-0) 」および各項目の補足説明をご覧ください。
- ご注意 :
- 「"[基本設定](#page-25-0) 2" (☞ P.26) 」または「"[カメラの台数を変更する](#page-97-0)" (☞ P.98) 」 で、カメラの設定を "切"に設定しなおすと、そのカメラタイトルは表示さ れなくなります。

以前に記録された画像を再生する場合にも、カメラタイトルは表示され ません。

- カメラタイトルを運用途中に変更した場合、変更前に記録した画像を再 生したときのカメラタイトルも変更後の表示となります。
- *1* [カメラタイトル設定]画面を開く

「"[メニュー画面の操作方法](#page-17-0)" (☞ P.18) 」に従って、[設定メニュー]→[映 像設定]→[表示設定]→[表示項目設定]→[カメラタイトル設定]の順に 開きます。

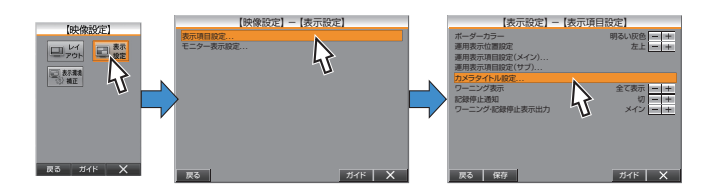

*2* タイトルを設定するカメラをクリックする

VR-816 は[カメラタイトル設定]画面が 2 画面で構成されています。 [カメラ 9~16]、[カメラ 1~8]ボタンで画面を切り換えます。

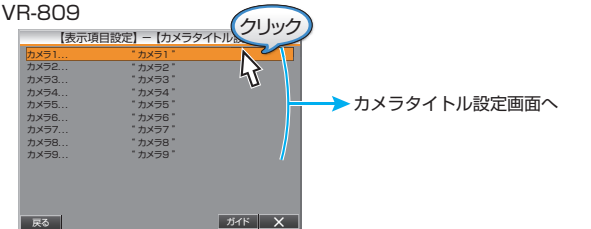

カメラタイトル設定画面へ

**アオド エマ** <mark>カメラ1-カメラ8....</mark><br>カメラ9-カメラ16... 【表示項目設定】 - 【カメラタイトル設定】 戻る ー<br>『日設定】 — 【カメラタイトル】 カメラ10... カメラ11... カメラ12... カメラ13... カメラ14... カメラ15... カメラ16... カメラ9...  $\overline{\overline{\phantom{a}}\hspace{-0.5pt}}$ 戻る 【表示項目設定】 - 【カメラタイトル】||3定】 カメラ2... カメラ3... カメラ4... カメラ5... カメラ6... カメラ7...  $A = 8.1$ カメラ1... 16 **カ<mark>ド | ×</mark>** ガイド " カメラ1 " " カメラ5 " " カメラ4 " " カメラ3 " " カメラ2 " " カメラ6 " " カメラ8 " " カメラ7 " " カメラ9 " " カメラ13 " " カメラ12 " " カメラ11 " " カメラ10 " " カメラ14 " " カメラ16 " " カメラ15 " VR-816

- *3* [タイトル表示位置]を設定する
	- [設定値: 左上、中上、右上、●中下、右下](●:初期値)
	- 表示されているカメラタイトルをクリックすると、タイトル入力画 面が表示されます。
	- カメラごとの設定画面は、メニュー画面右上の [一 ](+]をクリック すると切り換えられます。 (VR-809 は 9 ページ/VR-816 は 16 ページ構成)

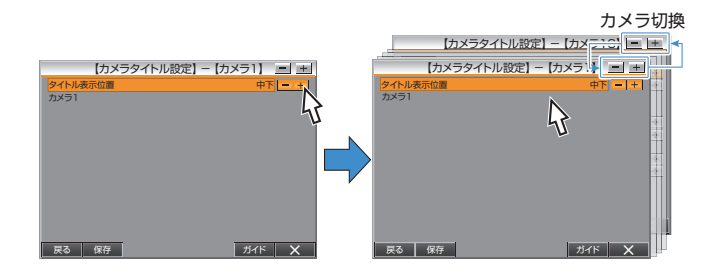

# *4* カメラタイトルを設定する

- 0 任意のタイトルを入力します。
- 「 英数 に カナ に 記号 に 定型文 1をクリックすると、それぞれの入 力キーボードに切り換わります。

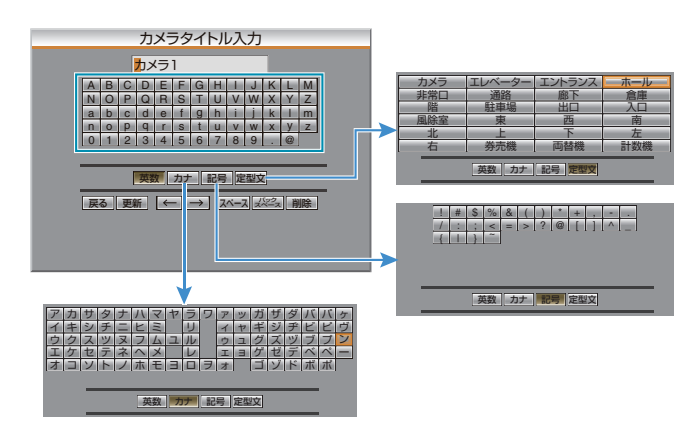

5 [更新]をクリックして設定を完了する

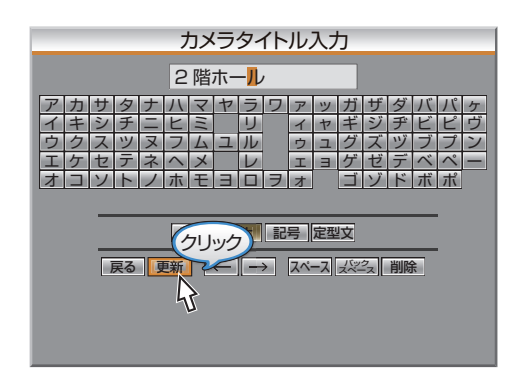

*6* 手順 2~5 を繰り返し、すべてのカメラにタイトルを設定する

 $XE$  : -

- 0 入力可能文字数
	- <sup>0</sup> 半角文字(英数字、記号)最大 20 文字
	- <sup>0</sup> 全角文字(定型文、カタカナ、漢字)最大 10 文字
- スペースは全角のみです。
- [バックスペース]をクリックすると、カーソルの前にある1文字が消え ます。
- ●「削除1をクリックすると、カーソルの当たっている文字が消えます。
- カーソルの位置は、[←](→]をクリックか、タイトル入力部を直接選択で 変更できます。
- タイトル入力画面で「戻る1をクリックすると設定をキャンセルして、タ イトル入力画面をとじます。(変更内容は反映されません)
- パソコンと接続し、Web ブラウザーから任意のカメラタイトルを設定す ることができます。詳しくは付属の CD-ROM 内の取扱説明書(ユーザー ズガイド)を参照ください。

# **9** 分割・**16** 分割画面でのカメラタイトル表示について

SD 映像出力(BNC)端子に接続したモニターの場合、9 分割と 16 分割画面 でのカメラタイトル表示文字数は、下記のように制限されます。また、カメ ラタイトルの表示位置によって文字数制限が異なります。 制限された文字数を超えた場合、以降の文字は表示されません。

- 0 4 分割画面 左上、中上、右上: 20 文字 中下: 14 文字 右下: 16 文字 0 9 分割画面 左上、中上、右上: 14 文字
- 中下: 10 文字 右下: 12 文字 ● 16 分割画面(VR-816 のみ) 左上、中上、右上: 9 文字 中下: 6 文字

右下: 8 文字

メモ :

- 0 文字数は半角文字での文字数となります。 全角文字では半分の文字数となります。
- カメラタイトルの設定文字数が制限を超えている場合は、文字の右端に ".."が表示されます。

# カメラ映像を調整する(設置時)

- 調整は、設置時に行なってください。
- 複数カメラシステムで使用する場合、カメラごとに表示位置調整や画質 調整ができます。

ご注意 : -

- 0 通常は、設定変更する必要はありません。
- シーケンシャル中に設定画面へ移動すると、シーケンシャルモードは解 除されます。

# *1* [入力映像補正設定]画面を開く

「"[メニュー画面の操作方法](#page-17-0)" (☞ P.18) |に従って、[設定メニュー]→[映 像設定]→[表示環境補正]→[入力映像補正設定]の順に開きます。

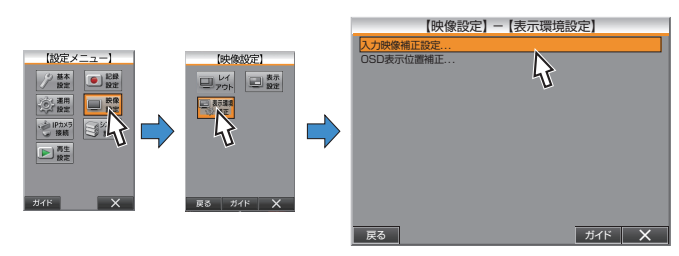

# *2* 画質調整をするカメラを選択する

VR-816 は[入力映像補正設定]画面が 2 画面で構成されています。 [カメラ 9~16]、[カメラ 1~8]ボタンで画面を切り換えます。 VR-809

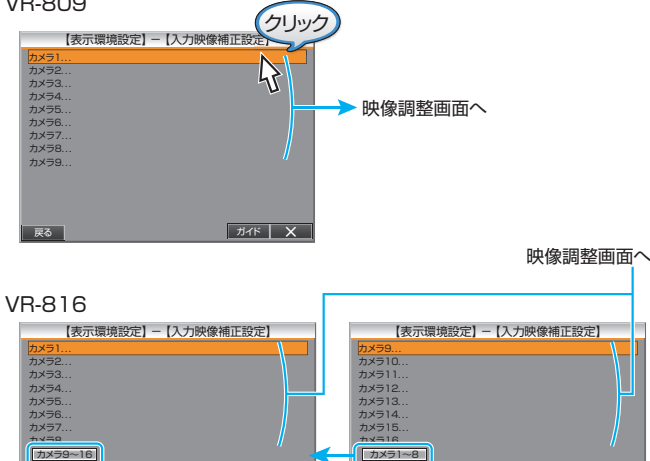

ガイド | X

IP カメラを割当てたカメラ No はグレー表示となり、選択できません。

 $x \mid \exists x$ 

# *3* 画質を調整する

戻る

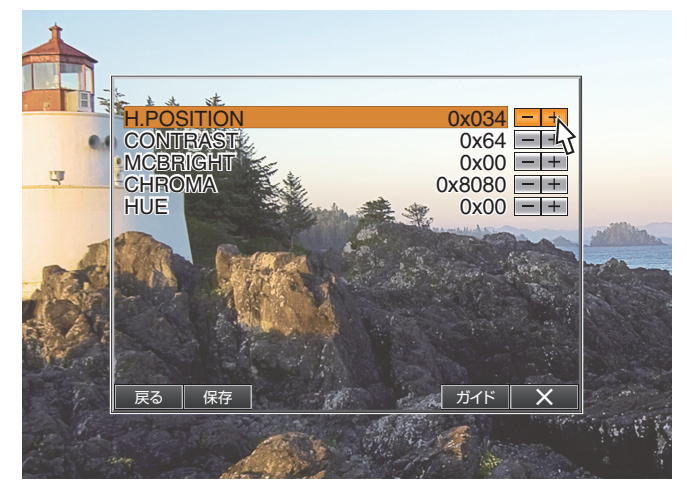

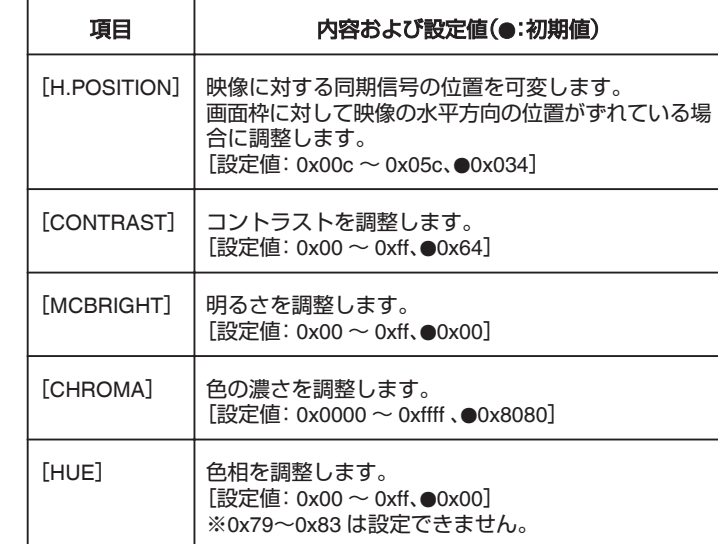

# *4* 設定を完了する

- [ 保存 ] をクリックすると、設定が保存され、確認画面が表示されま す。
- [確認]をクリックして、設定を完了します。

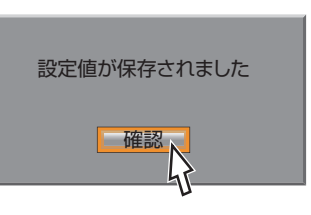

*5* 必要に応じて、各カメラで設定する 手順 2~4 を繰り返し、必要に応じて各カメラで個別に調整します。

# オペレーションロックの設定をする

誤って電源を切ってしまったり、いたずらによって記録されてしまったり などを未然に防止するオペレーションロックに関する設定を行います。 メモ :

- ●オペレーションロック運用中(簡易/パスコード制限どちらも)、オペレー ションロック設定はできません。
- 簡易ロックモード、およびパスコード制限のオペレーター 1~オペレー ター 5 で運用している場合、[操作権限]の設定に関係なく、[基本設定]お よび[映像設定]の[表示環境設定]はできません。 設定メニューを全て操作する権限は、パスコード制限のアドミニストレー ター権限で運用している場合のみとなります。

#### *1* [オペレーションロック設定]画面を開く

「"[メニュー画面の操作方法](#page-17-0)" (☞ P.18) 」に従って、[設定メニュー]→[運 用設定]→[運用詳細]→[オペレーションロック設定]の順に開きます。

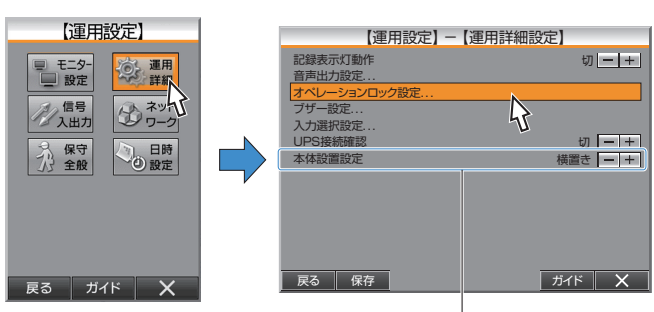

※VR-809のみ

- *2* [オペレーションロックモード]を選択する
	- [-M+]アイコンで設定値を選択します。

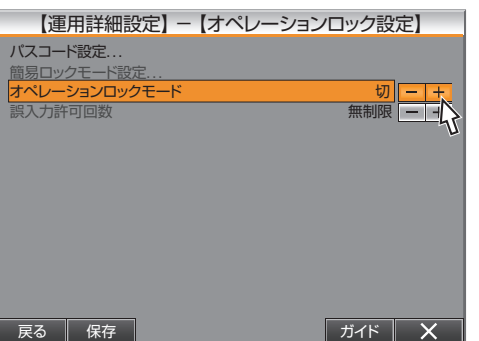

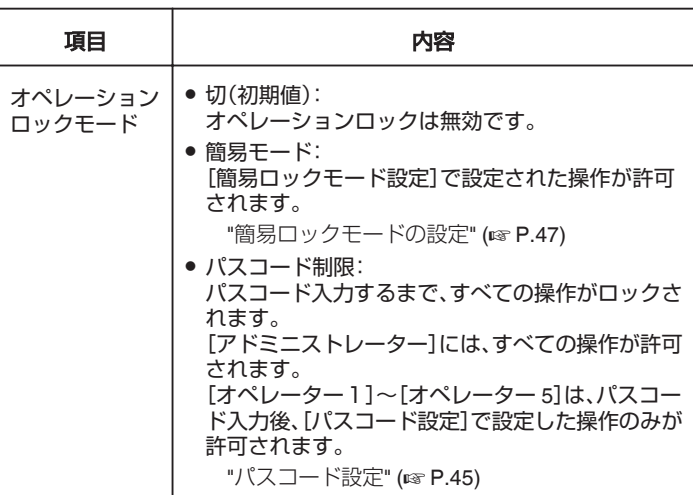

#### *3* 選択したモードの設定をする

"パスコード設定" (DF P.45) "[簡易ロックモードの設定](#page-46-0)" ( $\bm{x}$  P.47)

# パスコード設定

[オペレーションロックモード]を "パスコード制限"に設定した場合のパス コードを設定します。

#### $x + y + z$

- ●オペレーションロック運用中(簡易/パスコード制限どちらも)、オペレー ションロック設定はできません。
- *1* [オペレーションロックモード]を "パスコード制限"に設定 [-V+1アイコンで設定値を選択します。 [設定値:●切、簡易モード、パスコード制限](●:初期値)

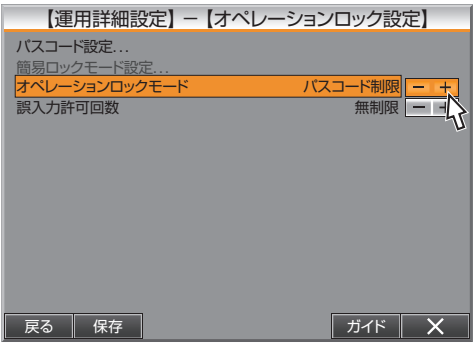

- *2* [誤入力許可回数]を設定する [設定値: 1回、2回、3回、●無制限](●:初期値)
	-
	- 「 ー Vi+1アイコンで設定値を選択します。
	- 設定した回数を超えて入力を失敗すると、パスコードエラー検出ワー ニングが発生します。

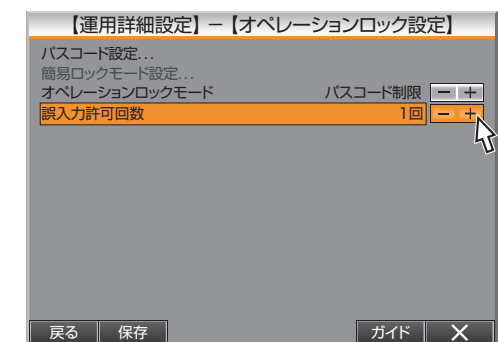

*3* パスコード設定画面を開く

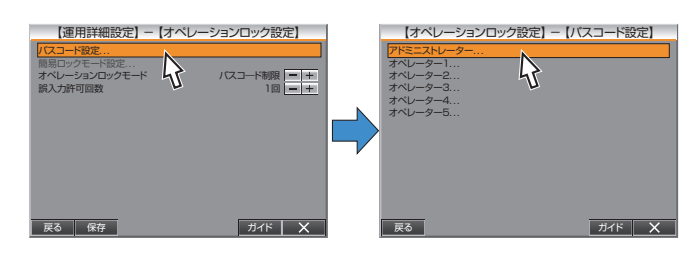

- *4* アドミニストレーターのパスコードを設定する
	- ① [パスコード入力 変更]をクリックするとパスコード入力画面が表 示されます。
	- ② パスコード(5 桁)を入力します。(初期値:00000)
	- 3 新たに登録するパスコード(5桁)を入力し、[確定]をクリックします。 パスコードは、確認のため 2 回入力します。
	- 4) パスコード変更完了画面が表示されますので、[確認]をクリックし て設定を完了します。

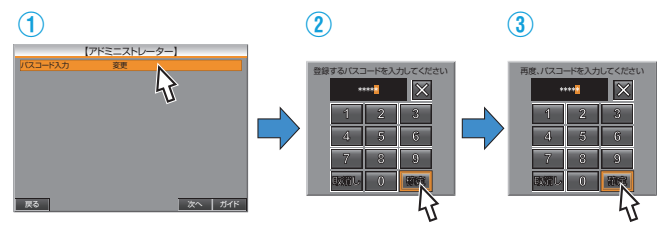

# オペレーションロックの設定をする(つづき)

- *5* オペレーターのパスコードを設定する
	- オペレーター 1~オペレーター 5 まで、それぞれ必要に応じて設定 を行います。
	- オペレーターのパスコードは 4 桁です。
	- 手順 4 と同じようにパスコード(4 桁)を入力し、新たに登録するパ スコードを設定します。 パスコードは、確認のため 2 回入力します。

[初期値:オペレーター1(1111)~オペレーター 5(5555)]

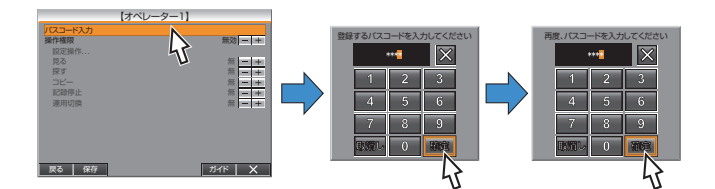

- *6* オペレーターの操作権限を設定する [設定値: ● 全て禁止、ユーザー設定](●:初期値) ● "全て禁止"を選択した場合、操作権限がありません。
	- "ユーザー設定"を選択した場合、操作権限を自由にカスタマイズで きます。

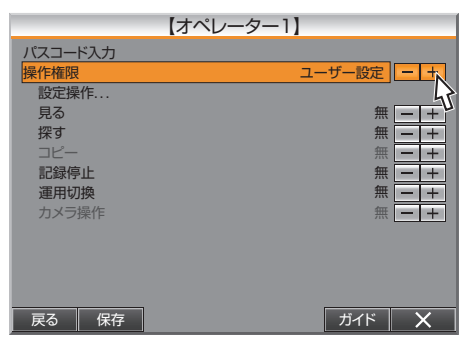

- $x + 1$
- オペレーター 1~オペレーター5 で運用している場合、[操作権限]の設 定に関係なく、[基本設定]および[映像設定]の[表示環境設定]はできま せん。
- 設定メニューをすべて操作できるのは、パスコード制限のアドミニスト レーター権限で運用している場合のみとなります。
- ご注意 : -
- [カメラ操作]は、[基本設定 3]→[システム接続設定] または[システム設 定]→[シリアル制御通信]が "RS-485"に設定されている場合に表示され ます。

"[システム接続設定をする:シリアル制御通信](#page-26-0)" (B P.27)

- [見る]が "無"に設定されている場合、[カメラ操作]の設定は行えません。
- [探す]が "無"に設定されている場合、[コピー]の設定は行えません。
- *7* オペレーターの設定権限を設定する [設定値: ● 全て禁止、ユーザー設定](●:初期値)
	- [設定操作…]をクリックし、設定操作権限を割り当てます。
	- [操作権限]で "ユーザー設定"を選択した場合のみ設定できます。
	- "ユーザー設定"を選ぶと、各設定の設定権限の有無が選択できます。
	- "全て禁止"の場合、設定権限がありません。
	- 手順 5~7 を繰り返し、オペレーター 1~オペレーター 5 まで、それ ぞれ必要に応じて設定を行います。

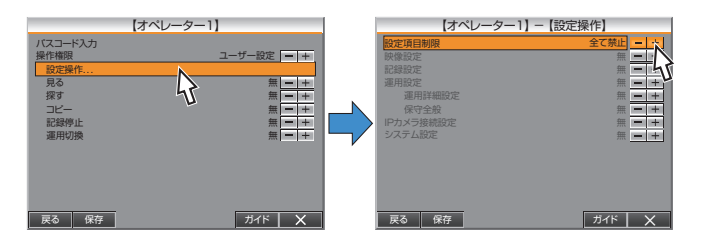

#### *8* 設定を完了する

- [保存]をクリックすると、設定が保存され、確認画面が表示されま す。
- [確認]をクリックして設定を完了します。

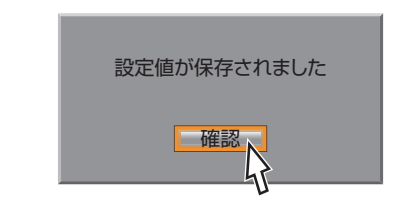

### メモ :

- パスコード入力時、数字のかわりに "\*"が表示されます。
- ●「取消し1をクリックすると、入力がキャンセルされ、はじめから入力の やり直しができます。
- [×]をクリックするとパスコード入力画面がとじます。

# <span id="page-46-0"></span>簡易ロックモード設定

[オペレーションロックモード]を "簡易モード"に設定した場合の操作権限 を設定します。

#### メモ :

- オペレーションロック運用中(簡易/パスコード制限どちらも)、オペレー ションロック設定はできません。
- [オペレーションロックモード]を "簡易モード"に設定した場合、オペレー ションロックの解除はフロントボタン操作のみで行えます。 解除する場合、[機能]ボタンを押しながら、[ガイダンス]ボタンと[キャ ンセル/戻る]ボタンを同時に押します。
- *1* [オペレーションロック設定]を "簡易モード"に設定 [-V+1アイコンで設定値を選択します。 [設定値: ●切、簡易モード、パスコード制限](●:初期値)

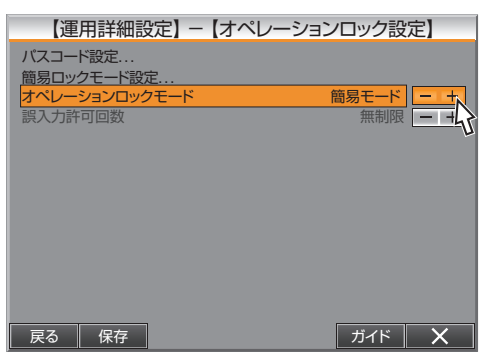

# *2* 操作権限を設定する

- [設定値: 全て禁止、ユーザー設定](●:初期値)
- "全て禁止"を選択した場合、操作権限がありません。
- "ユーザー設定"を選択した場合、操作権限を自由にカスタマイズで きます。

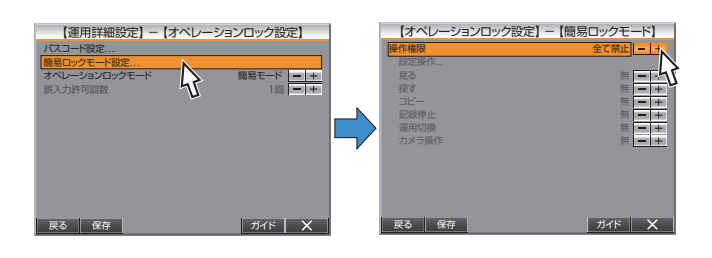

# $x + 1$

● 簡易ロックモードで運用する場合、[操作権限]の設定に関係なく、[基本 設定]および[映像設定]の[表示環境設定]はできません。 これらの設定を変更する場合は、一度簡易ロックを解除してください。

ご注意 :

● [カメラ操作]は、[基本設定 3]→[システム接続設定] または「システム設 定]→[シリアル制御通信]が "RS-485"に設定されている場合に表示され ます。

"[システム接続設定をする:シリアル制御通信](#page-26-0)" (B P.27)

- [見る]が "無"に設定されている場合、[カメラ操作]の設定は行えません。
- [探す]が "無"に設定されている場合、[コピー]の設定は行えません。
- *3* 設定権限を設定する [設定値: ●全て禁止、ユーザー設定](●:初期値)
	- [設定操作...]をクリックし、設定操作権限を割り当てます。
	- [操作権限]で "ユーザー設定"を選択した場合のみ設定できます。
	- "ユーザー設定"を選ぶと、各設定の設定権限の有無が選択できます。
	- "全て禁止"の場合、設定権限がありません。

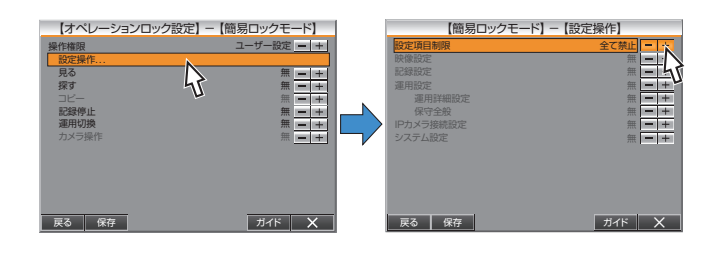

### *4* 設定を完了する

- [保存]をクリックすると、設定が保存され、確認画面が表示されま す。
- ●[確認]をクリックして設定を完了します。

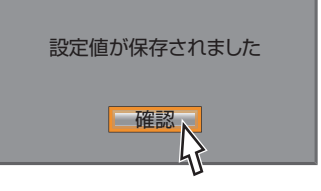

# シーケンシャル表示設定

一定時間で画面を切り換えて表示するシーケンシャル表示に関する設定を 行います。

シーケンシャルは、単画面シーケンシャル、および分割画面シーケンシャル のどちらかを選択して行います。

- *1* [表示画面運用]メニューを開く
	- 「"[メニュー画面の操作方法](#page-17-0)" (☞ P.18) 」に従って、[設定メニュー]→ [運用設定]→[モニター設定]→[表示画面運用]メニューの順に開き ます。
	- [シーケンシャル切換設定]をクリックします。

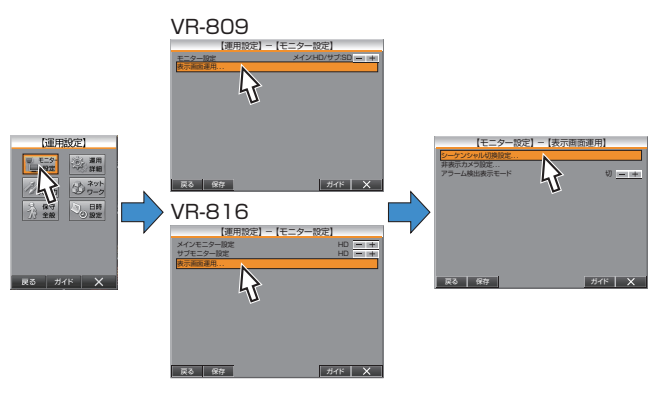

- *2* [シーケンシャルモード]を選択する [設定値: ● 単画面、4 分割](●:初期値)
	- [メインモニターシーケンシャル]、[サブモニターシーケンシャル] とそれぞれ設定します。
	- 単画面モードか、4 分割画面モードかを選択します。
	- シーケンシャルは、単画面シーケンシャル、および分割画面シーケン シャルのどちらかのみしか行えません。 選択した方の設定項目が選択でき、設定できるようになります。

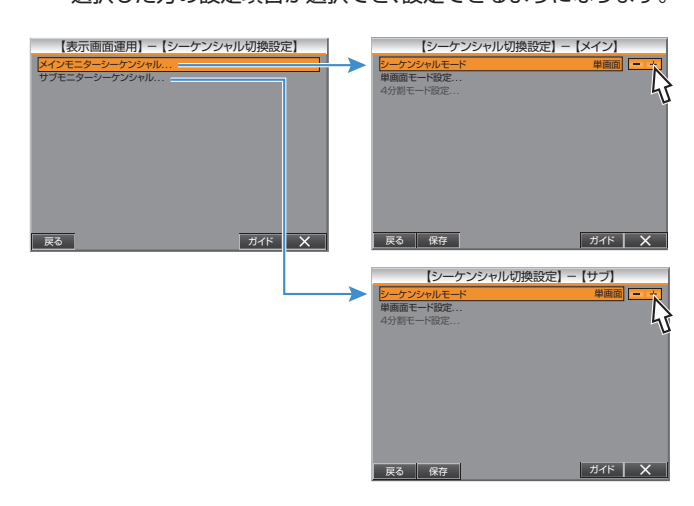

- *3* [単画面モード設定]を行う
	- [設定値:切、●1 秒、2 秒、3 秒、5 秒、10 秒](●:初期値) ● 各カメラの画面切り換えの時間を設定します。
	- "切"に設定した場合、シーケンシャル表示されません。
	- ●設定が完了したら、[保存]をクリックして設定を保存します。

VR-809 【メイン】 - 【単画面モード設定】 **「**サブ】 - 「単画面モード設定」 カメラ1 1秒 カメラ1 1秒 中非非非性 カメラ2 1秒 カメラ2 1秒 1秒 カメラ3 1秒 カメラ3 カメラ5<br>カメラ6<br>カメラ7<br>カメラ2<br>カメラ8 1秒 カメラ4 1秒 1秒 カメラ5 1秒 1秒 1秒 カメラ6 1秒 1秒 カメラ7 1秒 1秒 カメラ8 カメラ9 1秒 カメラ9 1秒 天下 保存  $H \times$  $\n *H*$ 戻る

VR-816

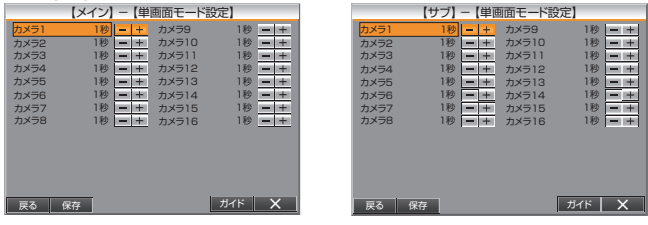

#### *4* [4 分割画面モード設定]を行う [設定値:切、1 秒、2 秒、R3 秒、5 秒、10 秒](R:初期値)

- [共通分割画面]および [HD モード専用分割画面]の設定をします。 各分割画面の切り換え時間を設定します。 "切"に設定した場合、シーケンシャル表示されません。
- ●設定が完了したら、[保存]をクリックして設定を保存します。

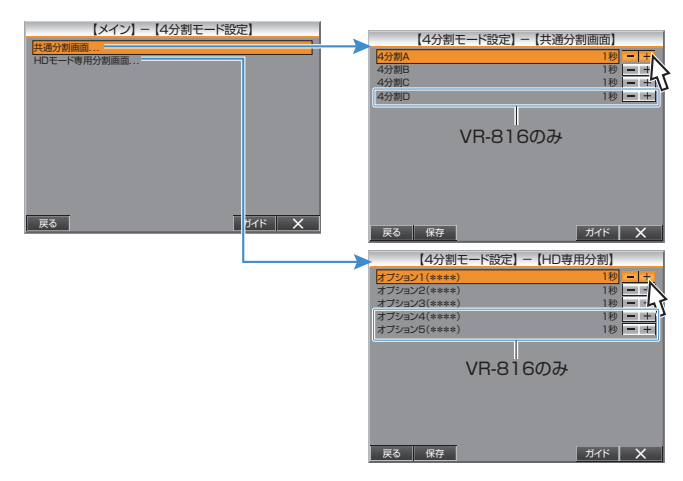

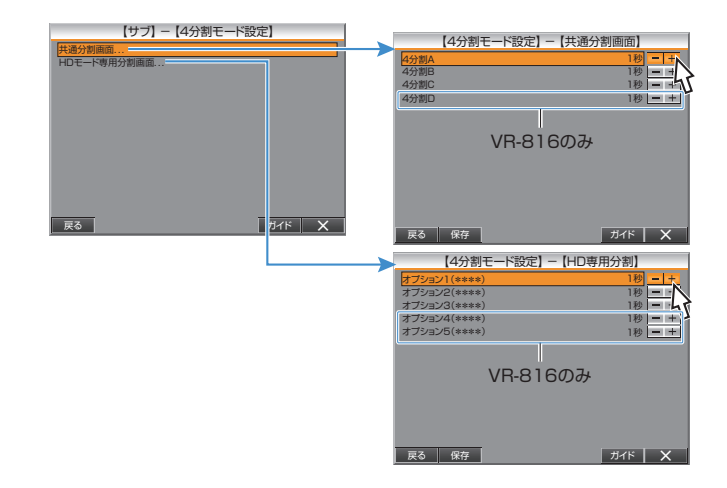

 $XE$ :

- 分割画面をシーケンシャル表示する場合、使用するモニターによっては、 画面の切り換え時に、一瞬モニター映像が乱れる場合があります。
- [HD モード専用分割画面]オプションの設定は [レイアウト]設定が 4 分 -<br>割の場合のみ選択できます。

# 非表示カメラの設定

各カメラの映像をモニター画面に表示させず、黒画面にするかどうかを設 定します。

- *1* [表示画面運用]メニューを開く
	- 「"[メニュー画面の操作方法](#page-17-0)" (☞ P.18) 」に従って、[設定メニュー] → [運用設定]→[モニター設定]→[表示画面運用]メニューの順に開き ます。
	- [非表示カメラ設定]をクリックします。

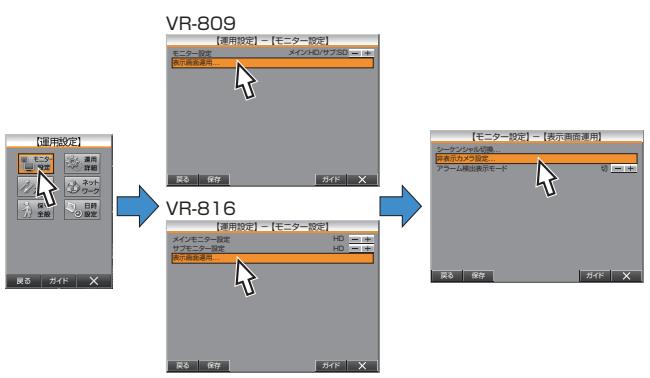

# *2* [非表示カメラ設定]を行う

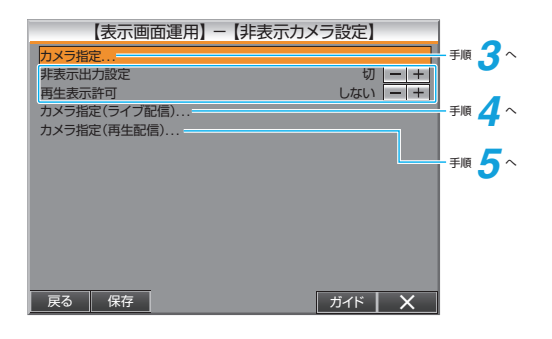

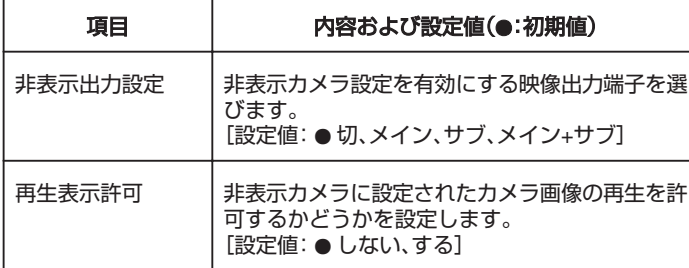

# *3* [カメラ指定]を行う

- カメラを非表示にするかどうかを設定します。 "入"に設定すると、黒いブランク画面が表示されます。 [設定値: ●切、入] (●:初期値)
- ●設定が完了したら、[保存]をクリックして設定を保存します。

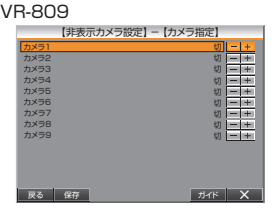

VR-816

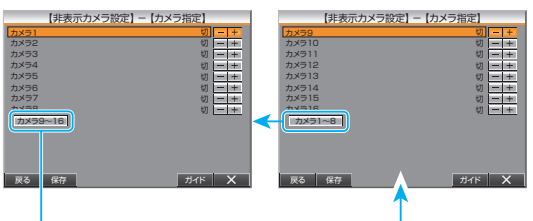

- *4* [カメラ指定(ライブ配信)]を行う
	- ビューワーソフトを使用し、パソコンでライブ画を見るときに、各カ メラ入力をモニター画面に表示させず、黒画にするかどうかを設定 します。

"入"に設定すると、黒いブランク画面が表示されます。 [設定値: ● 切、入](●:初期値)

●設定が完了したら、[保存]をクリックして設定を保存します。

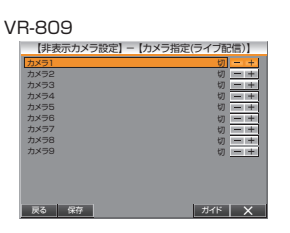

VR-816

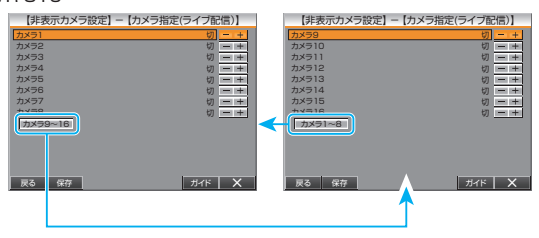

メモ :

● "入"に設定しても、映像は記録されます。

● カメラタイトルも表示されません。

# *5* [カメラ指定(再生配信)]を行う

- 非表示カメラに設定されたカメラ画像の配信を許可するかどうかを 設定します。 "入"に設定すると、黒いブランク画面が表示されます。 [設定値: ●切、入](●:初期値)
- ●設定が完了したら、「保存1をクリックして設定を保存します。

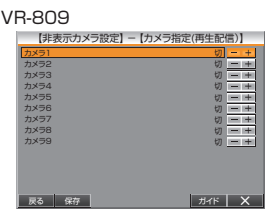

VR-816

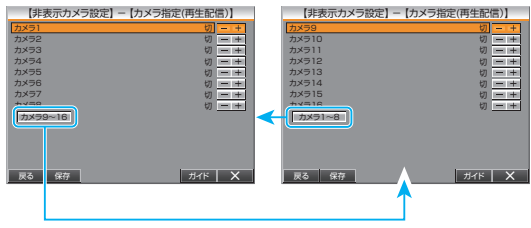

# 記録パターンの設定をする

記録に関する詳細な設定を行います。

### *1* [記録パターン設定]画面を開く

「"[メニュー画面の操作方法](#page-17-0)" (☞ P.18) |に従って、[設定メニュー]→ [記 録設定]→[記録パターン]の順に開きます。

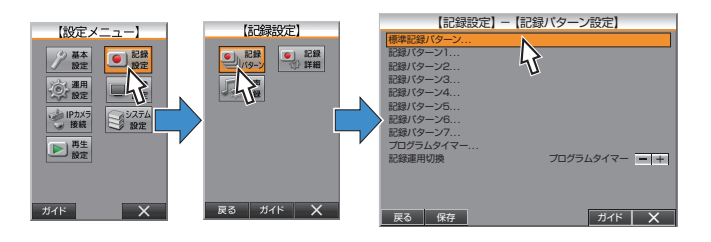

# *2* [標準記録パターン]設定を行う

- ●「標準記録パターン]を開きます。
- 0 設定するカメラをクリックすると、設定画面が表示されます。
- カメラごとの設定画面は、メニュー画面右上の[一](+]をクリック すると切り換えられます。 (VR-809 は 9 ページ/VR-816 は 16 ページ構成)
- VR-816 は [記録パターン設定]画面が 2 画面で構成されています。 [カメラ 9~16]、[カメラ 1~8]ボタンで画面を切り換えます。

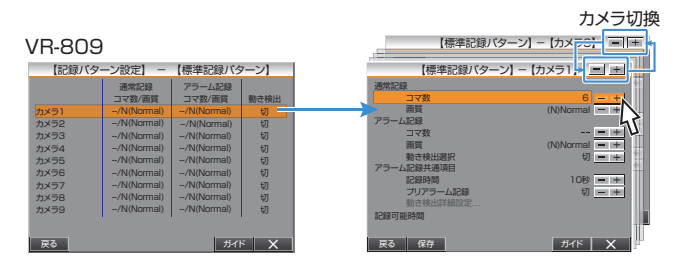

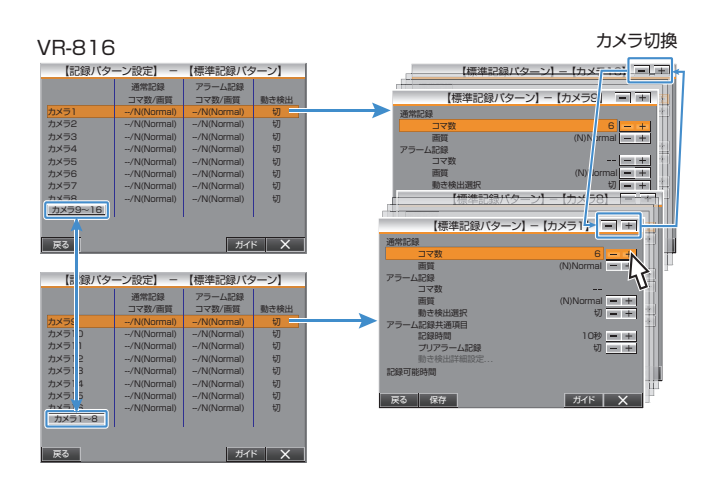

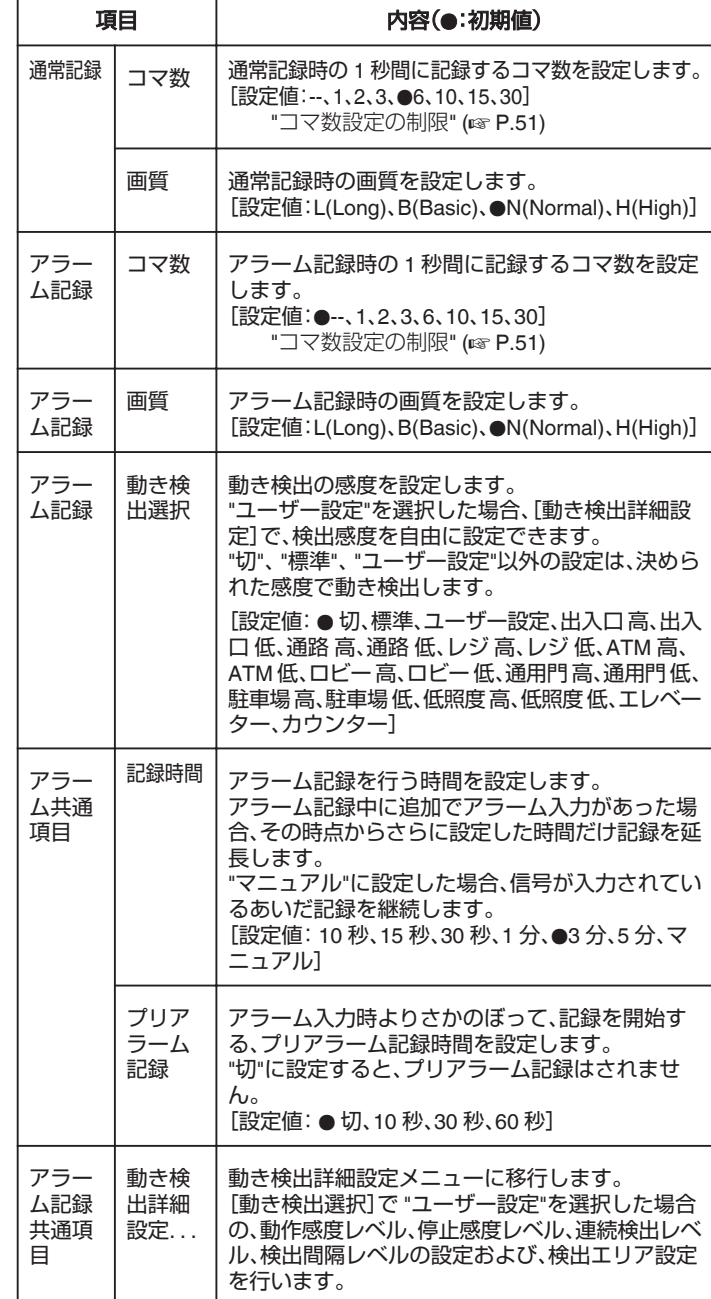

メモ :

● IP カメラを割り当てたカメラ No には、[IP カメラ接続設定] で設定した 内容が表示されます。

[コマ数]は[IP カメラ接続設定]で設定した値と "--"のどちらかを選択で きます。[画質]は変更できません。

"IP [カメラの接続について](#page-31-0)" (☞ P.32)

- IP カメラが割り当てられたカメラついては、本機の動き検出機能は設定 できません。IP カメラ本体の動き検出機能を設定してください。 詳細につきましては、使用する IP カメラの「取扱説明」をご覧ください。
- *3* [標準記録パターン]設定を保存する
	- [ 保存 ] をクリックすると、設定が保存され、確認画面が表示されます。
	- [確認]をクリックして、設定を完了します。

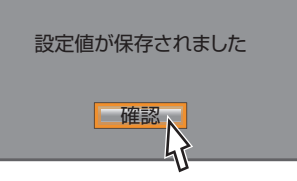

### <span id="page-50-0"></span>*4* [記録パターン 1]~[記録パターン 7]を設定する

- [記録パターン設定]画面から[記録パターン 1]~[記録パターン 7] を開きます。
- 「記録パターン 1]~[記録パターン 7]の設定および操作方法は手順 2 と同じです。
- 必要に応じて、手順 2 と同じように設定します。
- 各カメラの設定が完了したら、[保存 ]をクリックしてください。

カメラ切換 【記録パターン1】 - 【カメラ<del>3】 | | | | | | |</del> VR-809 通常記録 【記録パタ **【記録パターン設定】 − 【記録パターン1】** - 【記録パターン1】 − 【カメラ1】 → 2 通常記録 アラーム記録 アラマ語 コマ数 コマ数<br>国の<br>記録 - MVNorma<br>西賓<br>動き検出選択 - MVNorma<br>動き検出選択 - MVNorma<br>りさ コマ数/画質 コマ数/画質 動き検出 カメラ1 --/N(Normal) --/N(Normal) 画質 (N)Normal (Normal アラーム記録 --/N(Normal) --/N(Normal) 動き検出選択 切 コマ数 カメラ3 | -/N(Normal) | --/N(Normal) 示画館 カメラ4 | -/N(Normal) | --/N(Normal) 画質 (N)Normal<br>動き検出選択 が 切り<br>記録共通項目 - 10秒<br>記録時間 - 10秒<br>プリアラーム記録 - 切り 画質 (Normal 切 記録時間 10秒 動き検出選択 かいしん かいしん えんしゅう カメラ5 | -/N(Normal) | --/N(Normal) コマラ 日本語 サンプライン しょうしょう しょうしょうしょう アラーム記録共通項目 カメラ6 | -/N(Normal) | --/N(Normal) 動き検出詳細設定...  $=$ 記録時間 10秒 カメラ7 | -/N(Normal) | --/N(Normal) フリアラー プリアラーム記録 切 カメラ8 | -/N(Normal) | --/N(Normal) 動き検出詳細設定... カメラ9 | --/N(Normal) | --/N(Normal) 記録可能時間 戻る インド・シー・シー・シー・シー <sub>戻る</sub> | カイド | X 戻る 保存 | カイド | <mark>ガイド | X</mark>

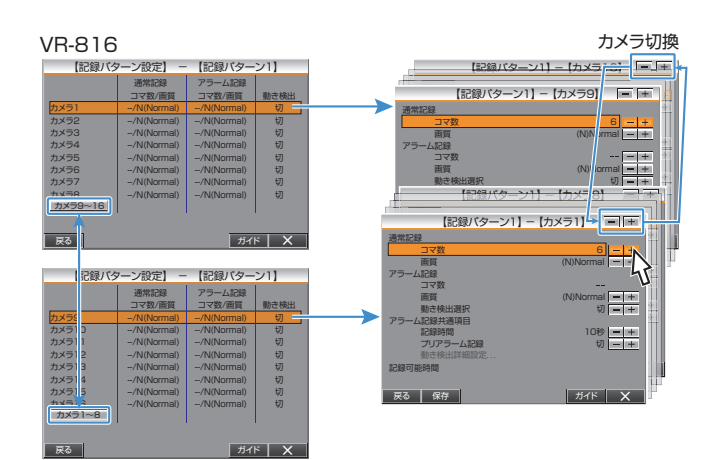

### $x + 1$

- ●設定に応じた[記録可能時間]が最下行に表示されます。 [ループ記録]の設定が "切"に設定されている場合、現在のハードディス ク残量で記録可能な時間が表示されます。
- [ループ記録]の設定が "切"以外に設定されている場合、ハードディスク 総量に対する記録可能時間が表示されます。
- コマ数の設定には制限があります。
- "コマ数設定の制限" (B P.51)
- [アラーム記録共通項目]の設定は、[標準記録パターン]および、[記録パ ターン 1]~[記録パターン 7]で共通の設定となります。
- IP1 または、IP2 が割当てられているカメラの設定変更はできません。 IP カメラの設定変更は IP カメラ接続設定で行なってください。 "IP [カメラの設定変更](#page-36-0)" (☞ P.37)

#### コマ数設定の制限

- 各カメラの、通常記録とアラーム記録の多い方のコマ数を合計したもの が、最大記録コマ数を超えないよう、設定する必要があります。
- 0 最大記録コマ数は、[基本設定 2](VR-816 は[基本設定 2-2])の[アナロ グカメラ記録画像モード]の設定によって、以下のようになります。
	- 0 "高精細"に設定時: 120 コマ
	- 0 "標準"に設定時: 240 コマ
	- 0 "滑らか"に設定時: 480 コマ

"基本設定 2: [アナログカメラ記録画像モード](#page-25-0)" (☞ P.26)

### ■ IP カメラを使用する場合の記録コマ数のご注意

IP カメラの場合は、IP カメラの[解像度]および[アナログカメラ記録画像 モード]設定の組合せによって、記録コマ数を換算する必要があります。 下表に従い記録コマ数を換算し、すべてのカメラの合計記録コマ数が、最大 記録コマ数を超えないように設定してください。 (F: IP カメラのフレームレート設定) ※フレームレートはコマ数と同意です。

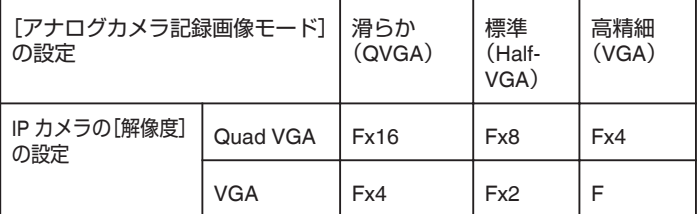

例)

...<br>接続カメラ:IP カメラ 1 台、アナログカメラ 8 台 [アナログカメラ記録画像モード]の設定:標準 IP カメラの[フレームレート]の設定:10 コマ

.......<br>IP カメラの[解像度]の設定: Quad VGA

この場合、IP カメラの記録コマ数を表中の"F×8"より 10×8=80 コマに換算 すると、

(最大記録コマ数:240)-(IP カメラ換算値:80)=(アナログカメラ合計記 録コマ数:160)

となり、アナログカメラ 8 台の合計記録コマ数を 160 コマ以下に設定する 必要があります。

メモ :

- IP カメラの設定変更は、IP カメラ接続設定で行なってください。
- "IP [カメラの接続について](#page-31-0)" (☞ P.32)

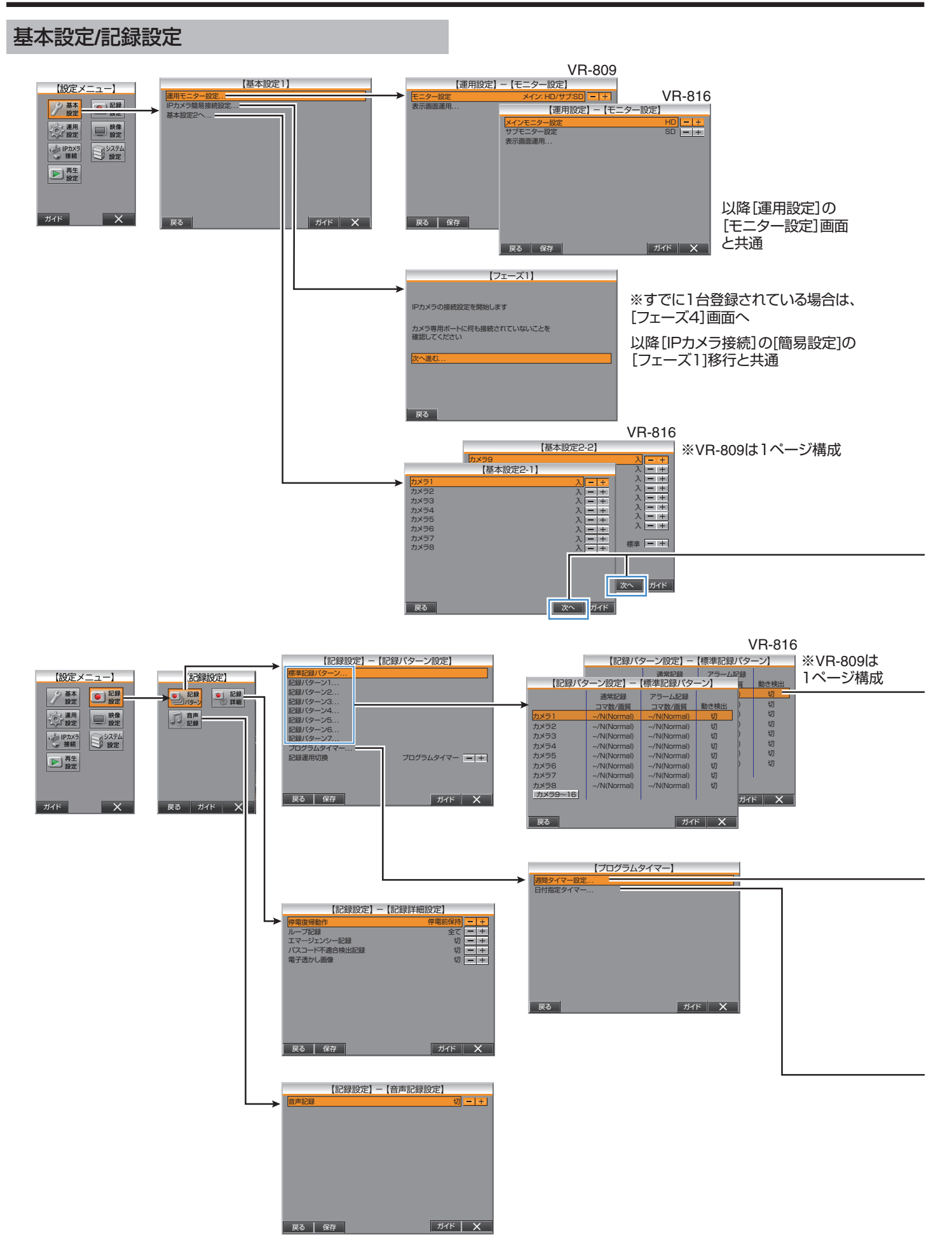

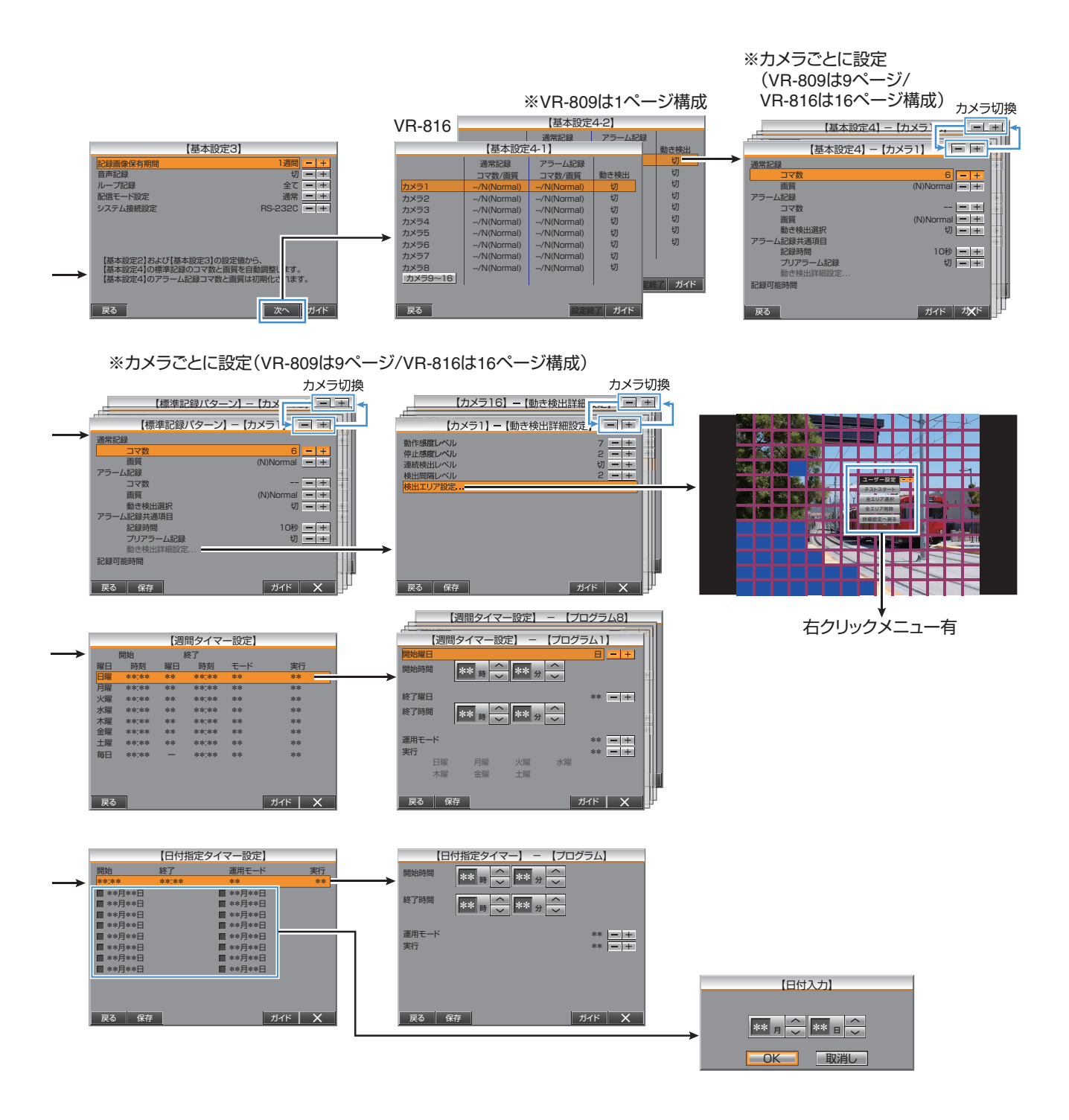

# 運用設定

モニター設定

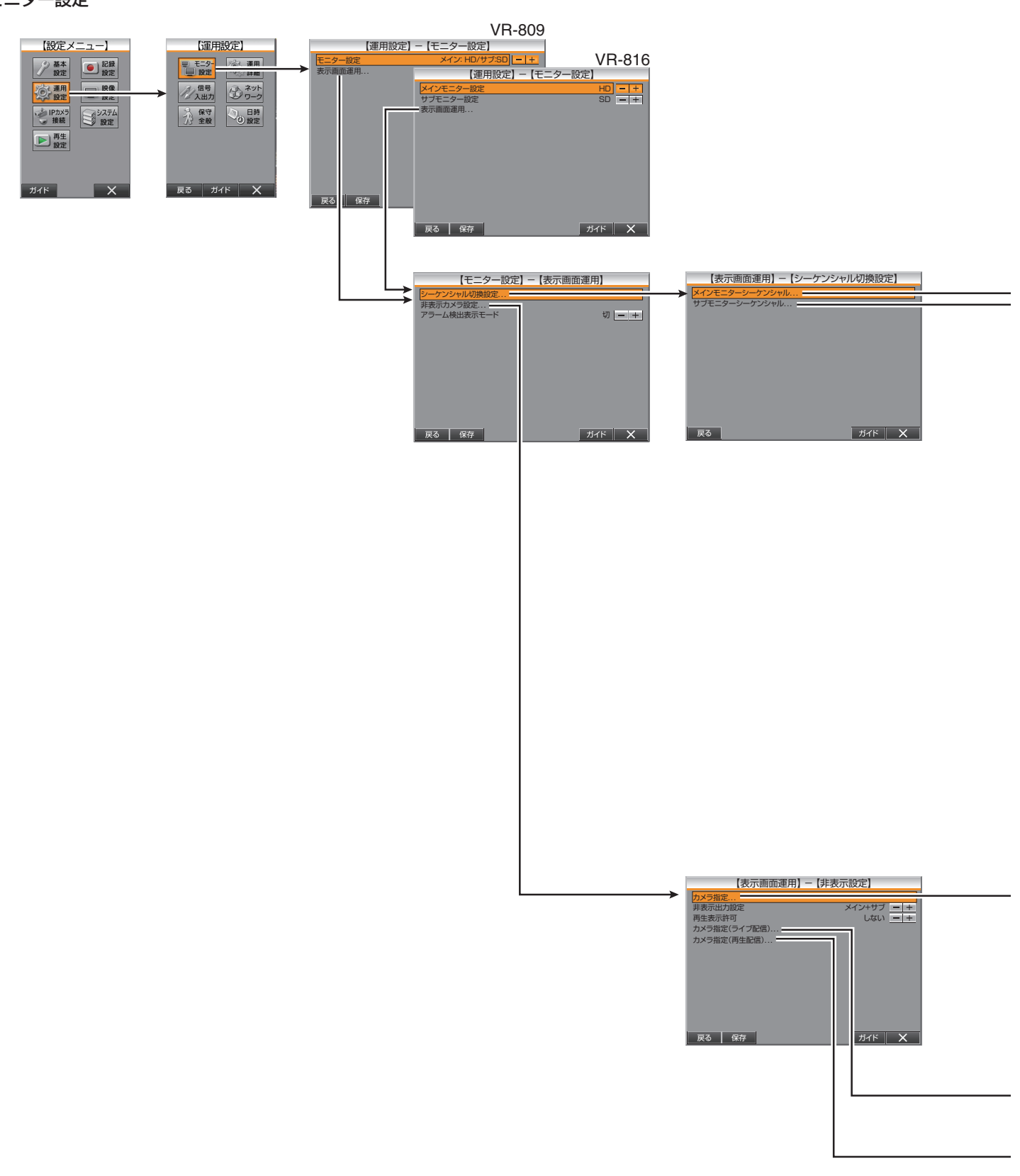

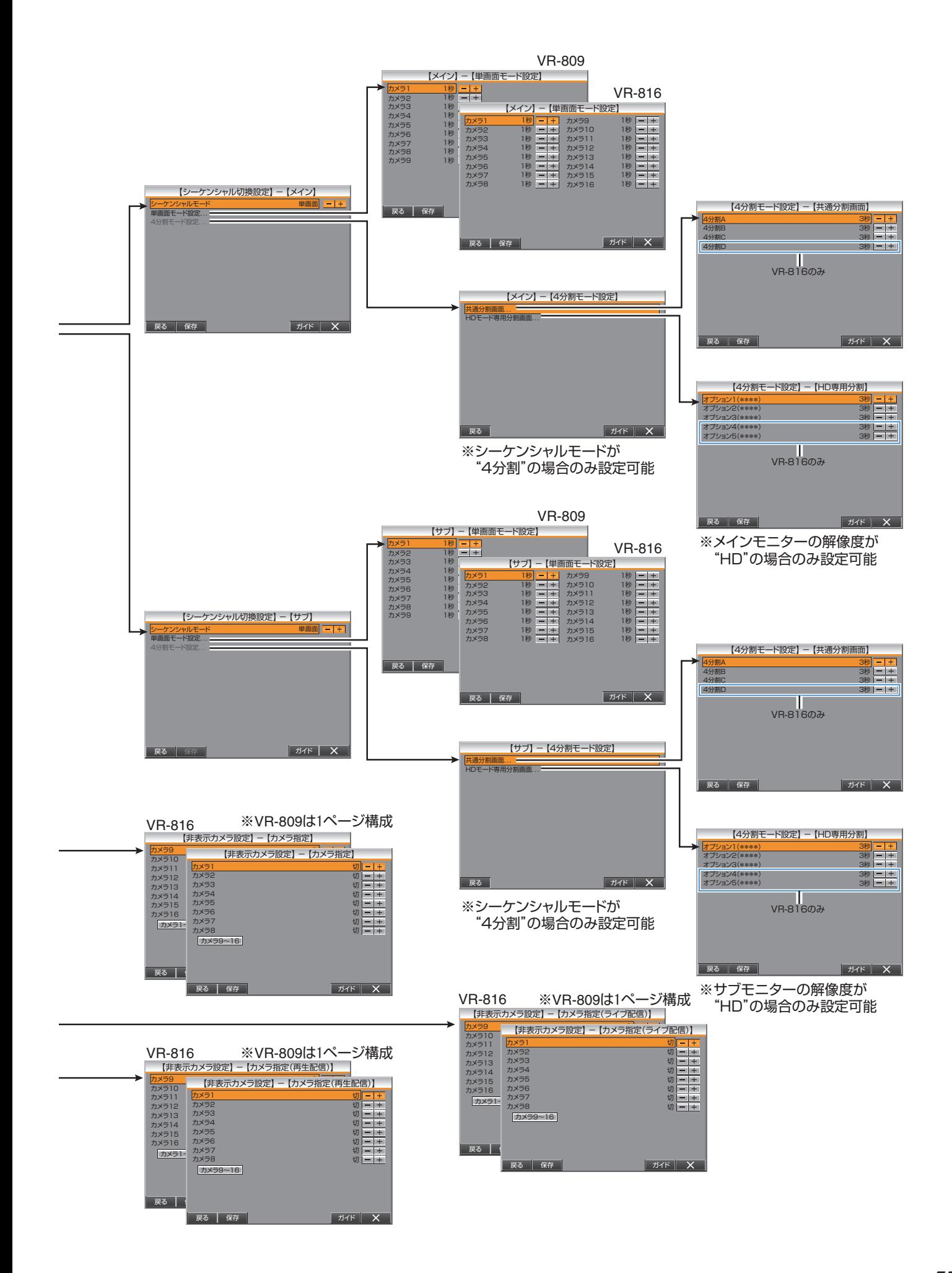

運用設定(つづき)

# 運用詳細設定

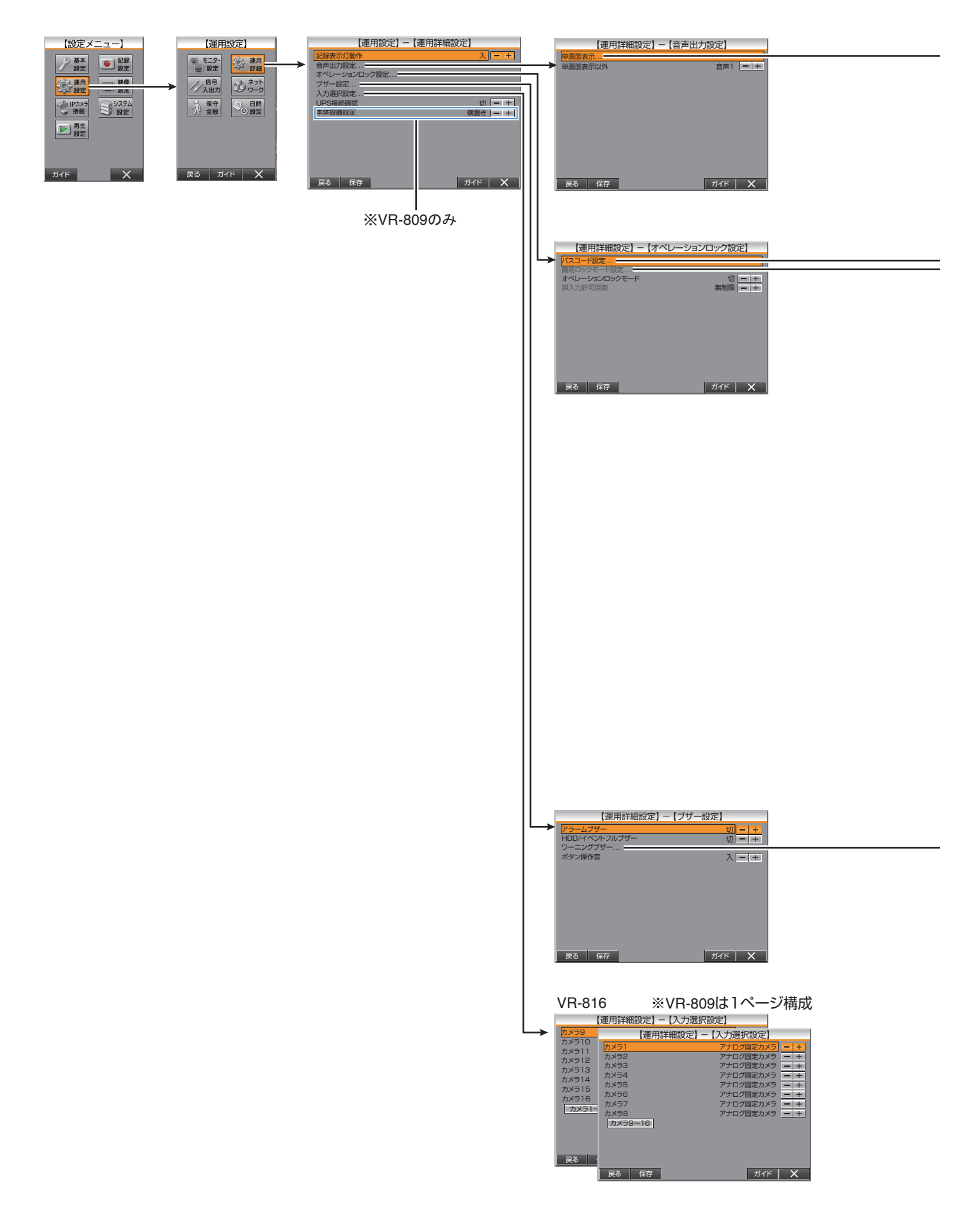

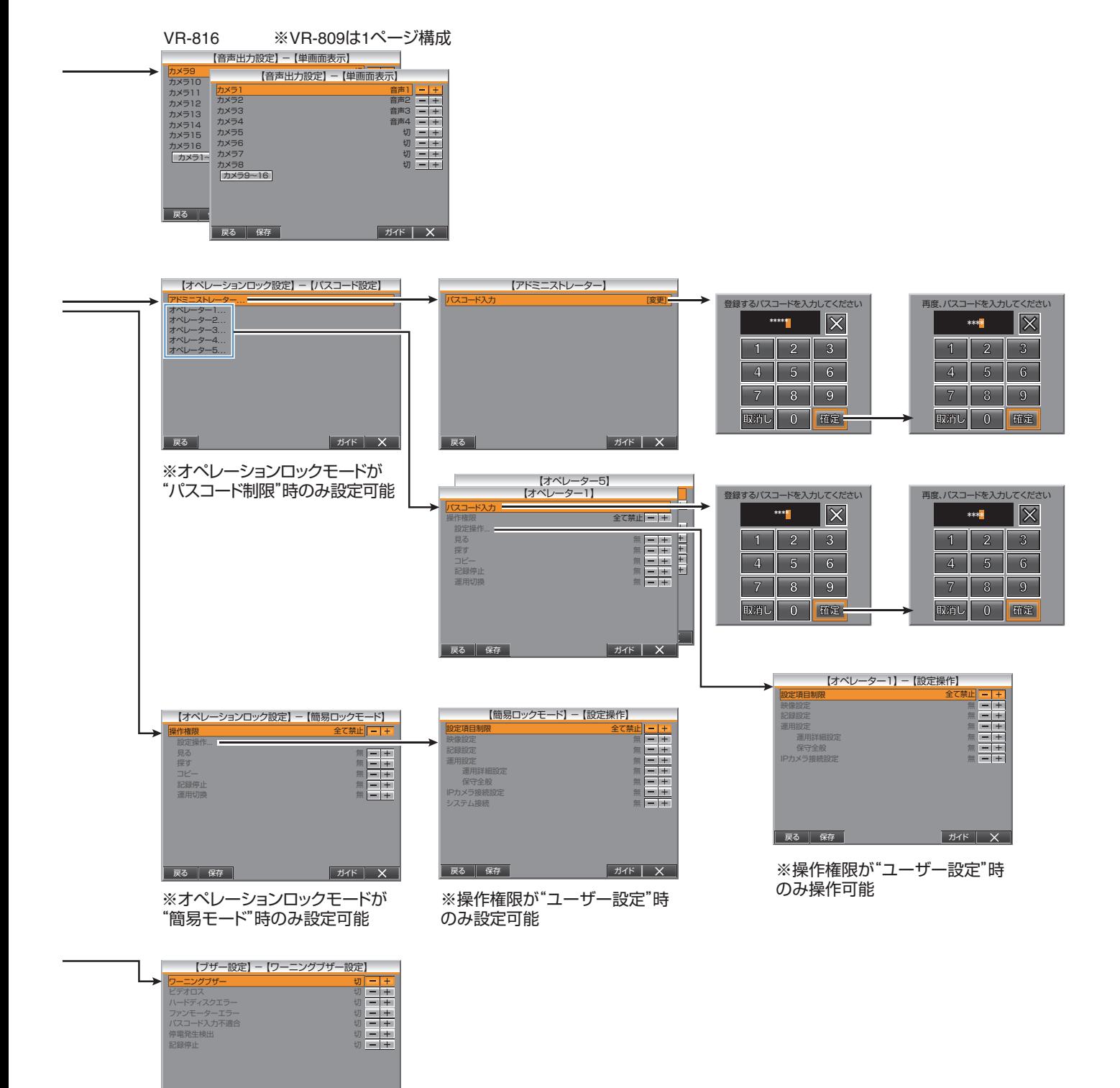

┃ 戻る ┃ 保存 ┃ ┃

 $\begin{array}{|c|c|c|}\n\hline\n\text{H1} & \text{H2} & \text{H3} & \text{H4} & \text{H5} & \text{H5} & \text{H6} & \text{H7} & \text{H8} & \text{H8} & \text{H7} & \text{H8} & \text{H8} & \text{H8} & \text{H8} & \text{H8} & \text{H8} & \text{H8} & \text{H8} & \text{H8} & \text{H8} & \text{H8} & \text{H8} & \text{H8} & \text{H8} & \text{H8} & \text{H8} & \text{H8} & \text{H8}$ 

運用設定(つづき)

信号入出力設定・ネットワーク設定

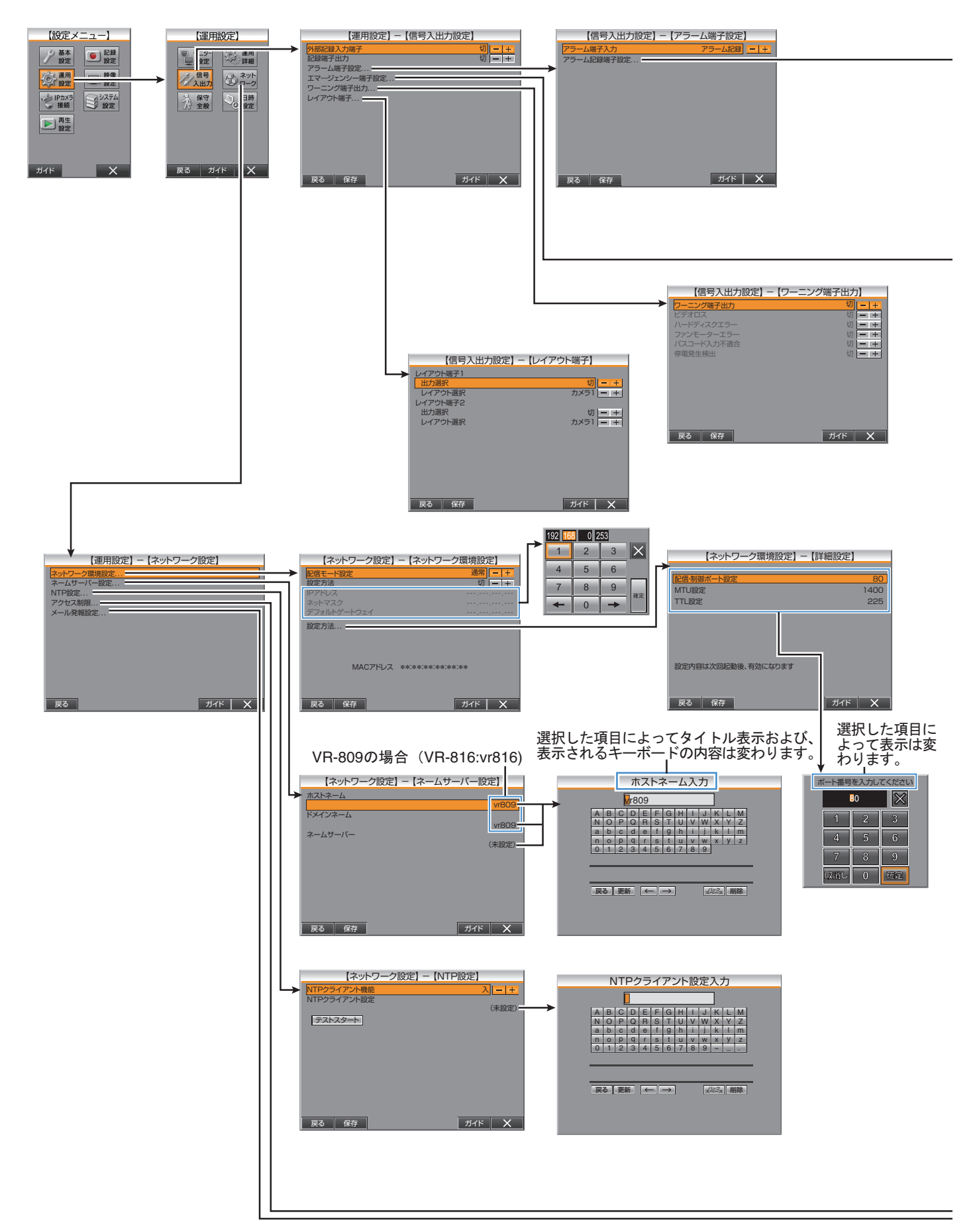

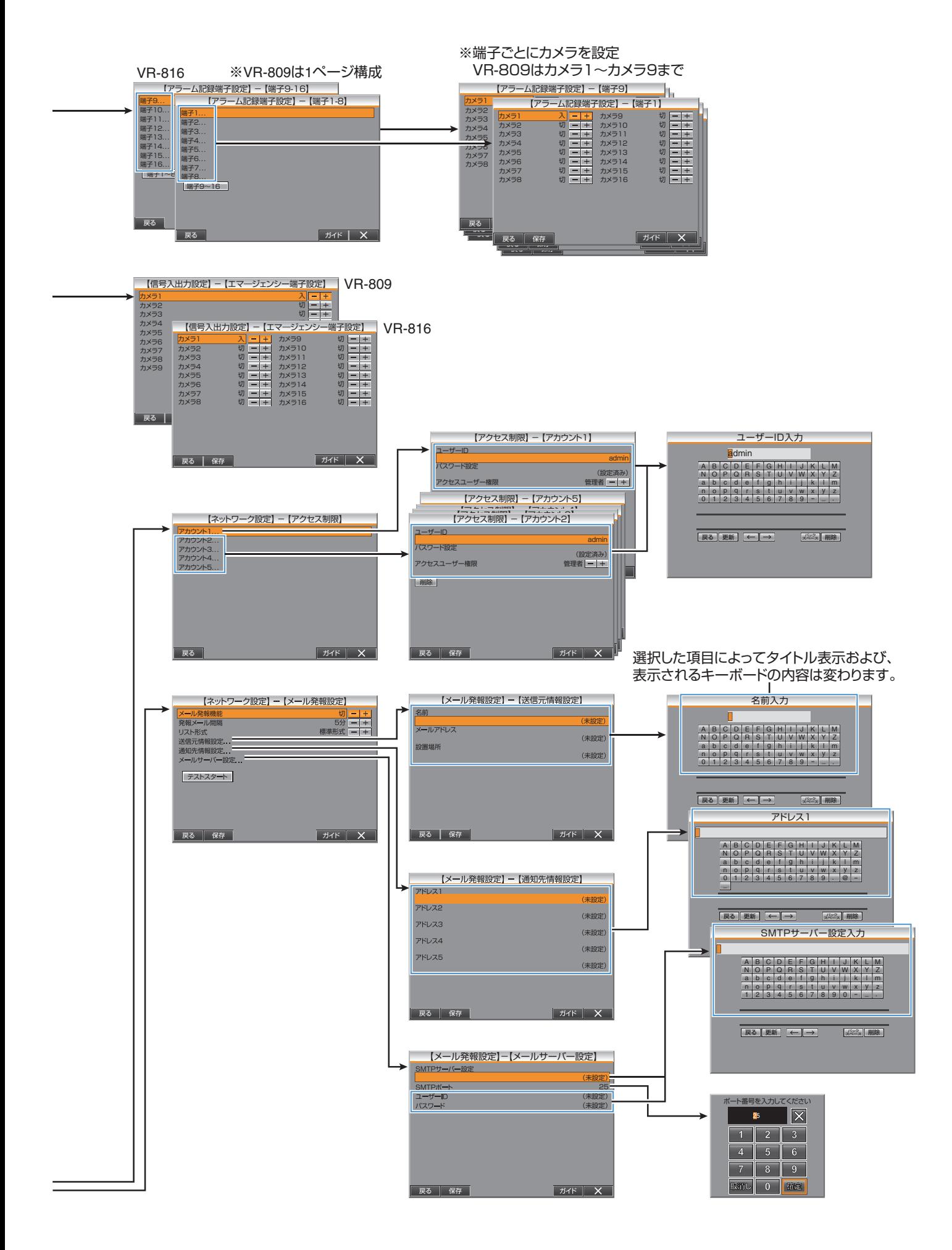

運用設定(つづき)

保守全般

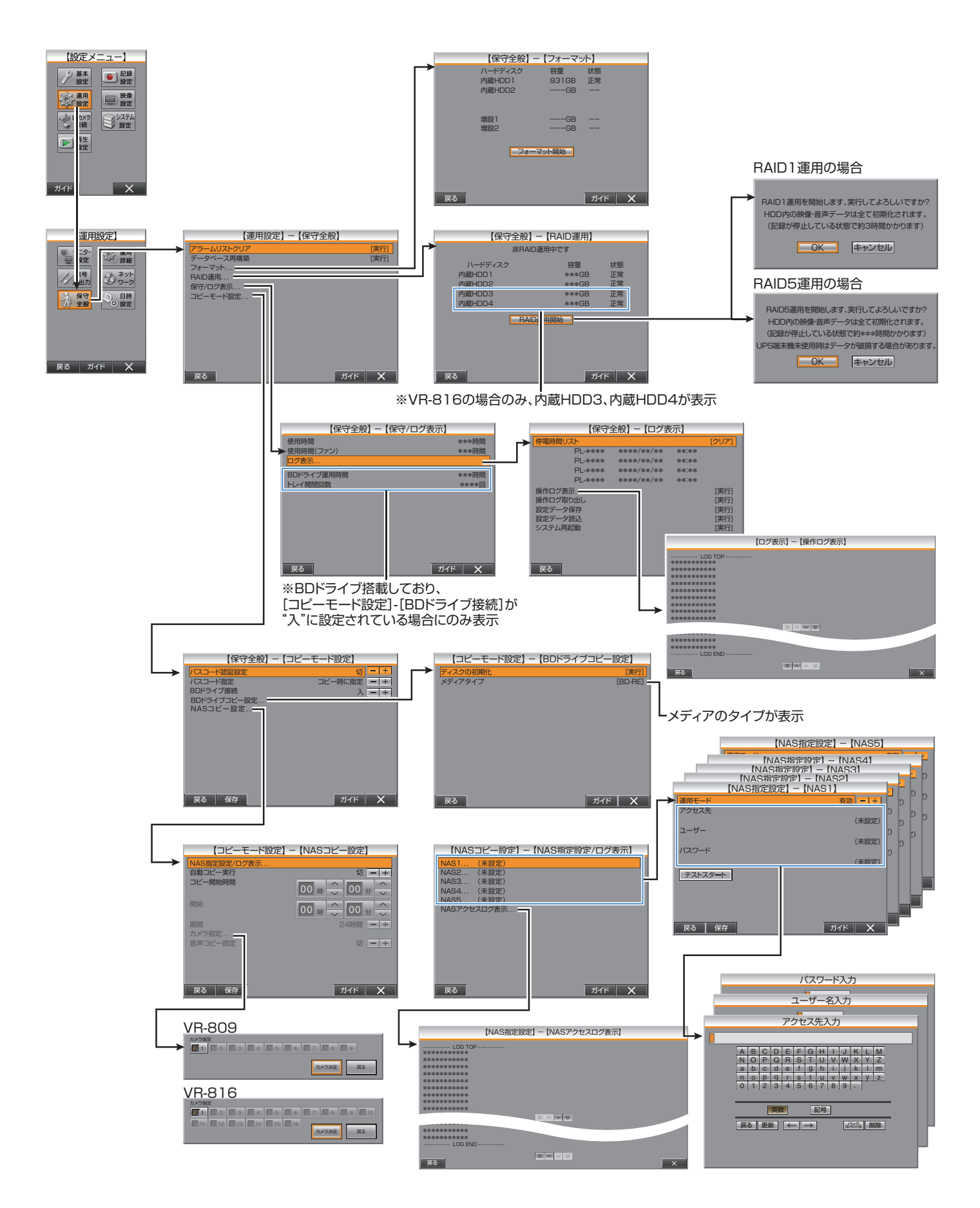

# 日時設定

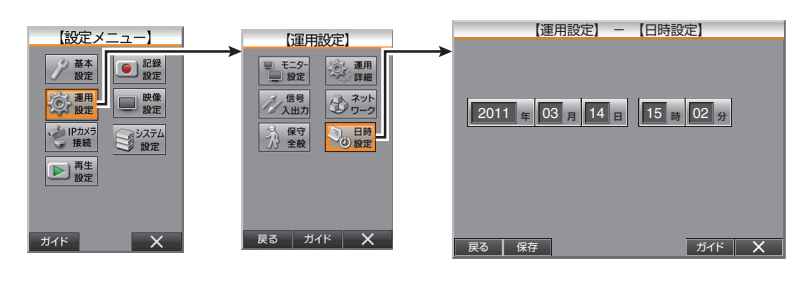

システム設定

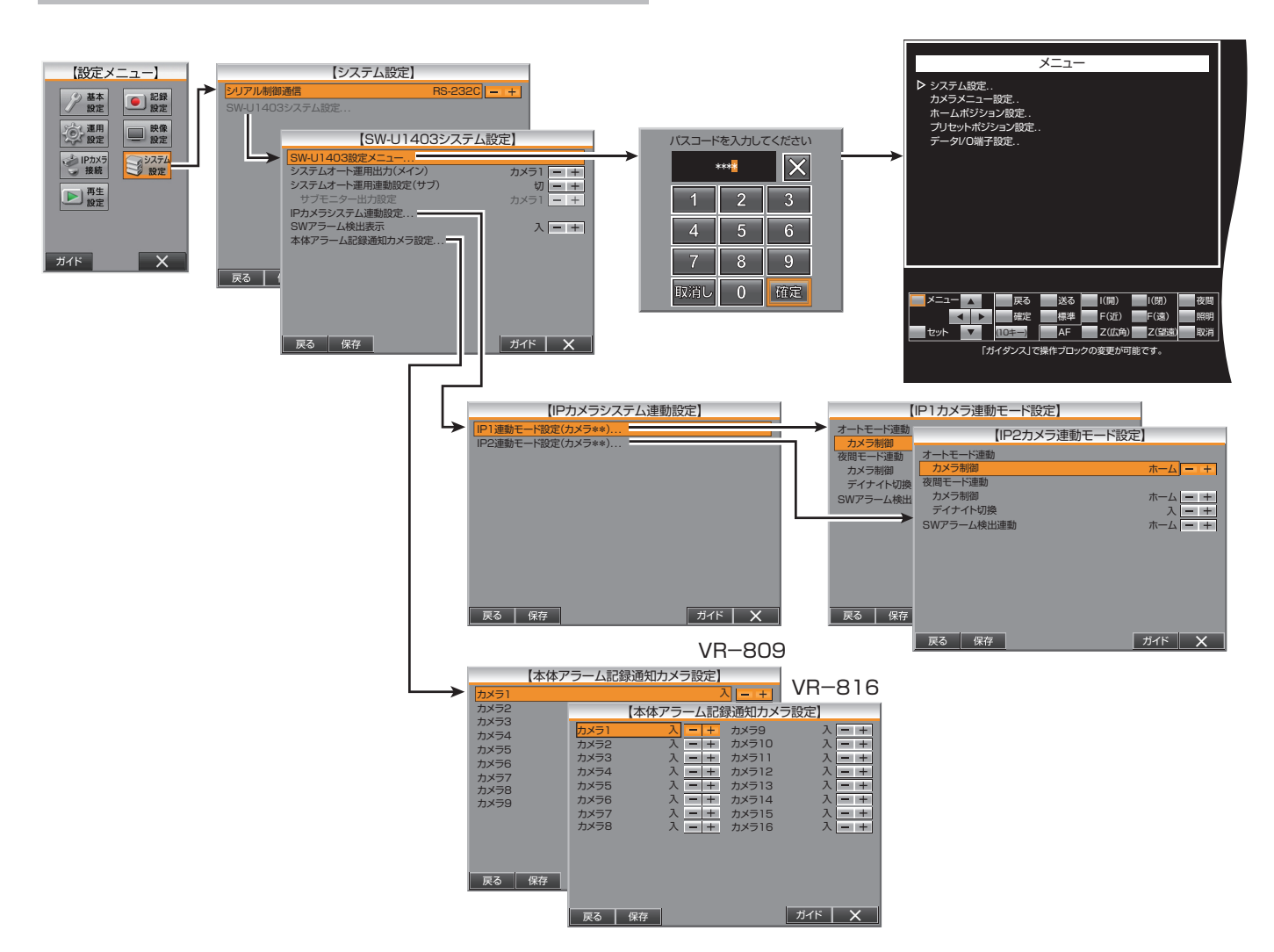

# 再生設定

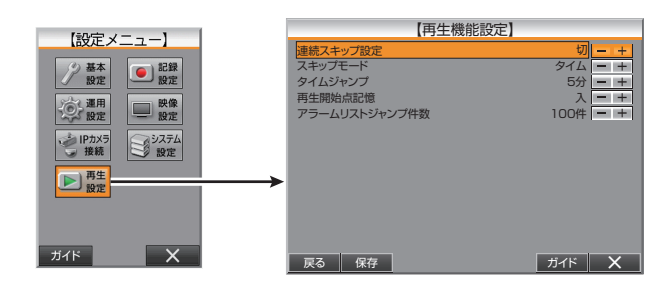

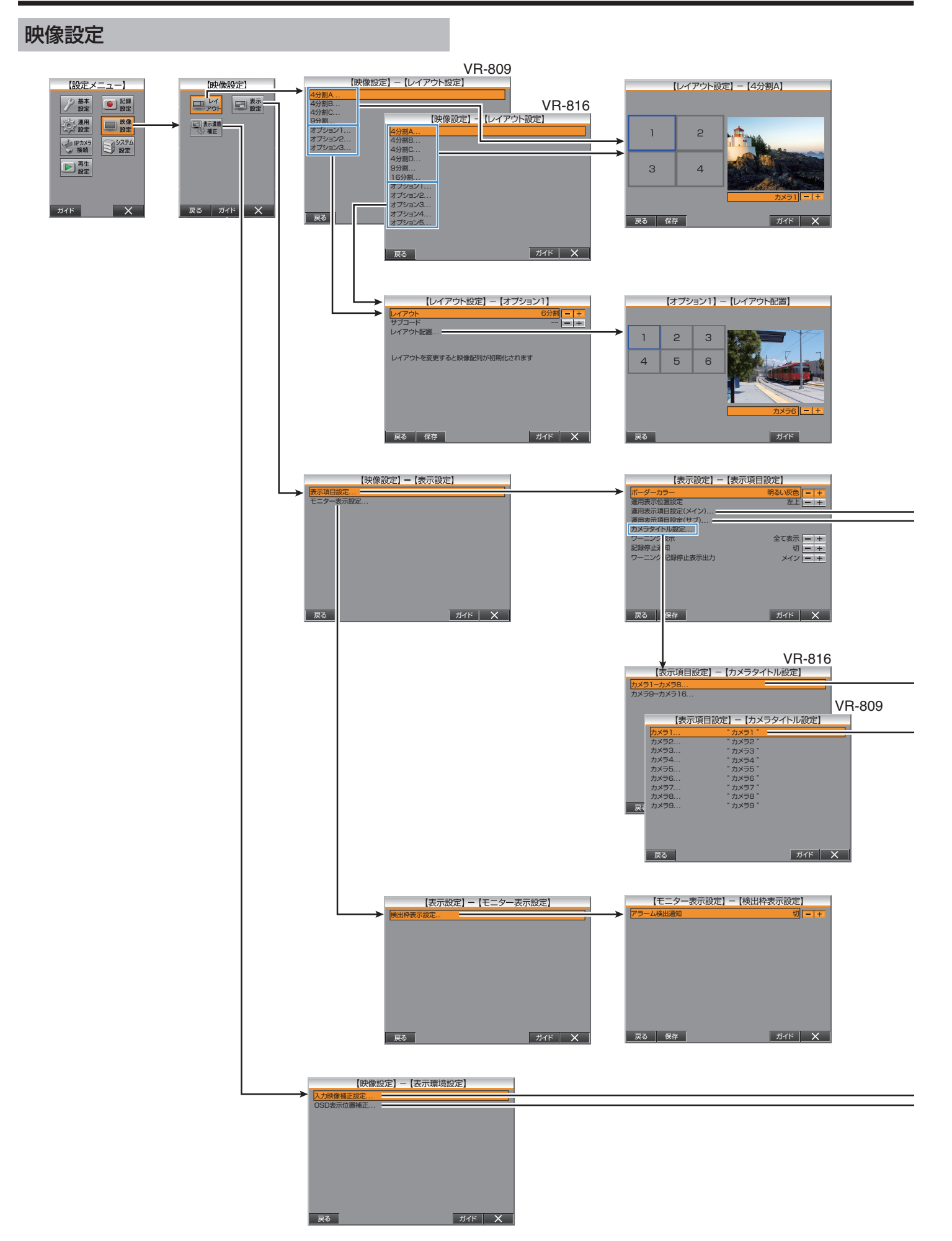

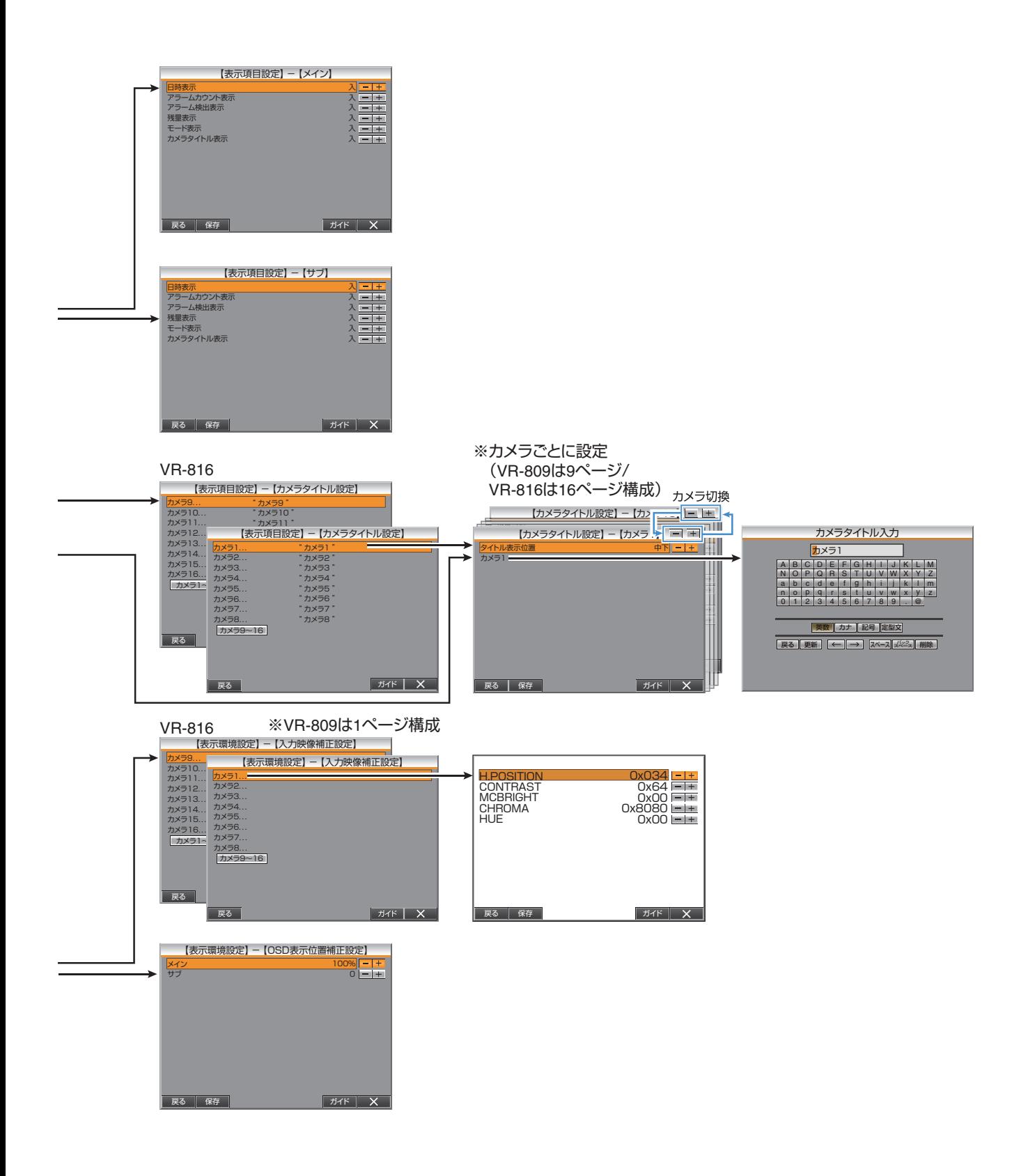

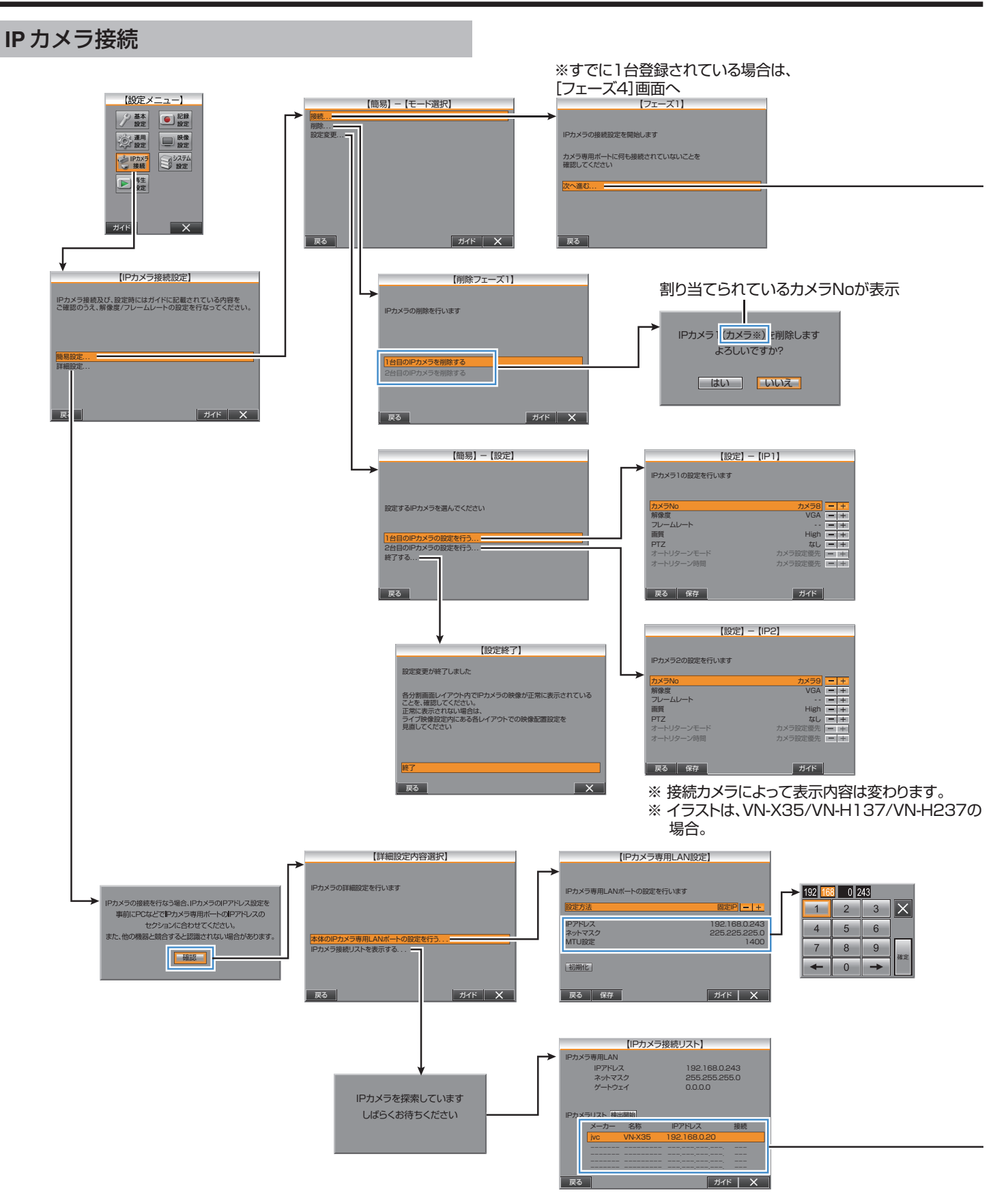

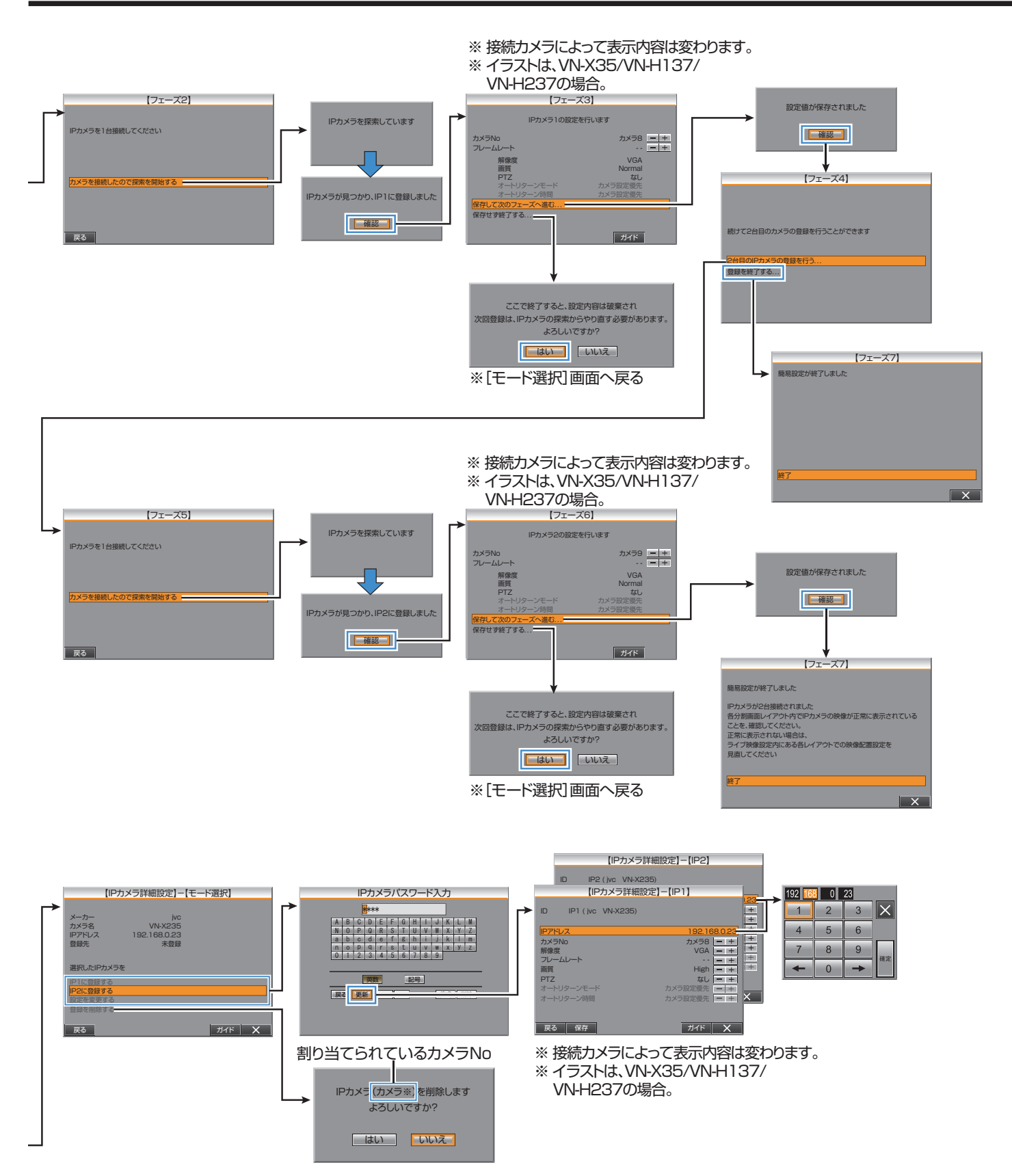

# **NAS** を接続する

# **NAS** コピー設定

記録画像のコピーや自動バックアップに使用する NAS デバイスの設定を 行います。

#### メモ :

- 0 接続する NAS は当社の推奨する DELL 製 Power Vault NX300(2,4,6 TB)をご使用ください。
- NAS 本体に関する設定は、本機では行えません。NAS 本体の取扱説明書 に従って運用に適切な設定を行なってください。
- 本機と NAS は GbE(ギガビット・イーサネット)を保障された環境で接続 してください。
- LAN ケーブルは CAT5e 以上をお使いください。

#### ご注意 : -

- NAS は登録が 5 台までできますが、1回のコピーはいずれか 1 台の NAS に対してとなります。
- NAS にコピーされた映像·音声データは本機での再生はできません。 HDR Viewer をインストールしたパソコンでのみ再生ができます。
- 0 NAS へのコピー中、HDR Viewer からのファイル再生は実行しないでく ださい。

# *1* [NAS コピー設定]画面を開く

「"[メニュー画面の操作方法](#page-17-0)" (☞ P.18) 」に従って、[設定メニュー]→[運 用設定]→[保守全般]→[コピーモード設定]→[NAS コピー設定]の順 に開きます。

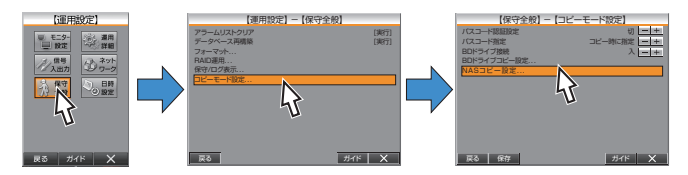

# *2* [NAS 指定設定]画面を開く

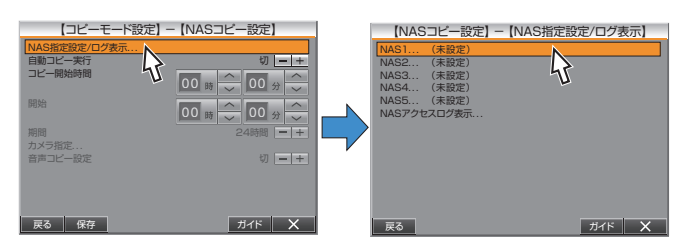

# *3* [NAS 指定設定]を行う

- 運用モードと、NAS1~NAS5 までの設定を行います。
- [アクセス先]、[ユーザー]、[パスワード]の各項目をクリックする と、キーボードが表示されます。 任意の文字を入力し、[更新]をクリックして入力を完了します。

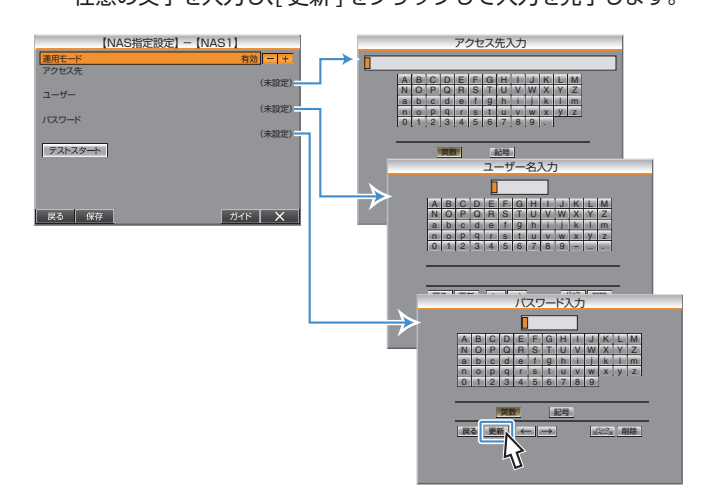

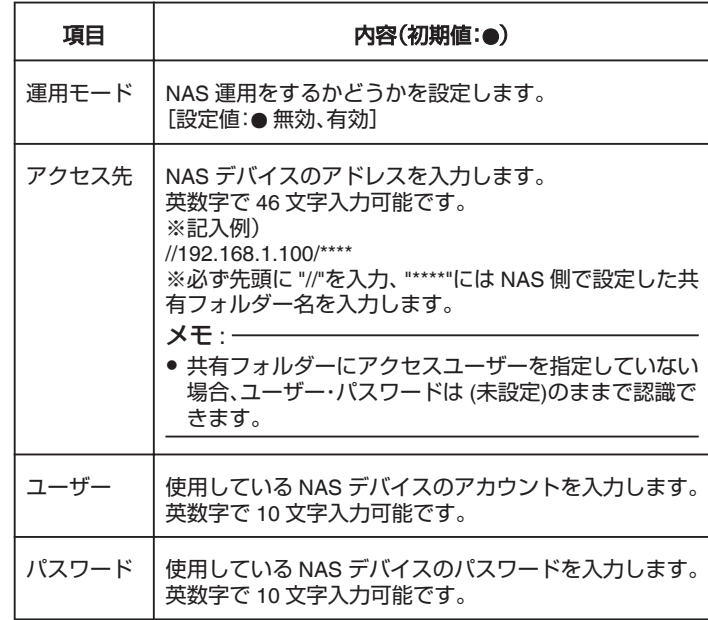

### *4* NAS の接続を確認する

- [テストスタート]をクリックし、NAS の接続を確認します。
- 接続が成功した場合、 "NAS への接続を確認しました。"と表示され ます。

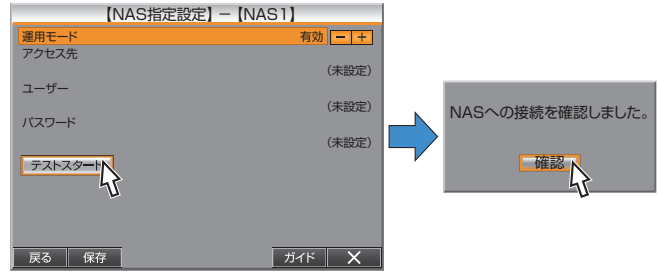

#### メモ :

- [運用モード]が "無効"に設定されている場合や、各項目で設定されてい ない項目 "(未設定)"がある場合、エラーメッセージが表示されます。各項 目の設定を見直してください。
- "NAS が検出できません。設定・接続を見直してください。"と表示された 場合、機器が接続されていない・設定が間違っている可能性があります。 設定および接続を見直してください。

# *5* 設定を完了する

- 「 保存 1をクリックすると、設定が保存され、確認画面が表示されま す。
- [確認]をクリックして、設定を完了します。

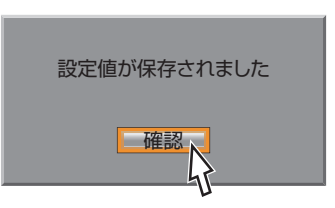

# 内蔵ハードディスクを搭載し **RAID** 運用する

- ハードディスクユニット(VR-HDD800:別売)を追加搭載することによ り、本機で RAID 運用(RAID1/RAID5:VR-816 のみ)の記録が可能です。 RAID 運用によって、一部のハードディスクが故障しても記録データの 安全性を保持することができます。
- VR-809 では追加搭載が 1 台で RAID1 での運用が可能です。 VR-816 では追加搭載が 1 台で RAID1 での運用、また追加搭載台数が 2 および 3 台で RAID5 運用が可能となります。
- "RAID [運用についてのご注意](#page-67-0)" (2 P.68)

ご注意 :

- 0 内蔵ハードディスクドライブの追加搭載・交換・脱着などにつきまして は、販売店またはご相談窓口にお問い合わせください。
- VR-816 の場合、内蔵ハードディスクが 2 台の場合のみ、RAID1 運用(ミ ラーリング)ができます。
- 3 台以上の場合は RAID5 運用となり、RAID1 運用(ミラーリング)設定は できません。
- VR-816 で内蔵 HDD を 3 台以上搭載し RAID5 で運用する場合、必ず UPS を接続してシステムを運用してください。
- 0 以下のときは、RAID 運用は実行できません。
	- ・ 記録中
	- タイマー運用中
	- <sup>0</sup> ハードディスクの動作異常が発生した場合
- 0 RAID 運用の初期化処理実行中に電源を切らないでください。
- ハードディスクの故障による映像·音声データの保障は1台までです。 RAID 運用を構成したハードディスクが 2 台以上故障した場合は、各デー タの保障はできません。故障が発生したらすぐにご相談窓口にお問合せ ください。
- 0 RAID 運用開始操作による初期化中と RAID 運用解除操作での解除処理 中、IP カメラのライブ映像が表示されなくなりますが故障ではありませ ん。各処理が完了すると復帰します。

#### **RAID** 運用の開始

*1* [RAID 運用]画面を開く

「"[メニュー画面の操作方法](#page-17-0)" (☞ P.18) 」に従って、[設定メニュー]→[運 用設定]→[保守全般]→[RAID 運用]の順に開きます。

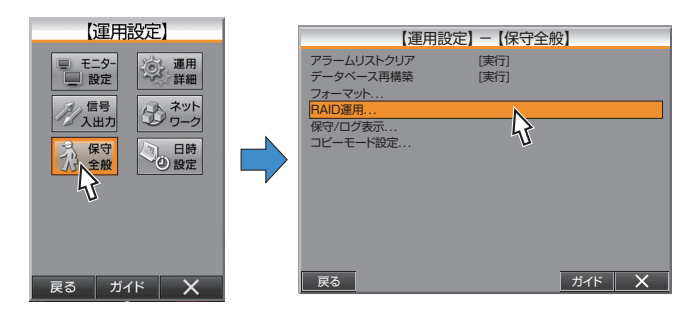

# *2* RAID 運用を開始する

- [RAID 運用開始]をクリックすると確認画面が表示されます。
- [OK]をクリックして実行します。

VR-816の場合のみ、内蔵HDD3、内蔵HDD4

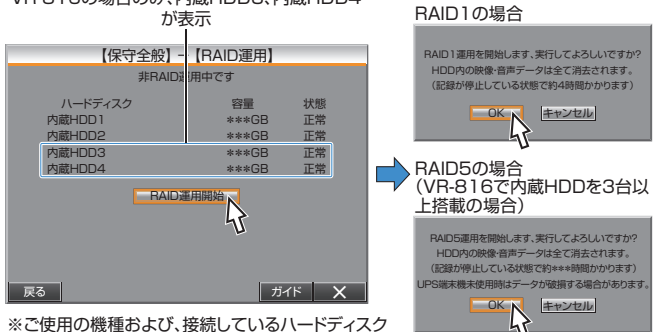

の状態によって、表示は変わります。

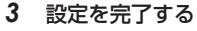

- 0 RAID 構成処理に移行し、初期化が始まります。
- 初期化が完了すると確認画面が表示されます。 「確認1をクリックすると通常操作が可能となります。

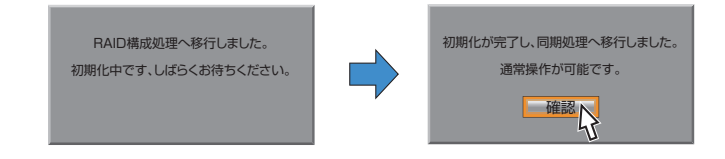

#### メモ :

- RAID の運用は、内蔵 HDD の状態がすべて "正常"の場合にのみ可能です。
- RAID の構成が完了するまでに、VR-816 で HDD の台数によって約 3 時 間~12 時間、VR-809 で約 4 時間かかります。 (所要時間はめやすです。運用状態によっては更に時間がかかる場合があ ります。また所要時間には同期処理も含まれますが、同期処理中は通常操 作が可能です。)
- 0 RAID 構成実行中は画面上に進捗状況が表示されます。

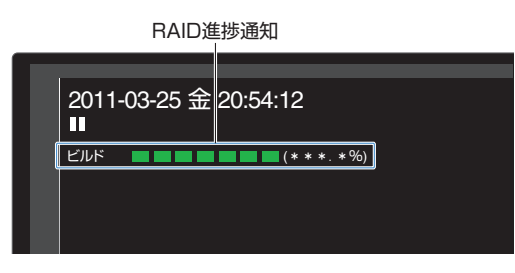

● RAID5 で運用が開始された場合、[運用設定]⇒[運用詳細]⇒[UPS 接続 確認]が "入"となります。

### **RAID** 運用の解除

#### ご注音 …

- 0 RAID 運用解除の実行中に電源を切らないでください。
- ビルド中またはリビルド中の RAID 運用解除は実行できません。
- 異常を検出したハードディスクを接続したまま、RAID 解除を実行し再
- 起動を行うと、起動後ハードディスク再構成画面が表示されます。

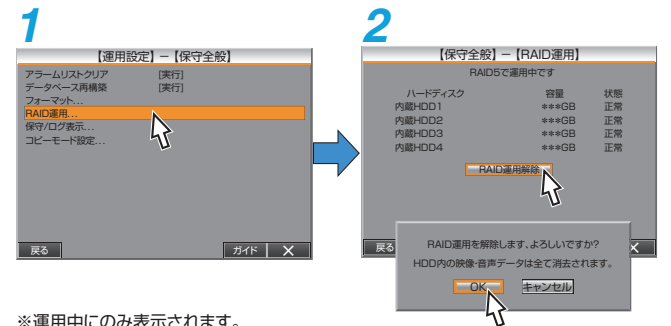

※ご使用の機種および、接続しているハードディスクの状態によって、表示は変わります。

*1* [RAID 運用]画面を開く

「"[メニュー画面の操作方法](#page-17-0)" (☞ P.18) 」に従って、[設定メニュー]→[運 用設定]→[保守全般]→[RAID 運用]の順に開きます。

- *2* RAID 運用を解除する
	- [RAID 運用解除]をクリックすると確認画面が表示されます。
	- [OK] をクリックすると、RAID 運用解除が実行されます。
	- RAID 運用の解除が完了すると、 "RAID 運用の解除が完了しました。 再起動を行います。異常を検出ハードディスクが接続されている状 態で運用を続けると再構成画面を表示する場合があります。"と表示 されます。
	- [確認]をクリックすると本機が再起動します。

 $x \in \mathbb{R}$ 

● RAID 運用の解除を実行中、 "RAID 運用を解除しています、しばらくお待 ちください"と表示されます。

# <span id="page-67-0"></span>**外部機器との接続**

# 内蔵ハードディスクを搭載し**RAID** 運用する(つ づき)

### **RAID** 運用についてのご注意

ご注意 :

- RAID 運用を行なっても、データの破損が起こらないことを保証するこ とはできません。
- RAID 運用/RAID 運用解除を実行すると、内蔵ハードディスクおよび、外 付けハードディスクに記録されたイベントは、すべて消えます。 大切なイベント記録はかならず、バックアップをとってください。
- RAID 運用を行うと、記録設定の条件や動作状態によっては、再生時に再 生速度が遅くなることや、画像と音声にずれが生じることがあります。 記録動作には支障はありません。
- RAID 運用中に停電すると、バックグラウンドでリビルド処理が行われ ることがあります。 リビルド処理が行われているあいだは、記録データの安全性は保持でき
- ません。
- 長時間運用したハードディスクを使って RAID 運用する場合、ハードディ スクの劣化によって、RAID 構成が失敗することがあります。本機購入時 に RAID 設定をしてください。 また、RAID の失敗時に "E-02 HDD ERR"と表示された場合、ご相談窓口 にお問い合わせください。
- 0 RAID の初期化中に、記録や再生などはできません。
- RAID1 でのハードディスクの容量は、RAID 設定画面で個々のハードディ スク容量合計の約 1/2 となります。
- 0 RAID5 でのハードディスクの容量は、RAID 設定画面で個々のハードディ スク容量合計の約 2/3 となります。
- RAID5 運用している状態で UPS を使用しないで停電が発生すると、記 録データが全て消失する場合があります。RAID5 で運用する場合、必ず UPS を接続してシステムを運用してください。
- 0 RAID 運用が設定されている場合は、内蔵ハードディスクを追加しても ハードディスクの再構成画面は表示されません。
- RAID 運用中にハードディスクが2台以上故障した場合は、"E-02 HDD ERR"が表示され、記録データが復元できなくなります。

# 動作環境

# ■ HDR Player の動作環境

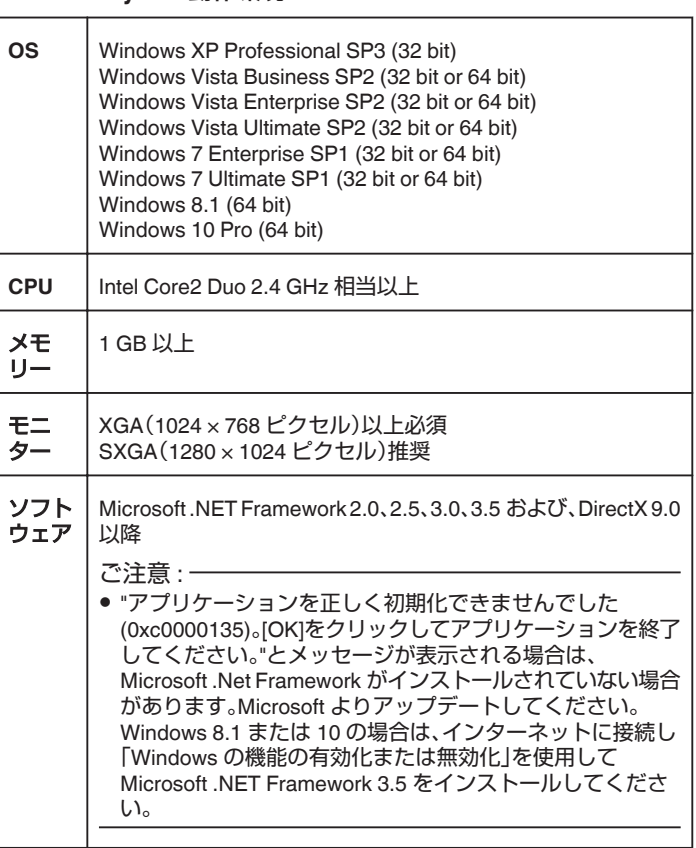

# **■ HDR Viewer の動作環境**

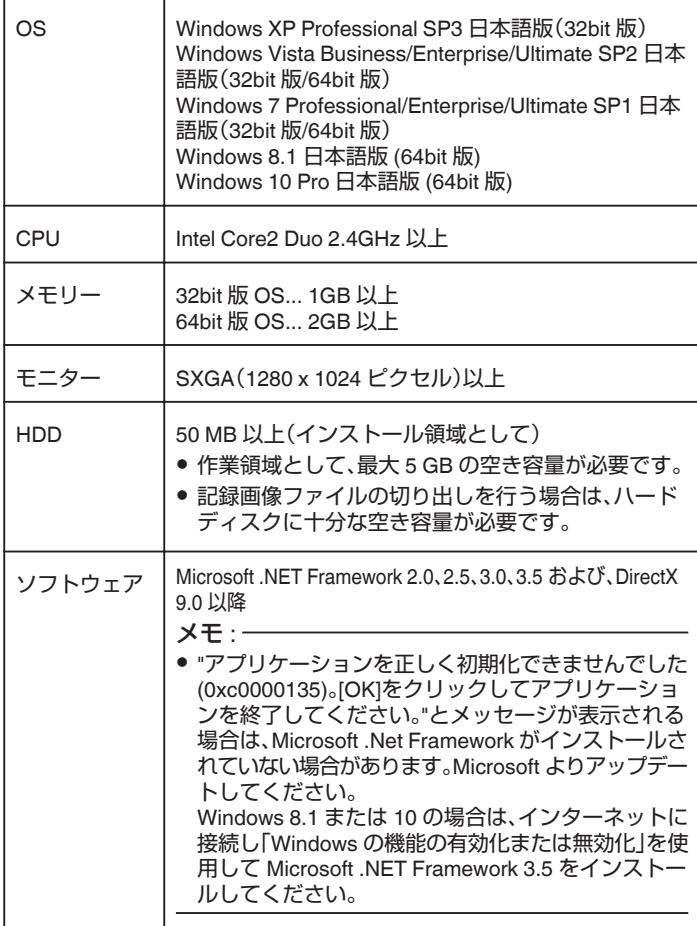

ご注意 :

- 上記の仕様は、添付のビューワーソフト(HDR Viewer)を快適にお使いい ーール・一点。<br>ただくためのめやすであり、動作保証するものではありません。
- 動作環境条件を満たしているパソコンをお使いの場合でも、お客様の使 <u>かけないだけではだっている。</u><br>用状況によっては快適にお使いいただけない場合があります。

# 周辺機器とのシステム連携の特長

VR-809/VR-816 の背面にある[RS-232C]端子と周辺機器(SW-U1403/SW-2200)を接続し、各設定メニューを変更すること、リモートコントローラーを 使ったシステムが構築できます。

また、マウス操作、HDR Viewer を使って遠隔カメラ操作をする場合は、VR-809/VR-816 の背面にある[SW]端子とシステムコントロールユニット(SW-U1403)の[リモート A]端子を LAN 用ケーブルで接続することでシステム構築できます。

以下に、接続する機器によって下記のような違いがあります。

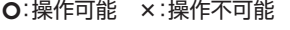

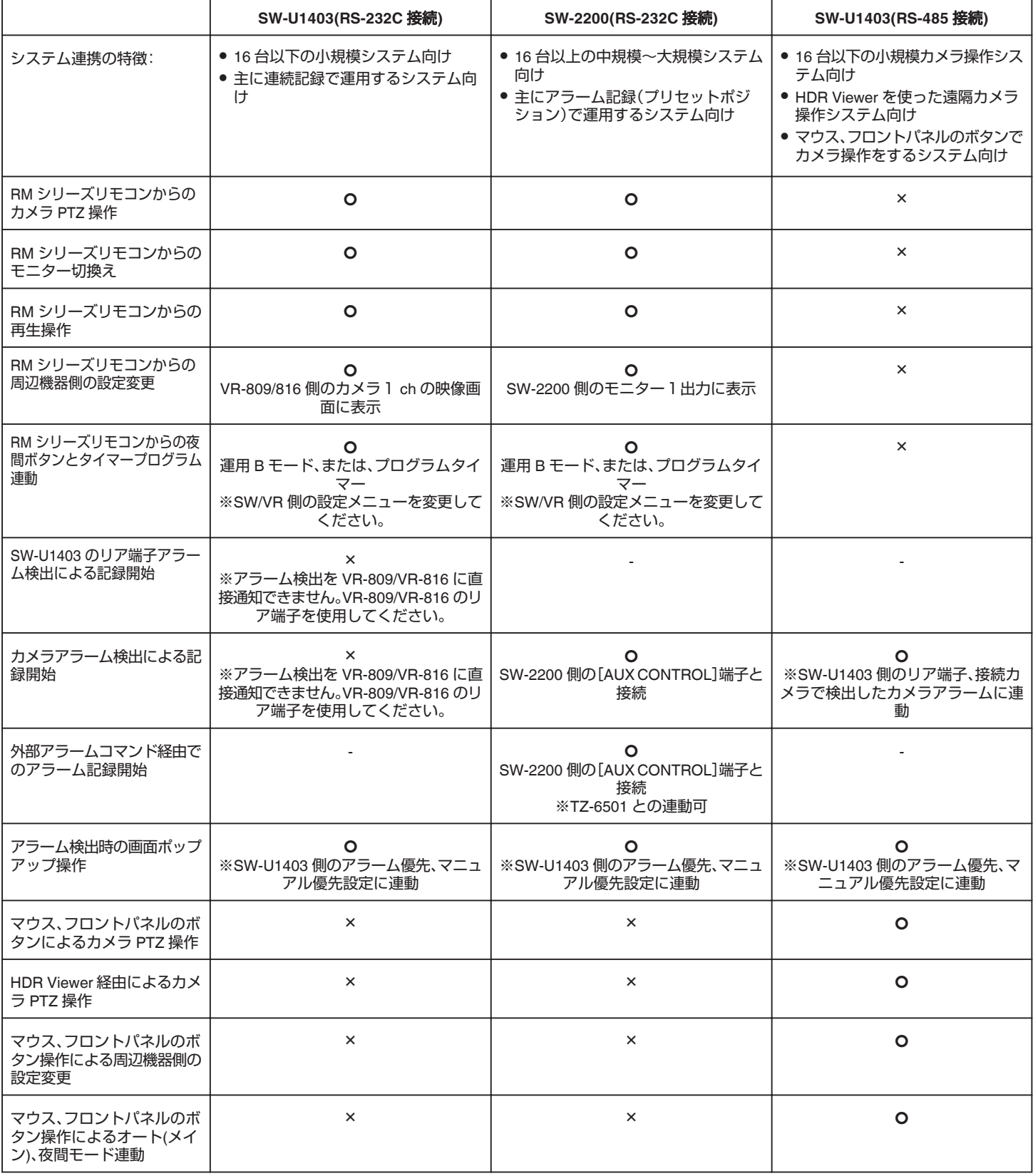

# **SW-U1403/SW-2200** の接続設定

本機とシステムコントロールユニット(SW-U1403 もしくは SW-2200)を 接続する場合、本機側とシステムコントロールユニット両方のメニュー設 定が必要です。

- "SW-U1403 のメニュー設定" (☞ P.71)
- "SW-2200 のメニュー設定" (☞ P.71)

"[システム接続設定をする\(](#page-26-0)VR-809/VR-816 の設定)" (13 P.27)

- メモ :
- 本機と RS-232C 接続するシステムで、SW-U1403 および SW-2200 の設 定を変更する場合、SW-U1403 および SW-2200 のビデオ出力にモニター を接続する必要があります。

# **SW-U1403** のメニュー設定

SW-U1403 を接続したシステムを使用する場合、リモートコントロールユ ニット(RM-P1000)を使用して SW-U1403 のメニュー設定を行います。

*1* メニューを起動させ、[接続機種]を "VR-777DX"に設定する

[メニュー]→[システム設定]→[外部接続機器設定]→[接続機種]を "VR-777DX"に設定します。

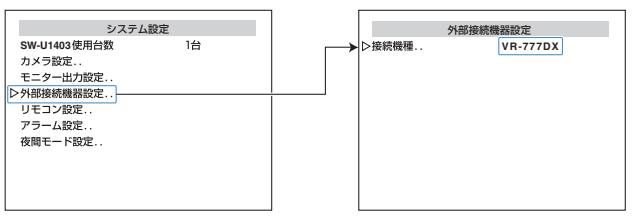

*2* [リモコン1→モニター出力..]を "VR-777DX"、[リモコン 2→モニター 出力..]を "なし"に設定する

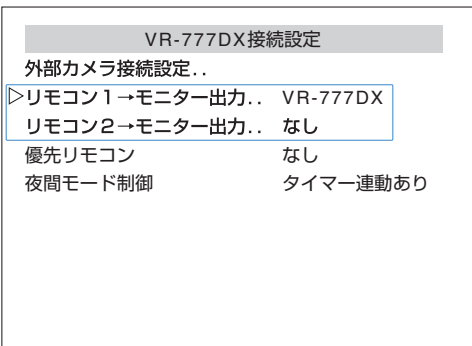

*3* SW-U1403 の使用台数と VR-809 の入力カメラ台数が異なる場合は、 [外部カメラ接続設定]を設定する

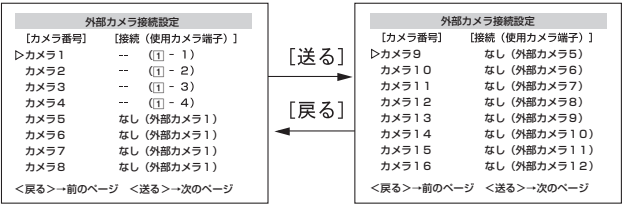

メモ :

● メニュー操作の詳細につきましては、RM-P1000 の[取扱説明書]をご覧 ください。

# **SW-2200** のメニュー設定

SW-2200 を接続したシステムを使用する場合、リモートコントロールユ ニット(RM-P2200 または RM-P3000)を使用して SW-2200 のメニュー設 定を行います。

*1* メニューを起動させ、[接続機種]を "VR-777"に設定する [メニュー]→[システム設定]→[外部制御設定]→[接続機種]を "VR-777"に設定します。

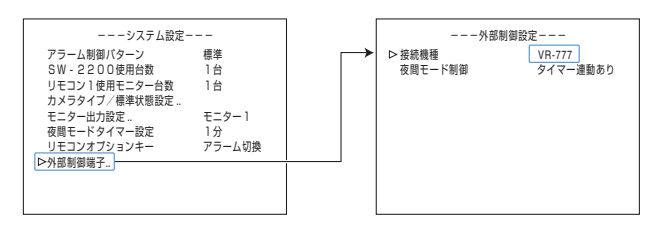

 $x + 1$ 

● メニュー操作の詳細につきましては、RM-P2200/RM-P3000 の[取扱説明 書]をご覧ください。

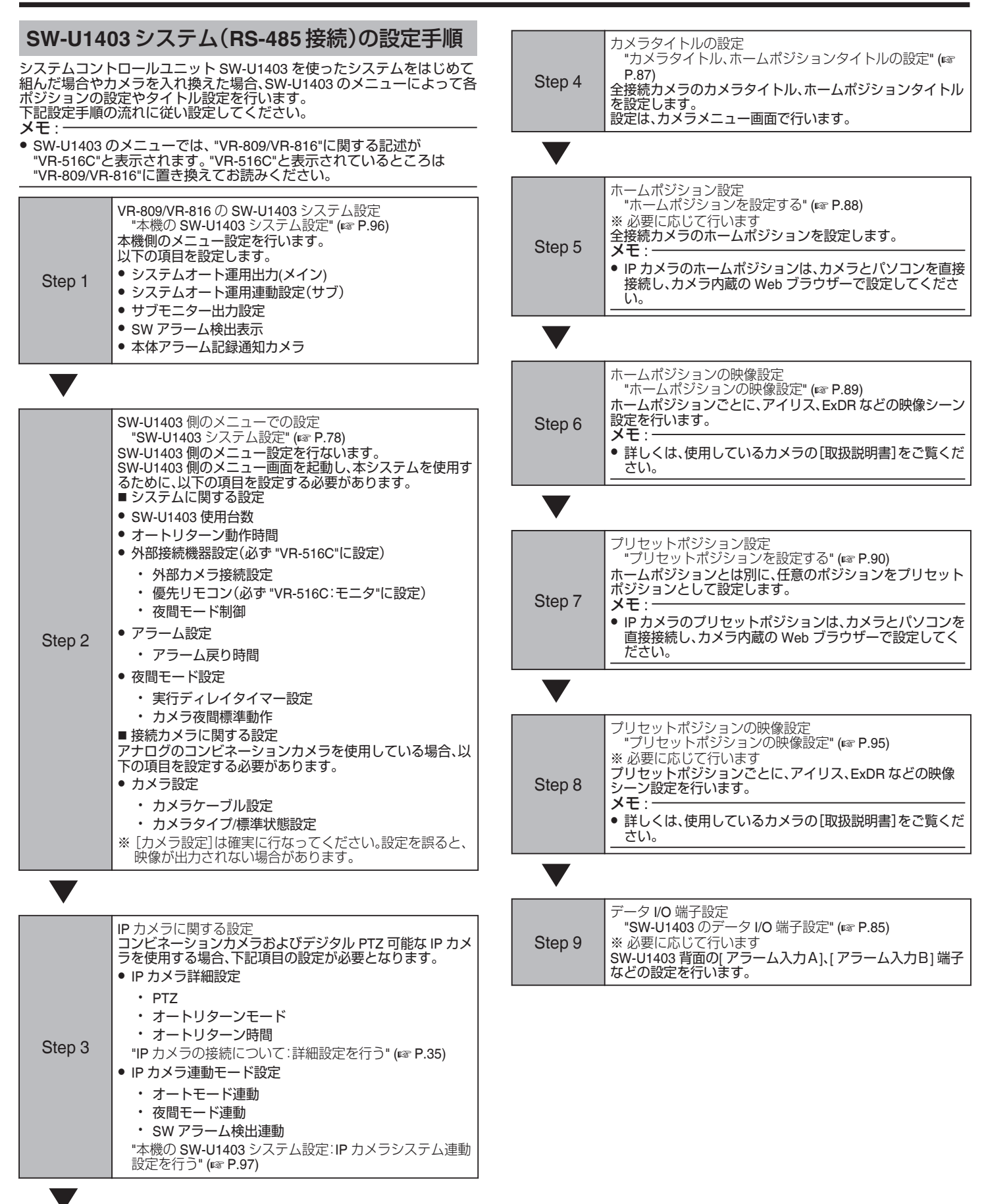
# <span id="page-72-0"></span>本機から **SW-U1403** の設定メニューを操作する

システムコントロールユニット(SW-U1403)を使用したシステムでは、本 機から SW-U1403 の設定メニューを操作・設定することができます。

#### ご注意 :

- SW-U1403(システムコントロールユニット)の[リモート A]端子と本機 の[IP CAMERA]端子は絶対に接続しないでください。
- VR-809/VR-816 のカメラ入力番号と、SW-U1403 のカメラ番号は必ずー 致させてください。一致していない場合は、本機から正しく選択できませ  $h_{10}$
- VR-809/VR-816 のカメラ入力番号 1 と SW-U1403 のカメラ番号 1 は、 SW-U1403 設定メニュー表示で使用するので、必ず接続してください。
- SW-U1403 の代わりとしてカメラコントロールユニット(CCU)を使用す る場合、番号が小さいカメラチャネルは SW-U1403 に接続してくださ い。
- SW-U1403 と IP カメラを混在したシステムの場合、SW-U1403 のカメ ラ入力番号以外を使い、SW-U1403 側の設定で【外部接続機器設定】「あ り」と登録してから使用してください。
- 本機と SW-U1403 の接続には、LAN 用ケーブル(カテゴリー 5 以上、スト レート、100m 以内)を使用してください。

#### **SW-U1403** 設定メニューを開く

*1* [システム設定]画面を開く

「"[メニュー画面の操作方法](#page-17-0)" (☞ P.18) 」に従って、[設定メニュー]→[シ ステム設定]の順に開きます。

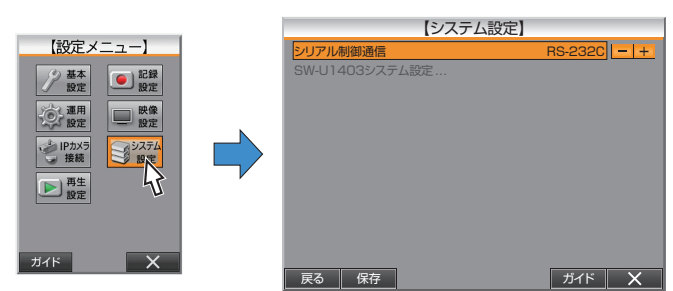

- *2* [シリアル制御通信]項目を "RS-485"に設定し、[SW-U1403 システム 設定]画面を開く
	- [シリアル制御通信]項目を選択し、[- )(+]アイコンで設定値を選 択します。
		- [設定値: ●RS-232C、RS-485](●:初期値)
	- [SW-U1403 システム設定]をクリックし、[SW-U1403 システム設 定]画面を開きます。

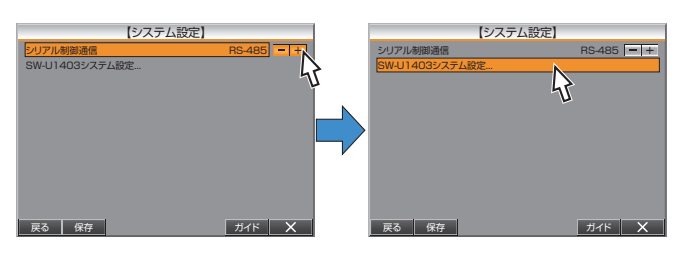

#### メモ :

- [基本設定 3]→[システム接続設定] または[システム設定]→[シリアル 制御通信]が "RS-232C"に設定されている場合、[SW-U1403 システム設 定]項目はグレー表示となり選択できません。
	- "基本設定 3: システム接続設定" (B P.26)
	- "[システム接続設定をする:シリアル制御通信](#page-26-0)" (B P.27)
- *3* [SW-U1403 設定メニュー]項目をクリックする ● パスワード入力画面で "2222"を入力し、[確定] をクリックする
	- SW-U1403 設定メニューが開きます。

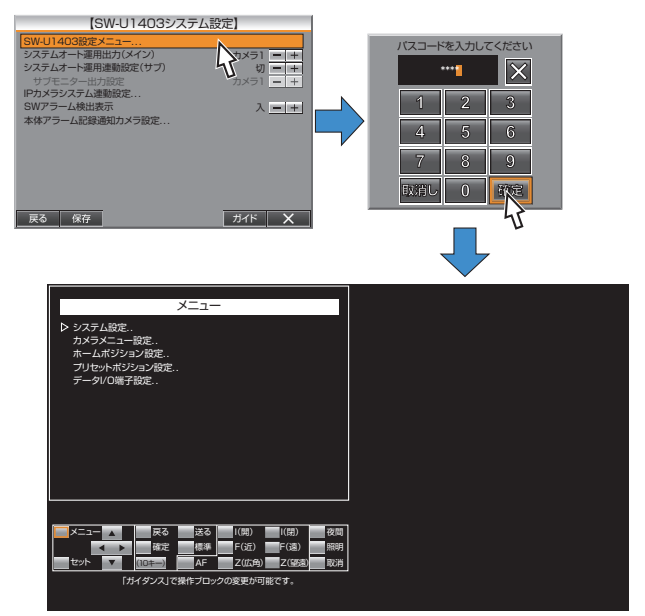

SW-U1403メインメニュー画面

#### $x + y$

- パスワードが違う場合、"パスコートが違います"と表示され、SW-U1403 設定メニューは表示されません。
- 機器が正しく接続されていない場合、 "SW-U1403 との接続が確認でき ません"と表示されます。

## **SW-U1403** 設定メニューの操作方法

下記の手順で、サブメニューを表示させ、設定値を変えます。

*1* SW-U1403 システムメニューを起動する "SW-U1403 [設定メニューを開く](#page-72-0)" (☞ P.73) メインメニュー画面が表示されます。

|                                                                   | メニュー                                                     |          |  |
|-------------------------------------------------------------------|----------------------------------------------------------|----------|--|
| ▷ システム設定<br>カメラメニュー設定<br>ホームボジション設定<br>プリセットボジション設定<br>データI/O端子設定 |                                                          |          |  |
| <b>X=1-</b> A<br>戻る                                               | 送る<br>1(開)<br>$I$ (閉)                                    | 夜間       |  |
| 確定<br>4<br>セット<br>$(101 - )$<br>×                                 | F(近)<br><b>F(遠)</b><br>標準<br><b>AF</b><br>Z(広角)<br>Z(望遠) | 照明<br>取消 |  |
|                                                                   | 「ガイダンス」で操作プロックの変更が可能です。                                  |          |  |

SW-U1403メインメニュー画面

- *2* 項目をえらぶ
	- ▲/▼ ボタンをクリックし、選択したい項目にカーソルを合わせま す。
	- 項目のうしろに、[..]の付いているものは、サブメニューがありま す。

項目を選択し、[セット]ボタンをクリックするとサブメニューが表 示されます。

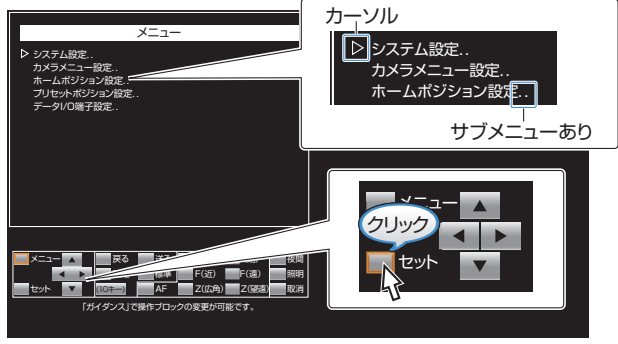

SW-U1403メインメニュー画面

- *3* 設定値を変更する
	- ▲/▼ ボタンをクリックし、設定値を変更したい項目にカーソルを合 わせます。
	- < ト ボタンをクリックし、設定を変更します。
	- ●設定値を変更すると、変更マーク(\*)が表示されます。

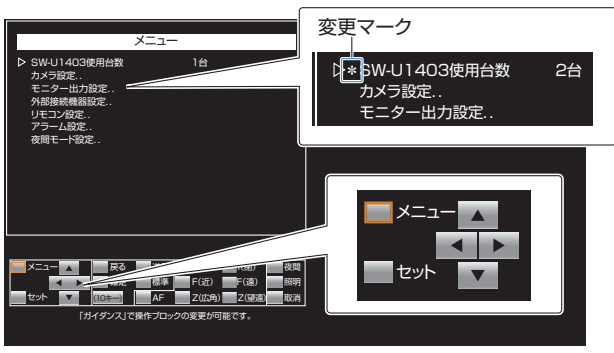

SW-U1403メインメニュー画面

- *4* 上位のメニュー画面に戻る
	- [メニュー]ボタンをクリックすると、上位のメニュー画面に戻りま す。
	- ●設定値を変更した場合、画面上に "データをメモリーしました"と表 示され、上位メニュー画面に戻ります。

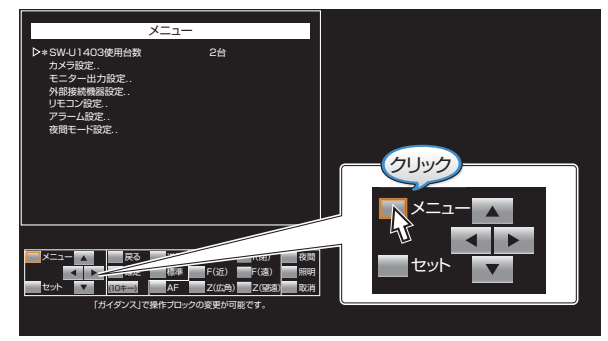

SW-U1403メインメニュー画面

#### メモ :

- [メニュー]ボタン、[セット]ボタン、▲/▼/4/▶ ボタン以外のボタンは、メ ニュー操作では使用しません。
- SW-U1403 経由でカメラ側のメニューを操作する場合に使用します。そ の場合、画面上に操作方法が表示されます。指示に従って操作してくださ い。

# <span id="page-74-0"></span>フロントボタンで **SW-U1403** のメニューを操作する

SW-U1403 システムメニューを起動したとき、[メニュー]ボタンが選択さ れています。

## ■ ブロックの選択

各ボタンは、4 つのブロックに分かれており、[ガイダンス]ボタンを押し、 操作ブロックを切り換えます。

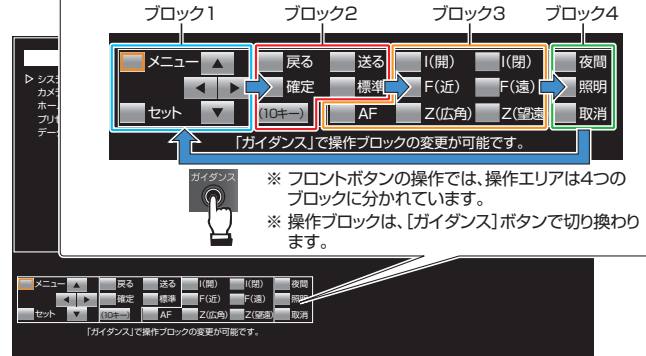

SW-U1403メインメニュー画面

# ■ 操作ブロック内の操作

操作ブロック内では、▲/▼/4/▶ ボタンで各ボタンを選択し、[決定/メ ニュー]ボタンを押します。

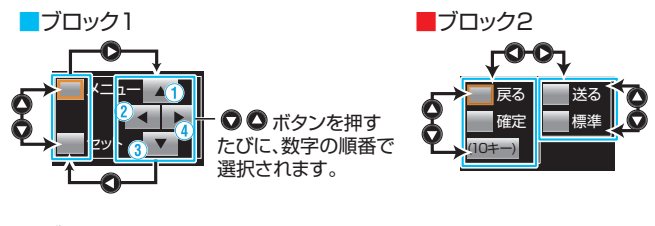

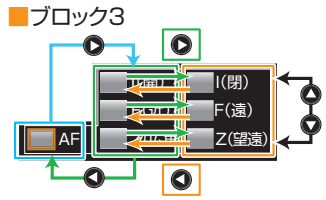

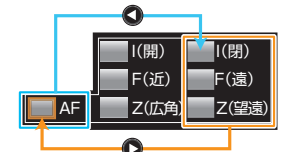

■ブロック4

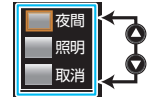

## [**10** キー]ボタンを操作する

- [10 キー]ボタンをクリックする(フロントパネルの場合は、選択して「メ ニュー/決定]ボタンを押す)と、テンキーが表示されます。
- テンキーを操作した結果が、入力番号表示部に表示されます。(入力桁数 は 4 桁まで)
- 10 キー入力モードへの移行直後または、[確定] ボタンがクリックされる と、入力番号表示部は消えた状態となります。
- [取消]ボタンをクリックすると、入力番号表示部に表示された番号がす べて消去されます。
- 10 キー入力モードを終了し、元の表示に戻すには、下記の操作を行いま す。
	- <sup>0</sup> [10 キー]が選択された状態(オレンジ色)で、[10 キー]ボタンをク リックする。
	- フロントパネルの「キャンセル/戻る]ボタンを押す。
	- <sup>0</sup> [10 キー]が選択された状態(オレンジ色)で、フロントパネルの[決 定/メニュー]ボタンを押す。

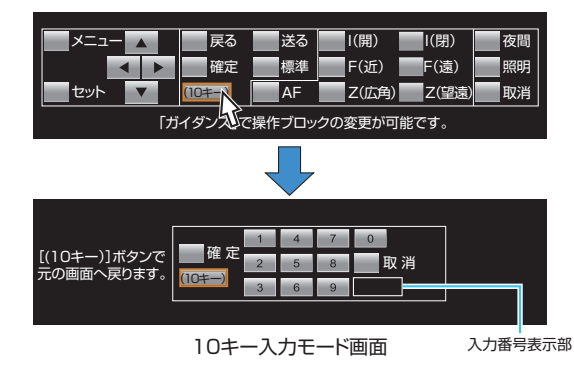

■ フロントボタンでのキー操作

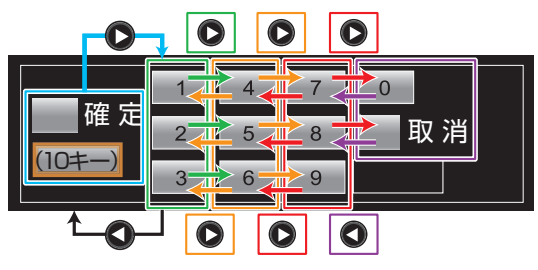

※ 各グループ内で、 ● ■ ボタンを押すと、フォーカスを移動できます。

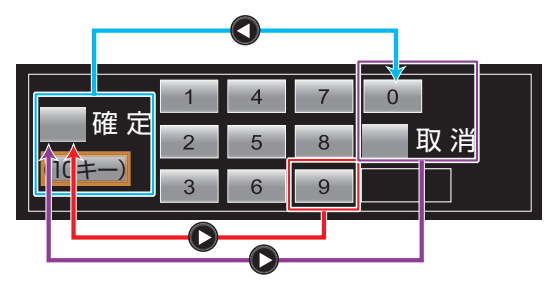

※ 各グループ内で、 ● ポタンを押すと、フォーカスを移動できます。

# **SW-U1403** のメニュー画面の流れ

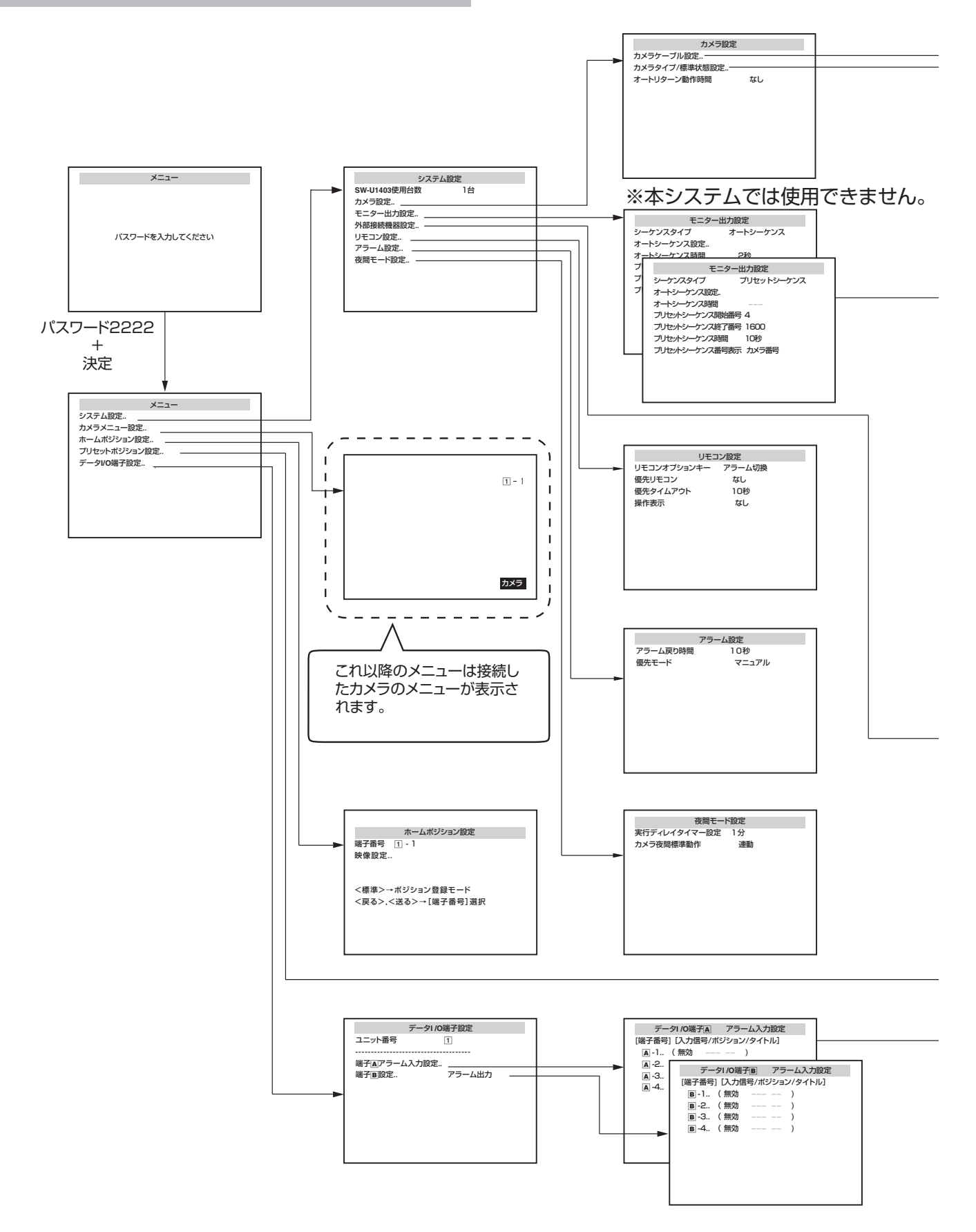

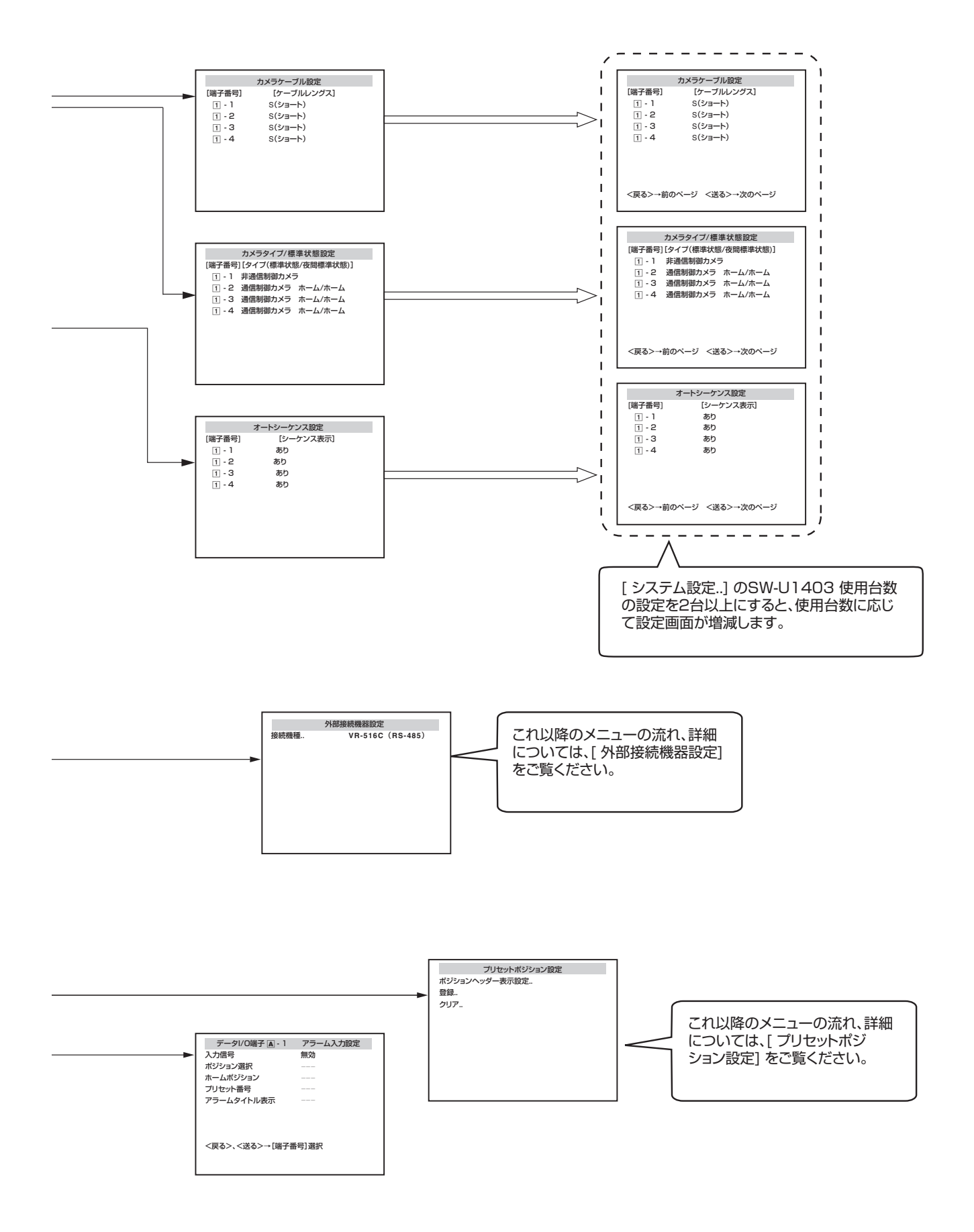

# **SW-U1403** システム設定

本システムに関する設定(SW-U1403 使用台数の設定、カメラ設定、モニター出力設定、外部接続機器の設定、アラーム設定など)を行います。

## **SW-U1403** 使用台数

●は工場出荷時の値です。

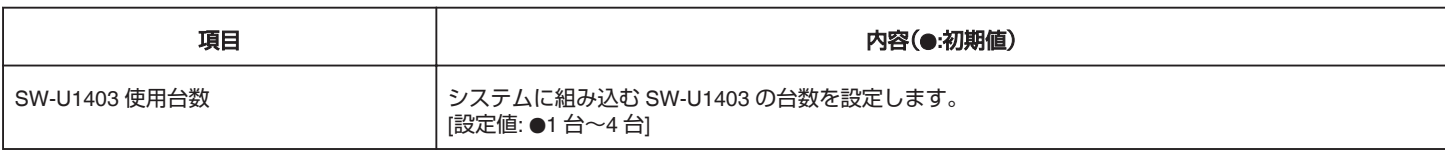

# カメラ設定

カメラに関する設定を行います。

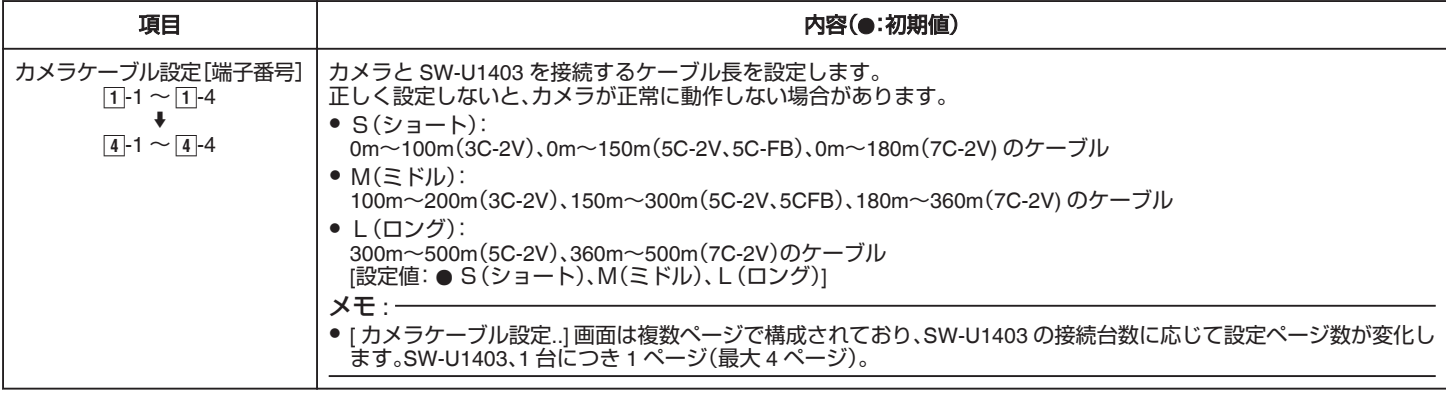

<span id="page-78-0"></span>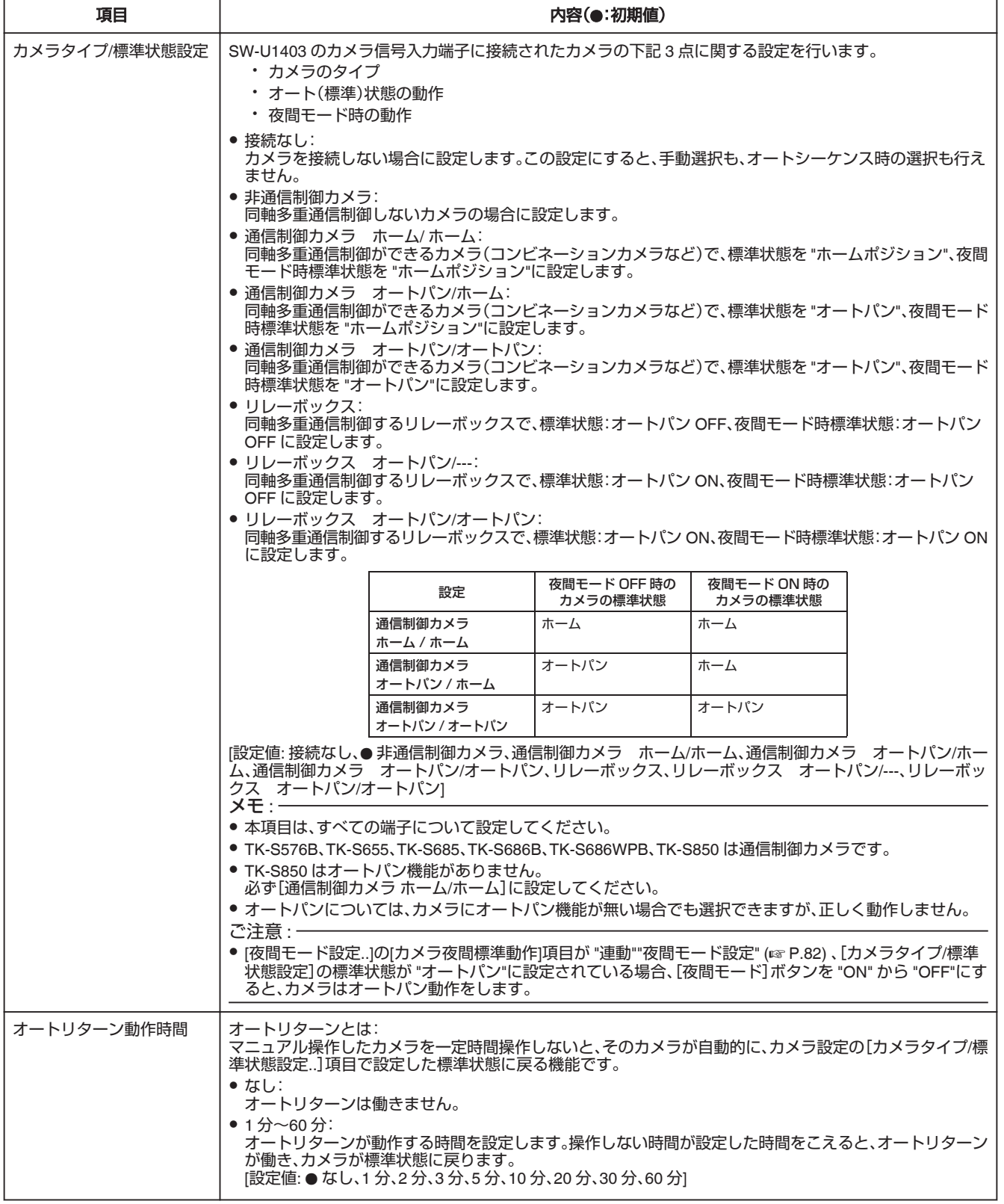

モニター出力設定

モニターのオート(標準)状態時の動作などを設定します。

メモ :

0 本機接続時は、設定は無効です。

● [外部接続機器設定..]の[接続機種]を "VR-516C(RS-485)"と設定したときのシーケンス動作は、VR-809/VR-816 の設定に従います。

# **SW-U1403** システム設定(つづき)

外部接続機器設定

外部に接続する機器の機種を選択します。

■ メニュー画面の流れ

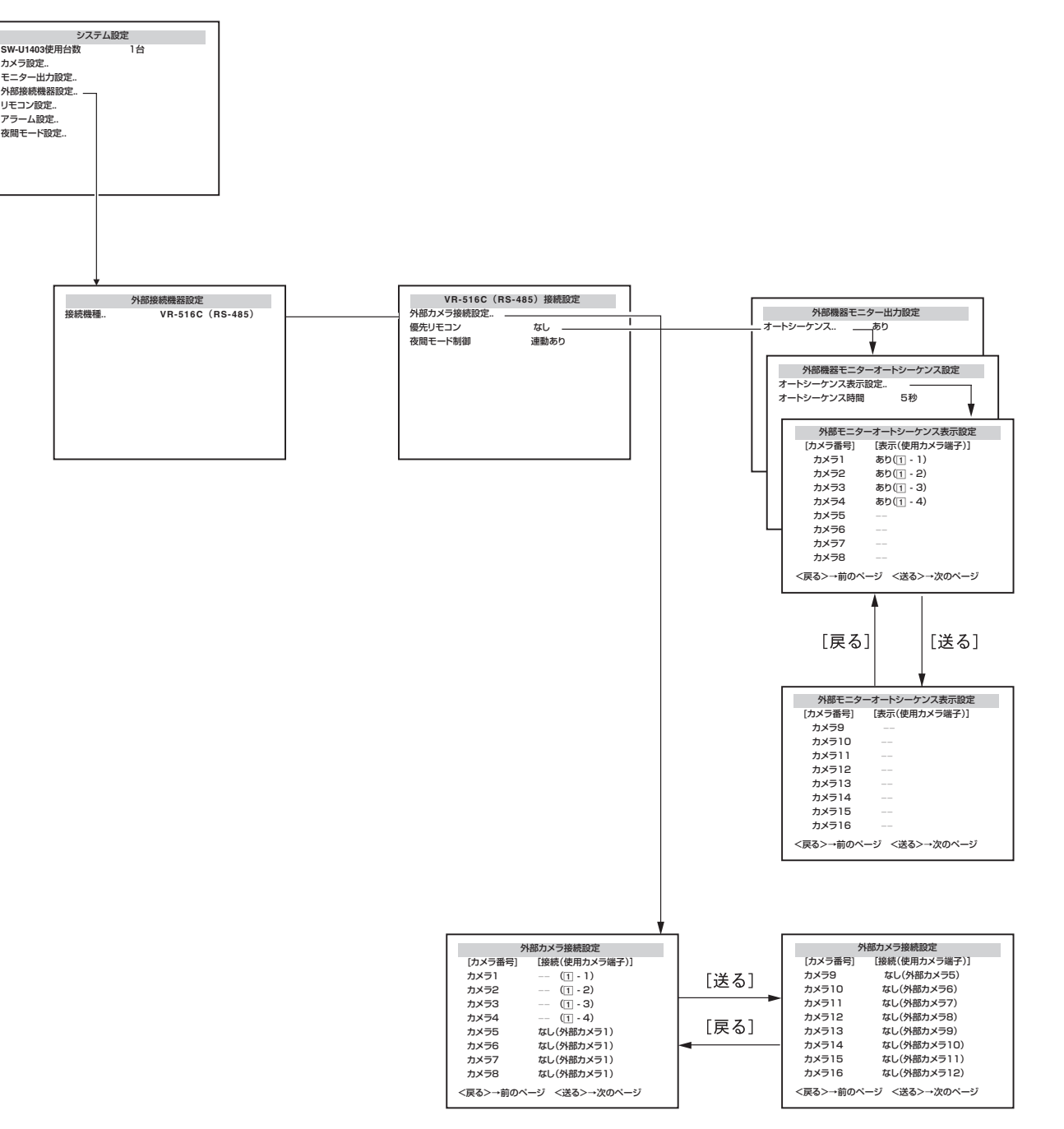

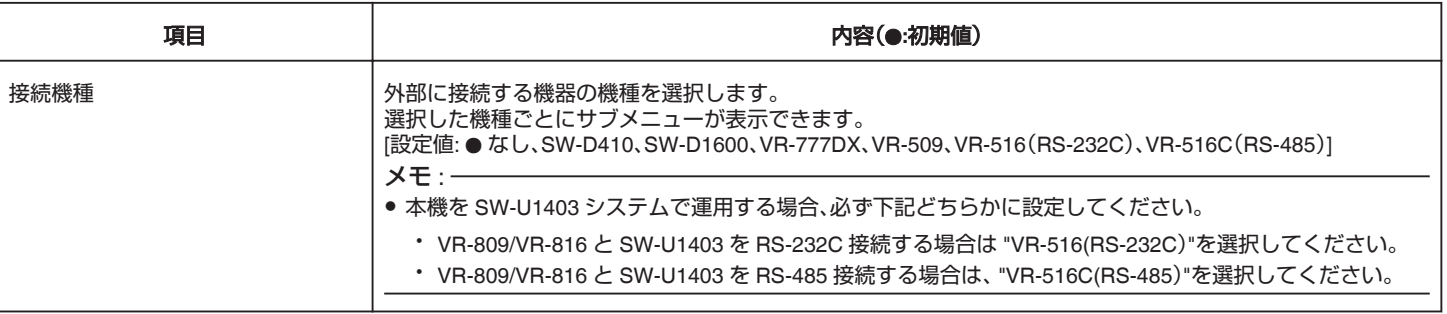

# <span id="page-80-0"></span>**■ VR-516C(RS-485)接続設定**

下記内容は、VR-809/VR-816 を RS-485 で接続した場合です。

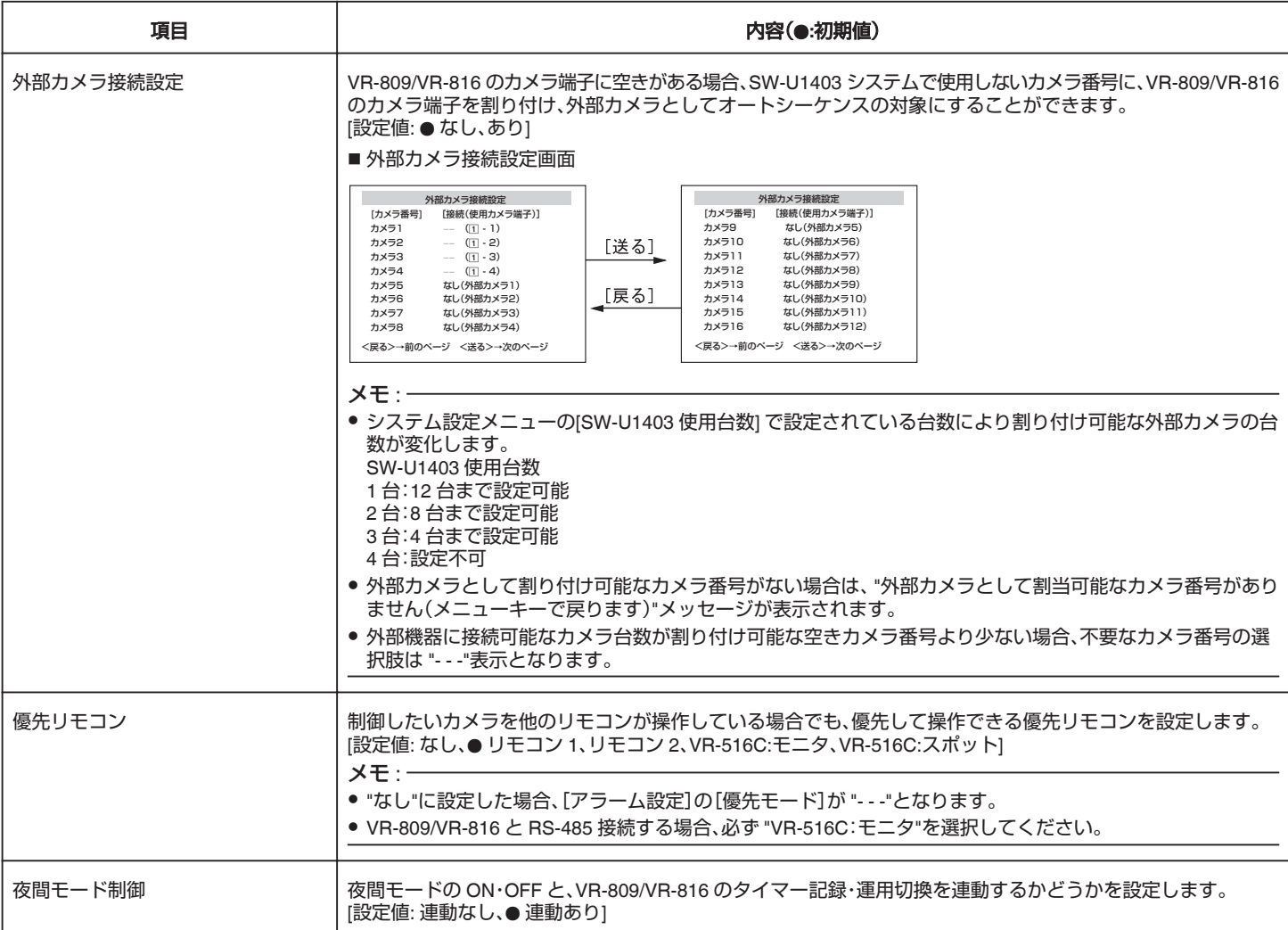

# メモ :

● 表示レイアウト、シーケンシャルの設定は、VR-809/VR-816 の設定に従います。

# リモコン設定

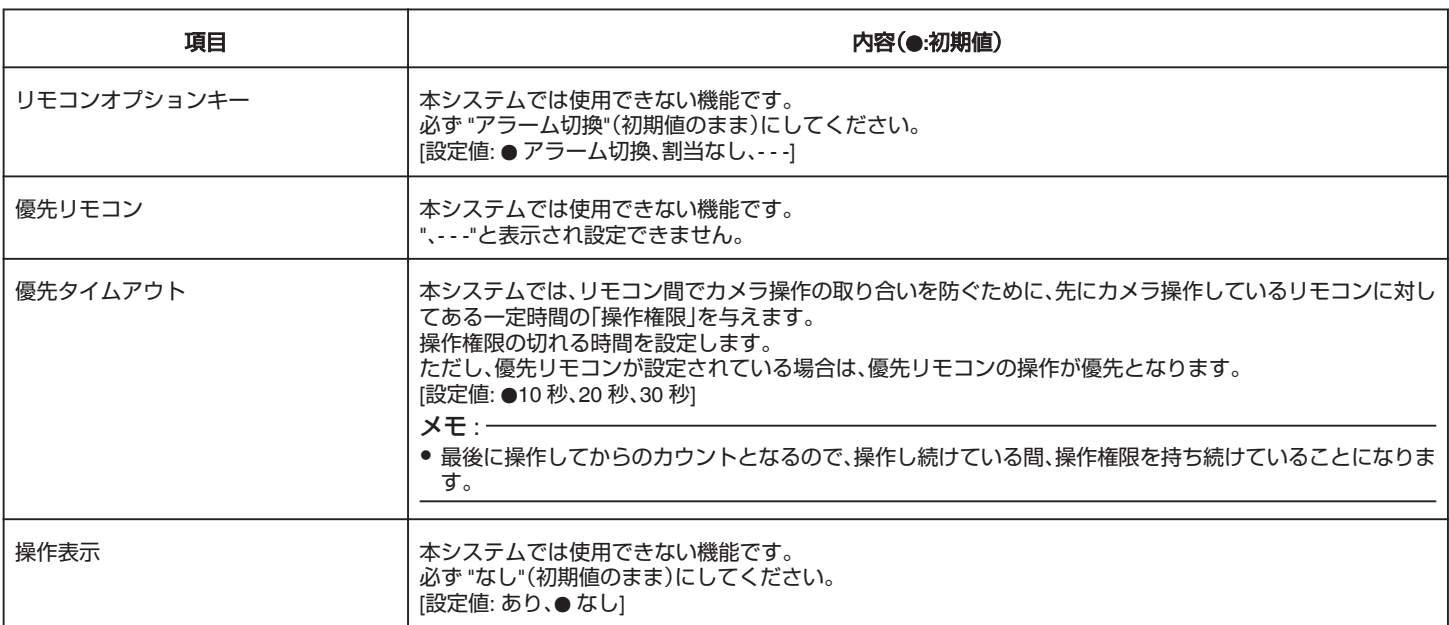

# <span id="page-81-0"></span>**SW-U1403** システム設定(つづき)

## アラーム設定

アラームに関する設定をします。

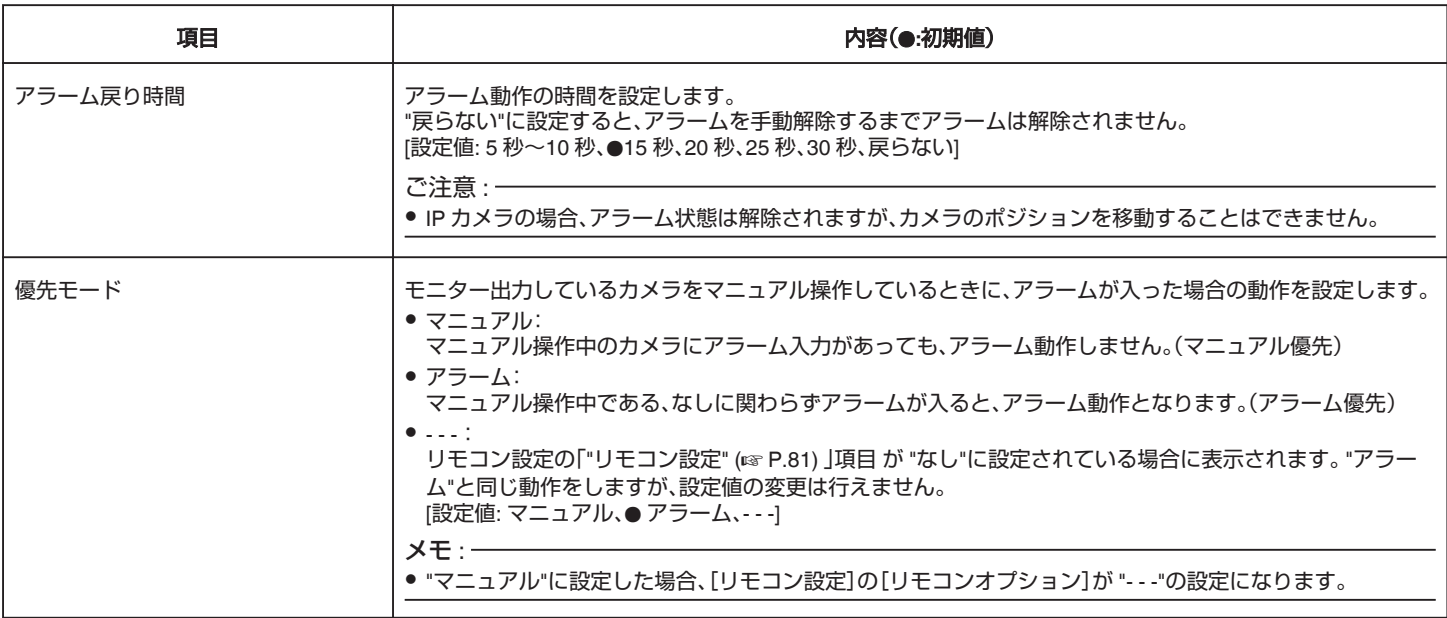

## 夜間モード設定

夜間モードに関する設定をします。

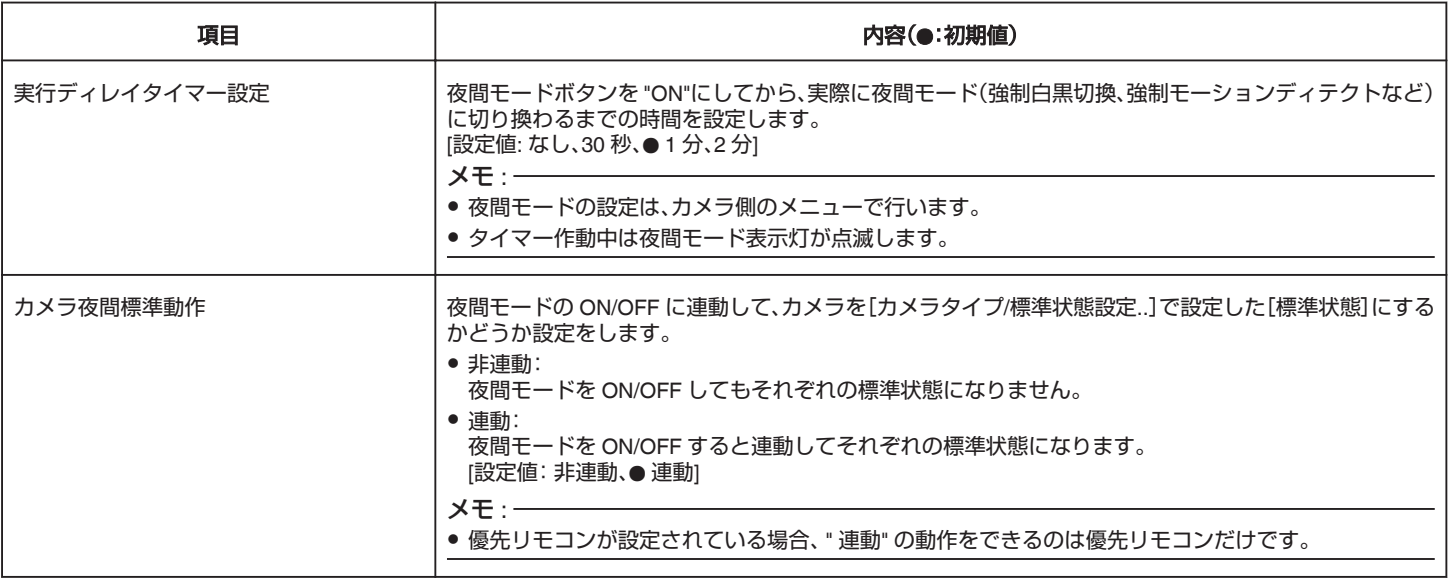

# ホームポジション設定

"[ホームポジションを設定する](#page-87-0)" (☞ P.88)

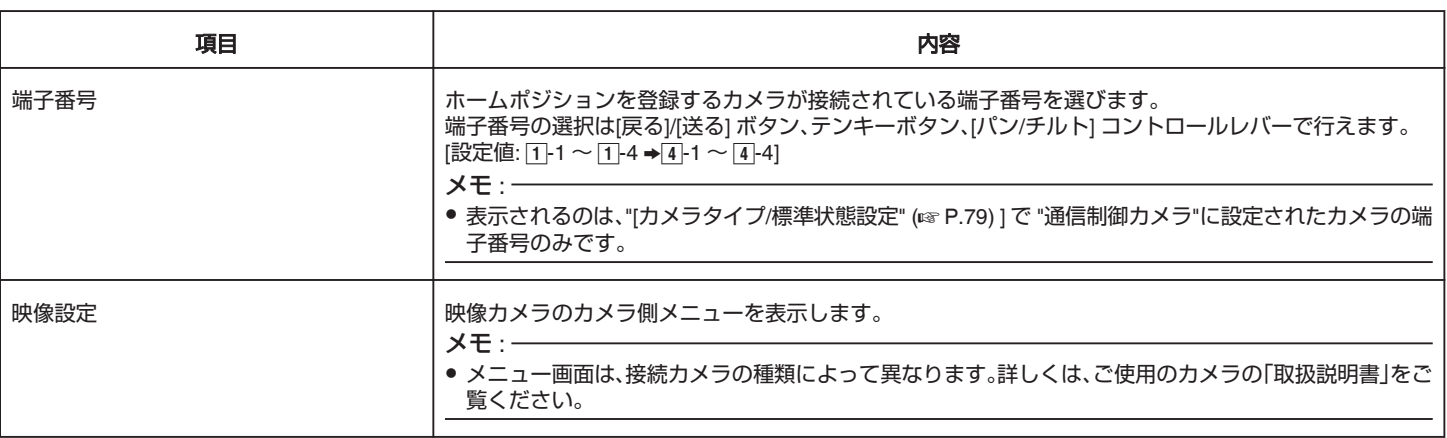

# プリセットポジション設定

"[プリセットポジションを設定する](#page-89-0)" (L P.90)

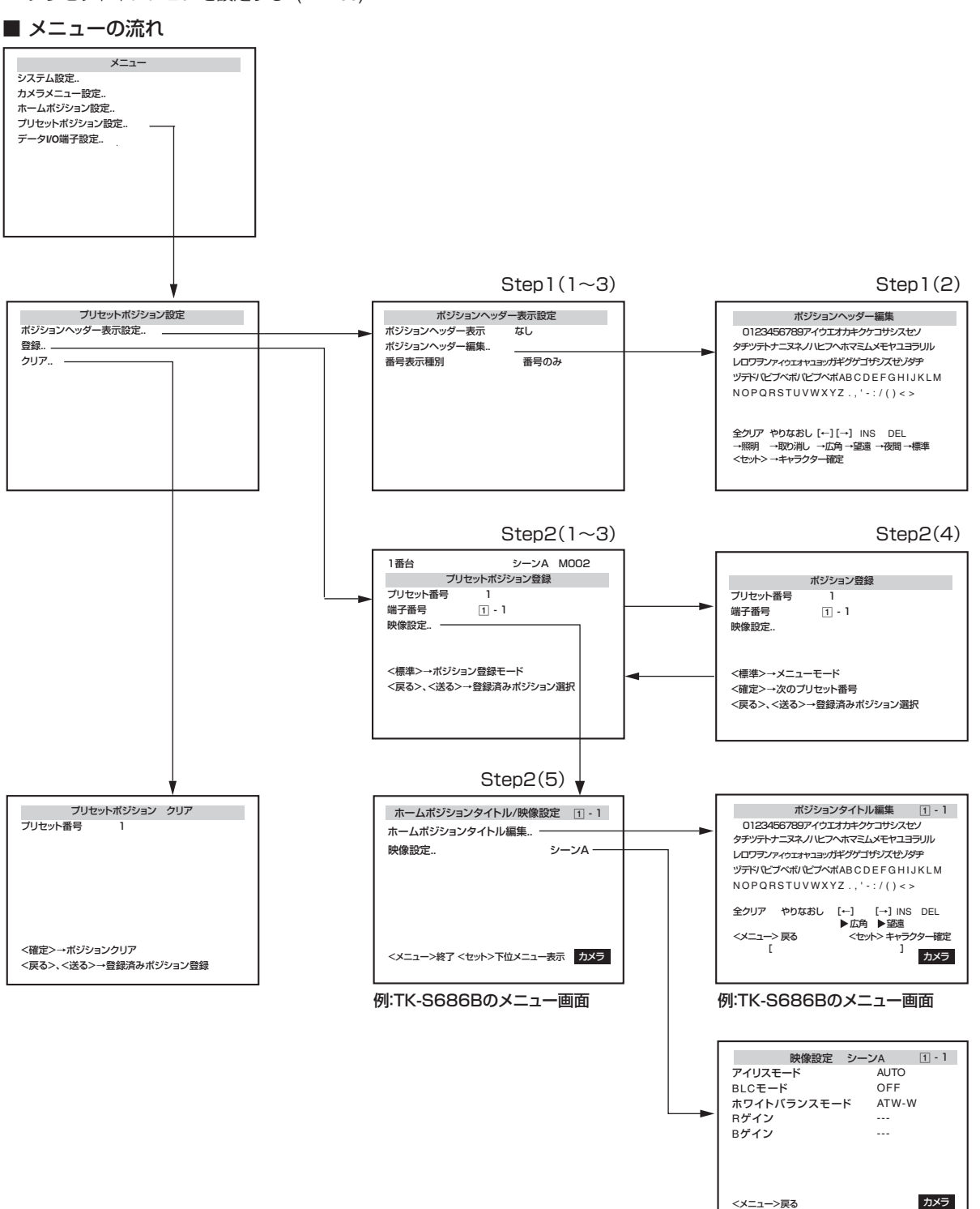

例:TK-S686Bのメニュー画面

<メニュー>戻る

プリセットポジション設定(つづき)

# ポジションヘッダー表示変更

プリセットポジションのヘッダー表示設定を行います。ポジションヘッダーは全プリセットポジション共通のタイトルです。

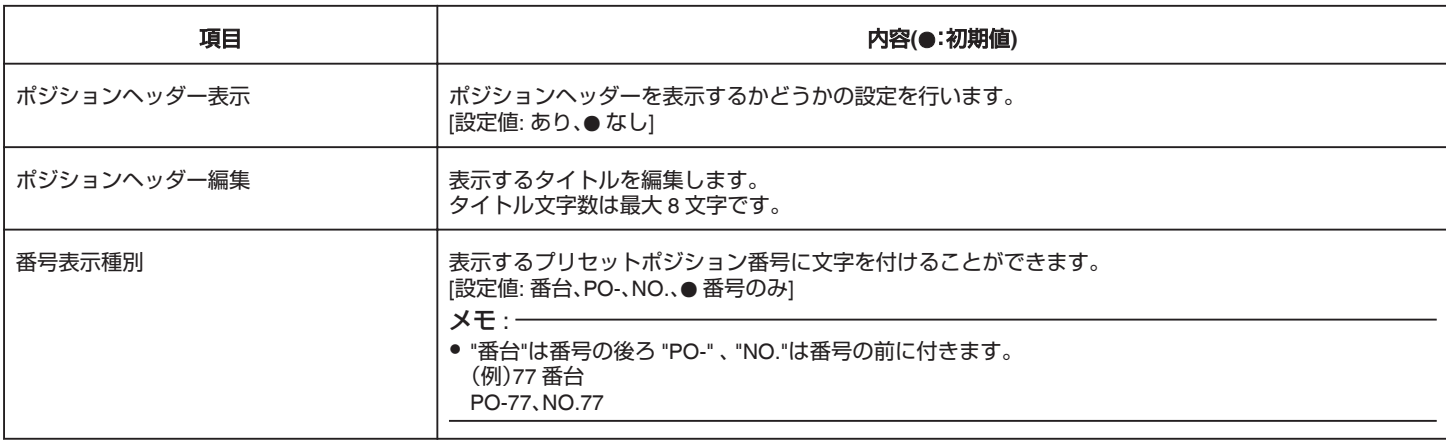

## 登録

プリセットポジションを登録します。

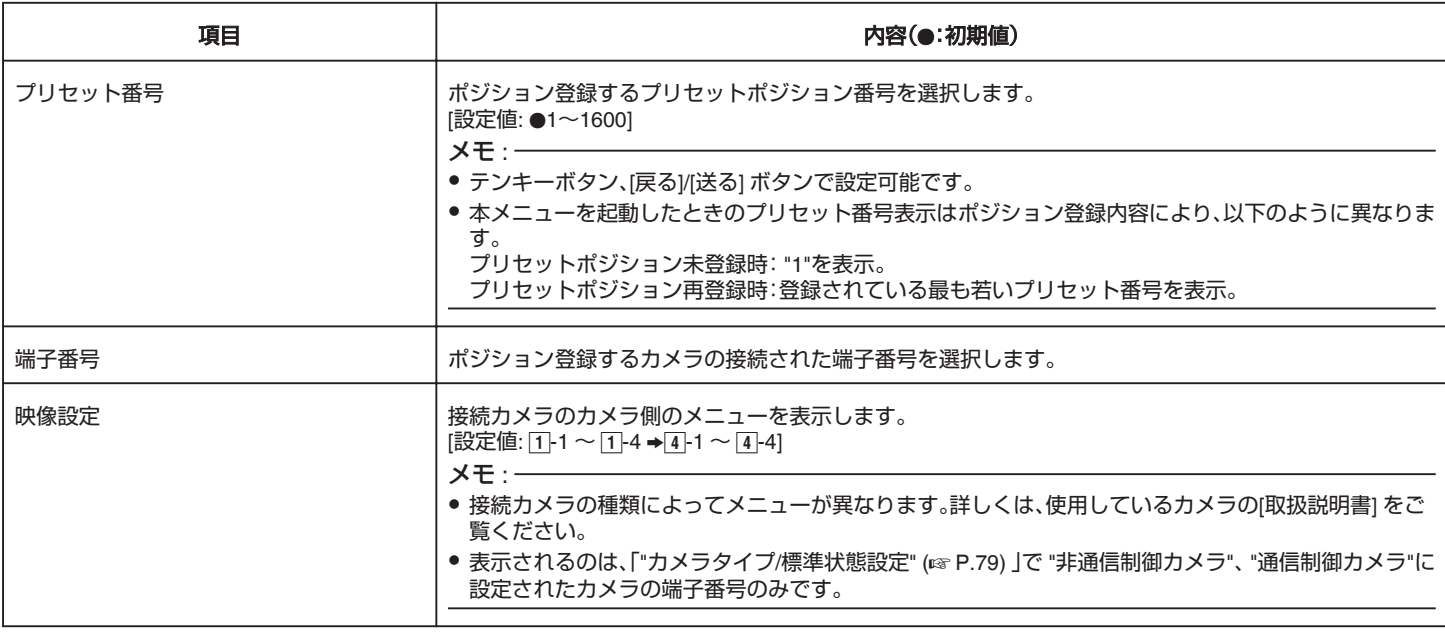

# クリア

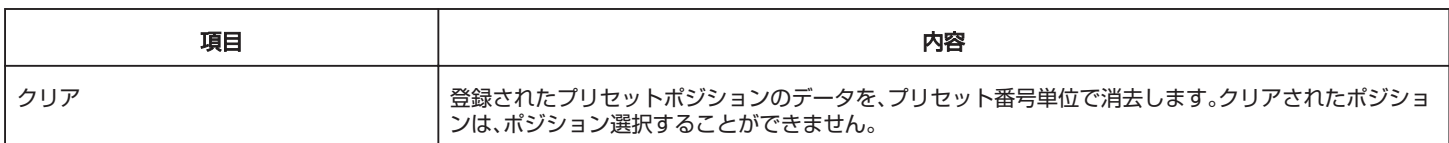

# **SW-U1403** のデータ**I/O** 端子設定

SW-U1403 背面の[ アラーム入力A]、[ アラーム入力B] 端子などの設定を行います。

# 端子 **A** 設定

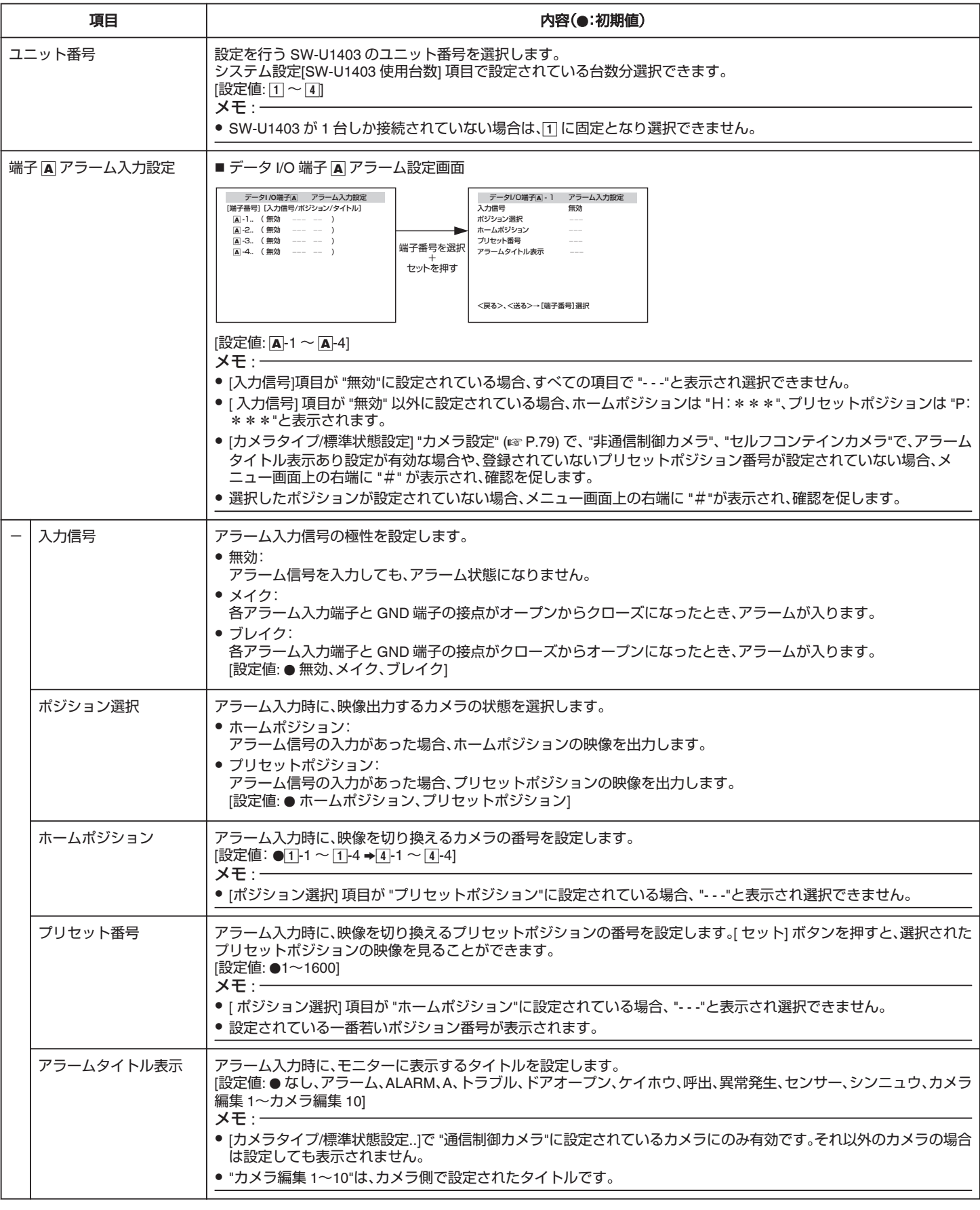

メモ :

● 接点入力の仕様につきましては、SW-U1403 の[取扱説明書]をご覧ください。

# **SW-U1403** のデータ**I/O** 端子設定(つづき)

# 端子 **B** 設定

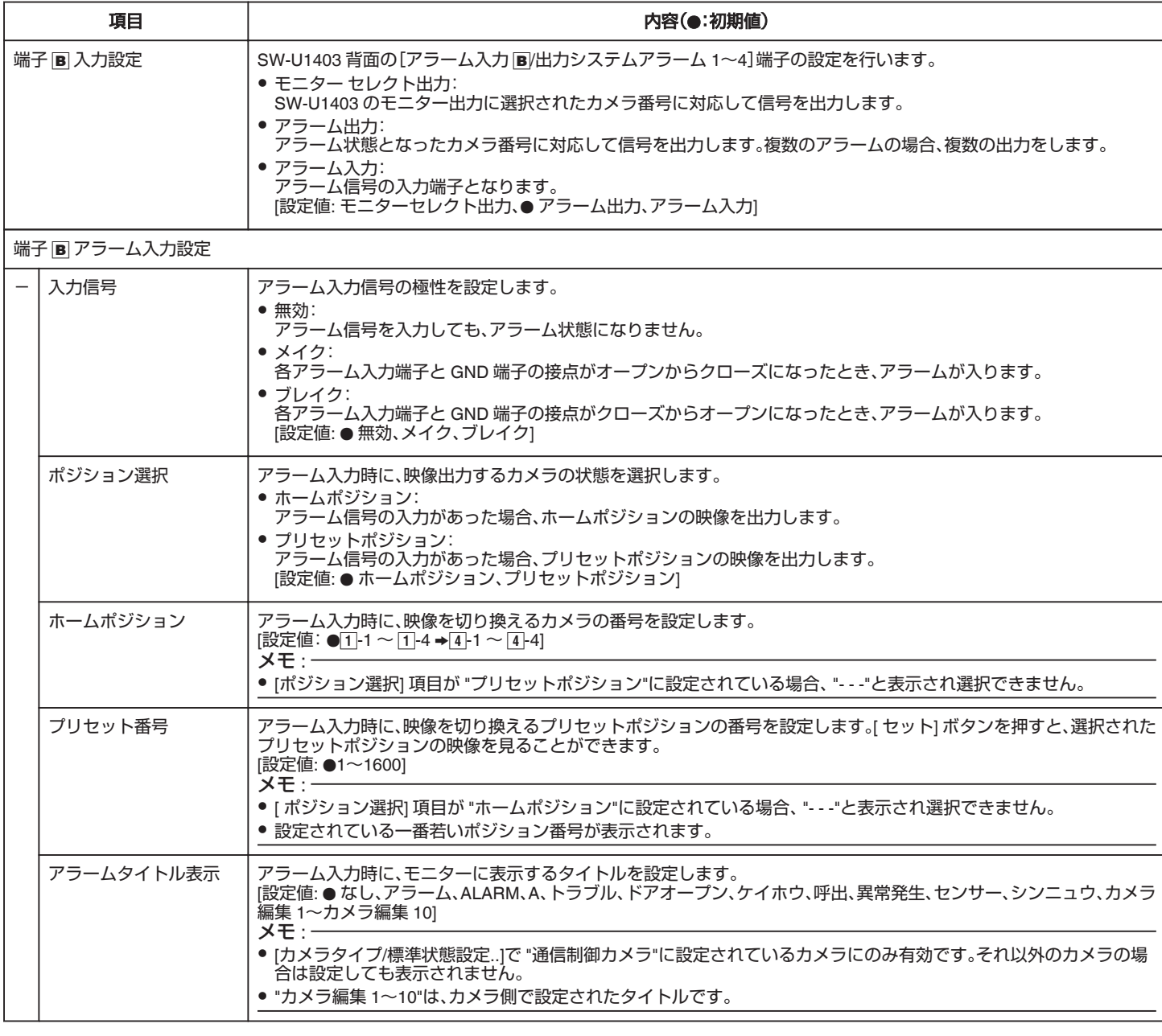

メモ :

-<br>● 接点入力の仕様につきましては、SW-U1403 の[取扱説明書]をご覧ください。

# **SW-U1403** 経由で設定を行う

## カメラタイトル、ホームポジションタイトルの設定

- 各カメラと、ホームポジションにタイトルを付けます。 あらかじめ設定することによって、ホームポジションの設定、プリセット ポジションの設定などが、スムーズに行えます。
- 本メニューはカメラ側のメニューです。
- *1* SW-U1403 システムメニュー画面を開く "SW-U1403 [設定メニューを開く](#page-72-0)" (☞ P.73)

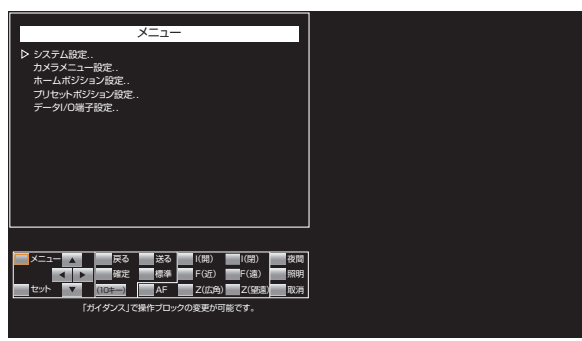

SW-U1403メインメニュー画面

- 2 A/v ボタンで[カメラメニュー設定]を選択し、[セット]をクリックす る
	- カメラ側のメニューが呼び出され、表示されます。
	- 画面右下に "カメラ"が点滅表示されます。
	- 0 画面右上にカメラ番号が表示されます。

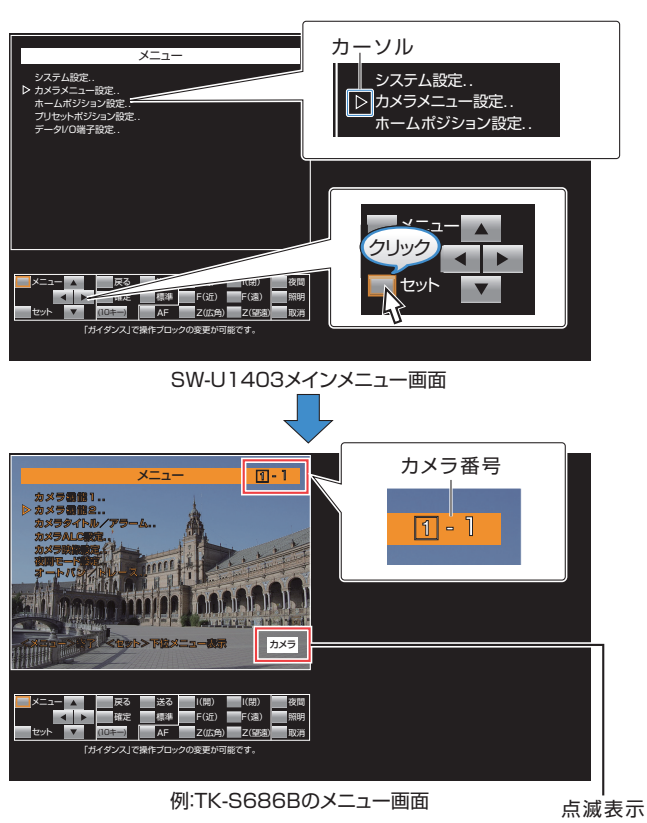

*3* カメラタイトル、ホームポジションタイトルを設定する 設定したカメラタイトルおよびホームポジションタイトルは下記のよ

うに表示されます。 (カメラタイトル:カメラ 1、ホームポジションタイトル:ホーム 1 に設 定した場合の例)

 $1 - 1$ **ホーム1 カメラ1**

カメラタイトル ホームポジションタイトル

 $x + y$ 

- 接続カメラの種類によってメニューが異なります。詳しくは、使用してい るカメラの[取扱説明書]をご覧ください。
- [システム設定]の[カメラタイプ/ 標準状態設定]項目で、カメラタイプ -<br>が "通信制御カメラ"以外に設定されているカメラは選択できません。 "[カメラ設定:カメラタイプ](#page-78-0)/標準状態設定" (2 P.79)

### *4* 次のカメラのタイトルを設定する

[送る]ボタンをクリックすると、次のカメラの映像に切り換わります。

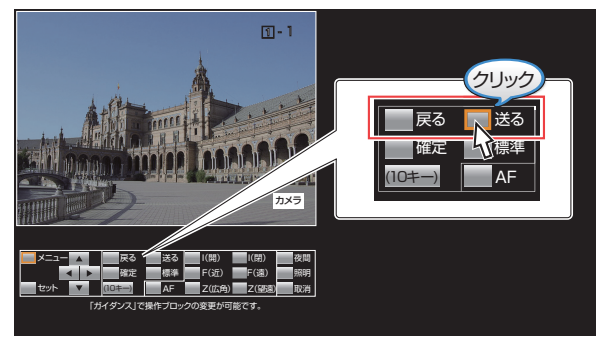

例:TK-S686Bのメニュー画面

メモ :

- [送る]・[戻る]ボタンをクリックすると、次·前のカメラ映像に切り換わ ります。
- カメラの最大番号で[送る]ボタンをクリックすると、最小番号のカメラ 映像に切り換わります。
- カメラの最小番号で[戻る]ボタンをクリックすると、最大番号のカメラ 映像に切り換わります。

# <span id="page-87-0"></span>**SW-U1403** 経由で設定を行う(つづき)

## ホームポジションを設定する

接続カメラすべてのホームポジションを設定します。

ホームポジションとは:

- ●オートシーケンス時に表示されるカメラ映像です。
- 一般的にはズーム位置を広角側に設定し、全体が見渡せるポジショ ンに設定します。

# ■ ホームポジションの登録

*1* SW-U1403 システムメニュー画面を開く "SW-U1403 [設定メニューを開く](#page-72-0)" (☞ P.73)

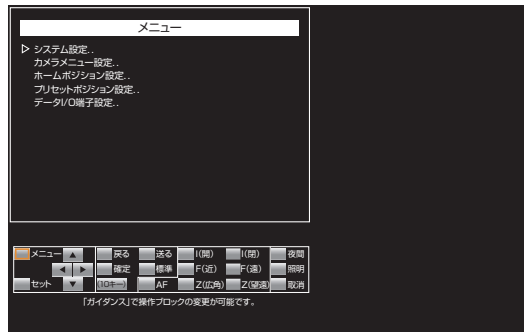

SW-U1403メインメニュー画面

2 ▲/▼ ボタンで[ホームポジション設定]を選択し、[セット]をクリック する

[ホームポジション設定]画面が表示されます。

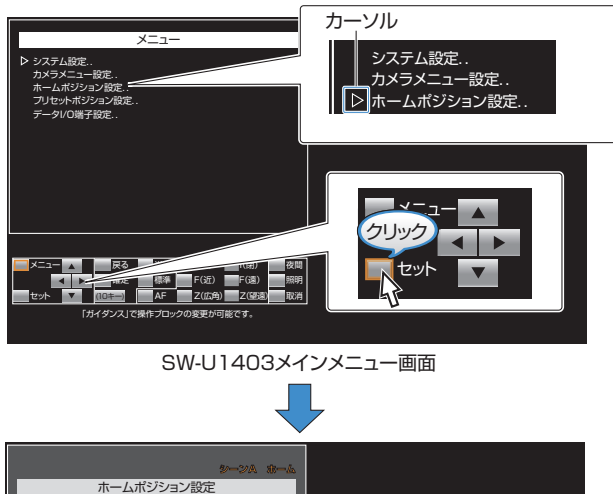

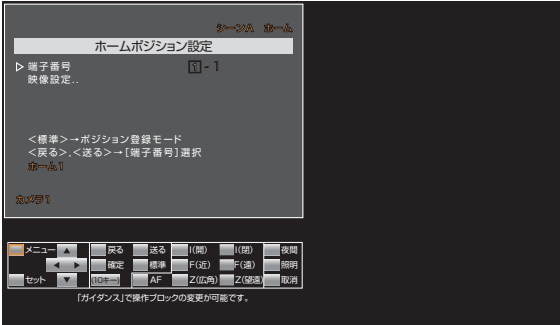

SW-U1403ホームポジション設定画面

- *3* ホームポジション設定したいカメラの[端子番号]を選択する
	- 4/▶ ボタンで設定したいカメラが接続されている端子番号を選択し ます。
	- カメラが切り換わり、選択したカメラの映像が表示されます。

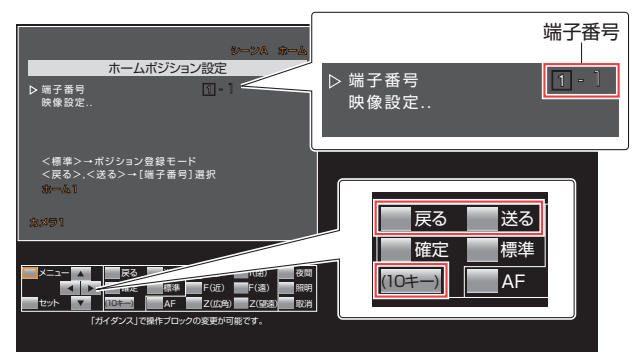

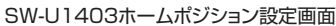

#### メモ :

- [送る]・[戻る]ボタンでも、端子番号を選択することができます。 [送る]・[戻る]ボタンをクリックすると、次・前の端子番号のカメラ映像 に切り換わります。
- テンキーボタンでも、端子番号を選択することができます。 端子番号 [1]-1 を選択したい場合、テンキーボタンで[1]、[0]、[1] と入力 して[確定]ボタンをクリックします。

"SW-U1403 設定メニューの操作方法: [10 キー]ボタンを操作する" ( [P.75\)](#page-74-0)

*4* [標準]ボタンをクリックする

[ポジション登録]画面が表示され、ポジション登録モードになります。

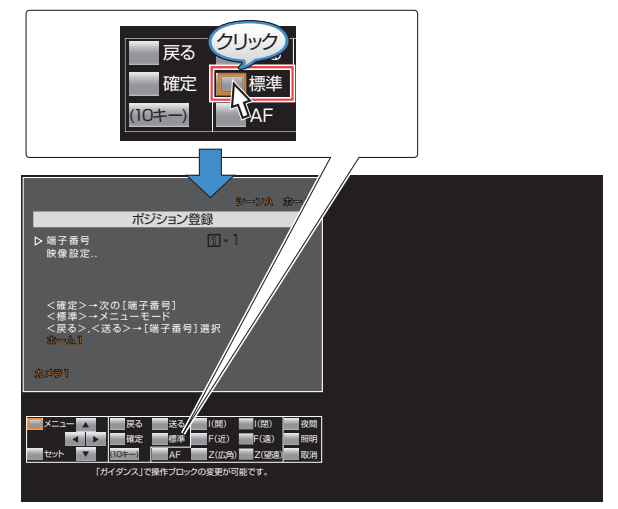

SW-U1403ホームポジション登録画面

# *5* 画角を設定する

映像を見ながら、画角の調節を行います。

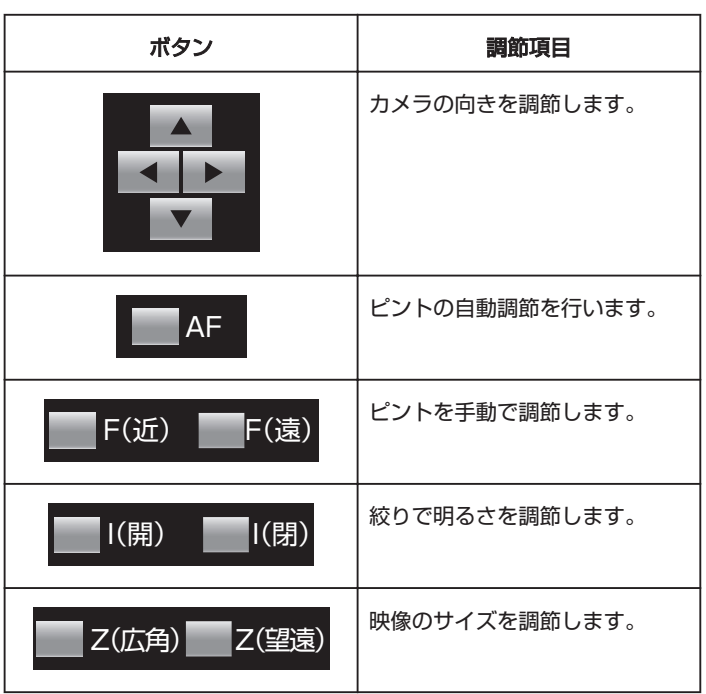

#### メモ :

- ピントは基本的に[AF]ボタンであわせます。あわない場合に、[F(近)]/ [F(遠)]で調節してください。
- *6* [確定]をクリックし、ホームポジションを登録する
	- 画角の設定が終了したら[確定]をクリックします。画面に "ホーム ポジションを設定しました"と表示され、ホームポジションが登録さ れます。
	- [端子番号]および映像が次のカメラに切り換わります。

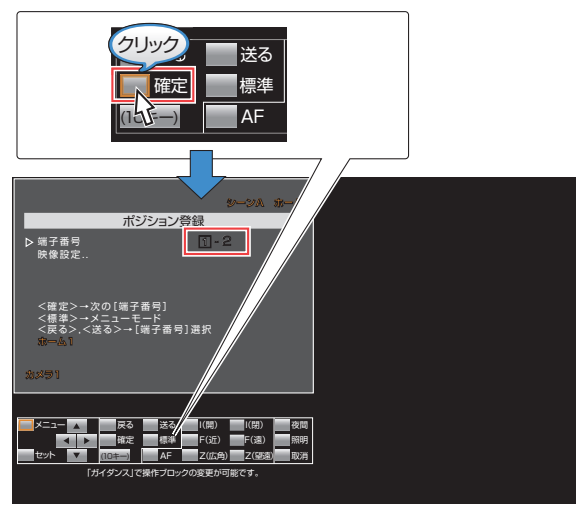

SW-U1403ホームポジション登録画面

メモ :

- [戻る]・[送る]ボタンをクリックしても同様にポジションを設定するこ とができます。
- [標準]ボタンをクリックしてもポジションが登録できますが、この場合、 ポジションが登録されたあと、手順 2 の[ホームポジション設定]画面に 戻ります。
- [メニュー]ボタンをクリックすると、上位メニュー画面に戻ります。

#### ご注意 :

- パン/チルト操作をしながら[確定]ボタンをクリックすると、 "範囲外の ポジション(チルト)"と表示されることがあります。 この表示が出た場合、ホームポジションは登録されていません。パン/チ ルト操作を停止して、再度[確定]ボタンをクリックしポジションを登録 してください。
- *7* 手順 5、6 を繰り返し、すべてのホームポジションを登録する

## ホームポジションの映像設定

必要に応じて細かい映像の設定を行います。

- *1* [ホームポジション設定]画面で[映像設定]項目を選択する
	- ▲/▼ ボタンで[映像設定]を選択し、[セット]をクリックします。
	- カメラ側のメニューが呼び出され、表示されます。
	- 画面右下に "カメラ"が点滅表示されます。
	- 0 画面右上にカメラ番号が表示されます。

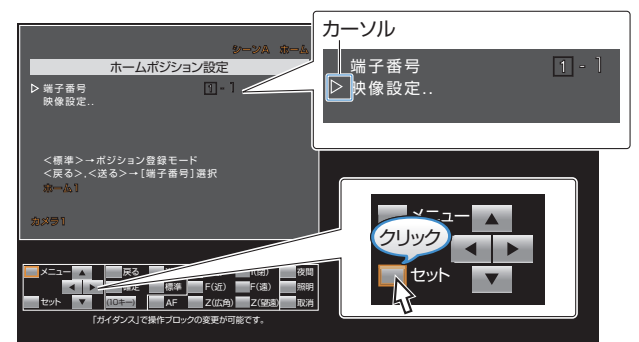

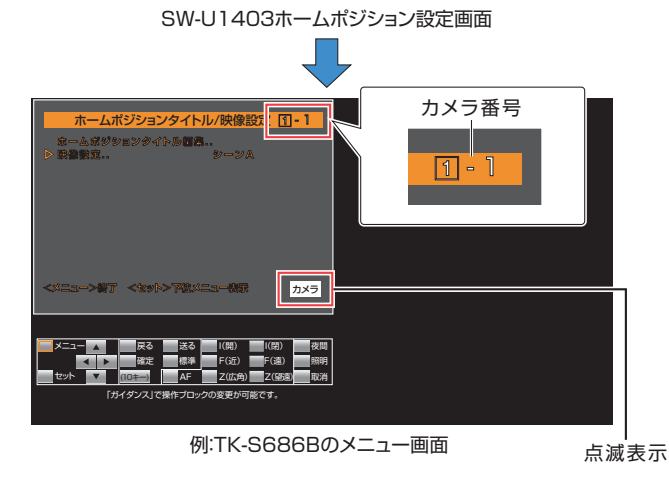

## *2* 映像設定をする

必要に応じて細かい映像の設定を行います。

 $x + 1$ 

● 使用しているカメラによって表示されるメニューおよびメニューの流れ などが異なります。詳しくは、カメラの[取扱説明書]をご覧のうえ設定を 行なってください。

# <span id="page-89-0"></span>**SW-U1403** 経由で設定を行う(つづき)

## プリセットポジションを設定する

接続カメラのプリセットポジションを設定します。

プリセットポジションとは:

- カメラごとに、プリセットポジションを登録することができます。 登録できるポジション数は、使用するカメラによって異なります。 詳細は使用しているカメラの[取扱説明書]をご覧ください。
- 一般的にプリセットポジションは、ズーム位置を望遠側に設定し、 詳細な映像を監視する位置に設定します。

## プリセットポジション設定手順

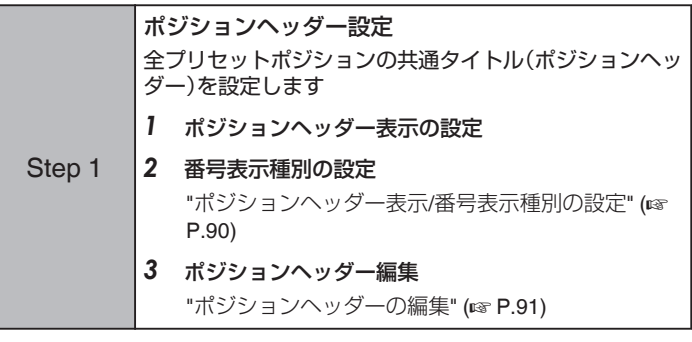

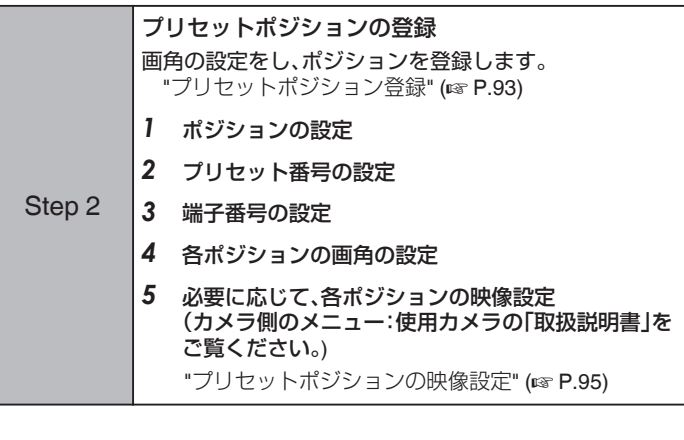

メモ :

- 接続カメラの機種によっては、ポジションヘッダーが表示されないもの もあります。
- プリセットシーケンスの開始番号と終了番号を設定することができま す。

"[モニター出力設定](#page-78-0)" (DF P.79)

● 画角の設定ができるのは通信制御カメラのみです。非通信制御カメラは、 ポジション登録はできますが、画角の設定はできません。リレーボックス はプリセットポジション登録できません。

## ポジションヘッダー表示**/**番号表示種別の設定

ポジションヘッダー(全プリセットポジション共通のタイトル)を表示する かどうかを設定します。

*1* SW-U1403 システムメニュー画面を開く "SW-U1403 [設定メニューを開く](#page-72-0)" (☞ P.73)

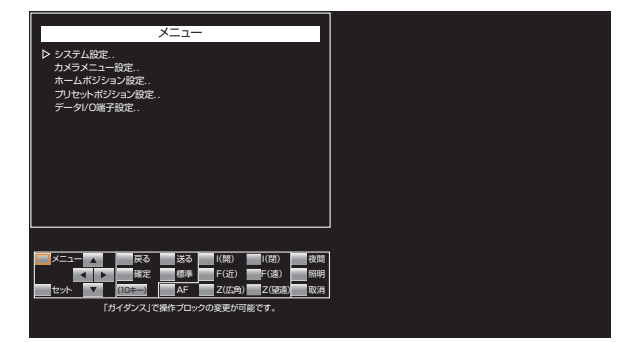

SW-U1403メインメニュー画面

2 ▲/▼ ボタンで[プリセットポジション設定]を選択し、[セット]をク リックする

[プリセットポジション設定]画面が表示されます。

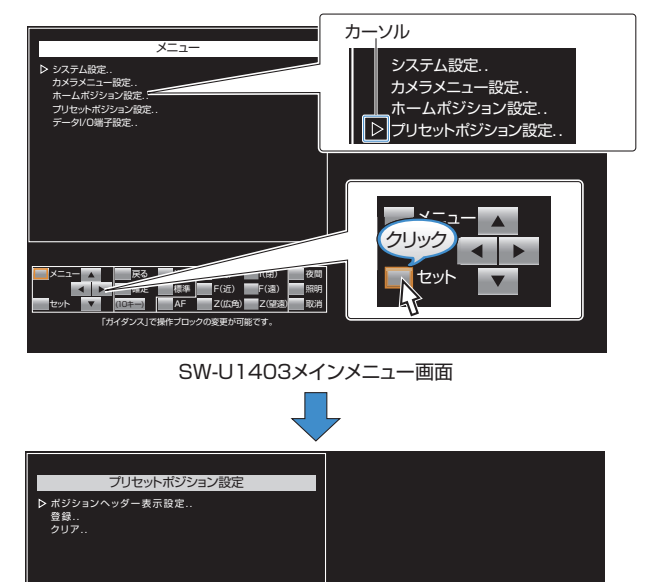

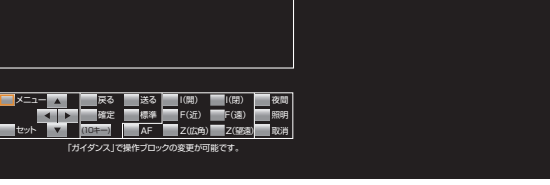

SW-U1403プリセットポジション設定画面

*3* [ポジションヘッダー表示設定]項目を選択し、[セット]をクリックす る

[ポジションヘッダー表示設定]画面が表示されます。

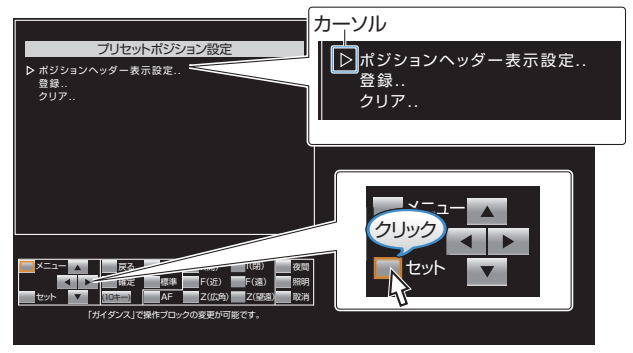

SW-U1403プリセットポジション設定画面

<span id="page-90-0"></span>*4* [ポジションヘッダー表示設定]項目を "あり"に設定する H/I ボタンで "あり"を選択します。

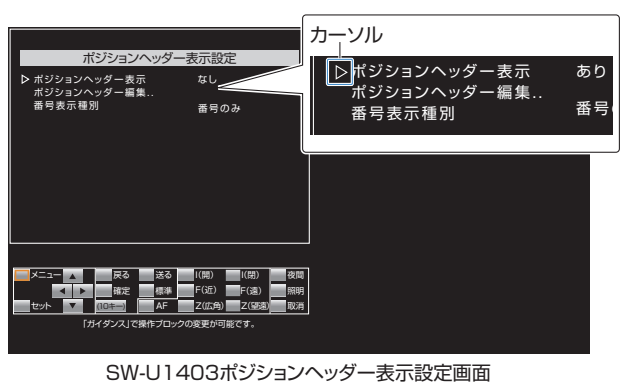

# メモ :

● "あり"に設定しないと、ポジションヘッダーは表示されません。

#### *5* [番号表示種別]項目を設定する

- 表示するプリセットポジション番号の前後に、定型の文字をつける ことができます。
	- H/I ボタンで値を選択します。
	- [設定値: 番台、PO-、NO.、●番号のみ] (初期値:●)
- [メニュー]をクリックすると、上位メニュー画面に戻り、設定値が保 存されます。

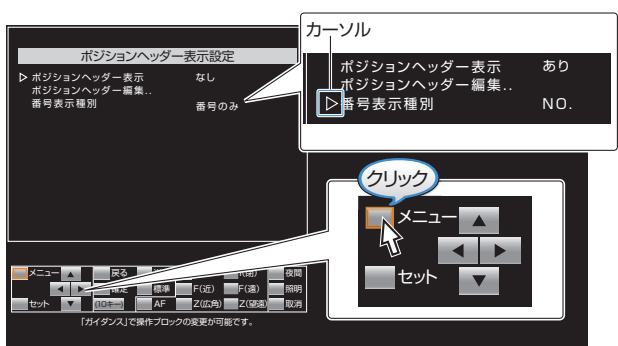

SW-U1403ポジションヘッダー表示設定画面

## ■ 表示例

ポジションヘッダー : プリセット 番号種別 : NO.

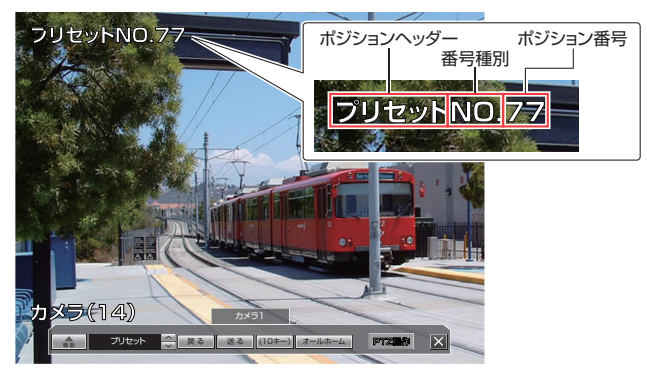

#### メモ :

● [番号表示種別]の "番台"は番号のうしろ、 "PO-"、 "NO."は番号の前に付 きます。

例)77 番台、PO-77、NO.77

### ポジションヘッダーの編集

表示するタイトルを編集します。タイトル文字数は最大 8 文字です。

*1* SW-U1403 システムメニュー画面を開く "SW-U1403 [設定メニューを開く](#page-72-0)" (☞ P.73)

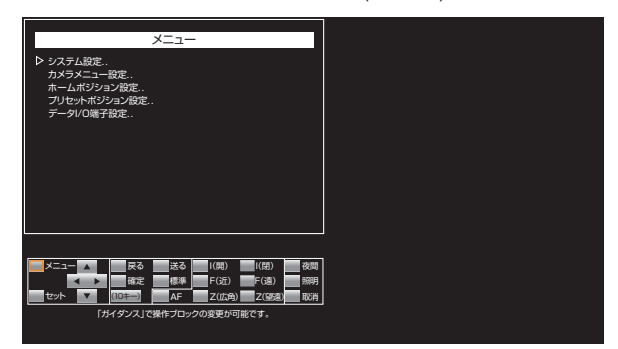

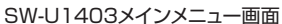

2 ▲/▼ ボタンで[プリセットポジション設定]を選択し、[セット]をク リックする

[プリセットポジション設定]画面が表示されます。

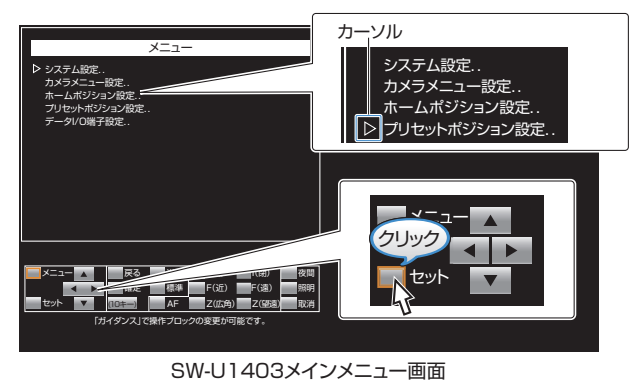

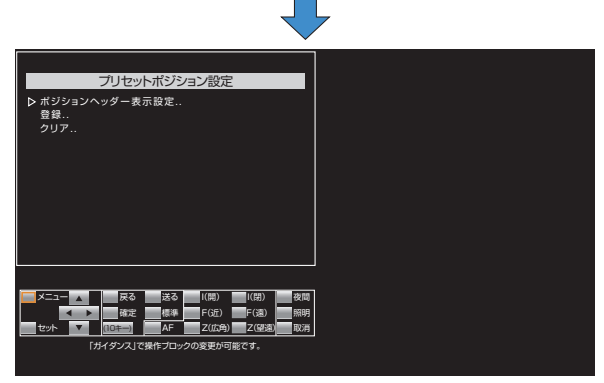

SW-U1403プリセットポジション設定画面

*3* [ポジションヘッダー表示設定]項目を選択し、[セット]をクリックする [ポジションヘッダー表示設定]画面が表示されます。

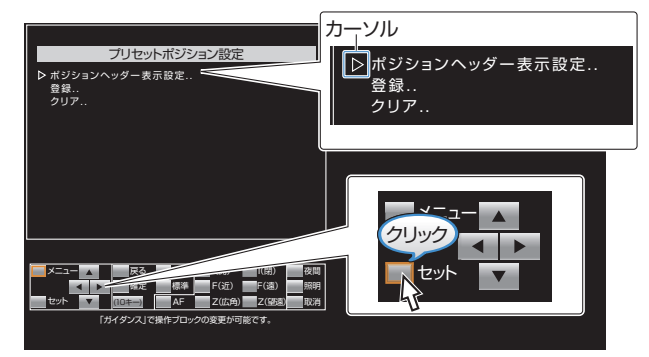

SW-U1403プリセットポジション設定画面

# **SW-U1403** 経由で設定を行う(つづき)

4 A/▼ ボタンで「ポジションヘッダー編集]項目を選択し、「セット]をク リックする

[ポジションヘッダー編集]画面が表示されます。

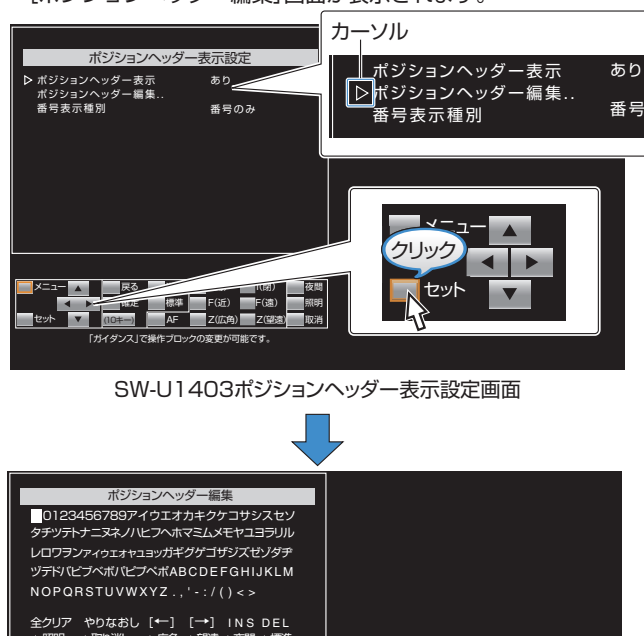

メニュー セット ■展る ■送る ||(開) ||(閉) ■夜間<br>■確定 ■標準 F(近) ||F(遠) ■照明<br>(10キー) || AF Z(広角) Z(望遠) ||取消 「ガイダンス」で操作ブロックの変更が可能です。 全クリア やりなおし [←] [←] INS DEL<br>▶照明 ▶取り消し ▶広角 ▶望遠 ▶夜間 ▶標準<br><セット>→キャラクタ―確定

SW-U1403ポジションヘッダー編集画面

- *5* 文字を選択し、確定する
	- ▲/▼/◀/▶ ボタンでカーソルを移動させ、文字を選択し、[セット]を クリックし確定します。
	- 確定された文字が、タイトル入力部に表示され、タイトル入力部の カーソルが次のマスに移動します。

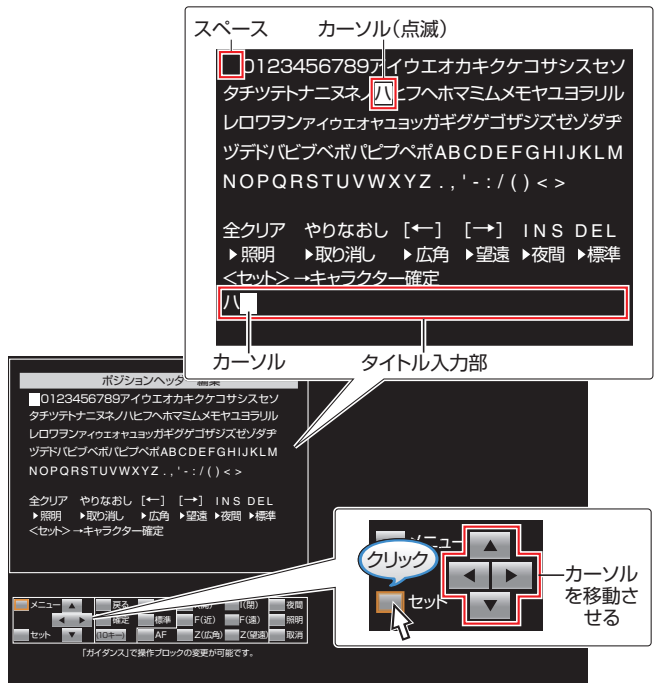

SW-U1403ポジションヘッダー表示設定画面

- *6* すべての文字を入力する
	- 手順5を繰り返し、タイトルを完成させます。
	- タイトルは8文字まで入力できます。
	- 0 操作方法の詳細は下記になります。

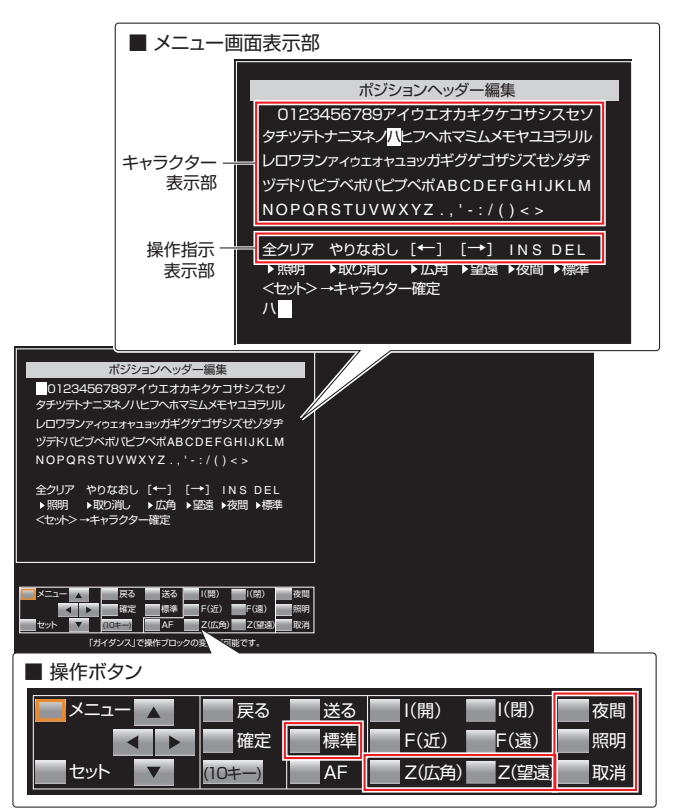

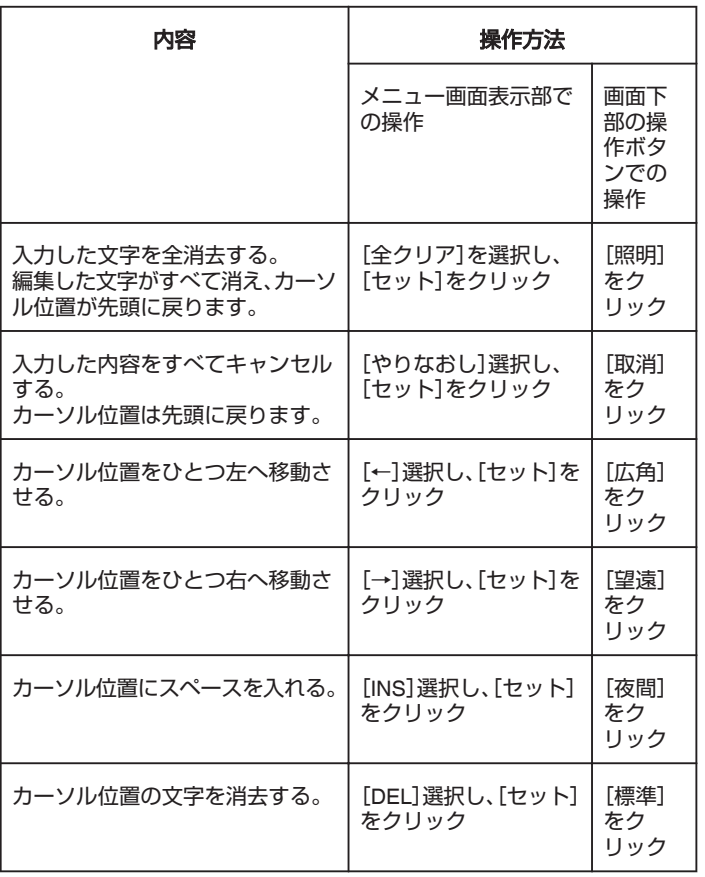

## <span id="page-92-0"></span>*7* [メニュー]をクリックし、タイトルを登録する

- タイトルが登録され、[ポジションヘッダー表示設定]画面に戻りま す。
- モニター画面下に約3秒間 "データをメモリしました"と表示され、 タイトルが登録されます。
- 入力したタイトルと、選択した番号表示がイメージとして画面上に 表示されます。

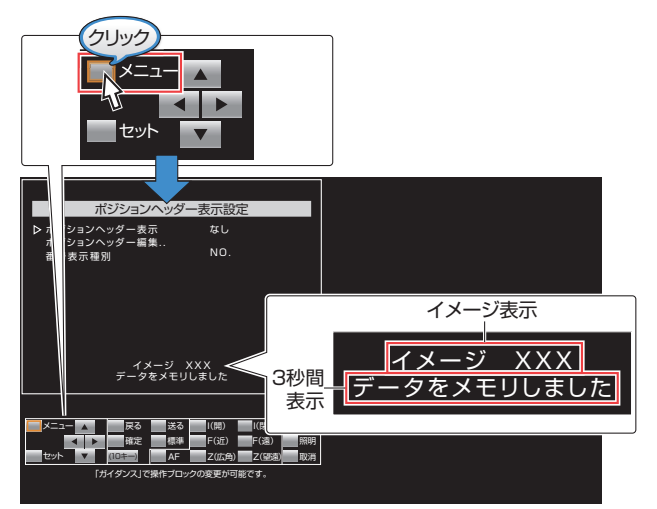

SW-U1403ポジションヘッダー表示設定画面

# プリセットポジション登録

プリセットポジションの登録を行います。

*1* SW-U1403 システムメニュー画面を開く "SW-U1403 [設定メニューを開く](#page-72-0)" (☞ P.73)

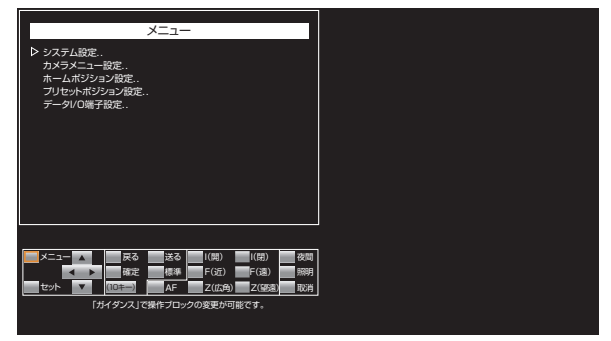

SW-U1403メインメニュー画面

2 ▲▼ボタンで[プリセットポジション設定]を選択し、[セット]をク リックする

[プリセットポジション設定]画面が表示されます。

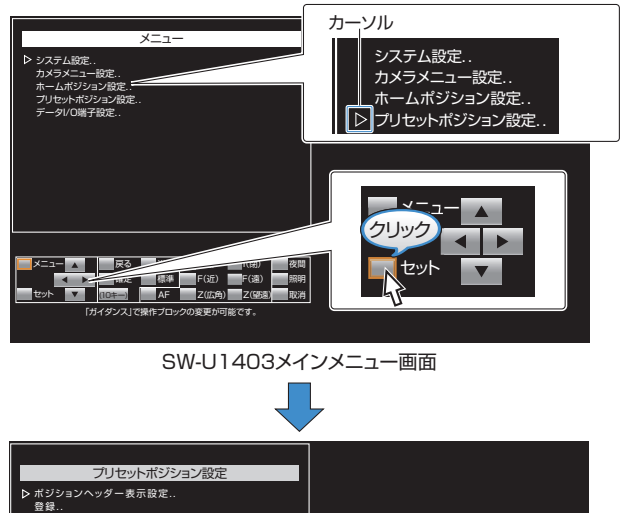

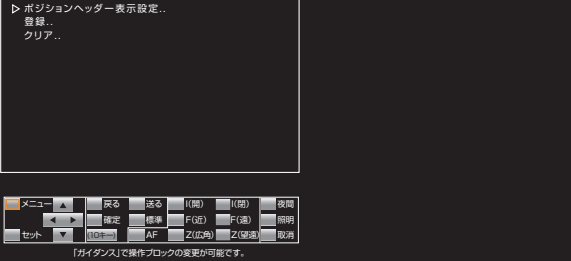

SW-U1403プリセットポジション設定画面

# **SW-U1403** 経由で設定を行う(つづき)

3 A/▼ ボタンで「登録1項目を選択し、「セット1をクリックする [プリセットポジション登録]画面が表示されます。

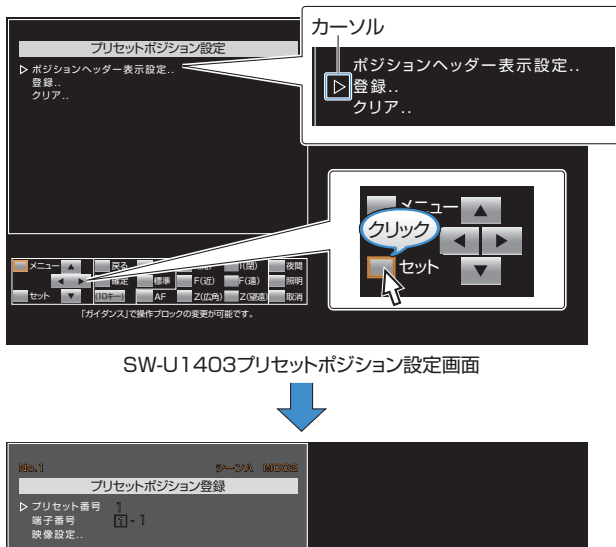

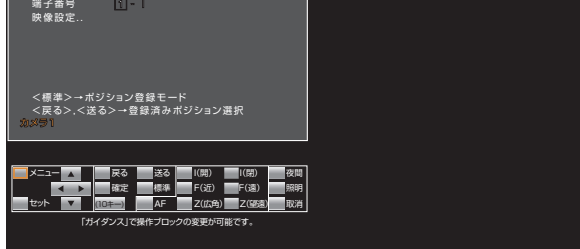

SW-U1403プリセットポジション登録画面

- *4* プリセットポジションを設定したいカメラの[端子番号]を選択する
	- 4/▶ ボタンで設定したいカメラが接続されている端子番号を選択し ます。
	- カメラが切り換わり、選択したカメラの映像が表示されます。

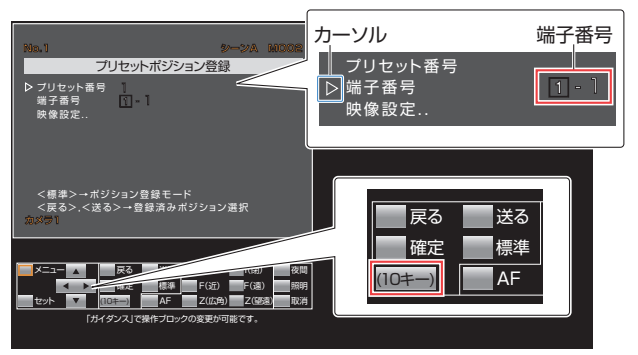

SW-U1403プリセットポジション登録画面

#### $x + 1$

- テンキーボタンでも、端子番号を選択することができます。
- -<br>端子番号 11 を選択したい場合、テンキーボタンで[1]、[0]、[1] と入力 して[確定]ボタンをクリックします。

"SW-U1403 設定メニューの操作方法: [10 キー]ボタンを操作する" (☞ [P.75\)](#page-74-0)

*5* [標準]ボタンをクリックする [ポジション登録]画面が表示され、ポジション登録モードになります。

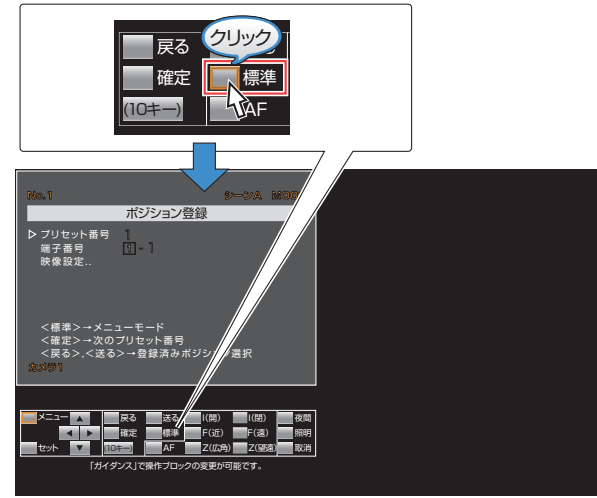

SW-U1403プリセットポジション登録画面

# *6* 画角を設定する

映像を見ながら、画角の調節を行います。

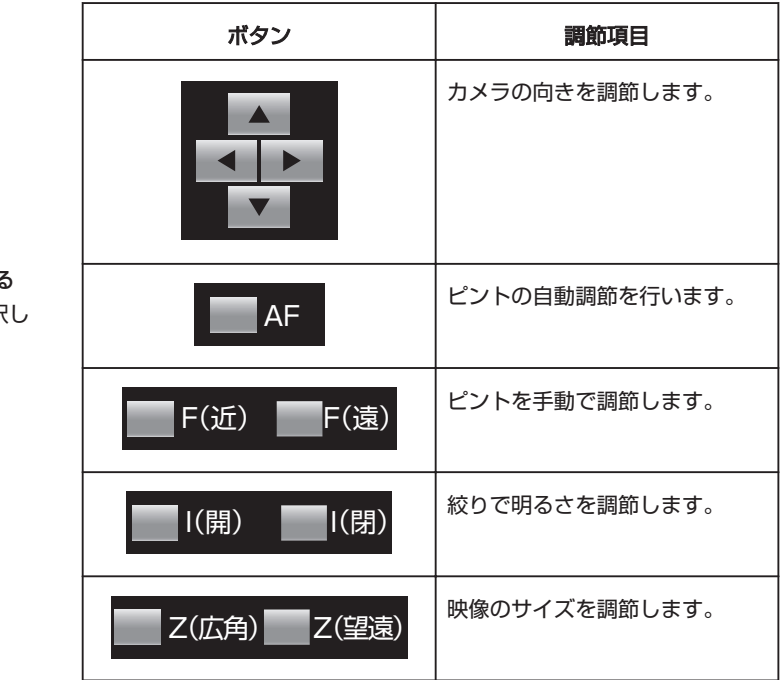

#### メモ :

- ピントは基本的に[AF]ボタンであわせます。あわない場合に、[F(近)]/ [F(遠)]で調節してください。
- 使用しているカメラによって、操作できないボタンがある場合がありま 。<br>す。
- <span id="page-94-0"></span>*7* [確定]をクリックし、プリセットポジションを登録する
	- 画角の設定が終了したら[確定]をクリックします。画面に "データ をメモリーしています"と表示され、プリセットポジションが登録さ れます。
	- [プリセット番号]が次の番号に切り換わります。

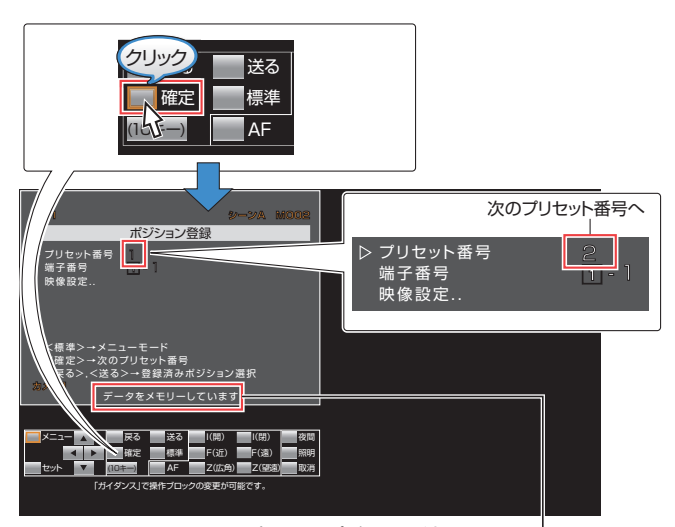

SW-U1403プリセットポジション登録画面 表示

#### メモ :

- [標準]ボタンをクリックしてもポジションが登録できますが、この場合、 プリセットポジションが登録されたあと、手順 3 の[プリセットポジショ ン登録]画面に戻ります。
- 使用しているカメラの種類によって、1 台につき設定できるプリセット ポジションの数は異なります。
- 登録できるポジション数を超えてポジション登録をしようとすると、 全 てのメモリーが登録済です。他のカメラを選んでください。"と表示され、 手順 3 の[プリセットポジション登録]画面に戻ります。
- [メニュー]ボタンをクリックすると、上位メニュー画面に戻ります。
- [戻る]・[送る]ボタンをクリックすると、登録済みのポジションの選択・ 確認ができます。

ご注意 :

● パン/チルト操作をしながら[確定]ボタンをクリックすると、 単囲外の ポジション(チルト)"と表示されることがあります。

この表示が出た場合、プリセットポジションは登録されていません。パ ン/チルト操作を停止して、再度[確定]ボタンをクリックしポジションを 登録してください。

*8* 手順 6、7 を繰り返し、必要なプリセットポジションを登録する

## プリセットポジションの映像設定

必要に応じて細かい映像の設定を行います。

1 ▲/▼ ボタンで[登録]項目を選択し、[セット]をクリックする [プリセットポジション登録]画面が表示されます。

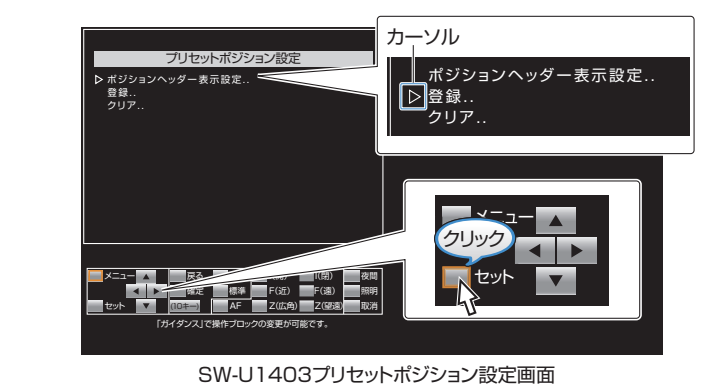

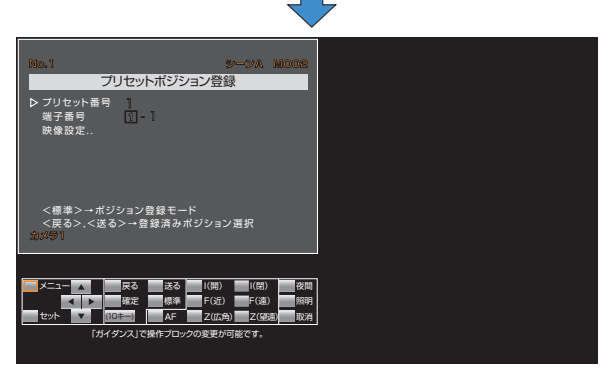

SW-U1403プリセットポジション登録画面

- *2* [プリセットポジション登録]画面で[映像設定]項目を選択する
	- ▲/▼ ボタンで[映像設定]を選択し、[セット]をクリックします。
	- カメラ側のメニューが呼び出され、表示されます。
	- 画面右下に "カメラ"が点滅表示されます。
	- 0 画面右上にカメラ番号が表示されます。

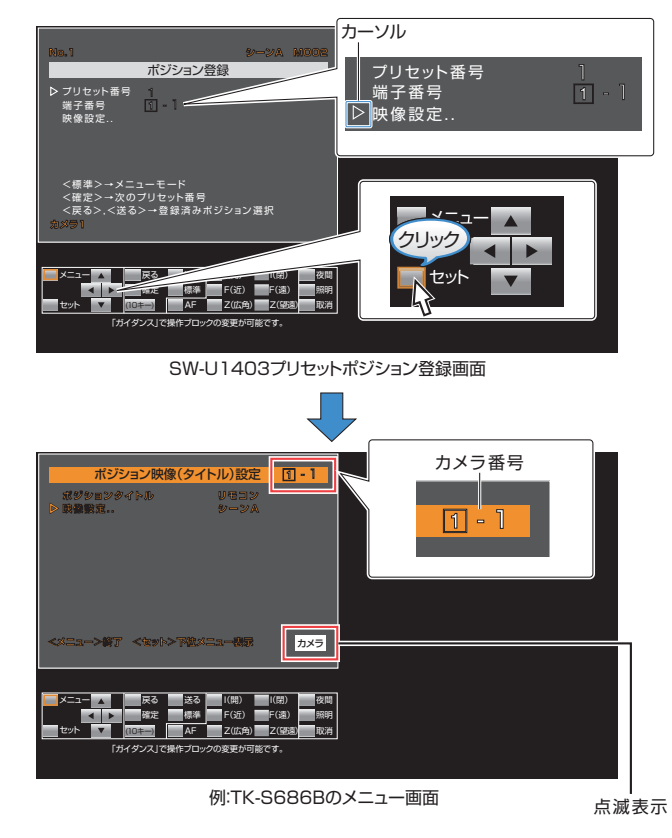

# **システム接続**

# **SW-U1403** 経由で設定を行う(つづき)

### *3* 映像設定をする

必要に応じて細かい映像の設定を行います。

メモ :

- 使用しているカメラによって表示されるメニューおよびメニューの流れ などが異なります。詳しくは、カメラの[取扱説明書]をご覧のうえ設定を 行なってください。
- カメラメニューのないカメラを使用している場合、画面に "このカメラ は映像設定をサポートしていません"と表示されます。
- プリセット番号が1つも登録されていない場合、画面に "このプリセッ ト番号は登録されていません"と表示されます。
- プリセットポジション表示は、カメラ側のメニュー設定で、 "リモコン"ま たは "カメラ編集"を選択できます。

詳しくは、使用しているカメラの[取扱説明書]をご覧ください。

# 本機の **SW-U1403** システム設定

*1* [システム設定]画面を開く

「"[メニュー画面の操作方法](#page-17-0)" (☞ P.18) 」に従って、[設定メニュー]→[シ ステム設定]の順に開きます。

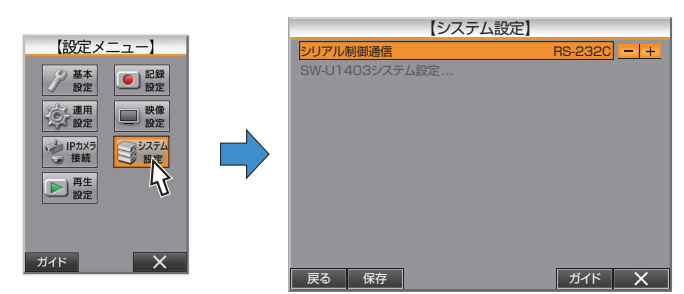

- *2* [シリアル制御通信]項目を "RS-485"に設定し、[SW-U1403 システム 設定]画面を開く
	- [シリアル制御通信]項目を選択し、[- )(+] アイコンで設定値を選 択します。
		- [設定値: ●RS-232C、RS-485](●:初期値)
	- [SW-U1403 システム設定]をクリックし、[SW-U1403 システム設 定]画面を開きます。

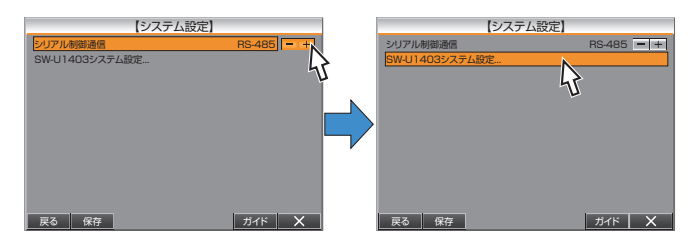

- メモ :
- [基本設定 3]→[システム接続設定] または[システム設定]→[シリアル 制御通信]が "RS-232C"に設定されている場合、[SW-U1403 システム設 定]項目はグレー表示となり選択できません。

"[システム接続設定をする:シリアル制御通信](#page-26-0)" (B P.27)

*3* SW-U1403 システムについて各設定をする

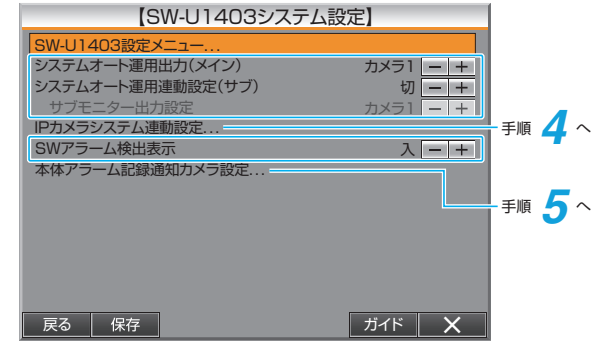

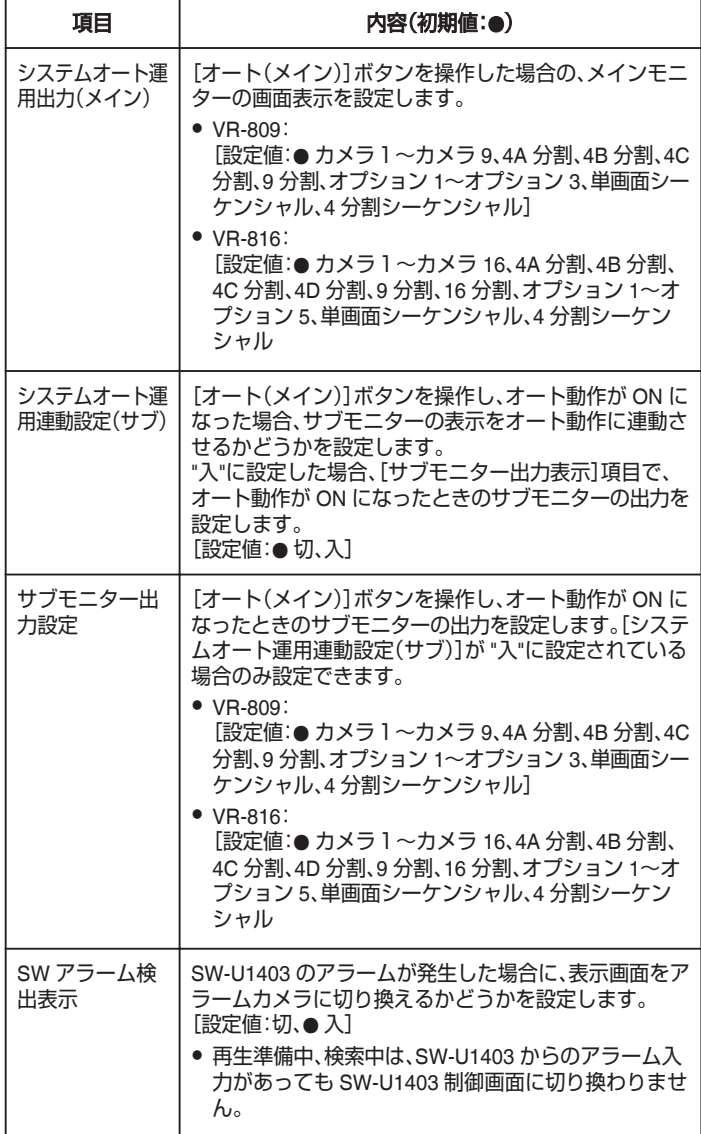

### *4* IP カメラシステム連動設定を行う

- [オート(メイン)]ボタンおよび[夜間]ボタンを操作した場合の IP カメラの動作連動について設定します。
- IP1、IP2 についてそれぞれ設定します。
- ●設定が完了したら、[保存]をクリックして設定を保存します。

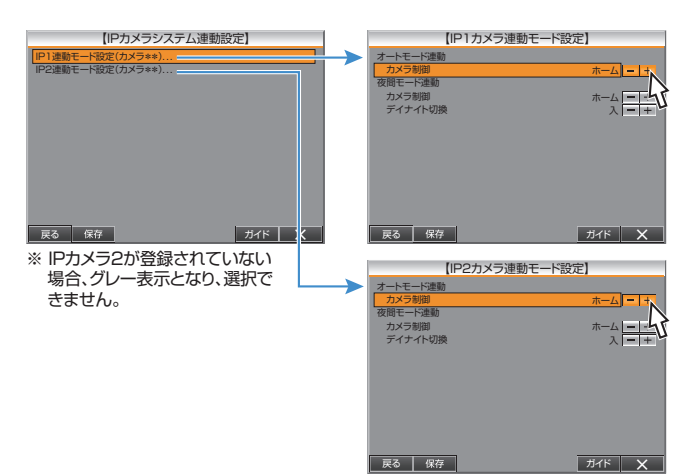

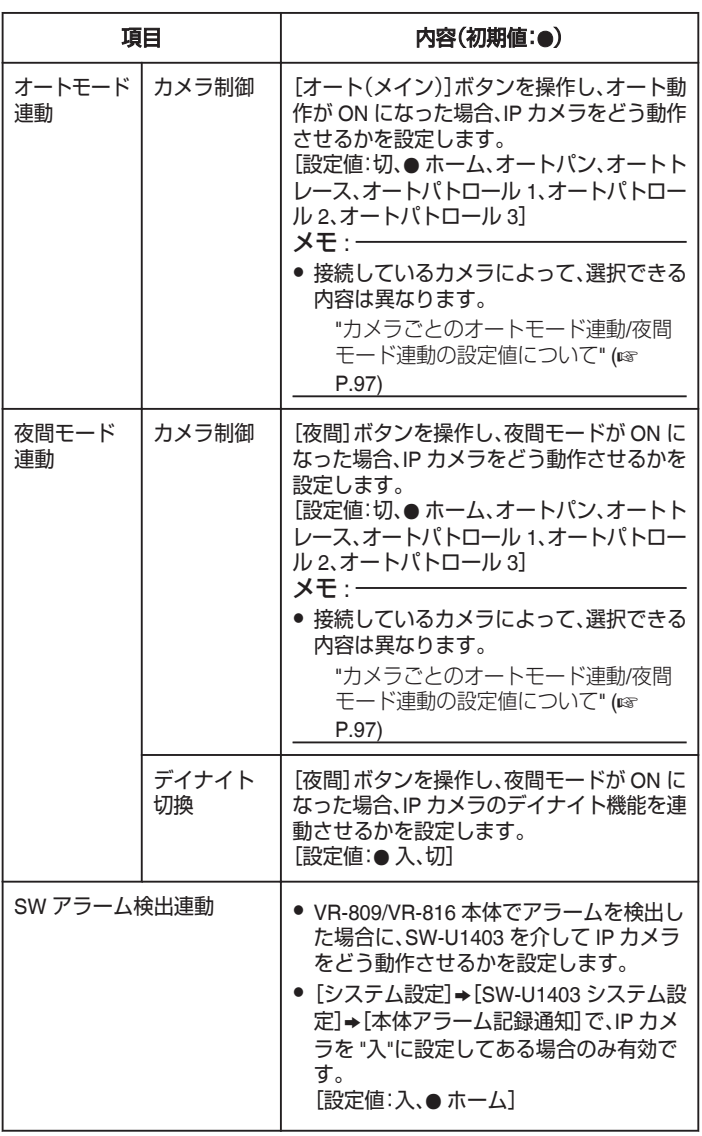

 $x + 1$ 

● [オートモード連動]/[夜間モード連動]/[SW アラーム検出連動]のカメ ラ制御は、[IP カメラ接続設定]内の[PTZ]項目が "あり"に設定されてい る場合にのみ、設定の変更ができます。 "IP [カメラの接続について](#page-31-0)" (L P.32)

- *5* 本体アラーム記録通知カメラを設定する
	- VR-809/VR-816 がアラームを感知した場合、SW-U1403 を介してア ラーム感知したカメラの映像を表示させるかどうか、カメラごとに 設定します。 [設定値:●入、切](●:初期値)
	- ●設定が完了したら、「保存1をクリックして設定を保存します。

#### VR-809

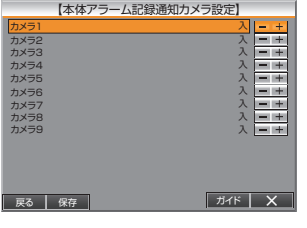

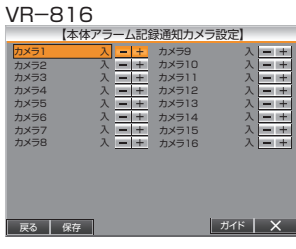

メモ :

● 接続カメラに IP カメラが含まれる場合、該当するカメラ番号の右側に (IP1)または(IP2)と表示されます。

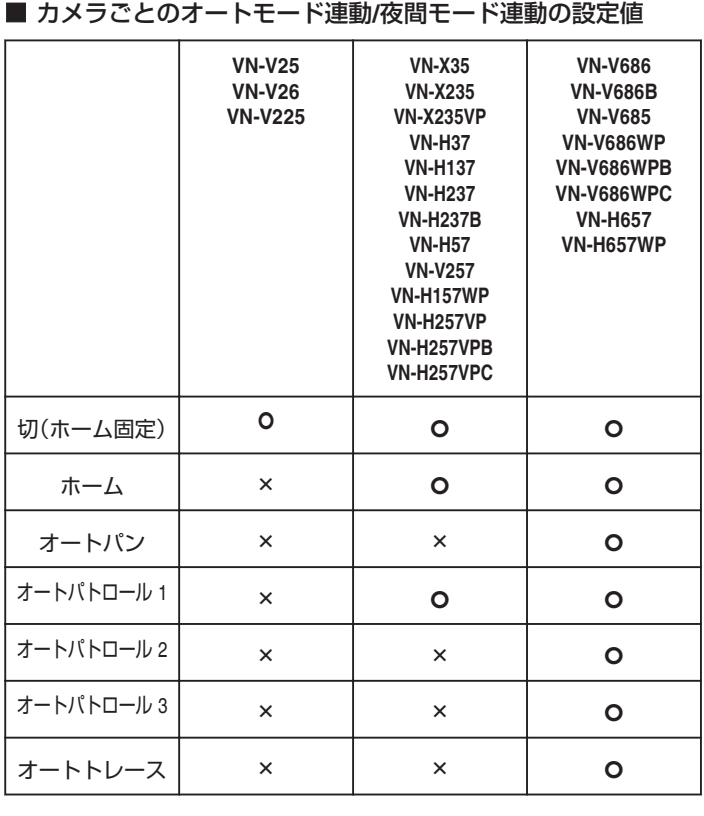

メモ :

● IP カメラのソフトウェアバージョンによっては接続できないことがあ ります。

●接続対象カメラについては、当社 Web サイトのハードディスクレコー ダーのページをご覧ください。

http://www3.jvckenwood.com/pro/security\_sys/index.html

# **便利な機能・解説**

# カメラの台数を変更する

[基本設定]が完了したあとに、カメラの台数を変更することができます。 再度、[基本設定]を変更すると、[記録詳細設定]の数値がすべて変更されて しまいます。

ご注意 :

- "切"に変更して保存した場合、各記録パターンで設定してある記録コマ 数(通常記録・アラーム記録共に)は、 "--"(記録しない)となります。 "[記録パターンの設定をする](#page-49-0)" (LGF P.50)
- "アナログ固定カメラ"に変更して保存した場合、映像入力が無いと、ビデ オロスのワーニングとして認識されます。

### *1* [入力選択設定]画面を開く

「"[メニュー画面の操作方法](#page-17-0)" (☞ P.18) 」に従って、[設定メニュー]→[運 用設定]→[運用詳細]→[入力選択設定]の順に開きます。

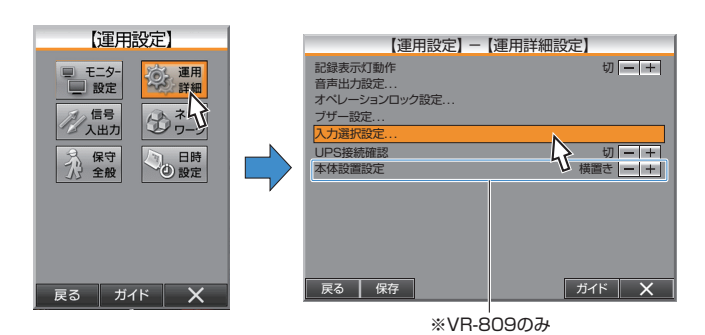

*2* カメラの設定を変更する

- カメラを追加する場合は、該当のカメラを "アナログ固定カメラ"に、 カメラを削除(取りはずす)場合は、 "切"に設定します。 [設定値:切、●アナログ固定カメラ](●:初期値)
- 0 VR-816 は[入力選択設定]画面が 2 画面で構成されています。 [カメラ 9~16]、[カメラ 1~8]ボタンで画面を切り換えます。

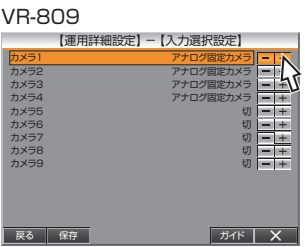

VR-816

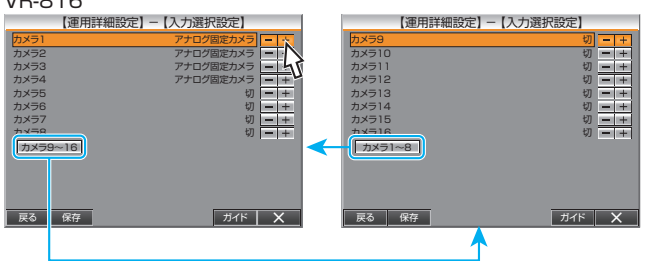

- *3* 設定を完了する
	- [ 保存 ] をクリックすると、設定が保存され、確認画面が表示されま す。
	- 「確認1をクリックして、設定を完了します。

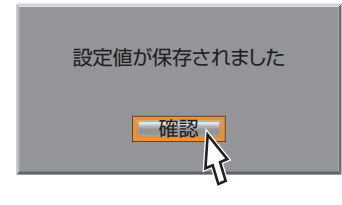

# フロントパネル **HDD LED**について

- HDD 表示灯は、VR-809 には 2 つ、VR-816 には 4 つあります。 それぞれ、内蔵ハードディスクの状態を表示する LED となります。 [HDD2]~[HDD4]は内蔵ハードディスクを増設した場合のみ、点灯しま す。
- 右がハードディスクの状態を表示するステータス LED、左がアクセス状 態を表示するアクセス LED となります。

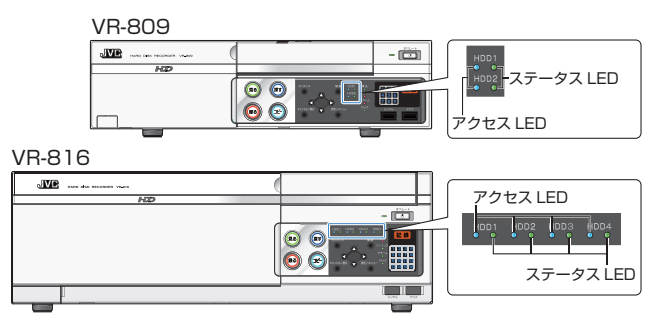

# ■ ステータス LED

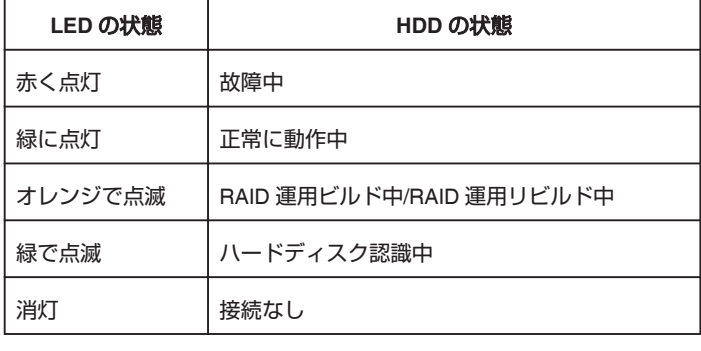

## ■ アクセス LED

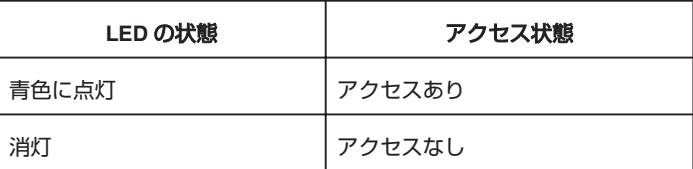

# 信号入出力端子の詳細

# ■ メイク接点入力の参考回路

赤外線センサー、ドアセンサー、金属センサー、手動スイッチなどのセンサー と接続します。

- メイク接点入力信号は、内部回路へのノイズ混入を防止するため無電圧 接点信号を加えてください。
- 0 電圧を供給しないでください。
- メイク接点入力信号は端子別に決められたメイク時間を守り設計してく ださい。時間が短い場合、メイク接点入力信号として認識されないことが あります。

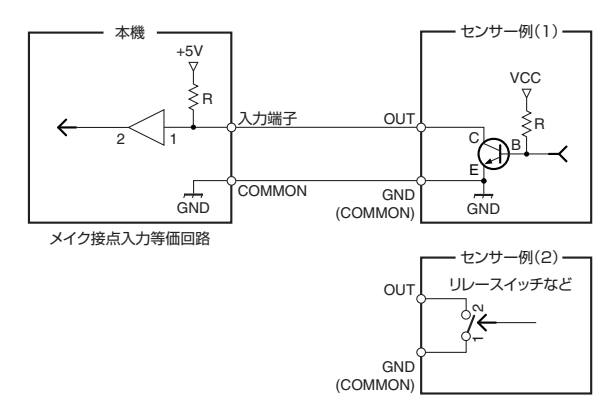

## ■ オープンコレクター出力の参考回路

- 報知器、表示器、ブザーなどの報知装置と接続します。
- [CLOCK RESET OUT]、[REC OUT]、[WARNING OUT]端子の出力信号 はオープンコレクター出力です。
- この端子には、極性があります。必ず COMMON より [CLOCK RESET OUT]、[REC OUT]、[WARNING OUT]の各端子の電圧が高くなるよう に接続してください。逆電圧を加えると破損します。

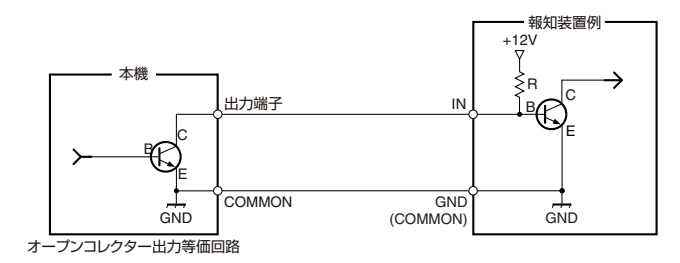

#### ご注意 :

● 本機 COMMON 端子と報知装置の GND をケーブル接続してください。

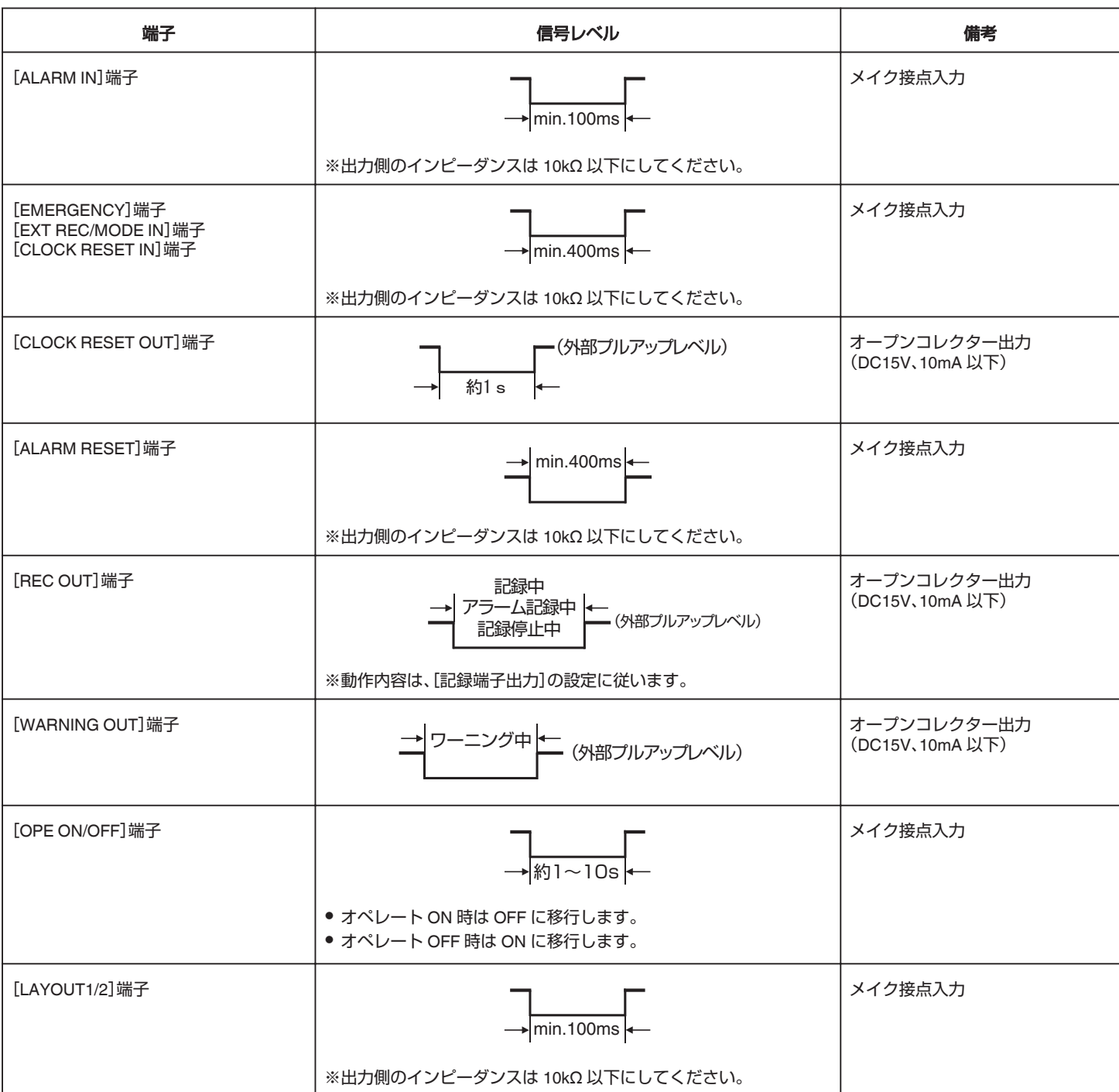

# 本製品のソフトウェアライセンスについて

- ●本製品に組み込まれたソフトウェアは、複数の独立したソフトウェアコ ンポーネントで構成され、個々のソフトウェアコンポーネントは、それぞ れに JVC ケンウッド・公共産業システムまたは第三者の著作権が存在し ます。
- 本製品は、JVC ケンウッド・公共産業システムおよび第三者が規定した エンドユーザーライセンスアグリーメント(以下、「EULA」といいます)に 基づくソフトウェアコンポーネントを使用しております。
- 0「EULA」の中には、フリーソフトウェアに該当するものがあり、GNU General Public License または Lesser General Public License(以下、 「GPL/LGPL」といいます)のライセンスに基づき実行形式のソフトウェ アコンポーネントを配布する条件として、当該コンポーネントのソース コードの入手を可能にするように求めています。当該「GPL/LGPL」の対 象となるソフトウェアコンポーネントに関しては、以下のホームページ をご覧頂くようお願い致します。

ホームページアドレス:

http://www3.jvckenwood.com/download/gpl/index.html

なお、ソースコードの内容などについてのご質問はお答えしかねますの で、予め御了承ください。

- 「GPL/LGPL」の適用を受けない「EULA」に基づくソフトウェアコンポー ネント及び JVC ケンウッド・公共産業システム自身が開発もしくは作成 したソフトウェアコンポーネントは、ソースコード提供の対象とはなり ませんのでご了承ください。
- 「GPL/LGPL」に基づいて配布されるソフトウェアコンポーネントは無償 でお客様に使用許諾されますので、適用法令の範囲内で、当該ソフトウェ アコンポーネントの保証は、明示かつ黙示であるかを問わず一切ありま せん。
- 適用法令の定め、又は書面による合意がある場合を除き、著作権者や上記 許諾を受けて当該ソフトウェアコンポーネントの変更・再配布を為し得 る者は、当該ソフトウェアコンポーネントを使用したこと、又は使用でき ないことに起因する一切の損害についてなんらの責任も負いません。当 該ソフトウェアコンポーネントの使用条件や遵守いただかなければなら ない事項などの詳細は、各「GPL/LGPL」をお読みください。
- 本製品に組み込まれた「GPL/LGPL」の対象となるソフトウェアコンポー ネントをお客様自身でご利用頂く場合は、対応するライセンスをよく読 んでから、ご利用くださるようお願い致します。 なお各ライセンスは JVC ケンウッド・公共産業システム以外の第三者に よる規定のため、原文(英文)を記載します。

"Important Notice Concerning the Software" ( $\mathbb{R}$  P.101)

# **Important Notice Concerning the Software**

### GNU GENERAL PUBLIC LICENSE Version 2, June 1991

Copyright ©1989, 1991 Free Software Foundation, Inc., 51 Franklin Street, Fifth Floor, Boston, MA 02110-1301 USA

Everyone is permitted to copy and distribute verbatim copies of this license document, but changing it is not allowed.

#### **Preamble**

- 0 The licenses for most software are designed to take away your freedom to share and change it. By contrast, the GNU General Public License is intended to guarantee your freedom to share and change free software- to make sure the software is free for all its users. This General Public License applies to most of the Free Software Foundation's software and to any other program whose authors commit to using it. (Some other Free Software Foundation software is covered by the GNU Lesser General Public License instead.) You can apply it to your programs, too.
- 0 When we speak of free software, we are referring to freedom, not price. Our General Public Licenses are designed to make sure that you have the freedom to distribute copies of free software (and charge for this service if you wish), that you receive source code or can get it if you want it, that you can change the software or use pieces of it in new free programs; and that you know you can do these things.
- 0 To protect your rights, we need to make restrictions that forbid anyone to deny you these rights or to ask you to surrender the rights. These restrictions translate to certain responsibilities for you if you distribute copies of the software, or if you modify it.
- 0 For example, if you distribute copies of such a program, whether gratis or for a fee, you must give the recipients all the rights that you have. You must make sure that they, too, receive or can get the source code. And you must show them these terms so they know their rights. We protect your rights with two steps: (1) copyright the software, and (2) offer you this license which gives you legal permission to copy, distribute and/or modify the software.
- 0 Also, for each author's protection and ours, we want to make certain that everyone understands that there is no warranty for this free software. If the software is modified by someone else and passed on, we want its recipients to know that what they have is not the original, so that any problems introduced by others will not reflect on the original authors' reputations.
- 0 Finally, any free program is threatened constantly by software patents. We wish to avoid the danger that redistributors of a free program will individually obtain patent licenses, in effect making the program proprietary. To prevent this, we have made it clear that any patent must be licensed for everyone's free use or not licensed at all. The precise terms and conditions for copying, distribution and modification follow.

#### **GNU GENERAL PUBLIC LICENSE TERMS AND CONDITIONS FOR COPYING, DISTRIBUTION AND MODIFICATION**

0. This License applies to any program or other work which contains a notice placed by the copyright holder saying it may be distributed under the terms of this General Public License. The "Program", below, refers to any such program or work, and a "work based on the Program" means either the Program or any derivative work under copyright law: that is to say, a work containing the Program or a portion of it, either verbatim or with modifications and/or translated into another language. (Hereinafter, translation is included without limitation in the term "modification".) Each licensee is addressed as "you".

Activities other than copying, distribution and modification are not covered by this License; they are outside its scope. The act of running the Program is not restricted, and the output from the Program is covered only if its contents constitute a work based on the Program (independent of having been made by running the Program). Whether that is true depends on what the Program does.

1. You may copy and distribute verbatim copies of the Program's source code as you receive it, in any medium, provided that you conspicuously and appropriately publish on each copy an appropriate copyright notice and disclaimer of warranty; keep intact all the notices that refer to this License and to the absence of any warranty; and give any other recipients of the Program a copy of this License along with the Program.

You may charge a fee for the physical act of transferring a copy, and you may at your option offer warranty protection in exchange for a fee.

# **Important Notice Concerning the Software** (つづき)

2. You may modify your copy or copies of the Program or any portion of it, thus forming a work based on the Program, and copy and distribute such modifications or work under the terms of Section 1 above, provided that you also meet all of these conditions:

a) You must cause the modified files to carry prominent notices stating that you changed the files and the date of any change.

b) You must cause any work that you distribute or publish, that in whole or in part contains or is derived from the Program or any part thereof, to be licensed as a whole at no charge to all third parties under the terms of this License.

c) If the modified program normally reads commands interactively when run, you must cause it, when started running for such interactive use in the most ordinary way, to print or display an announcement including an appropriate copyright notice and a notice that there is no warranty (or else, saying that you provide a warranty) and that users may redistribute the program under these conditions, and telling the user how to view a copy of this License. (Exception: if the Program itself is interactive but does not normally print such an announcement, your work based on the Program is not required to print an announcement.)

These requirements apply to the modified work as a whole. If identifiable sections of that work are not derived from the Program, and can be reasonably considered independent and separate works in themselves, then this License, and its terms, do not apply to those sections when you distribute them as separate works. But when you distribute the same sections as part of a whole which is a work based on the Program, the distribution of the whole must be on the terms of this License, whose permissions for other licensees extend to the entire whole, and thus to each and every part regardless of who wrote it.

Thus, it is not the intent of this section to claim rights or contest your rights to work written entirely by you; rather, the intent is to exercise the right to control the distribution of derivative or collective works based on the Program.

In addition, mere aggregation of another work not based on the Program with the Program (or with a work based on the Program) on a volume of a storage or distribution medium does not bring the other work under the scope of this License.

3. You may copy and distribute the Program (or a work based on it, under Section 2) in object code or executable form under the terms of Sections 1 and 2 above provided that you also do one of the following:

a) Accompany it with the complete corresponding machine-readable source code, which must be distributed under the terms of Sections 1 and 2 above on a medium customarily used for software interchange; or,

b) Accompany it with a written offer, valid for at least three years, to give any third party, for a charge no more than your cost of physically performing source distribution, a complete machine-readable copy of the corresponding source code, to be distributed under the terms of Sections 1 and 2 above on a medium customarily used for software interchange; or,

c) Accompany it with the information you received as to the offer to distribute corresponding source code. (This alternative is allowed only for noncommercial distribution and only if you received the program in object

code or executable form with such an offer, in accord with Subsection b above.)

The source code for a work means the preferred form of the work for making modifications to it. For an executable work, complete source code means all the source code for all modules it contains, plus any associated interface definition files, plus the scripts used to control compilation and installation of the executable. However, as a special exception, the source code distributed need not include anything that is normally distributed (in either source or binary form) with the major components (compiler, kernel, and so on) of the operating system on which the executable runs, unless that component itself accompanies the executable.

If distribution of executable or object code is made by offering access to copy from a designated place, then offering equivalent access to copy the source code from the same place counts as distribution of the source code, even though third parties are not compelled to copy the source along with the object code.

4. You may not copy, modify, sublicense, or distribute the Program except as expressly provided under this License. Any attempt otherwise to copy, modify, sublicense or distribute the Program is void, and will automatically terminate your rights under this License. However, parties who have received copies, or rights, from you under this License will not have their licenses terminated so long as such parties remain in full compliance. 5. You are not required to accept this License, since you have not signed it. However, nothing else grants you permission to modify or distribute the Program or its derivative works. These actions are prohibited by law if you

do not accept this License. Therefore, by modifying or distributing the Program (or any work based on the Program), you indicate your acceptance of this License to do so, and all its terms and conditions for copying, distributing or modifying the Program or works based on it. 6. Each time you redistribute the Program (or any work based on the Program), the recipient automatically receives a license from the original licensor to copy, distribute or modify the Program subject to these terms and conditions. You may not impose any further restrictions on the recipients' exercise of the rights granted herein. You are not responsible for enforcing compliance by third parties to this License.

7. If, as a consequence of a court judgment or allegation of patent infringement or for any other reason (not limited to patent issues), conditions are imposed on you (whether by court order, agreement or otherwise) that contradict the conditions of this License, they do not excuse you from the conditions of this License. If you cannot distribute so as to satisfy simultaneously your obligations under this License and any other pertinent obligations, then as a consequence you may not distribute the Program at all. For example, if a patent license would not permit royalty-free redistribution of the Program by all those who receive copies directly or indirectly through you, then the only way you could satisfy both it and this License would be to refrain entirely from distribution of the Program. If any portion of this section is held invalid or unenforceable under any particular circumstance, the balance of the section is intended to apply and the section as a whole is intended to apply in other circumstances. It is not the purpose of this section to induce you to infringe any patents or other property right claims or to contest validity of any such claims; this section has the sole purpose of protecting the integrity of the free software distribution system, which is implemented by public license practices. Many people have made generous contributions to the wide range of software distributed through that system in reliance on consistent application of that system; it is up to the author/donor to decide if he or she is willing to distribute software through any other system and a licensee cannot impose that choice.

This section is intended to make thoroughly clear what is believed to be a consequence of the rest of this License.

8. If the distribution and/or use of the Program is restricted in certain countries either by patents or by copyrighted interfaces, the original copyright holder who places the Program under this License may add an explicit geographical distribution limitation excluding those countries, so that distribution is permitted only in or among countries not thus excluded. In such case, this License incorporates the limitation as if written in the body of this License. 9. The Free Software Foundation may publish revised and/or new versions of the General Public License from time to time. Such new versions will be similar in spirit to the present version, but may differ in detail to address new problems or concerns.

Each version is given a distinguishing version number. If the Program specifies a version number of this License which applies to it and "any later version", you have the option of following the terms and conditions either of that version or of any later version published by the Free Software Foundation. If the Program does not specify a version number of this License, you may choose any version ever published by the Free Software Foundation.

10. If you wish to incorporate parts of the Program into other free programs whose distribution conditions are different, write to the author to ask for permission. For software which is copyrighted by the Free Software Foundation, write to the Free Software Foundation; we sometimes make exceptions for this. Our decision will be guided by the two goals of preserving the free status of all derivatives of our free software and of promoting the sharing and reuse of software generally.

## **NO WARRANTY**

11. BECAUSE THE PROGRAM IS LICENSED FREE OF CHARGE, THERE IS NO WARRANTY FOR THE PROGRAM, TO THE EXTENT PERMITTED BY APPLICABLE LAW. EXCEPT WHEN OTHERWISE STATED IN WRITING THE COPYRIGHT HOLDERS AND/OR OTHER PARTIES PROVIDE THE PROGRAM "AS IS" WITHOUT WARRANTY OF ANY KIND, EITHER EXPRESSED OR IMPLIED, INCLUDING, BUT NOT LIMITED TO, THE IMPLIED WARRANTIES OF MERCHANTABILITY AND FITNESS FOR A PARTICULAR PURPOSE. THE ENTIRE RISK AS TO THE QUALITY AND PERFORMANCE OF THE PROGRAM IS WITH YOU. SHOULD THE PROGRAM PROVE DEFECTIVE, YOU ASSUME THE COST OF ALL NECESSARY SERVICING, REPAIR OR CORRECTION. 12. IN NO EVENT UNLESS REQUIRED BY APPLICABLE LAW OR AGREED TO IN WRITING WILL ANY COPYRIGHT HOLDER, OR ANY OTHER PARTY WHO MAY MODIFY AND/OR REDISTRIBUTE THE PROGRAM AS PERMITTED ABOVE, BE LIABLE TO YOU FOR DAMAGES, INCLUDING ANY GENERAL, SPECIAL, INCIDENTAL OR CONSEQUENTIAL DAMAGES ARISING OUT OF THE USE OR INABILITY TO USE THE PROGRAM (INCLUDING BUT NOT LIMITED TO LOSS OF

DATA OR DATA BEING RENDERED INACCURATE OR LOSSES SUSTAINED BY YOU OR THIRD PARTIES OR A FAILURE OF THE PROGRAM TO OPERATE WITH ANY OTHER PROGRAMS), EVEN IF SUCH HOLDER OR OTHER PARTY HAS BEEN ADVISED OF THE POSSIBILITY OF SUCH DAMAGES.

### **END OF TERMS AND CONDITIONS How to Apply These Terms to Your New Programs**

If you develop a new program, and you want it to be of the greatest possible use to the public, the best way to achieve this is to make it free software which everyone can redistribute and change under these terms.

To do so, attach the following notices to the program. It is safest to attach them to the start of each source file to most effectively convey the exclusion of warranty; and each file should have at least the "copyright" line and a pointer to where the full notice is found.

<one line to give the program's name and a brief idea of what it does.> Copyright © <year> <name of author>

This program is free software; you can redistribute it and/or modify it under the terms of the GNU General Public License as published by the Free Software Foundation; either version 2 of the License, or (at your option) any later version.

This program is distributed in the hope that it will be useful, but WITHOUT ANY WARRANTY; without even the implied warranty of

MERCHANTABILITY or FITNESS FOR A PARTICULAR PURPOSE. See the GNU General Public License for more details.

You should have received a copy of the GNU General Public License along with this program; if not, write to the Free Software Foundation, Inc., 51 Franklin Street, Fifth Floor, Boston, MA 02110-1301 USA

Also add information on how to contact you by electronic and paper mail. If the program is interactive, make it output a short notice like this when it starts in an interactive mode:

Gnomovision version 69, Copyright © year name of author Gnomovision comes with ABSOLUTELY NO WARRANTY; for details type `show w'. This is free software, and you are welcome to redistribute it under certain conditions; type `show c' for details.

The hypothetical commands `show w' and `show c' should show the appropriate parts of the General Public License. Of course, the commands you use may be called something other than `show w' and `show c'; they could even be mouse-clicks or menu items-- whatever suits your program. You should also get your employer (if you work as a programmer) or your school, if any, to sign a "copyright disclaimer" for the program, if necessary. Here is a sample; alter the names:

Yoyodyne, Inc., hereby disclaims all copyright interest in the program `Gnomovision' (which makes passes at compilers) written by James Hacker. <signature of Ty Coon>, 1 April 1989

Ty Coon, President of Vice

This General Public License does not permit incorporating your program into proprietary programs. If your program is a subroutine library, you may consider it more useful to permit linking proprietary applications with the library. If this is what you want to do, use the GNU Lesser General Public License instead of this License.

#### GNU LESSER GENERAL PUBLIC LICENSE Version 2.1, **February 1999**

Copyright © 1989, 1991 Free Software Foundation, Inc.,51 Franklin Street, Fifth Floor, Boston, MA 02110-1301 USA Everyone is permitted to copy and distribute verbatim copies of this license document, but changing it is not allowed.

[This is the first released version of the Lesser GPL. It also counts as the successor of the GNU Library Public License, version 2, hence the version number 2.1.]

## **Preamble**

- 0 The licenses for most software are designed to take away your freedom to share and change it. By contrast, the GNU General Public Licenses are intended to guarantee your freedom to share and change free software- to make sure the software is free for all its users.
- 0 This license, the Lesser General Public License, applies to some specially designated software packages--typically libraries--of the Free Software Foundation and other authors who decide to use it. You can use it too, but we suggest you first think carefully about whether this license or the ordinary General Public License is the better strategy to use in any particular case, based on the explanations below.
- 0 When we speak of free software, we are referring to freedom of use, not price. Our General Public Licenses are designed to make sure that you have the freedom to distribute copies of free software (and charge for this service if you wish); that you receive source code or can get it if you want

it; that you can change the software and use pieces of it in new free programs; and that you are informed that you can do these things.

- 0 To protect your rights, we need to make restrictions that forbid distributors to deny you these rights or to ask you to surrender these rights. These restrictions translate to certain responsibilities for you if you distribute copies of the library or if you modify it.
- 0 For example, if you distribute copies of the library, whether gratis or for a fee, you must give the recipients all the rights that we gave you. You must make sure that they, too, receive or can get the source code. If you link other code with the library, you must provide complete object files to the recipients, so that they can relink them with the library after making changes to the library and recompiling it. And you must show them these terms so they know their rights.
- 0 We protect your rights with a two-step method: (1) we copyright the library, and (2) we offer you this license, which gives you legal permission to copy, distribute and/or modify the library.
- 0 To protect each distributor, we want to make it very clear that there is no warranty for the free library. Also, if the library is modified by someone else and passed on, the recipients should know that what they have is not the original version, so that the original author's reputation will not be affected by problems that might be introduced by others.
- 0 These disadvantages are the reason we use the ordinary General Public License for many libraries. However, the Lesser license provides advantages in certain special circumstances.
- 0 For example, on rare occasions, there may be a special need to encourage the widest possible use of a certain library, so that it becomes a de-facto standard. To achieve this, non-free programs must be allowed to use the library. A more frequent case is that a free library does the same job as widely used non-free libraries. In this case, there is little to gain by limiting the free library to free software only, so we use the Lesser General Public License.
- 0 In other cases, permission to use a particular library in non-free programs enables a greater number of people to use a large body of free software. For example, permission to use the GNU C Library in non-free programs enables many more people to use the whole GNU operating system, as well as its variant, the GNU/Linux operating system.
- 0 Although the Lesser General Public License is Less protective of the users' freedom, it does ensure that the user of a program that is linked with the Library has the freedom and the wherewithal to run that program using a modified version of the Library.
- 0 The precise terms and conditions for copying, distribution and modification follow. Pay close attention to the difference between a "work based on the library" and a "work that uses the library". The former contains code derived from the library, whereas the latter must be combined with the library in order to run.

#### GNU LESSER GENERAL PUBLIC LICENSE TERMS AND **CONDITIONS FOR COPYING, DISTRIBUTION AND MODIFICATION**

0. This License Agreement applies to any software library or other program which contains a notice placed by the copyright holder or other authorized party saying it may be distributed under the terms of this Lesser General Public License (also called "this License"). Each licensee is addressed as "you".

A "library" means a collection of software functions and/or data prepared so as to be conveniently linked with application programs (which use some of those functions and data) to form executables.

The "Library", below, refers to any such software library or work which has been distributed under these terms. A "work based on the Library" means either the Library or any derivative work under copyright law: that is to say, a work containing the Library or a portion of it, either verbatim or with modifications and/or translated straightforwardly into another language. (Hereinafter, translation is included without limitation in the term "modification".)

"Source code" for a work means the preferred form of the work for making modifications to it. For a library, complete source code means all the source code for all modules it contains, plus any associated interface definition files, plus the scripts used to control compilation and installation of the library. Activities other than copying, distribution and modification are not covered by this License; they are outside its scope. The act of running a program using the Library is not restricted, and output from such a program is covered only if its contents constitute a work based on the Library (independent of the use of the Library in a tool for writing it). Whether that is true depends on what the Library does and what the program that uses the Library does.

# **Important Notice Concerning the Software** (つづき)

1. You may copy and distribute verbatim copies of the Library's complete source code as you receive it, in any medium, provided that you conspicuously and appropriately publish on each copy an appropriate copyright notice and disclaimer of warranty; keep intact all the notices that refer to this License and to the absence of any warranty; and distribute a copy of this License along with the Library.

You may charge a fee for the physical act of transferring a copy, and you may at your option offer warranty protection in exchange for a fee.

2. You may modify your copy or copies of the Library or any portion of it, thus forming a work based on the Library, and copy and distribute such

modifications or work under the terms of Section 1 above, provided that you also meet all of these conditions:

a) The modified work must itself be a software library.

b) You must cause the files modified to carry prominent notices stating that you changed the files and the date of any change.

c) You must cause the whole of the work to be licensed at no charge to all third parties under the terms of this License.

d) If a facility in the modified Library refers to a function or a table of data to be supplied by an application program that uses the facility, other than as an argument passed when the facility is invoked, then you must make a good faith effort to ensure that, in the event an application does not supply such function or table, the facility still operates, and performs whatever part of its purpose remains meaningful.

(For example, a function in a library to compute square roots has a purpose that is entirely well-defined independent of the application. Therefore,

Subsection 2d requires that any application-supplied function or table used by this function must be optional: if the application does not supply it, the square root function must still compute square roots.)

These requirements apply to the modified work as a whole. If identifiable sections of that work are not derived from the Library, and can be reasonably considered independent and separate works in themselves, then this License, and its terms, do not apply to those sections when you distribute them as separate works. But when you distribute the same sections as part of a whole which is a work based on the Library, the distribution of the whole must be on the terms of this License, whose permissions for other licensees extend to the entire whole, and thus to each and every part regardless of who wrote it.

Thus, it is not the intent of this section to claim rights or contest your rights to work written entirely by you; rather, the intent is to exercise the right to control the distribution of derivative or collective works based on the Library. In addition, mere aggregation of another work not based on the Library with the Library (or with a work based on the Library) on a volume of a storage or distribution medium does not bring the other work under the scope of this License.

3. You may opt to apply the terms of the ordinary GNU General Public License instead of this License to a given copy of the Library. To do this, you must alter all the notices that refer to this License, so that they refer to the ordinary GNU General Public License, version 2, instead of to this License. (If a newer version than version 2 of the ordinary GNU General Public License has appeared, then you can specify that version instead if you wish.)

Do not make any other change in these notices. Once this change is made in a given copy, it is irreversible for that copy, so the ordinary GNU General Public License applies to all subsequent copies and derivative works made from that copy.

This option is useful when you wish to copy part of the code of the Library into a program that is not a library.

4. You may copy and distribute the Library (or a portion or derivative of it, under Section 2) in object code or executable form under the terms of Sections 1 and 2 above provided that you accompany it with the complete corresponding machine-readable source code, which must be distributed under the terms of Sections 1 and 2 above on a medium customarily used for software interchange.

If distribution of object code is made by offering access to copy from a designated place, then offering equivalent access to copy the source code from the same place satisfies the requirement to distribute the source code, even though third parties are not compelled to copy the source along with the object code.

5. A program that contains no derivative of any portion of the Library, but is designed to work with the Library by being compiled or linked with it, is called a "work that uses the Library". Such a work, in isolation, is not a derivative work of the Library, and therefore falls outside the scope of this License. However, linking a "work that uses the Library" with the Library creates an executable that is a derivative of the Library (because it contains portions of the Library), rather than a "work that uses the library". The executable is

therefore covered by this License. Section 6 states terms for distribution of such executables.

When a "work that uses the Library" uses material from a header file that is part of the Library, the object code for the work may be a derivative work of the Library even though the source code is not. Whether this is true is especially significant if the work can be linked without the Library, or if the work is itself a library. The threshold for this to be true is not precisely defined by law.

If such an object file uses only numerical parameters, data structure layouts and accessors, and small macros and small inline functions (ten lines or less in length), then the use of the object file is unrestricted, regardless of whether it is legally a derivative work. (Executables containing this object code plus portions of the Library will still fall under Section 6.)

Otherwise, if the work is a derivative of the Library, you may distribute the object code for the work under the terms of Section 6. Any executables containing that work also fall under Section 6, whether or not they are linked directly with the Library itself.

6. As an exception to the Sections above, you may also combine or link a "work that uses the Library" with the Library to produce a work containing portions of the Library, and distribute that work under terms of your choice, provided that the terms permit modification of the work for the customer's own use and reverse engineering for debugging such modifications. You must give prominent notice with each copy of the work that the Library is used in it and that the Library and its use are covered by this License. You

must supply a copy of this License. If the work during execution displays copyright notices, you must include the copyright notice for the Library among them, as well as a reference directing the user to the copy of this License. Also, you must do one of these things:

a) Accompany the work with the complete corresponding machine-readable source code for the Library including whatever changes were used in the work (which must be distributed under Sections 1 and 2 above); and, if the work is an executable linked with the Library, with the complete machinereadable "work that uses the Library", as object code and/or source code, so that the user can modify the Library and then relink to produce a modified executable containing the modified Library. (It is understood that the user who changes the contents of definitions files in the Library will not necessarily be able to recompile the application to use the modified definitions.)

b) Use a suitable shared library mechanism for linking with the Library. A suitable mechanism is one that (1) uses at run time a copy of the library already present on the user's computer system, rather than copying library functions into the executable, and (2) will operate properly with a modified version of the library, if the user installs one, as long as the modified version is interface-compatible with the version that the work was made with. c) Accompany the work with a written offer, valid for at least three years, to give the same user the materials specified in Subsection 6a, above, for a charge no more than the cost of performing this distribution.

d) If distribution of the work is made by offering access to copy from a designated place, offer equivalent access to copy the above specified materials from the same place.

e) Verify that the user has already received a copy of these materials or that you have already sent this user a copy.

For an executable, the required form of the "work that uses the Library" must include any data and utility programs needed for reproducing the executable from it. However, as a special exception, the materials to be distributed need not include anything that is normally distributed (in either source or binary form) with the major components (compiler, kernel, and so on) of the operating system on which the executable runs, unless that component itself accompanies the executable.

It may happen that this requirement contradicts the license restrictions of other proprietary libraries that do not normally accompany the operating system. Such a contradiction means you cannot use both them and the Library together in an executable that you distribute.

7. You may place library facilities that are a work based on the Library sideby-side in a single library together with other library facilities not covered by this License, and distribute such a combined library, provided that the separate distribution of the work based on the Library and of the other library facilities is otherwise permitted, and provided that you do these two things: a) Accompany the combined library with a copy of the same work based on the Library, uncombined with any other library facilities. This must be distributed under the terms of the Sections above.

b) Give prominent notice with the combined library of the fact that part of it is a work based on the Library, and explaining where to find the accompanying uncombined form of the same work.

8. You may not copy, modify, sublicense, link with, or distribute the Library except as expressly provided under this License. Any attempt otherwise to copy, modify, sublicense, link with, or distribute the Library is void, and will automatically terminate your rights under this License. However, parties who have received copies, or rights, from you under this License will not have their licenses terminated so long as such parties remain in full compliance.

# **ソフトウェアに関する重要なお知らせ**

9. You are not required to accept this License, since you have not signed it. However, nothing else grants you permission to modify or distribute the Library or its derivative works. These actions are prohibited by law if you do not accept this License. Therefore, by modifying or distributing the Library (or any work based on the Library), you indicate your acceptance of this License to do so, and all its terms and conditions for copying, distributing or modifying the Library or works based on it.

10. Each time you redistribute the Library (or any work based on the Library), the recipient automatically receives a license from the original licensor to copy, distribute, link with or modify the Library subject to these terms and conditions. You may not impose any further restrictions on the recipients' exercise of the rights granted herein. You are not responsible for enforcing compliance by third parties with this License.

11. If, as a consequence of a court judgment or allegation of patent infringement or for any other reason (not limited to patent issues), conditions are imposed on you (whether by court order, agreement or otherwise) that contradict the conditions of this License, they do not excuse you from the conditions of this License. If you cannot distribute so as to satisfy simultaneously your obligations under this License and any other pertinent obligations, then as a consequence you may not distribute the Library at all. For example, if a patent license would not permit royalty-free redistribution of the Library by all those who receive copies directly or indirectly through you, then the only way you could satisfy both it and this License would be to refrain entirely from distribution of the Library.

If any portion of this section is held invalid or unenforceable under any particular circumstance, the balance of the section is intended to apply, and the section as a whole is intended to apply in other circumstances. It is not the purpose of this section to induce you to infringe any patents or other property right claims or to contest validity of any such claims; this section has the sole purpose of protecting the integrity of the free software distribution system which is implemented by public license practices. Many people have made generous contributions to the wide range of software distributed through that system in reliance on consistent application of that system; it is up to the author/donor to decide if he or she is willing to distribute software through any other system and a licensee cannot impose that choice.

This section is intended to make thoroughly clear what is believed to be a consequence of the rest of this License.

12. If the distribution and/or use of the Library is restricted in certain countries either by patents or by copyrighted interfaces, the original copyright holder who places the Library under this License may add an explicit geographical distribution limitation excluding those countries, so that distribution is permitted only in or among countries not thus excluded. In such case, this License incorporates the limitation as if written in the body of this License. 13. The Free Software Foundation may publish revised and/or new versions of the Lesser General Public License from time to time. Such new versions will be similar in spirit to the present version, but may differ in detail to address new problems or concerns.

Each version is given a distinguishing version number. If the Library specifies a version number of this License which applies to it and "any later version", you have the option of following the terms and conditions either of that version or of any later version published by the Free Software Foundation. If the Library does not specify a license version number, you may choose any version ever published by the Free Software Foundation.

14. If you wish to incorporate parts of the Library into other free programs whose distribution conditions are incompatible with these, write to the author to ask for permission. For software which is copyrighted by the Free Software Foundation, write to the Free Software Foundation; we sometimes make exceptions for this. Our decision will be guided by the two goals of preserving the free status of all derivatives of our free software and of promoting the sharing and reuse of software generally.

## **NO WARRANTY**

15. BECAUSE THE LIBRARY IS LICENSED FREE OF CHARGE, THERE IS NO WARRANTY FOR THE LIBRARY, TO THE EXTENT PERMITTED BY APPLICABLE LAW. EXCEPT WHEN OTHERWISE STATED IN WRITING THE COPYRIGHT HOLDERS AND/OR OTHER PARTIES PROVIDE THE LIBRARY "AS IS" WITHOUT WARRANTY OF ANY KIND, EITHER EXPRESSED OR IMPLIED, INCLUDING, BUT NOT LIMITED TO, THE IMPLIED WARRANTIES OF MERCHANTABILITY AND FITNESS FOR A PARTICULAR PURPOSE. THE ENTIRE RISK AS TO THE QUALITY AND PERFORMANCE OF THE LIBRARY IS WITH YOU. SHOULD THE LIBRARY PROVE DEFECTIVE, YOU ASSUME THE COST OF ALL NECESSARY SERVICING, REPAIR OR CORRECTION. 16. IN NO EVENT UNLESS REQUIRED BY APPLICABLE LAW OR AGREED TO IN WRITING WILL ANY COPYRIGHT HOLDER, OR ANY OTHER PARTY WHO MAY MODIFY AND/OR REDISTRIBUTE THE LIBRARY AS PERMITTED ABOVE, BE LIABLE TO YOU FOR DAMAGES, INCLUDING ANY GENERAL, SPECIAL, INCIDENTAL OR

CONSEQUENTIAL DAMAGES ARISING OUT OF THE USE OR INABILITY TO USE THE LIBRARY (INCLUDING BUT NOT LIMITED TO LOSS OF DATA OR DATA BEING RENDERED INACCURATE OR LOSSES SUSTAINED BY YOU OR THIRD PARTIES OR A FAILURE OF THE LIBRARY TO OPERATE WITH ANY OTHER SOFTWARE), EVEN IF SUCH HOLDER OR OTHER PARTY HAS BEEN ADVISED OF THE POSSIBILITY OF SUCH DAMAGES.

## **END OF TERMS AND CONDITIONS How to Apply These Terms to Your New Libraries**

If you develop a new library, and you want it to be of the greatest possible use to the public, we recommend making it free software that everyone can redistribute and change. You can do so by permitting redistribution under these terms (or, alternatively, under the terms of the ordinary General Public License).

To apply these terms, attach the following notices to the library. It is safest to attach them to the start of each source file to most effectively convey the exclusion of warranty; and each file should have at least the "copyright" line and a pointer to where the full notice is found.

<one line to give the library's name and a brief idea of what it does.> Copyright © <year> <name of author>

This library is free software; you can redistribute it and/or modify it under the terms of the GNU Lesser General Public License as published by the Free Software Foundation; either version 2.1 of the License, or (at your option) any later version.

This library is distributed in the hope that it will be useful, but WITHOUT ANY WARRANTY; without even the implied warranty of MERCHANTABILITY or FITNESS FOR A PARTICULAR PURPOSE. See the GNU Lesser General Public License for more details.

You should have received a copy of the GNU Lesser General Public License along with this library; if not, write to the Free Software Foundation, Inc., 51 Franklin Street, Fifth Floor, Boston, MA 02110-1301 USA

Also add information on how to contact you by electronic and paper mail. You should also get your employer (if you work as a programmer) or your school, if any, to sign a "copyright disclaimer" for the library, if necessary. Here is a sample; alter the names:

Yoyodyne, Inc., hereby disclaims all copyright interest in the library `Frob' (a library for tweaking knobs) written by James Random Hacker.

<signature of Ty Coon>, 1 April 1990 Ty Coon, President of Vice

That's all there is to it!

**OpenSSL License** 

Copyright © 1998-2007 The OpenSSL Project. All rights reserved. Redistribution and use in source and binary forms, with or without modification, are permitted provided that the following conditions are met: 1. Redistributions of source code must retain the above copyright notice, this list of conditions and the following disclaimer.

2. Redistributions in binary form must reproduce the above copyright notice, this list of conditions and the following disclaimer in the documentation and/ or other materials provided with the distribution.

3. All advertising materials mentioning features or use of this software must display the following acknowledgment: "This product includes software developed by the OpenSSL Project for use in the OpenSSL Toolkit. (http:// www.openssl.org/)"

4. The names "OpenSSL Toolkit" and "OpenSSL Project" must not be used to endorse or promote products derived from this software without prior written permission. For written permission, please contact opensslcore@openssl.org.

5. Products derived from this software may not be called "OpenSSL" nor may "OpenSSL" appear in their names without prior written permission of the OpenSSL Project.

6. Redistributions of any form whatsoever must retain the following acknowledgment:

# **Important Notice Concerning the Software** (つづき)

"This product includes software developed by the OpenSSL Project for use in the OpenSSL Toolkit (http://www.openssl.org/)"

THIS SOFTWARE IS PROVIDED BY THE OpenSSL PROJECT "AS IS" AND ANY EXPRESSED OR IMPLIED WARRANTIES, INCLUDING, BUT NOT LIMITED TO, THE IMPLIED WARRANTIES OF MERCHANTABILITY AND FITNESS FOR A PARTICULAR

PURPOSE ARE DISCLAIMED. IN NO EVENT SHALL THE OpenSSL PROJECT OR ITS CONTRIBUTORS BE LIABLE FOR ANY DIRECT, INDIRECT, INCIDENTAL, SPECIAL, EXEMPLARY, OR CONSEQUENTIAL DAMAGES (INCLUDING, BUT NOT LIMITED TO, PROCUREMENT OF SUBSTITUTE GOODS OR SERVICES; LOSS OF USE, DATA, OR PROFITS; OR BUSINESS INTERRUPTION) HOWEVER CAUSED AND ON ANY THEORY OF LIABILITY, WHETHER IN CONTRACT, STRICT LIABILITY, OR TORT (INCLUDING NEGLIGENCE OR OTHERWISE) ARISING IN ANY WAY OUT OF THE USE OF THIS SOFTWARE, EVEN IF ADVISED OF THE POSSIBILITY OF SUCH DAMAGE.

This product includes cryptographic software written by Eric Young (eay@cryptsoft.com). This product includes software written by Tim Hudson (tjh@cryptsoft.com).

## **Original SSLeay License**

Copyright © 1995-1998 Eric Young (eay@cryptsoft.com) All rights reserved. This package is an SSL implementation written by Eric Young (eay@cryptsoft.com).

The implementation was written so as to conform with Netscapes SSL. This library is free for commercial and non-commercial use as long as the following conditions are aheared to. The following conditions apply to all code found in this distribution, be it the RC4, RSA, lhash, DES, etc., code; not just the SSL code.

The SSL documentation included with this distribution is covered by the same copyright terms except that the holder is Tim Hudson (tjh@cryptsoft.com).

Copyright remains Eric Young's, and as such any Copyright notices in the code are not to be removed.

If this package is used in a product, Eric Young should be given attribution as the author of the parts of the library used.

This can be in the form of a textual message at program startup or in documentation (online or textual) provided with the package.

Redistribution and use in source and binary forms, with or without

modification, are permitted provided that the following conditions are met: 1. Redistributions of source code must retain the copyright notice, this list of conditions and the following disclaimer.

2. Redistributions in binary form must reproduce the above copyright notice, this list of conditions and the following disclaimer in the documentation and/ or other materials provided with the distribution.

3. All advertising materials mentioning features or use of this software must display the following acknowledgement:

"This product includes cryptographic software written by Eric Young (eay@cryptsoft.com)"

The word 'cryptographic' can be left out if the rouines from the library being used are not cryptographic related :-).

4. If you include any Windows specific code (or a derivative thereof) from the apps directory (application code) you must include an acknowledgement: "This product includes software written by Tim Hudson (tjh@cryptsoft.com)" THIS SOFTWARE IS PROVIDED BY ERIC YOUNG "AS IS" AND ANY EXPRESS OR IMPLIED WARRANTIES, INCLUDING, BUT NOT LIMITED TO, THE IMPLIED WARRANTIES OF MERCHANTABILITY AND FITNESS FOR A PARTICULAR PURPOSE ARE DISCLAIMED. IN NO EVENT SHALL THE AUTHOR OR CONTRIBUTORS BE LIABLE FOR ANY DIRECT, INDIRECT, INCIDENTAL, SPECIAL, EXEMPLARY, OR CONSEQUENTIAL DAMAGES (INCLUDING, BUT NOT LIMITED TO, PROCUREMENT OF SUBSTITUTE GOODS OR SERVICES; LOSS OF USE, DATA, OR PROFITS; OR BUSINESS INTERRUPTION) HOWEVER CAUSED AND ON ANY THEORY OF LIABILITY, WHETHER IN CONTRACT, STRICT LIABILITY, OR TORT (INCLUDING NEGLIGENCE OR OTHERWISE) ARISING IN ANY WAY OUT OF THE USE OF THIS SOFTWARE, EVEN IF ADVISED OF THE POSSIBILITY OF SUCH DAMAGE.

The licence and distribution terms for any publically available version or derivative of this code cannot be changed. i.e. this code cannot simply be copied and put under another distribution licence [including the GNU Public Licence.]

## **MD5 Message-Digest Algorithm**

Copyright © 1991-2, RSA Data Security, Inc. Created 1991. All rights reserved.

License to copy and use this software is granted provided that it is identified as the "RSA Data Security, Inc. MD5 Message-Digest Algorithm" in all material mentioning or referencing this software or this function. License is also granted to make and use derivative works provided that such works are identified as "derived from the RSA Data Security, Inc. MD5 Message-Digest Algorithm" in all material mentioning or referencing the derived work.

RSA Data Security, Inc. makes no representations concerning either the merchantability of this software or the suitability of this software for any particular purpose. It is provided "as is" without express or implied warranty of any kind.

These notices must be retained in any copies of any part of this documentation and/or software.

## $\blacksquare$  Info-ZIP License

Copyright © 1990-2007 Info-ZIP. All rights reserved.

For the purposes of this copyright and license, "Info-ZIP" is defined as the following set of individuals:

Mark Adler, John Bush, Karl Davis, Harald Denker, Jean-Michel Dubois, Jean-loup Gailly, Hunter Goatley, Ed Gordon, Ian Gorman, Chris Herborth, Dirk Haase, Greg Hartwig, Robert Heath, Jonathan Hudson, Paul Kienitz, David Kirschbaum, Johnny Lee, Onno van der Linden, Igor Mandrichenko, Steve P. Miller, Sergio Monesi, Keith Owens, George Petrov, Greg Roelofs, Kai Uwe Rommel, Steve Salisbury, Dave Smith, Steven M. Schweda, Christian Spieler, Cosmin Truta, Antoine Verheijen, Paul von Behren, Rich Wales, Mike White.

This software is provided "as is," without warranty of any kind, express or implied. In no event shall Info-ZIP or its contributors be held liable for any direct, indirect, incidental, special or consequential damages arising out of the use of or inability to use this software.

Permission is granted to anyone to use this software for any purpose, including commercial applications, and to alter it and redistribute it freely, subject to the above disclaimer and the following restrictions:

1. Redistributions of source code (in whole or in part) must retain the above copyright notice, definition, disclaimer, and this list of conditions.

2. Redistributions in binary form (compiled executables and libraries) must reproduce the above copyright notice, definition, disclaimer, and this list of conditions in documentation and/or other materials provided with the distribution. The sole exception to this condition is redistribution of a standard UnZipSFX binary (including SFXWiz) as part of a self-extracting archive; that is permitted without inclusion of this license, as long as the normal SFX banner has not been removed from the binary or disabled. 3. Altered versions--including, but not limited to, ports to new operating systems, existing ports with new graphical interfaces, versions with modified

or added functionality, and dynamic, shared, or static library versions not from Info-ZIP--must be plainly marked as such and must not

be misrepresented as being the original source or, if binaries, compiled from the original source. Such altered versions also must not be misrepresented as being Info-ZIP releases--including, but not limited to, labeling of the altered versions with the names "Info-ZIP" (or any variation thereof, including, but not limited to, different capitalizations), "Pocket UnZip," "WiZ" or "MacZip" without the explicit permission of Info-ZIP. Such altered versions are further prohibited from misrepresentative use of the Zip-Bugs or Info-ZIP e-mail addresses or the Info-ZIP URL(s), such as to imply Info-ZIP will provide support for the altered versions.

4. Info-ZIP retains the right to use the names "Info-ZIP," "Zip," "UnZip," "UnZipSFX," "WiZ," "Pocket UnZip," "Pocket Zip," and "MacZip" for its own source and binary releases.

## **Apache License**

Version 2.0, January 2004

http://www.apache.org/licenses/

TERMS AND CONDITIONS FOR USE, REPRODUCTION, AND

DISTRIBUTION 1. Definitions.

"License" shall mean the terms and conditions for use, reproduction, and distribution as defined by Sections 1 through 9 of this document. "Licensor" shall mean the copyright owner or entity authorized by the

copyright owner that is granting the License.

"Legal Entity" shall mean the union of the acting entity and all other entities that control, are controlled by, or are under common control with that entity. For the purposes of this definition,

"control" means (i) the power, direct or indirect, to cause the direction or management of such entity, whether by contract or otherwise, or (ii) ownership of fifty percent (50%) or more of the outstanding shares, or (iii) beneficial ownership of such entity.

"You" (or "Your") shall mean an individual or Legal Entity exercising permissions granted by this License.

# **ソフトウェアに関する重要なお知らせ**

"Source" form shall mean the preferred form for making modifications, including but not limited to software source code, documentation source, and configuration files.

"Object" form shall mean any form resulting from mechanical transformation or translation of a Source form, including but not limited to compiled object code, generated documentation, and conversions to other media types. "Work" shall mean the work of authorship, whether in Source or Object form, made available under the License, as indicated by a copyright notice that is included in or attached to the work (an example is provided in the Appendix below).

"Derivative Works" shall mean any work, whether in Source or Object form, that is based on (or derived from) the Work and for which the editorial revisions, annotations, elaborations, or other modifications represent, as a whole, an original work of authorship. For the purposes of this License, Derivative Works shall not include works that remain separable from, or merely link (or bind by name) to the interfaces of, the Work and Derivative Works thereof.

"Contribution" shall mean any work of authorship, including the original version of the Work and any modifications or additions to that Work or Derivative Works thereof, that is intentionally submitted to Licensor for inclusion in the Work by the copyright owner or by an individual or Legal Entity authorized to submit on behalf of the copyright owner. For the purposes of this definition, "submitted" means any form of electronic, verbal, or written communication sent to the Licensor or its representatives, including but not limited to communication on electronic mailing lists, source code control systems, and issue tracking systems that are managed by, or on behalf of, the Licensor for the purpose of discussing and improving the Work, but excluding communication that is conspicuously marked or otherwise designated in writing by the copyright owner as "Not a Contribution."

"Contributor" shall mean Licensor and any individual or Legal Entity on behalf of whom a Contribution has been received by Licensor and subsequently incorporated within the Work.

2. Grant of Copyright License. Subject to the terms and conditions of this License, each Contributor hereby grants to You a perpetual, worldwide, nonexclusive, no-charge, royalty-free, irrevocable copyright license to reproduce, prepare Derivative Works of, publicly display, publicly perform, sublicense, and distribute the Work and such Derivative Works in Source or Object form.

3. Grant of Patent License. Subject to the terms and conditions of this License, each Contributor hereby grants to You a perpetual, worldwide, nonexclusive, no-charge, royalty-free, irrevocable (except as stated in this section) patent license to make, have made, use, offer to sell, sell, import, and otherwise transfer the Work, where such license applies only to those patent claims licensable by such Contributor that are necessarily infringed by their Contribution(s) alone or by combination of their Contribution(s) with the Work to which such Contribution(s) was submitted. If You institute patent litigation against any entity (including a cross-claim or counterclaim in a lawsuit) alleging that the Work or a Contribution incorporated within the Work constitutes direct or contributory patent infringement, then any patent licenses granted to You under this License for that Work shall terminate as of the date such litigation is filed.

4. Redistribution. You may reproduce and distribute copies of the Work or Derivative Works thereof in any medium, with or without modifications, and in Source or Object form, provided that You meet the following conditions: (a) You must give any other recipients of the Work or Derivative Works a copy of this License; and

(b) You must cause any modified files to carry prominent notices stating that You changed the files; and

(c) You must retain, in the Source form of any Derivative Works that You distribute, all copyright, patent, trademark, and attribution notices from the Source form of the Work, excluding those notices that do not pertain to any part of the Derivative Works; and

(d) If the Work includes a "NOTICE" text file as part of its distribution, then any Derivative Works that You distribute must include a readable copy of the attribution notices contained within such NOTICE file, excluding those notices that do not pertain to any part of the Derivative Works, in at least one of the following places: within a NOTICE text file distributed as part of the Derivative Works; within the Source form or documentation, if provided along with the Derivative Works; or, within a display generated by the Derivative Works, if and wherever such third-party notices normally appear. The contents of the NOTICE file are for informational purposes only and do not modify the License. You may add Your own attribution notices within Derivative Works that You distribute, alongside or as an addendum to the NOTICE text from the Work, provided that such additional attribution notices cannot be construed as modifying the License.

You may add Your own copyright statement to Your modifications and may provide additional or different license terms and conditions for use, reproduction, or distribution of Your modifications, or for any such Derivative

Works as a whole, provided Your use, reproduction, and distribution of the Work otherwise complies with the conditions stated in this License.

5. Submission of Contributions. Unless You explicitly state otherwise, any Contribution intentionally submitted for inclusion in the Work by You to the Licensor shall be under the terms and conditions of this License, without any additional terms or conditions.

Notwithstanding the above, nothing herein shall supersede or modify the terms of any separate license agreement you may have executed with Licensor regarding such Contributions.

6. Trademarks. This License does not grant permission to use the trade names, trademarks, service marks, or product names of the Licensor, except as required for reasonable and customary use in describing the origin of the Work and reproducing the content of the NOTICE file.

7. Disclaimer of Warranty. Unless required by applicable law or agreed to in writing, Licensor provides the Work (and each Contributor provides its Contributions) on an "AS IS" BASIS, WITHOUT WARRANTIES OR CONDITIONS OF ANY KIND, either express or implied, including, without limitation, any warranties or conditions of TITLE, NON-INFRINGEMENT, MERCHANTABILITY, or FITNESS FOR A PARTICULAR PURPOSE. You are solely responsible for determining the appropriateness of using or redistributing the Work and assume any risks associated with Your exercise of permissions under this License.

8. Limitation of Liability. In no event and under no legal theory, whether in tort (including negligence), contract, or otherwise, unless required by applicable law (such as deliberate and grossly negligent acts) or agreed to in writing, shall any Contributor be liable to You for damages, including any direct, indirect, special, incidental, or consequential damages of any character arising as a result of this License or out of the use or inability to use the Work (including but not limited to damages for loss of goodwill, work stoppage, computer failure or malfunction, or any and all other commercial damages or losses), even if such Contributor has been advised of the possibility of such damages.

9. Accepting Warranty or Additional Liability. While redistributing the Work or Derivative Works thereof, You may choose to offer, and charge a fee for, acceptance of support, warranty, indemnity, or other liability obligations and/ or rights consistent with this License. However, in accepting such obligations, You may act only on Your own behalf and on Your sole responsibility, not on behalf of any other Contributor, and only if You agree to indemnify, defend, and hold each Contributor harmless for any liability incurred by, or claims asserted against, such Contributor by reason of your accepting any such warranty or additional liability.

#### **Boost Software License - Version 1.0 - August 17th, 2003**

Permission is hereby granted, free of charge, to any person or organization obtaining a copy of the software and accompanying documentation covered by this license (the "Software") to use, reproduce, display, distribute, execute, and transmit the Software, and to prepare derivative works of the Software, and to permit third-parties to whom the Software is furnished to do so, all subject to the following:

The copyright notices in the Software and this entire statement, including the above license grant, this restriction and the following disclaimer, must be included in all copies of the Software, in whole or in part, and all derivative works of the Software, unless such copies or derivative works are solely in the form of machine-executable object code generated by a source language processor.

THE SOFTWARE IS PROVIDED "AS IS", WITHOUT WARRANTY OF ANY KIND, EXPRESS OR IMPLIED, INCLUDING BUT NOT LIMITED TO THE WARRANTIES OF MERCHANTABILITY, FITNESS FOR A PARTICULAR PURPOSE, TITLE AND NON-INFRINGEMENT. IN NO EVENT SHALL THE COPYRIGHT HOLDERS OR ANYONE DISTRIBUTING THE SOFTWARE BE LIABLE FOR ANY DAMAGES OR OTHER LIABILITY, WHETHER IN CONTRACT, TORT OR OTHERWISE, ARISING FROM, OUT OF OR IN CONNECTION WITH THE SOFTWARE OR THE USE OR OTHER DEALINGS IN THE SOFTWARE.

#### **Bzip2 License**

This program, "bzip2", the associated library "libbzip2", and all documentation, are copyright © 1996-2007 Julian R Seward. All rights reserved.

Redistribution and use in source and binary forms, with or without modification, are permitted provided that the following conditions are met: 1. Redistributions of source code must retain the above copyright notice, this list of conditions and the following disclaimer.

2. The origin of this software must not be misrepresented; you must not claim that you wrote the original software. If you use this software in a product, an acknowledgment in the product documentation would be appreciated but is not required.

# **Important Notice Concerning the Software** (つづき)

3. Altered source versions must be plainly marked as such, and must not be misrepresented as being the original software.

4. The name of the author may not be used to endorse or promote products derived from this software without specific prior written permission. THIS SOFTWARE IS PROVIDED BY THE AUTHOR "AS IS" AND ANY

EXPRESS OR IMPLIED WARRANTIES, INCLUDING, BUT NOT LIMITED TO, THE IMPLIED WARRANTIES OF MERCHANTABILITY AND FITNESS FOR A PARTICULAR PURPOSE ARE DISCLAIMED. IN NO EVENT SHALL THE AUTHOR BE LIABLE FOR ANY DIRECT, INDIRECT, INCIDENTAL, SPECIAL, EXEMPLARY, OR CONSEQUENTIAL DAMAGES (INCLUDING, BUT NOT LIMITED TO, PROCUREMENT OF SUBSTITUTE GOODS OR SERVICES; LOSS OF USE, DATA, OR PROFITS; OR BUSINESS INTERRUPTION) HOWEVER CAUSED AND ON ANY THEORY OF LIABILITY, WHETHER IN CONTRACT, STRICT LIABILITY, OR TORT (INCLUDING NEGLIGENCE OR OTHERWISE) ARISING IN ANY WAY OUT OF THE USE OF THIS SOFTWARE, EVEN IF ADVISED OF THE POSSIBILITY OF SUCH DAMAGE.

Julian Seward, jseward@bzip.org bzip2/libbzip2 version 1.0.5 of 10 December 2007

## **Berkeley DB License**

The following is the license that applies to this copy of the Berkeley DB software. For a license to use the Berkeley DB software under conditions other than those described here, or to purchase support for this software, please contact Oracle at berkeleydb-info\_us@oracle.com.

Copyright © 1990-2007 Oracle. All rights reserved.

Redistribution and use in source and binary forms, with or without

modification, are permitted provided that the following conditions are met: 1. Redistributions of source code must retain the above copyright notice, this list of conditions and the following disclaimer.

2. Redistributions in binary form must reproduce the above copyright notice, this list of conditions and the following disclaimer in the documentation and/ or other materials provided with the distribution.

3. Redistributions in any form must be accompanied by information on how to obtain complete source code for the DB software and any accompanying software that uses the DB software. The source code must either be included in the distribution or be available for no more than the cost of distribution plus a nominal fee, and must be freely redistributable under reasonable conditions. For an executable file, complete source code means the source code for all modules it contains. It does not include source code for modules or files that typically accompany the major components of the operating system on which the executable file runs.

THIS SOFTWARE IS PROVIDED BY ORACLE "AS IS" AND ANY EXPRESS OR IMPLIED WARRANTIES, INCLUDING, BUT NOT LIMITED TO, THE IMPLIED WARRANTIES OF MERCHANTABILITY, FITNESS FOR A PARTICULAR PURPOSE, OR NON-INFRINGEMENT, ARE DISCLAIMED. IN NO EVENT SHALL ORACLE BE LIABLE FOR ANY DIRECT, INDIRECT, INCIDENTAL, SPECIAL, EXEMPLARY, OR CONSEQUENTIAL DAMAGES (INCLUDING, BUT NOT LIMITED TO, PROCUREMENT OF SUBSTITUTE GOODS OR SERVICES; LOSS OF USE, DATA, OR PROFITS; OR BUSINESS INTERRUPTION) HOWEVER CAUSED AND ON ANY THEORY OF LIABILITY, WHETHER IN CONTRACT, STRICT LIABILITY, OR TORT (INCLUDING NEGLIGENCE OR OTHERWISE) ARISING IN ANY WAY OUT OF THE USE OF THIS SOFTWARE, EVEN IF ADVISED OF THE POSSIBILITY OF SUCH DAMAGE. Copyright © 1990, 1993, 1994, 1995

The Regents of the University of California. All rights reserved. Redistribution and use in source and binary forms, with or without modification, are permitted provided that the following conditions are met: 1. Redistributions of source code must retain the above copyright notice, this list of conditions and the following disclaimer.

2. Redistributions in binary form must reproduce the above copyright notice, this list of conditions and the following disclaimer in the documentation and/ or other materials provided with the distribution.

3. Neither the name of the University nor the names of its contributors may be used to endorse or promote products derived from this software without specific prior written permission.

THIS SOFTWARE IS PROVIDED BY THE REGENTS AND CONTRIBUTORS "AS IS" AND ANY EXPRESS OR IMPLIED WARRANTIES, INCLUDING, BUT NOT LIMITED TO, THE IMPLIED WARRANTIES OF MERCHANTABILITY AND FITNESS FOR A PARTICULAR PURPOSE ARE DISCLAIMED. IN NO EVENT SHALL THE REGENTS OR CONTRIBUTORS BE LIABLE FOR ANY DIRECT, INDIRECT, INCIDENTAL, SPECIAL, EXEMPLARY, OR CONSEQUENTIAL DAMAGES (INCLUDING, BUT NOT LIMITED TO, PROCUREMENT OF

### SUBSTITUTE GOODS OR SERVICES; LOSS OF USE, DATA, OR PROFITS; OR BUSINESS INTERRUPTION)

HOWEVER CAUSED AND ON ANY THEORY OF LIABILITY, WHETHER IN CONTRACT, STRICT LIABILITY, OR TORT (INCLUDING NEGLIGENCE OR OTHERWISE) ARISING IN ANY WAY OUT OF THE USE OF THIS SOFTWARE, EVEN IF ADVISED OF THE POSSIBILITY OF SUCH DAMAGE.

Copyright © 1995, 1996

The President and Fellows of Harvard University. All rights reserved. Redistribution and use in source and binary forms, with or without modification, are permitted provided that the following conditions are met: 1. Redistributions of source code must retain the above copyright notice, this list of conditions and the following disclaimer.

2. Redistributions in binary form must reproduce the above copyright notice, this list of conditions and the following disclaimer in the documentation and/ or other materials provided with the distribution.

3. Neither the name of the University nor the names of its contributors may be used to endorse or promote products derived from this software without specific prior written permission.

THIS SOFTWARE IS PROVIDED BY HARVARD AND ITS CONTRIBUTORS "AS IS" AND ANY EXPRESS OR IMPLIED WARRANTIES, INCLUDING, BUT NOT LIMITED TO, THE IMPLIED WARRANTIES OF MERCHANTABILITY AND FITNESS FOR A PARTICULAR PURPOSE ARE DISCLAIMED. IN NO EVENT SHALL HARVARD OR ITS CONTRIBUTORS BE LIABLE FOR ANY DIRECT, INDIRECT, INCIDENTAL, SPECIAL, EXEMPLARY, OR CONSEQUENTIAL DAMAGES (INCLUDING, BUT NOT LIMITED TO, PROCUREMENT OF SUBSTITUTE GOODS OR SERVICES; LOSS OF USE, DATA, OR PROFITS; OR BUSINESS INTERRUPTION) HOWEVER CAUSED AND ON ANY THEORY OF LIABILITY, WHETHER IN CONTRACT, STRICT LIABILITY, OR TORT (INCLUDING NEGLIGENCE OR OTHERWISE) ARISING IN ANY WAY OUT OF THE USE OF THIS SOFTWARE, EVEN IF ADVISED OF THE POSSIBILITY OF SUCH DAMAGE.

## **Dhcp License**

Copyright © 2004-2009 by Internet Systems Consortium, Inc. ("ISC") Copyright © 1995-2003 by Internet Software Consortium Permission to use, copy, modify, and distribute this software for any purpose with or without fee is hereby granted, provided that the above copyright notice and this permission notice appear in all copies.

THE SOFTWARE IS PROVIDED "AS IS" AND ISC DISCLAIMS ALL WARRANTIES WITH REGARD TO THIS SOFTWARE INCLUDING ALL IMPLIED WARRANTIES OF MERCHANTABILITY AND FITNESS. IN NO EVENT SHALL ISC BE LIABLE FOR ANY SPECIAL, DIRECT, INDIRECT, OR CONSEQUENTIAL DAMAGES OR ANY DAMAGES WHATSOEVER RESULTING FROM LOSS OF USE, DATA OR PROFITS, WHETHER IN AN ACTION OF CONTRACT, NEGLIGENCE OR OTHER TORTIOUS ACTION, ARISING OUT OF OR IN CONNECTION WITH THE USE OR PERFORMANCE OF THIS SOFTWARE.

Internet Systems Consortium, Inc. 950 Charter Street Redwood City, CA 94063 <info@isc.org>http://www.isc.org/

## **Exentlog License**

Redistribution and use in source and binary forms, with or without modification, are permitted provided that the following conditions are met: 1. Redistributions of source code must retain the above copyright notice, this list of conditions and the following disclaimer.

2. Redistributions in binary form must reproduce the above copyright notice, this list of conditions and the following disclaimer in the documentation and/ or other materials provided with the distribution.

3. Neither the name of BalaBit nor the names of its contributors may be used to endorse or promote products derived from this software without specific prior written permission.

THIS SOFTWARE IS PROVIDED BY BALABIT AND CONTRIBUTORS "AS IS" AND ANY EXPRESS OR IMPLIED WARRANTIES, INCLUDING, BUT NOT LIMITED TO, THE IMPLIED WARRANTIES OF MERCHANTABILITY AND FITNESS FOR A PARTICULAR PURPOSE ARE DISCLAIMED. IN NO EVENT SHALL THE AUTHOR OR CONTRIBUTORS BE LIABLE FOR ANY DIRECT, INDIRECT, INCIDENTAL, SPECIAL, EXEMPLARY, OR CONSEQUENTIAL DAMAGES (INCLUDING, BUT NOT LIMITED TO, PROCUREMENT OF SUBSTITUTE GOODS OR SERVICES; LOSS OF USE, DATA, OR PROFITS; OR BUSINESS INTERRUPTION) HOWEVER CAUSED AND ON ANY THEORY OF LIABILITY, WHETHER IN CONTRACT, STRICT LIABILITY, OR TORT (INCLUDING NEGLIGENCE OR OTHERWISE) ARISING IN ANY WAY OUT OF THE USE OF THIS SOFTWARE, EVEN IF ADVISED OF THE POSSIBILITY OF SUCH DAMAGE.
# **ソフトウェアに関する重要なお知らせ**

### **File License**

Copyright © Ian F. Darwin 1986, 1987, 1989, 1990, 1991, 1992, 1994, 1995. Software written by Ian F. Darwin and others;

maintained 1994- Christos Zoulas.

This software is not subject to any export provision of the United States Department of Commerce, and may be exported to any country or planet. Redistribution and use in source and binary forms, with or without modification, are permitted provided that the following conditions are met:

1. Redistributions of source code must retain the above copyright notice immediately at the beginning of the file, without modification, this list of conditions, and the following disclaimer.

2. Redistributions in binary form must reproduce the above copyright notice, this list of conditions and the following disclaimer in the documentation and/ or other materials provided with the distribution.

THIS SOFTWARE IS PROVIDED BY THE AUTHOR AND CONTRIBUTORS "AS IS" AND ANY EXPRESS OR IMPLIED WARRANTIES, INCLUDING, BUT NOT LIMITED TO, THE IMPLIED WARRANTIES OF MERCHANTABILITY AND FITNESS FOR A PARTICULAR PURPOSE ARE DISCLAIMED. IN NO EVENT SHALL THE AUTHOR OR CONTRIBUTORS BE LIABLE FOR ANY DIRECT, INDIRECT, INCIDENTAL, SPECIAL, EXEMPLARY, OR CONSEQUENTIAL DAMAGES (INCLUDING, BUT NOT LIMITED TO, PROCUREMENT OF SUBSTITUTE GOODS OR SERVICES; LOSS OF USE, DATA, OR PROFITS; OR BUSINESS INTERRUPTION) HOWEVER CAUSED AND ON ANY THEORY OF LIABILITY, WHETHER IN CONTRACT, STRICT LIABILITY, OR TORT (INCLUDING NEGLIGENCE OR OTHERWISE) ARISING IN ANY WAY OUT OF THE USE OF THIS SOFTWARE, EVEN IF ADVISED OF THE POSSIBILITY OF SUCH DAMAGE.

#### **Flex License**

Flex carries the copyright used for BSD software, slightly modified because it originated at the Lawrence Berkeley (not Livermore!) Laboratory, which operates under a contract with the Department of Energy:

Copyright © 2001, 2002, 2003, 2004, 2005, 2006, 2007 The Flex Project. Copyright © 1990, 1997 The Regents of the University of California. All rights reserved.

This code is derived from software contributed to Berkeley by Vern Paxson. The United States Government has rights in this work pursuant to contract no. DE-AC03-76SF00098 between the United States Department of Energy and the University of California.

Redistribution and use in source and binary forms, with or without

modification, are permitted provided that the following conditions are met: 1. Redistributions of source code must retain the above copyright notice, this list of conditions and the following disclaimer.

2. Redistributions in binary form must reproduce the above copyright notice, this list of conditions and the following disclaimer in the documentation and/ or other materials provided with the distribution.

Neither the name of the University nor the names of its contributors may be used to endorse or promote products derived from this software without specific prior written permission.

THIS SOFTWARE IS PROVIDED "AS IS" AND WITHOUT ANY EXPRESS OR IMPLIED WARRANTIES, INCLUDING, WITHOUT LIMITATION, THE IMPLIED WARRANTIES OF MERCHANTABILITY AND FITNESS FOR A PARTICULAR PURPOSE.

This basically says "do whatever you please with this software except remove this notice or take advantage of the University's (or the flex authors') name".

Note that the "flex.skl" scanner skeleton carries no copyright notice. You are free to do whatever you please with scanners generated using flex; for them, you are not even bound by the above copyright.

### **E** Lighttpd License

Copyright © 2004, Jan Kneschke, incremental All rights reserved. Redistribution and use in source and binary forms, with or without modification, are permitted provided that the following conditions are met:

- Redistributions of source code must retain the above copyright notice, this list of conditions and the following disclaimer.

- Redistributions in binary form must reproduce the above copyright notice, this list of conditions and the following disclaimer in the documentation and/ or other materials provided with the distribution.

- Neither the name of the 'incremental' nor the names of its contributors may be used to endorse or promote products derived from this software without specific prior written permission.

THIS SOFTWARE IS PROVIDED BY THE COPYRIGHT HOLDERS AND CONTRIBUTORS "AS IS" AND ANY EXPRESS OR IMPLIED WARRANTIES, INCLUDING, BUT NOT LIMITED TO, THE IMPLIED WARRANTIES OF MERCHANTABILITY AND FITNESS FOR A PARTICULAR PURPOSE ARE DISCLAIMED. IN NO EVENT SHALL THE

COPYRIGHT OWNER OR CONTRIBUTORS BE LIABLE FOR ANY DIRECT, INDIRECT, INCIDENTAL, SPECIAL, EXEMPLARY, OR CONSEQUENTIAL DAMAGES (INCLUDING, BUT NOT LIMITED TO, PROCUREMENT OF SUBSTITUTE GOODS OR SERVICES; LOSS OF USE, DATA, OR PROFITS; OR BUSINESS INTERRUPTION) HOWEVER CAUSED AND ON ANY THEORY OF LIABILITY, WHETHER IN CONTRACT, STRICT LIABILITY, OR TORT (INCLUDING NEGLIGENCE OR OTHERWISE) ARISING IN ANY WAY OUT OF THE USE OF THIS SOFTWARE, EVEN IF ADVISED OF THE POSSIBILITY OF SUCH DAMAGE.

### **Mktemp License**

Mktemp is distributed under the following BSD-style license: Copyright © 1996, 2000, 2001 Todd C. Miller

<Todd.Miller@courtesan.com> All rights reserved.

Redistribution and use in source and binary forms, with or without modification, are permitted provided that the following conditions are met: 1. Redistributions of source code must retain the above copyright notice, this list of conditions and the following disclaimer.

2. Redistributions in binary form must reproduce the above copyright notice, this list of conditions and the following disclaimer in the documentation and/ or other materials provided with the distribution.

3. The name of the author may not be used to endorse or promote products derived from this software without specific prior written permission from the author.

THIS SOFTWARE IS PROVIDED "AS IS" AND ANY EXPRESS OR IMPLIED WARRANTIES, INCLUDING, BUT NOT LIMITED TO, THE IMPLIED WARRANTIES OF MERCHANTABILITY AND FITNESS FOR A PARTICULAR PURPOSE ARE DISCLAIMED. IN NO EVENT SHALL THE AUTHOR BE LIABLE FOR ANY DIRECT, INDIRECT, INCIDENTAL, SPECIAL, EXEMPLARY, OR CONSEQUENTIAL DAMAGES (INCLUDING, BUT NOT LIMITED TO, PROCUREMENT OF SUBSTITUTE GOODS OR SERVICES; LOSS OF USE, DATA, OR PROFITS; OR BUSINESS INTERRUPTION) HOWEVER CAUSED AND ON ANY THEORY OF LIABILITY, WHETHER IN CONTRACT, STRICT LIABILITY, OR TORT (INCLUDING NEGLIGENCE OR OTHERWISE) ARISING IN ANY WAY OUT OF THE USE OF THIS SOFTWARE, EVEN IF ADVISED OF THE POSSIBILITY OF SUCH DAMAGE.

Additionally, priv\_mktemp.c bears the following UCB license: Copyright © 1987, 1993

The Regents of the University of California. All rights reserved. Redistribution and use in source and binary forms, with or without modification, are permitted provided that the following conditions are met:

1. Redistributions of source code must retain the above copyright notice, this list of conditions and the following disclaimer.

2. Redistributions in binary form must reproduce the above copyright notice, this list of conditions and the following disclaimer in the documentation and/ or other materials provided with the distribution.

3. Neither the name of the University nor the names of its contributors may be used to endorse or promote products derived from this software without specific prior written permission.

THIS SOFTWARE IS PROVIDED BY THE REGENTS AND CONTRIBUTORS "AS IS" AND ANY EXPRESS OR IMPLIED WARRANTIES, INCLUDING, BUT NOT LIMITED TO, THE IMPLIED WARRANTIES OF MERCHANTABILITY AND FITNESS FOR A PARTICULAR PURPOSE ARE DISCLAIMED. IN NO EVENT SHALL THE REGENTS OR CONTRIBUTORS BE LIABLE FOR ANY DIRECT, INDIRECT, INCIDENTAL, SPECIAL, EXEMPLARY, OR CONSEQUENTIAL DAMAGES (INCLUDING, BUT NOT LIMITED TO, PROCUREMENT OF SUBSTITUTE GOODS OR SERVICES; LOSS OF USE, DATA, OR PROFITS; OR BUSINESS INTERRUPTION) HOWEVER CAUSED AND ON ANY THEORY OF LIABILITY, WHETHER IN CONTRACT, STRICT LIABILITY, OR TORT (INCLUDING NEGLIGENCE OR OTHERWISE) ARISING IN ANY WAY OUT OF THE USE OF THIS SOFTWARE, EVEN IF ADVISED OF THE POSSIBILITY OF SUCH DAMAGE.

## **Important Notice Concerning the Software** (つづき)

### **Ncurses License**

Copyright © 1998-2004,2006 Free Software Foundation, Inc.

Permission is hereby granted, free of charge, to any person obtaining a copy of this software and associated documentation files (the "Software"), to deal in the Software without restriction, including without limitation the rights to use, copy, modify, merge, publish, distribute, distribute with modifications, sublicense, and/or sell copies of the Software, and to permit persons to whom the Software is furnished to do so, subject to the following conditions: The above copyright notice and this permission notice shall be included in all copies or substantial portions of the Software.

THE SOFTWARE IS PROVIDED "AS IS", WITHOUT WARRANTY OF ANY KIND, EXPRESS OR IMPLIED, INCLUDING BUT NOT LIMITED TO THE WARRANTIES OF MERCHANTABILITY, FITNESS FOR A PARTICULAR PURPOSE AND NONINFRINGEMENT. IN NO EVENT SHALL THE ABOVE COPYRIGHT HOLDERS BE LIABLE FOR ANY CLAIM, DAMAGES OR OTHER LIABILITY, WHETHER IN AN ACTION OF CONTRACT, TORT OR OTHERWISE, ARISING FROM, OUT OF OR IN CONNECTION WITH THE SOFTWARE OR THE USE OR OTHER DEALINGS IN THE SOFTWARE. Except as contained in this notice, the name(s) of the above copyright holders shall not be used in advertising or otherwise to promote the sale, use or other dealings in this Software without prior written authorization.

### **Ntp License**

Copyright Notice jpg "Clone me," says Dolly sheepishly Last update: 20:31 UTC Saturday, January 06, 2007

The following copyright notice applies to all files collectively called the Network Time Protocol Version 4 Distribution. Unless specifically declared otherwise in an individual file, this notice applies as if the text was explicitly included in the file.

Copyright © David L. Mills 1992-2007

Permission to use, copy, modify, and distribute this software and its documentation for any purpose with or without fee is hereby granted, provided that the above copyright notice appears in all copies and that both the copyright notice and this permission notice appear in supporting documentation, and that the name University of Delaware not be used in advertising or publicity pertaining to distribution of the software without specific, written prior permission. The University of Delaware makes no representations about the suitability this software for any purpose. It is provided "as is" without express or implied warranty.

### **Openssh License**

This file is part of the OpenSSH software.

The licences which components of this software fall under are as follows. First, we will summarize and say that all components are under a BSD licence, or a licence more free than that. OpenSSH contains no GPL code.

1)

Copyright © 1995 Tatu Ylonen <ylo@cs.hut.fi>, Espoo, Finland All rights reserved As far as I am concerned, the code I have written for this software can be used freely for any purpose. Any derived versions of this software must be clearly marked as such, and if the derived work is incompatible with the protocol description in the RFC file, it must be called by a name other than "ssh" or "Secure Shell".

[Tatu continues] However, I am not implying to give any licenses to any patents or copyrights held by third parties, and the software includes parts that are not under my direct control. As far as I know, all included source code is used in accordance with the relevant license agreements and can be used freely for

any purpose (the GNU license being the most restrictive); see below for details.

However, none of that term is relevant at this point in time. All of these restrictively licenced software components which he talks about have been removed from OpenSSH, i.e.,

- RSA is no longer included, found in the OpenSSL library

- IDEA is no longer included, its use is deprecated
- DES is now external, in the OpenSSL library
- GMP is no longer used, and instead we call BN code from OpenSSL
- Zlib is now external, in a library
- The make-ssh-known-hosts script is no longer included
- TSS has been removed
- MD5 is now external, in the OpenSSL library
- RC4 support has been replaced with ARC4 support from OpenSSL
- Blowfish is now external, in the OpenSSL library [The licence continues]

Note that any information and cryptographic algorithms used in this software are publicly available on the Internet and at any major bookstore, scientific library, and patent office worldwide. More information can be found e.g. at "http://www.cs.hut.fi/crypto".

The legal status of this program is some combination of all these permissions and restrictions. Use only at your own responsibility.

You will be responsible for any legal consequences yourself; I am not making any claims whether possessing or using this is legal or not in your country, and I am not taking any responsibility on your behalf. NO WARRANTY

BECAUSE THE PROGRAM IS LICENSED FREE OF CHARGE, THERE IS NO WARRANTY FOR THE PROGRAM, TO THE EXTENT PERMITTED BY APPLICABLE LAW. EXCEPT WHEN OTHERWISE STATED IN WRITING THE COPYRIGHT HOLDERS AND/OR OTHER PARTIES PROVIDE THE PROGRAM "AS IS" WITHOUT WARRANTY OF ANY KIND, EITHER EXPRESSED OR IMPLIED, INCLUDING, BUT NOT LIMITED TO, THE IMPLIED WARRANTIES OF MERCHANTABILITY AND FITNESS FOR A PARTICULAR PURPOSE. THE ENTIRE RISK AS TO THE QUALITY AND PERFORMANCE OF THE PROGRAM IS WITH YOU. SHOULD THE PROGRAM PROVE DEFECTIVE, YOU ASSUME THE COST OF ALL NECESSARY SERVICING, REPAIR OR CORRECTION. IN NO EVENT UNLESS REQUIRED BY APPLICABLE LAW OR AGREED TO IN WRITING WILL ANY COPYRIGHT HOLDER, OR ANY OTHER PARTY WHO MAY MODIFY AND/OR REDISTRIBUTE THE PROGRAM AS PERMITTED ABOVE, BE LIABLE TO YOU FOR DAMAGES, INCLUDING ANY GENERAL, SPECIAL, INCIDENTAL OR CONSEQUENTIAL DAMAGES ARISING OUT OF THE USE OR INABILITY TO USE THE PROGRAM (INCLUDING BUT NOT LIMITED TO LOSS OF DATA OR DATA BEING RENDERED INACCURATE OR LOSSES SUSTAINED BY YOU OR THIRD PARTIES OR A FAILURE OF THE PROGRAM TO OPERATE WITH ANY OTHER PROGRAMS), EVEN IF SUCH HOLDER OR OTHER PARTY HAS BEEN ADVISED OF THE POSSIBILITY OF SUCH DAMAGES.  $2)$ 

The 32-bit CRC compensation attack detector in deattack.c was contributed by CORE SDI S.A. under a BSD-style license.

Cryptographic attack detector for ssh - source code Copyright © 1998 CORE SDI S.A., Buenos Aires, Argentina.

All rights reserved. Redistribution and use in source and binary forms, with or without modification, are permitted provided that this copyright notice is retained.

THIS SOFTWARE IS PROVIDED "AS IS" AND ANY EXPRESS OR IMPLIED WARRANTIES ARE DISCLAIMED. IN NO EVENT SHALL CORE SDI S.A. BE LIABLE FOR ANY DIRECT, INDIRECT, INCIDENTAL, SPECIAL, EXEMPLARY OR CONSEQUENTIAL DAMAGES RESULTING FROM THE USE OR MISUSE OF THIS SOFTWARE.

Ariel Futoransky <futo@core-sdi.com> <http://www.core-sdi.com> 3)

ssh-keyscan was contributed by David Mazieres under a BSD-style license. Copyright 1995, 1996 by David Mazieres <dm@lcs.mit.edu>. Modification and redistribution in source and binary forms is permitted provided that due credit is given to the author and the OpenBSD project by leaving this copyright notice intact.

### 4)

The Rijndael implementation by Vincent Rijmen, Antoon Bosselaers and Paulo Barreto is in the public domain and distributed with the following license:

@version 3.0 (December 2000) Optimised ANSI C code for the Rijndael cipher (now AES)

@author Vincent Rijmen <vincent.rijmen@esat.kuleuven.ac.be> @author Antoon Bosselaers <antoon.bosselaers@esat.kuleuven.ac.be> @author Paulo Barreto <paulo.barreto@terra.com.br>

This code is hereby placed in the public domain.

THIS SOFTWARE IS PROVIDED BY THE AUTHORS ''AS IS'' AND ANY EXPRESS OR IMPLIED WARRANTIES, INCLUDING, BUT NOT LIMITED TO, THE IMPLIED WARRANTIES OF MERCHANTABILITY AND FITNESS FOR A PARTICULAR PURPOSE ARE DISCLAIMED. IN NO EVENT SHALL THE AUTHORS OR CONTRIBUTORS BE LIABLE FOR ANY DIRECT, INDIRECT, INCIDENTAL, SPECIAL, EXEMPLARY, OR CONSEQUENTIAL DAMAGES (INCLUDING, BUT NOT LIMITED TO, PROCUREMENT OF SUBSTITUTE GOODS OR SERVICES; LOSS OF USE, DATA, OR PROFITS; OR BUSINESS INTERRUPTION) HOWEVER CAUSED AND ON ANY THEORY OF LIABILITY, WHETHER IN CONTRACT, STRICT LIABILITY, OR TORT (INCLUDING NEGLIGENCE OR OTHERWISE) ARISING IN ANY WAY OUT OF THE USE OF THIS SOFTWARE, EVEN IF ADVISED OF THE POSSIBILITY OF SUCH DAMAGE.

5)

One component of the ssh source code is under a 3-clause BSD license, held by the University of California, since we pulled these parts from original Berkeley code.

Copyright © 1983, 1990, 1992, 1993, 1995

The Regents of the University of California. All rights reserved.

Redistribution and use in source and binary forms, with or without

modification, are permitted provided that the following conditions are met: 1. Redistributions of source code must retain the above copyright notice, this list of conditions and the following disclaimer.

2. Redistributions in binary form must reproduce the above copyright notice, this list of conditions and the following disclaimer in the documentation and/ or other materials provided with the distribution.

3. Neither the name of the University nor the names of its contributors may be used to endorse or promote products derived from this software without specific prior written permission.

THIS SOFTWARE IS PROVIDED BY THE REGENTS AND CONTRIBUTORS "AS IS" AND ANY EXPRESS OR IMPLIED WARRANTIES, INCLUDING, BUT NOT LIMITED TO, THE IMPLIED WARRANTIES OF MERCHANTABILITY AND FITNESS FOR A PARTICULAR PURPOSE ARE DISCLAIMED. IN NO EVENT SHALL THE REGENTS OR CONTRIBUTORS BE LIABLE FOR ANY DIRECT, INDIRECT, INCIDENTAL, SPECIAL, EXEMPLARY, OR CONSEQUENTIAL DAMAGES (INCLUDING, BUT NOT LIMITED TO, PROCUREMENT OF SUBSTITUTE GOODS OR SERVICES; LOSS OF USE, DATA, OR PROFITS; OR BUSINESS INTERRUPTION) HOWEVER CAUSED AND ON ANY THEORY OF LIABILITY, WHETHER IN CONTRACT, STRICT LIABILITY, OR TORT (INCLUDING NEGLIGENCE OR OTHERWISE) ARISING IN ANY WAY OUT OF THE USE OF THIS SOFTWARE, EVEN IF ADVISED OF THE POSSIBILITY OF SUCH DAMAGE. 6)

Remaining components of the software are provided under a standard 2 term BSD licence with the following names as copyright holders: Markus Friedl

Theo de Raadt Niels Provos Dug Song Aaron Campbell Damien Miller Kevin Steves Daniel Kouril Wesley Griffin Per Allansson Nils Nordman Simon Wilkinson Portable OpenSSH additionally includes code from the following copyright holders, also under the 2-term BSD license: Ben Lindstrom Tim Rice Andre Lucas Chris Adams Corinna Vinschen Cray Inc. Denis Parker Gert Doering Jakob Schlyter Jason Downs Juha Yrjölä Michael Stone Networks Associates Technology, Inc. Solar Designer Todd C. Miller Wayne Schroeder William Jones Darren Tucker Sun Microsystems The SCO Group Daniel Walsh

Redistribution and use in source and binary forms, with or without modification, are permitted provided that the following conditions are met: 1. Redistributions of source code must retain the above copyright notice, this list of conditions and the following disclaimer.

2. Redistributions in binary form must reproduce the above copyright notice, this list of conditions and the following disclaimer in the documentation and/ or other materials provided with the distribution.

THIS SOFTWARE IS PROVIDED BY THE AUTHOR "AS IS" AND ANY EXPRESS OR IMPLIED WARRANTIES, INCLUDING, BUT NOT LIMITED TO, THE IMPLIED WARRANTIES OF MERCHANTABILITY AND FITNESS FOR A PARTICULAR PURPOSE ARE DISCLAIMED. IN NO EVENT SHALL THE AUTHOR BE LIABLE FOR ANY DIRECT, INDIRECT, INCIDENTAL, SPECIAL, EXEMPLARY, OR CONSEQUENTIAL DAMAGES (INCLUDING, BUT NOT LIMITED TO, PROCUREMENT OF SUBSTITUTE GOODS OR SERVICES; LOSS OF USE, DATA, OR PROFITS; OR BUSINESS INTERRUPTION) HOWEVER CAUSED AND ON ANY THEORY OF LIABILITY, WHETHER IN CONTRACT, STRICT LIABILITY, OR TORT

#### (INCLUDING NEGLIGENCE OR OTHERWISE) ARISING IN ANY WAY OUT OF THE USE OF THIS SOFTWARE, EVEN IF ADVISED OF THE POSSIBILITY OF SUCH DAMAGE. 8)

Portable OpenSSH contains the following additional licenses:

a) md5crypt.c, md5crypt.h "THE BEER-WARE LICENSE" (Revision 42): <phk@login.dknet.dk> wrote this file. As long as you retain this notice you can do whatever you want with this stuff. If we meet some day, and you think this stuff is worth it, you can buy me a beer in return. Poul-Henning Kamp

b) snprintf replacement Copyright Patrick Powell 1995

This code is based on code written by Patrick Powell (papowell@astart.com) It may be used for any purpose as long as this notice remains intact on all source code distributions

c) Compatibility code (openbsd-compat)

Apart from the previously mentioned licenses, various pieces of code in the openbsd-compat/ subdirectory are licensed as follows:

Some code is licensed under a 3-term BSD license, to the following copyright holders:

Todd C. Miller

Theo de Raadt

Damien Miller

Eric P. Allman

The Regents of the University of California Constantin S. Svintsoff Redistribution and use in source and binary forms, with or without modification, are permitted provided that the following conditions are met: 1. Redistributions of source code must retain the above copyright notice, this list of conditions and the following disclaimer.

2. Redistributions in binary form must reproduce the above copyright notice, this list of conditions and the following disclaimer in the documentation and/ or other materials provided with the distribution.

3. Neither the name of the University nor the names of its contributors may be used to endorse or promote products derived from this software without specific prior written permission.

THIS SOFTWARE IS PROVIDED BY THE REGENTS AND CONTRIBUTORS "AS IS" AND ANY EXPRESS OR IMPLIED WARRANTIES, INCLUDING, BUT NOT LIMITED TO, THE IMPLIED WARRANTIES OF MERCHANTABILITY AND FITNESS FOR A PARTICULAR PURPOSE ARE DISCLAIMED. IN NO EVENT SHALL THE REGENTS OR CONTRIBUTORS BE LIABLE FOR ANY DIRECT, INDIRECT, INCIDENTAL, SPECIAL, EXEMPLARY, OR CONSEQUENTIAL DAMAGES (INCLUDING, BUT NOT LIMITED TO, PROCUREMENT OF SUBSTITUTE GOODS OR SERVICES; LOSS OF USE, DATA, OR PROFITS; OR BUSINESS INTERRUPTION) HOWEVER CAUSED AND ON ANY THEORY OF LIABILITY, WHETHER IN CONTRACT, STRICT LIABILITY, OR TORT (INCLUDING NEGLIGENCE OR OTHERWISE) ARISING IN ANY WAY OUT OF THE USE OF THIS SOFTWARE, EVEN IF ADVISED OF THE POSSIBILITY OF SUCH DAMAGE. Some code is licensed under an ISC-style license, to the following copyright

holders: Internet Software Consortium.

Todd C. Miller Reyk Floeter

Chad Mynhier

Permission to use, copy, modify, and distribute this software for any purpose with or without fee is hereby granted, provided that the above copyright notice and this permission notice appear in all copies.

THE SOFTWARE IS PROVIDED "AS IS" AND TODD C. MILLER DISCLAIMS ALL WARRANTIES WITH REGARD TO THIS SOFTWARE INCLUDING ALL IMPLIED WARRANTIES OF MERCHANTABILITY AND FITNESS. IN NO EVENT SHALL TODD C. MILLER BE LIABLE FOR ANY SPECIAL, DIRECT, INDIRECT, OR CONSEQUENTIAL DAMAGES OR ANY DAMAGES WHATSOEVER RESULTING FROM LOSS OF USE, DATA OR PROFITS, WHETHER IN AN ACTION OF CONTRACT, NEGLIGENCE OR OTHER TORTIOUS ACTION, ARISING OUT OF OR IN CONNECTION WITH THE USE OR PERFORMANCE OF THIS SOFTWARE.

## **Important Notice Concerning the Software** (つづき)

Some code is licensed under a MIT-style license to the following copyright holders:

Free Software Foundation, Inc.

Permission is hereby granted, free of charge, to any person obtaining a copy of this software and associated documentation files (the "Software"), to deal in the Software without restriction, including without limitation the rights to use, copy, modify, merge, publish, distribute, distribute with modifications, sublicense, and/or sell copies of the Software, and to permit persons to whom the Software is furnished to do so, subject to the following conditions: The above copyright notice and this permission notice shall be included in all copies or substantial portions of the Software.

THE SOFTWARE IS PROVIDED "AS IS", WITHOUT WARRANTY OF ANY KIND, EXPRESS OR IMPLIED, INCLUDING BUT NOT LIMITED TO THE WARRANTIES OF MERCHANTABILITY, FITNESS FOR A PARTICULAR PURPOSE AND NONINFRINGEMENT. IN NO EVENT SHALL THE ABOVE COPYRIGHT HOLDERS BE LIABLE FOR ANY CLAIM, DAMAGES OR OTHER LIABILITY, WHETHER IN AN ACTION OF CONTRACT, TORT OR OTHERWISE, ARISING FROM, OUT OF OR IN CONNECTION WITH THE SOFTWARE OR THE USE OR OTHER DEALINGS IN THE SOFTWARE. Except as contained in this notice, the name(s) of the above copyright holders shall not be used in advertising or otherwise to promote the sale, use or other dealings in this Software without prior written authorization.

## $\blacksquare$  **PCRE LICENCE**

PCRE is a library of functions to support regular expressions whose syntax and semantics are as close as possible to those of the Perl 5 language. Release 7 of PCRE is distributed under the terms of the "BSD" licence, as specified below. The documentation for PCRE, supplied in the "doc" directory, is distributed under the same terms as the software itself. The basic library functions are written in C and are freestanding. Also included in the distribution is a set of C++ wrapper functions.

THE BASIC LIBRARY FUNCTIONS Written by: Philip Hazel

Email local part: ph10

Email domain: cam.ac.uk

University of Cambridge Computing Service,

Cambridge, England.

Copyright © 1997-2007 University of Cambridge

All rights reserved.

THE C++ WRAPPER FUNCTIONS Contributed by: Google Inc. Copyright © 2007, Google Inc. All rights reserved. THE "BSD" LICENCE

Redistribution and use in source and binary forms, with or without

modification, are permitted provided that the following conditions are met: \* Redistributions of source code must retain the above copyright notice, this list of conditions and the following disclaimer.

\* Redistributions in binary form must reproduce the above copyright notice, this list of conditions and the following disclaimer in the documentation and/ or other materials provided with the distribution.

\* Neither the name of the University of Cambridge nor the name of Google Inc. nor the names of their contributors may be used to endorse or promote products derived from this software without specific prior written permission. THIS SOFTWARE IS PROVIDED BY THE COPYRIGHT HOLDERS AND CONTRIBUTORS "AS IS" AND ANY EXPRESS OR IMPLIED WARRANTIES, INCLUDING, BUT NOT LIMITED TO, THE IMPLIED WARRANTIES OF MERCHANTABILITY AND FITNESS FOR A PARTICULAR PURPOSE ARE DISCLAIMED. IN NO EVENT SHALL THE COPYRIGHT OWNER OR CONTRIBUTORS BE LIABLE FOR ANY DIRECT, INDIRECT, INCIDENTAL, SPECIAL, EXEMPLARY, OR CONSEQUENTIAL DAMAGES (INCLUDING, BUT NOT LIMITED TO, PROCUREMENT OF SUBSTITUTE GOODS OR SERVICES; LOSS OF USE, DATA, OR PROFITS; OR BUSINESS INTERRUPTION) HOWEVER CAUSED AND ON ANY THEORY OF LIABILITY, WHETHER IN CONTRACT, STRICT LIABILITY, OR TORT (INCLUDING NEGLIGENCE OR OTHERWISE) ARISING IN ANY WAY OUT OF THE USE OF THIS SOFTWARE, EVEN IF ADVISED OF THE POSSIBILITY OF SUCH DAMAGE. End

### **Popt License**

### Copyright © 1998 Red Hat Software

Permission is hereby granted, free of charge, to any person obtaining a copy of this software and associated documentation files (the "Software"), to deal in the Software without restriction, including without limitation the rights to use, copy, modify, merge, publish, distribute, sublicense, and/or sell copies of the Software, and to permit persons to whom the Software is furnished to do so, subject to the following conditions:

The above copyright notice and this permission notice shall be included in all copies or substantial portions of the Software.

THE SOFTWARE IS PROVIDED "AS IS", WITHOUT WARRANTY OF ANY KIND, EXPRESS OR IMPLIED, INCLUDING BUT NOT LIMITED TO THE WARRANTIES OF MERCHANTABILITY,

FITNESS FOR A PARTICULAR PURPOSE AND NONINFRINGEMENT. IN NO EVENT SHALL THE X CONSORTIUM BE LIABLE FOR ANY CLAIM, DAMAGES OR OTHER LIABILITY, WHETHER IN AN ACTION OF CONTRACT, TORT OR OTHERWISE, ARISING FROM, OUT OF OR IN CONNECTION WITH THE SOFTWARE OR THE USE OR OTHER DEALINGS IN THE SOFTWARE.

Except as contained in this notice, the name of the X Consortium shall not be used in advertising or otherwise to promote the sale, use or other dealings in this Software without prior written authorization from the X Consortium.

### **Strace License**

Copyright © 1991, 1992 Paul Kranenburg <pk@cs.few.eur.nl>

Copyright © 1993 Branko Lankester <br/>branko@hacktic.nl>

Copyright © 1993 Ulrich Pegelow <pegelow@moorea.uni-muenster.de> Copyright © 1995, 1996 Michael Elizabeth Chastain

<mec@duracef.shout.net>

Copyright © 1993, 1994, 1995, 1996 Rick Sladkey <jrs@world.std.com> Copyright © 1998-2001 Wichert Akkerman

<wakkerma@deephackmode.org>

All rights reserved.

Redistribution and use in source and binary forms, with or without modification, are permitted provided that the following conditions are met: 1. Redistributions of source code must retain the above copyright notice, this list of conditions and the following disclaimer.

2. Redistributions in binary form must reproduce the above copyright notice, this list of conditions and the following disclaimer in the documentation and/ or other materials provided with the distribution.

3. The name of the author may not be used to endorse or promote products derived from this software without specific prior written permission. THIS SOFTWARE IS PROVIDED BY THE AUTHOR "AS IS" AND ANY EXPRESS OR IMPLIED WARRANTIES, INCLUDING, BUT NOT LIMITED TO, THE IMPLIED WARRANTIES OF MERCHANTABILITY AND FITNESS FOR A PARTICULAR PURPOSE ARE DISCLAIMED. IN NO EVENT SHALL THE AUTHOR BE LIABLE FOR ANY DIRECT, INDIRECT, INCIDENTAL, SPECIAL, EXEMPLARY, OR CONSEQUENTIAL DAMAGES (INCLUDING, BUT NOT LIMITED TO, PROCUREMENT OF SUBSTITUTE GOODS OR SERVICES; LOSS OF USE, DATA, OR PROFITS; OR BUSINESS INTERRUPTION) HOWEVER CAUSED AND ON ANY THEORY OF LIABILITY, WHETHER IN CONTRACT, STRICT LIABILITY, OR TORT (INCLUDING NEGLIGENCE OR OTHERWISE) ARISING IN ANY WAY OUT OF THE USE OF THIS SOFTWARE, EVEN IF ADVISED OF THE POSSIBILITY OF SUCH DAMAGE.

### **Stretch License**

Copyright © 2006,2008 Stretch, Inc.

Permission is hereby granted, free of charge, to any person obtaining a copy of this software and associated documentation files (the "Software"), to deal in the Software without restriction, including without limitation the rights to use, copy, modify, merge, publish, distribute, sublicense, and/or sell copies of the Software, and to permit persons to whom the Software is furnished to do so, subject to the following conditions:

The above copyright notice and this permission notice shall be included in all copies or substantial portions of the Software.

THE SOFTWARE IS PROVIDED "AS IS", WITHOUT WARRANTY OF ANY KIND, EXPRESS OR IMPLIED, INCLUDING BUT NOT LIMITED TO THE WARRANTIES OF MERCHANTABILITY, FITNESS FOR A PARTICULAR PURPOSE AND NONINFRINGEMENT. IN NO EVENT SHALL THE AUTHORS OR COPYRIGHT HOLDERS BE LIABLE FOR ANY CLAIM, DAMAGES OR OTHER LIABILITY, WHETHER IN AN ACTION OF CONTRACT, TORT OR OTHERWISE, ARISING FROM, OUT OF OR IN CONNECTION WITH THE SOFTWARE OR THE USE OR OTHER DEALINGS IN THE SOFTWARE.

### **Tcp\_wrappers License**

Copyright 1995 by Wietse Venema. All rights reserved. Some individual files may be covered by other copyrights.

This material was originally written and compiled by Wietse Venema at Eindhoven University of Technology, The Netherlands, in 1990, 1991, 1992, 1993, 1994 and 1995.

Redistribution and use in source and binary forms are permitted provided that this entire copyright notice is duplicated in all such copies.

This software is provided "as is" and without any expressed or implied warranties, including, without limitation, the implied warranties of merchantibility and fitness for any particular purpose.

### $\blacksquare$  **libxml2 License**

Except where otherwise noted in the source code (e.g. the files hash.c, list.c and the trio files, which are covered by a similar licence but with different Copyright notices) all the files are:

Copyright © 1998-2003 Daniel Veillard. All Rights Reserved.

Permission is hereby granted, free of charge, to any person obtaining a copy of this software and associated documentation files (the "Software"), to deal in the Software without restriction, including without limitation the rights to use, copy, modify, merge, publish, distribute, sublicense, and/or sell copies of the Software, and to permit persons to whom the Software is furnished to do so, subject to the following conditions:

The above copyright notice and this permission notice shall be included in all copies or substantial portions of the Software.

THE SOFTWARE IS PROVIDED "AS IS", WITHOUT WARRANTY OF ANY KIND, EXPRESS OR IMPLIED, INCLUDING BUT NOT LIMITED TO THE WARRANTIES OF MERCHANTABILITY, FITNESS FOR A PARTICULAR PURPOSE AND NONINFRINGEMENT. IN NO EVENT SHALL THE DANIEL VEILLARD BE LIABLE FOR ANY CLAIM, DAMAGES OR OTHER LIABILITY, WHETHER IN AN ACTION OF CONTRACT, TORT OR

OTHERWISE, ARISING FROM, OUT OF OR IN CONNECTION WITH THE SOFTWARE OR THE USE OR OTHER DEALINGS IN THE SOFTWARE. Except as contained in this notice, the name of Daniel Veillard shall not be used in advertising or otherwise to promote the sale, use or other dealings in this Software without prior written authorization from him.

hash.c: chained hash tables

Reference: Your favorite introductory book on algorithms

Copyright © 2000 Bjorn Reese and Daniel Veillard.

Permission to use, copy, modify, and distribute this software for any purpose with or without fee is hereby granted, provided that the above copyright notice and this permission notice appear in all copies.

THIS SOFTWARE IS PROVIDED ``AS IS'' AND WITHOUT ANY EXPRESS OR IMPLIED WARRANTIES, INCLUDING, WITHOUT LIMITATION, THE IMPLIED WARRANTIES OF MERCHANTIBILITY AND FITNESS FOR A PARTICULAR PURPOSE. THE AUTHORS AND CONTRIBUTORS ACCEPT NO RESPONSIBILITY IN ANY CONCEIVABLE MANNER. Author: breese@users.sourceforge.net

list.c: lists handling implementation

Copyright © 2000 Gary Pennington and Daniel Veillard.

Permission to use, copy, modify, and distribute this software for any purpose with or without fee is hereby granted, provided that the above copyright notice and this permission notice appear in all copies.

THIS SOFTWARE IS PROVIDED ``AS IS'' AND WITHOUT ANY EXPRESS OR IMPLIED WARRANTIES, INCLUDING, WITHOUT LIMITATION, THE IMPLIED WARRANTIES OF MERCHANTIBILITY AND FITNESS FOR A PARTICULAR PURPOSE. THE AUTHORS AND CONTRIBUTORS ACCEPT NO RESPONSIBILITY IN ANY CONCEIVABLE MANNER. Author: Gary.Pennington@uk.sun.com

\$Id: trio.c 3600 2007-04-17 12:44:58Z veillard \$

Copyright © 1998 Bjorn Reese and Daniel Stenberg.

Permission to use, copy, modify, and distribute this software for any purpose with or without fee is hereby granted, provided that the above copyright notice and this permission notice appear in all copies.

THIS SOFTWARE IS PROVIDED ``AS IS'' AND WITHOUT ANY EXPRESS OR IMPLIED WARRANTIES, INCLUDING, WITHOUT LIMITATION, THE IMPLIED WARRANTIES OF MERCHANTIBILITY AND FITNESS FOR A PARTICULAR PURPOSE. THE AUTHORS AND CONTRIBUTORS ACCEPT NO RESPONSIBILITY IN ANY CONCEIVABLE MANNER. \$Id: triodef.h 3473 2006-05-31 13:35:28Z veillard \$

Copyright © 2001 Bjorn Reese <breese@users.sourceforge.net> Permission to use, copy, modify, and distribute this software for any purpose with or without fee is hereby granted, provided that the above copyright notice and this permission notice appear in all copies.

THIS SOFTWARE IS PROVIDED "AS IS" AND WITHOUT ANY EXPRESS OR IMPLIED WARRANTIES, INCLUDING, WITHOUT LIMITATION, THE IMPLIED WARRANTIES OF MERCHANTIBILITY AND FITNESS FOR A PARTICULAR PURPOSE. THE AUTHORS AND CONTRIBUTORS ACCEPT NO RESPONSIBILITY IN ANY CONCEIVABLE MANNER. \$Id: trionan.c 2219 2003-10-15 08:18:00Z veillard \$

Copyright © 2001 Bjorn Reese <breese@users.sourceforge.net> Permission to use, copy, modify, and distribute this software for any purpose with or without fee is hereby granted, provided that the above copyright notice and this permission notice appear in all copies. THIS SOFTWARE IS PROVIDED ``AS IS'' AND WITHOUT ANY EXPRESS OR IMPLIED WARRANTIES, INCLUDING, WITHOUT LIMITATION, THE

IMPLIED WARRANTIES OF MERCHANTIBILITY AND FITNESS FOR A

PARTICULAR PURPOSE. THE AUTHORS AND CONTRIBUTORS ACCEPT NO RESPONSIBILITY IN ANY CONCEIVABLE MANNER. \$Id: triop.h 1886 2003-04-03 15:28:28Z veillard \$ Copyright © 2000 Bjorn Reese and Daniel Stenberg. Permission to use, copy, modify, and distribute this software for any purpose with or without fee is hereby granted, provided that the above copyright notice and this permission notice appear in all copies. THIS SOFTWARE IS PROVIDED ``AS IS'' AND WITHOUT ANY EXPRESS OR IMPLIED WARRANTIES, INCLUDING, WITHOUT LIMITATION, THE IMPLIED WARRANTIES OF MERCHANTIBILITY AND FITNESS FOR A PARTICULAR PURPOSE. THE AUTHORS AND CONTRIBUTORS ACCEPT NO RESPONSIBILITY IN ANY CONCEIVABLE MANNER. \$Id: triostr.c 3600 2007-04-17 12:44:58Z veillard \$ Copyright © 2001 Bjorn Reese and Daniel Stenberg. Permission to use, copy, modify, and distribute this software for any purpose with or without fee is hereby granted, provided that the above copyright notice and this permission notice appear in all copies. THIS SOFTWARE IS PROVIDED ``AS IS'' AND WITHOUT ANY EXPRESS OR IMPLIED WARRANTIES, INCLUDING, WITHOUT LIMITATION, THE IMPLIED WARRANTIES OF MERCHANTIBILITY AND FITNESS FOR A PARTICULAR PURPOSE. THE AUTHORS AND CONTRIBUTORS

ACCEPT NO RESPONSIBILITY IN ANY CONCEIVABLE MANNER.

### **FreeType**

Portions of the software in this product are copyright © 2011 The FreeType Project (www.freetype.org). All rights reserved.

# エラー表示のでるトラブル

ワーニング情報は重要度に応じて 5 種類のレベルにランク分けされています。 レベルの数値が大きいほど重要な障害となるワーニング情報です。

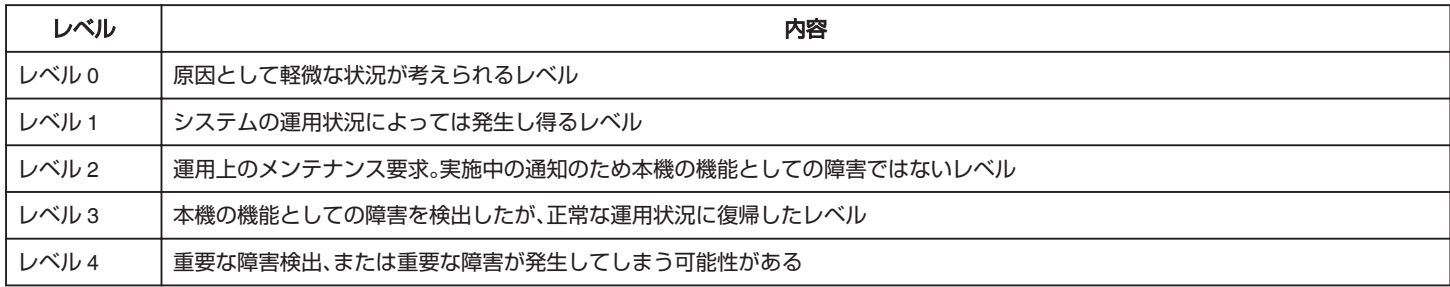

メモ :

- ワーニング情報をオンスクリーン表示するかどうかや、表示するレベルは、[表示設定]メニューの[ワーニング表示]設定で選択します。
- "全て表示"に設定されている場合、レベル 0~レベル 4 まですべてのワーニングが表示されます。
- "切"に設定されている場合、ワーニング表示されません。
- "レベル 1"に設定されている場合、レベル 1~レベル 4 までのワーニングが表示されます。 "[表示項目と位置の変更](#page-39-0)" (☞ P.40)

### 本機に関するエラー表示

※1:エラー発生時にブザーが鳴ります。

※2:エラー発生時に WARNING OUT に信号が出力されます。

※3:エラー発生時に本体ワーニングランプが点灯します。

※4:エラー発生時に本体ワーニングランプが点滅します。

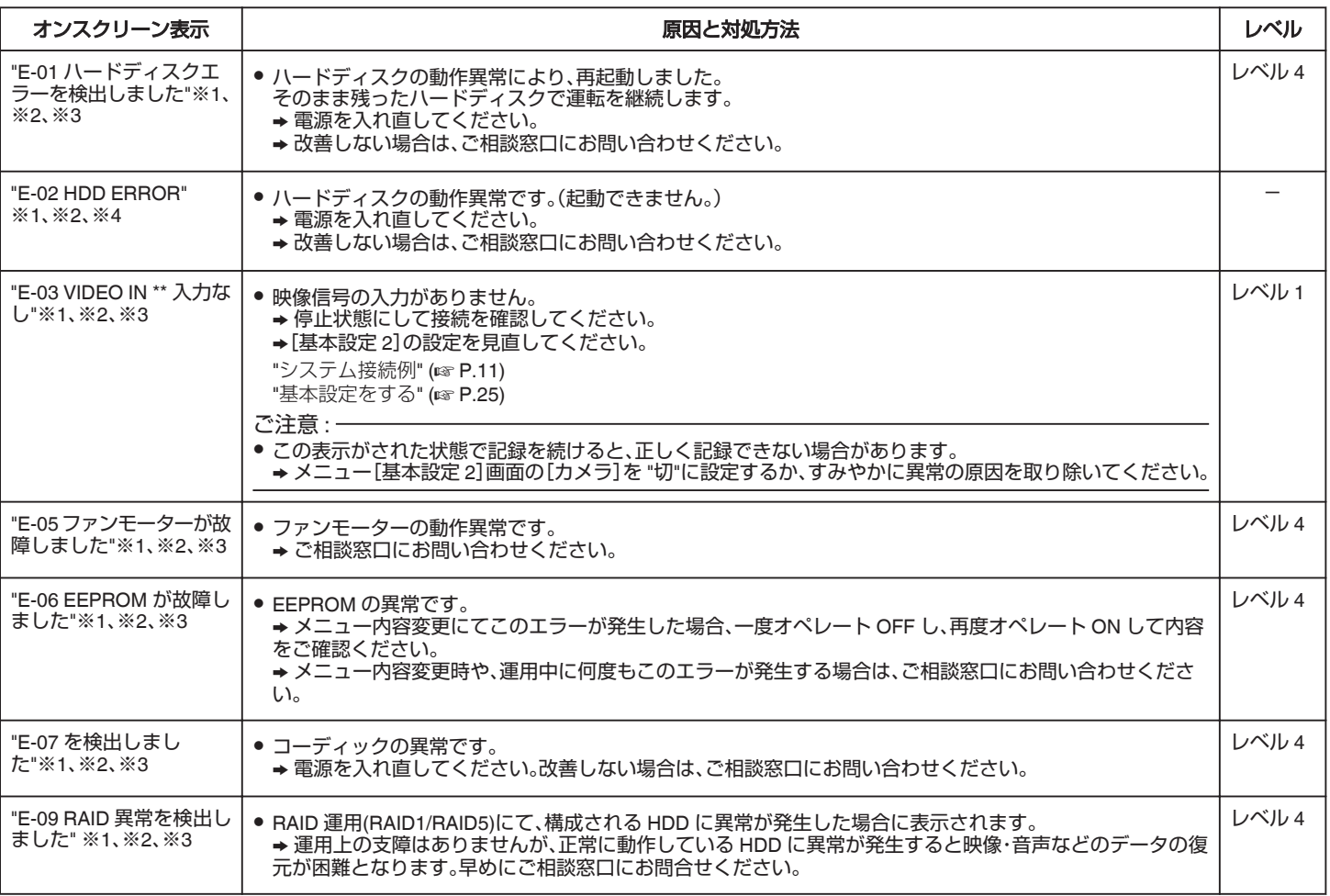

<span id="page-114-0"></span>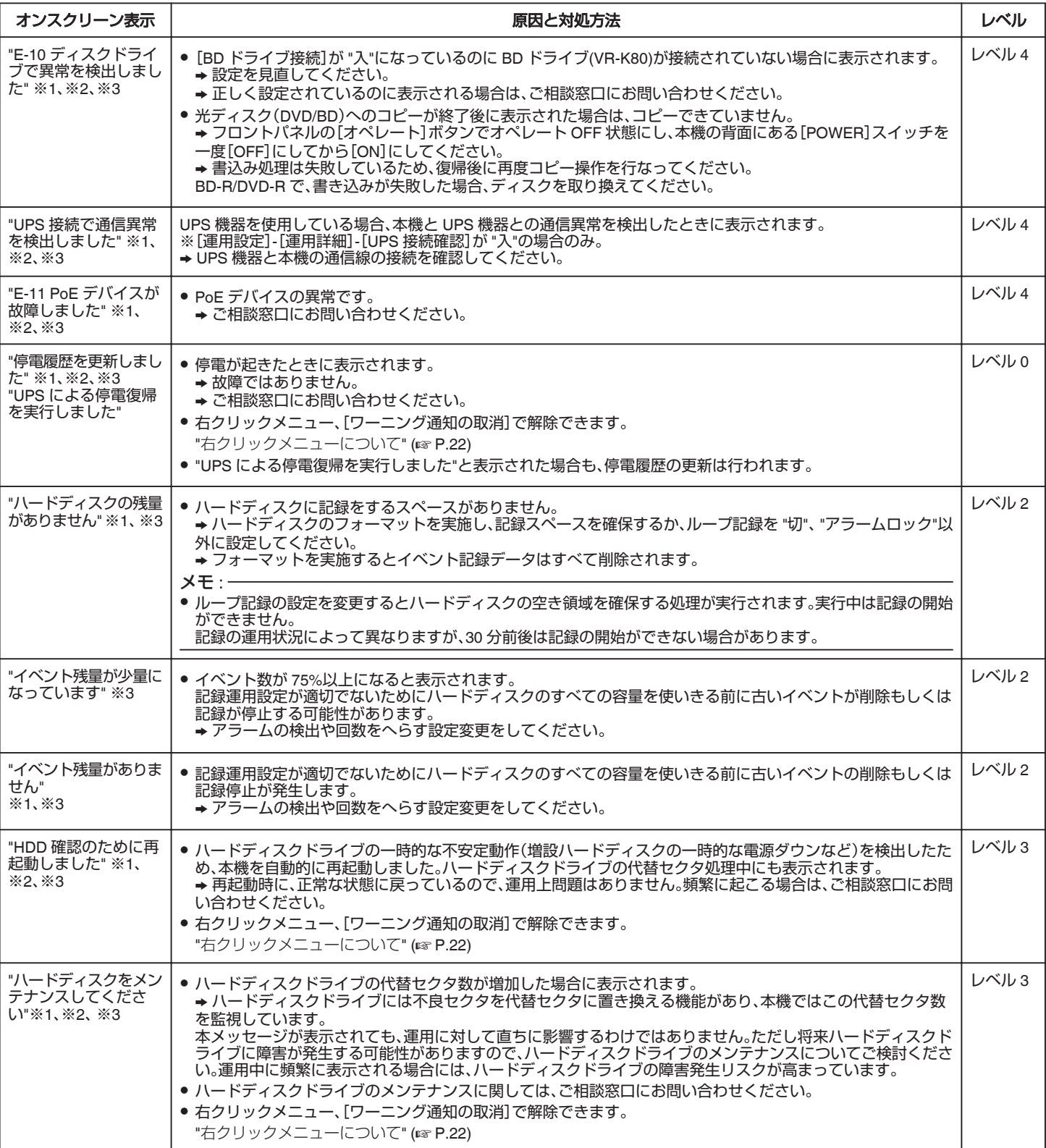

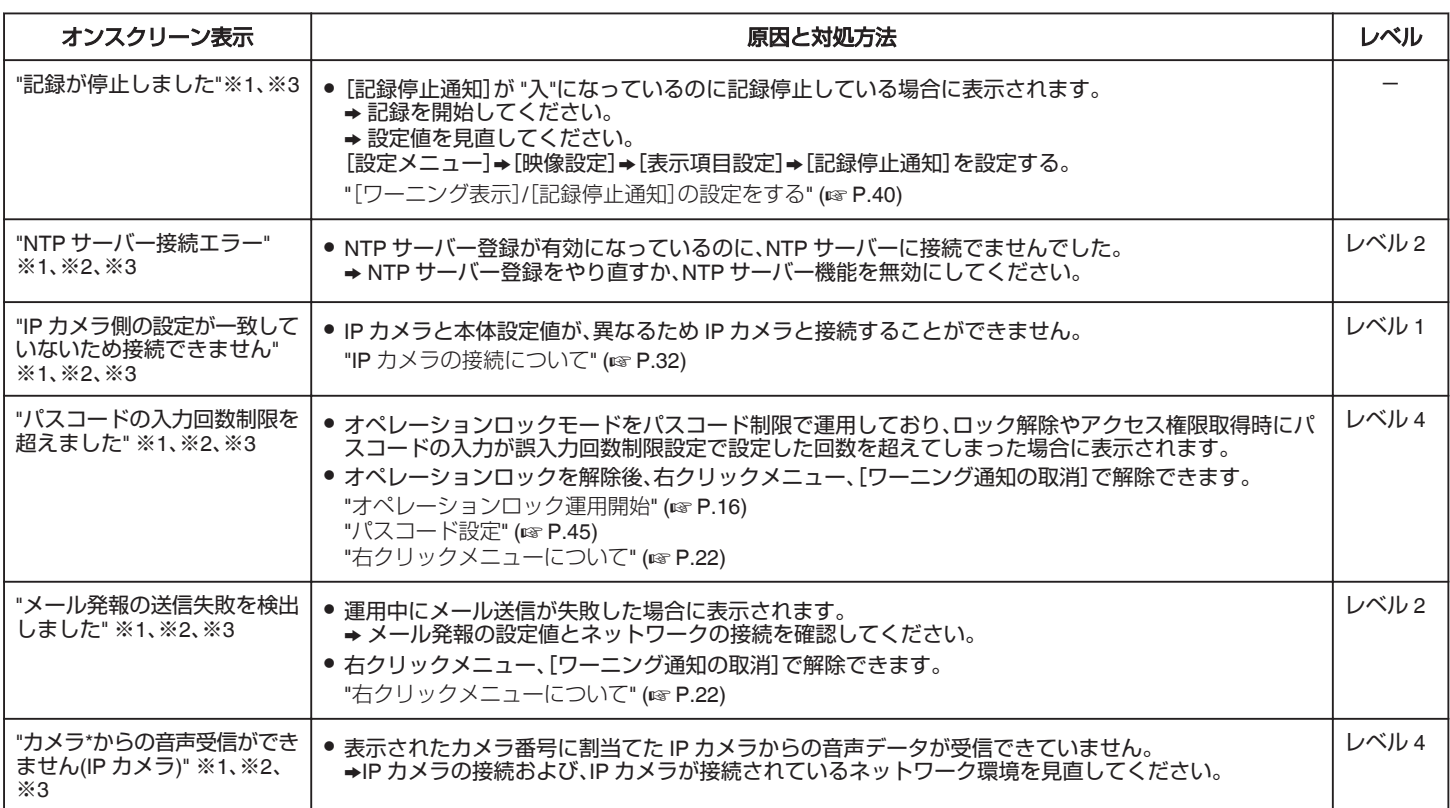

÷.

## **SW-U1403** 使用時のエラー表示

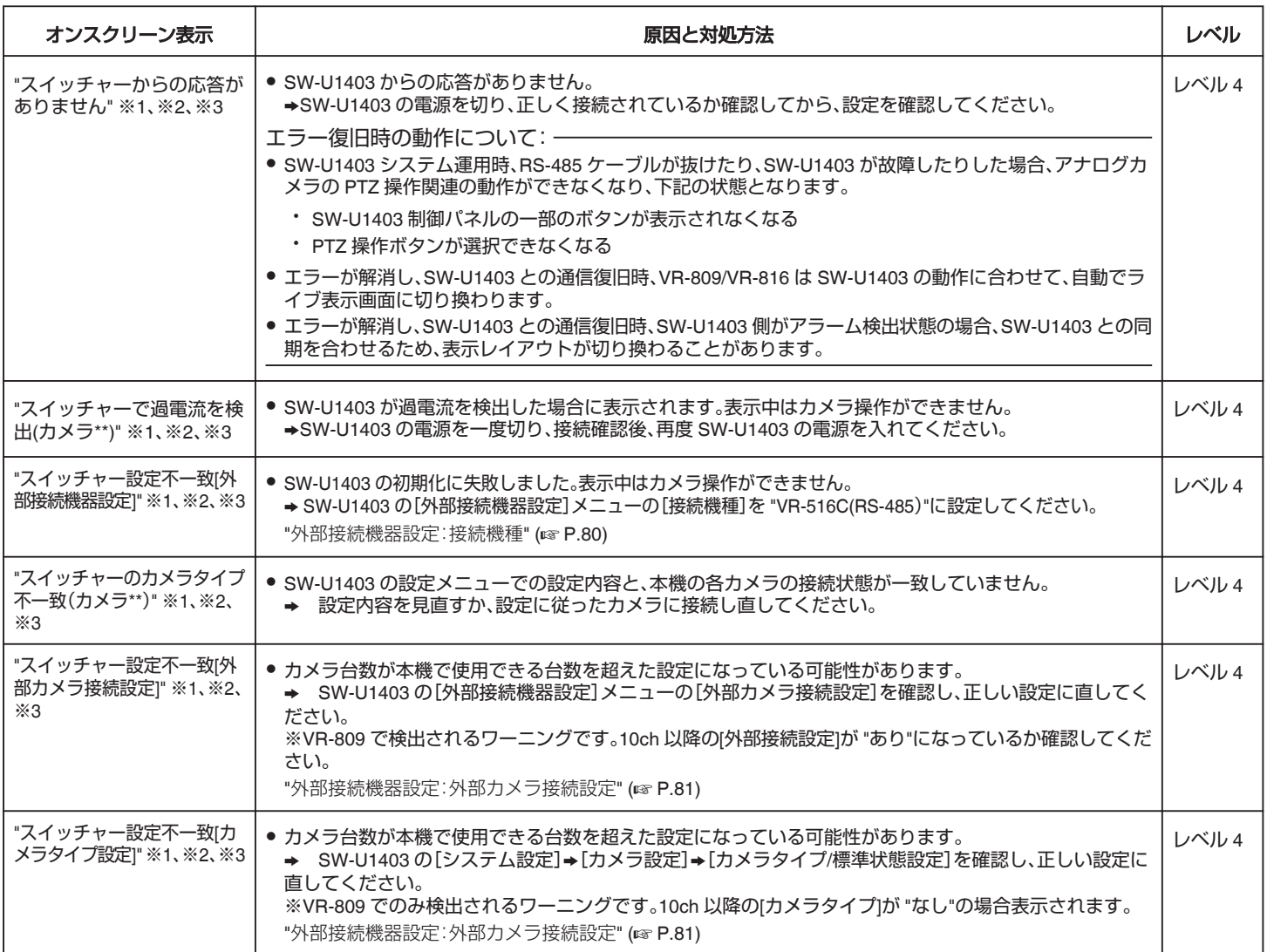

### **NAS** 使用時のエラー表示

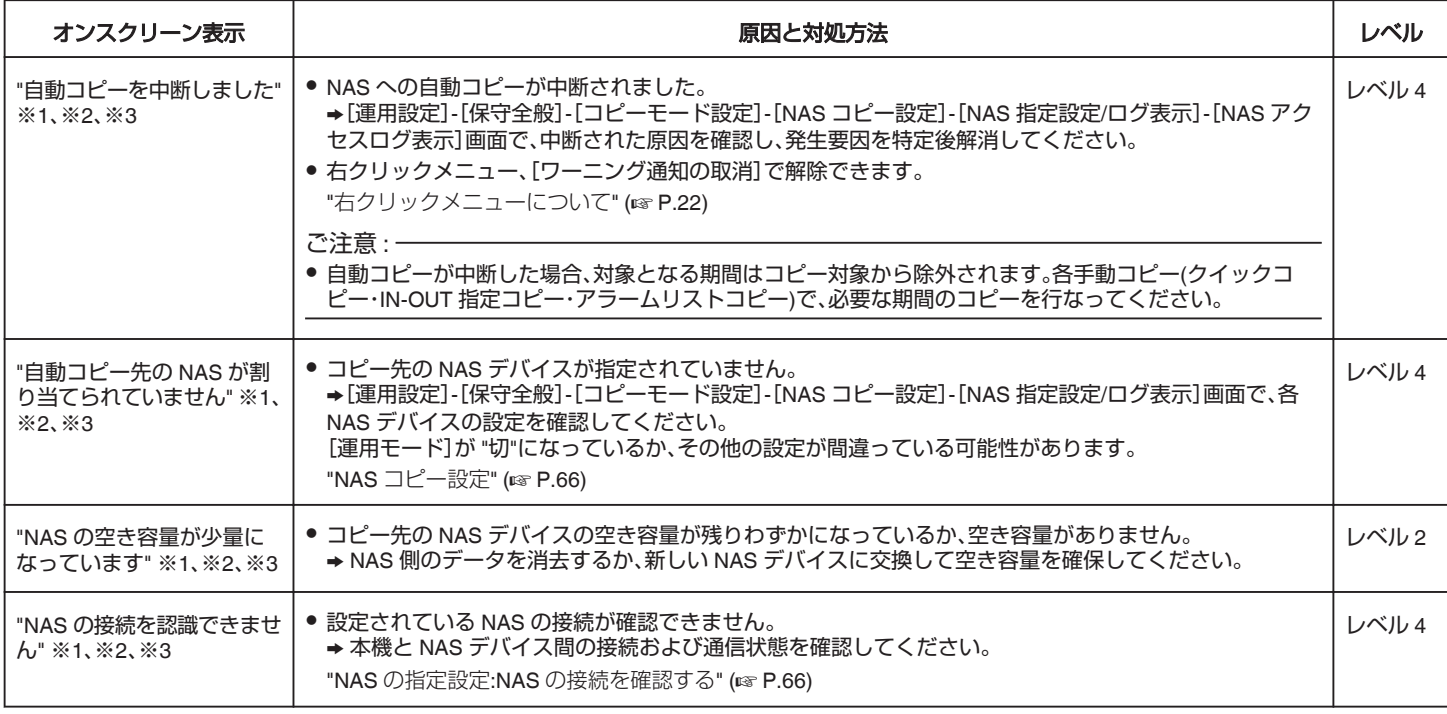

# コピー時のワーニング表示

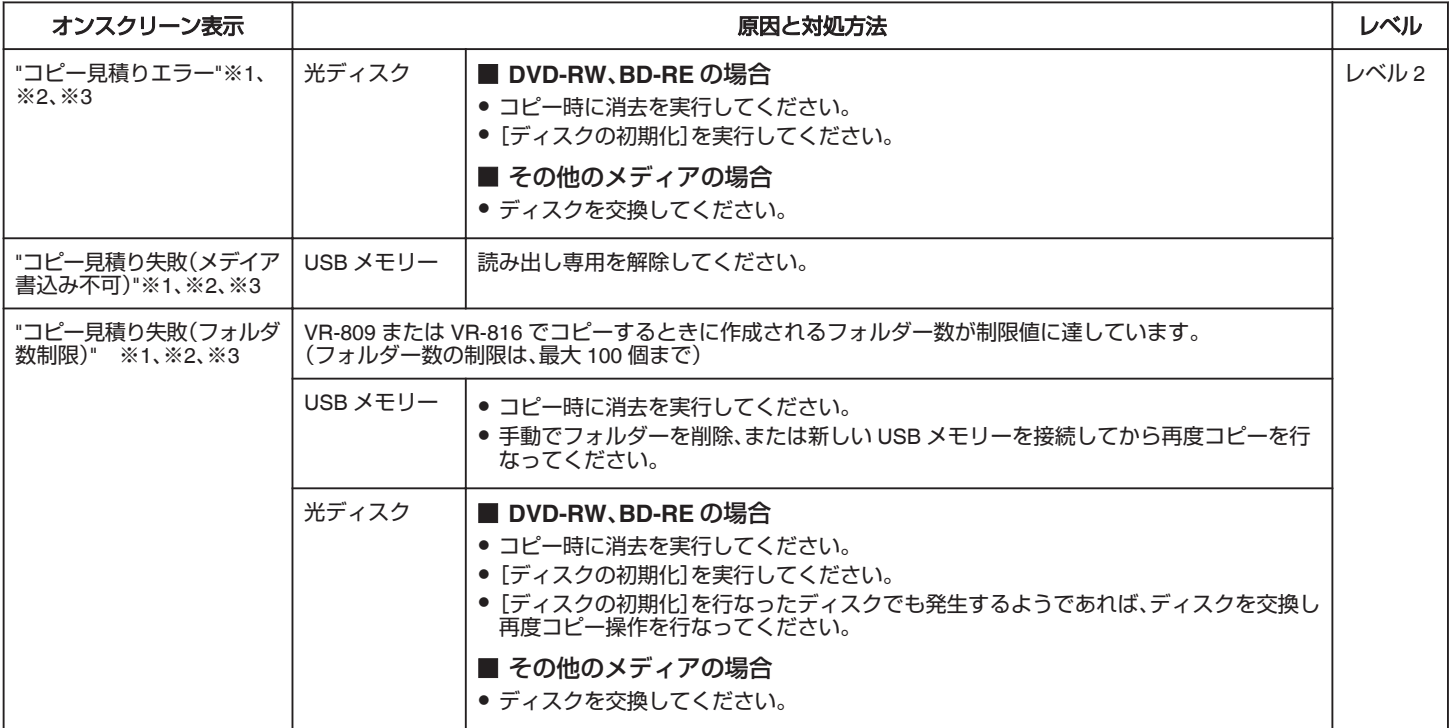

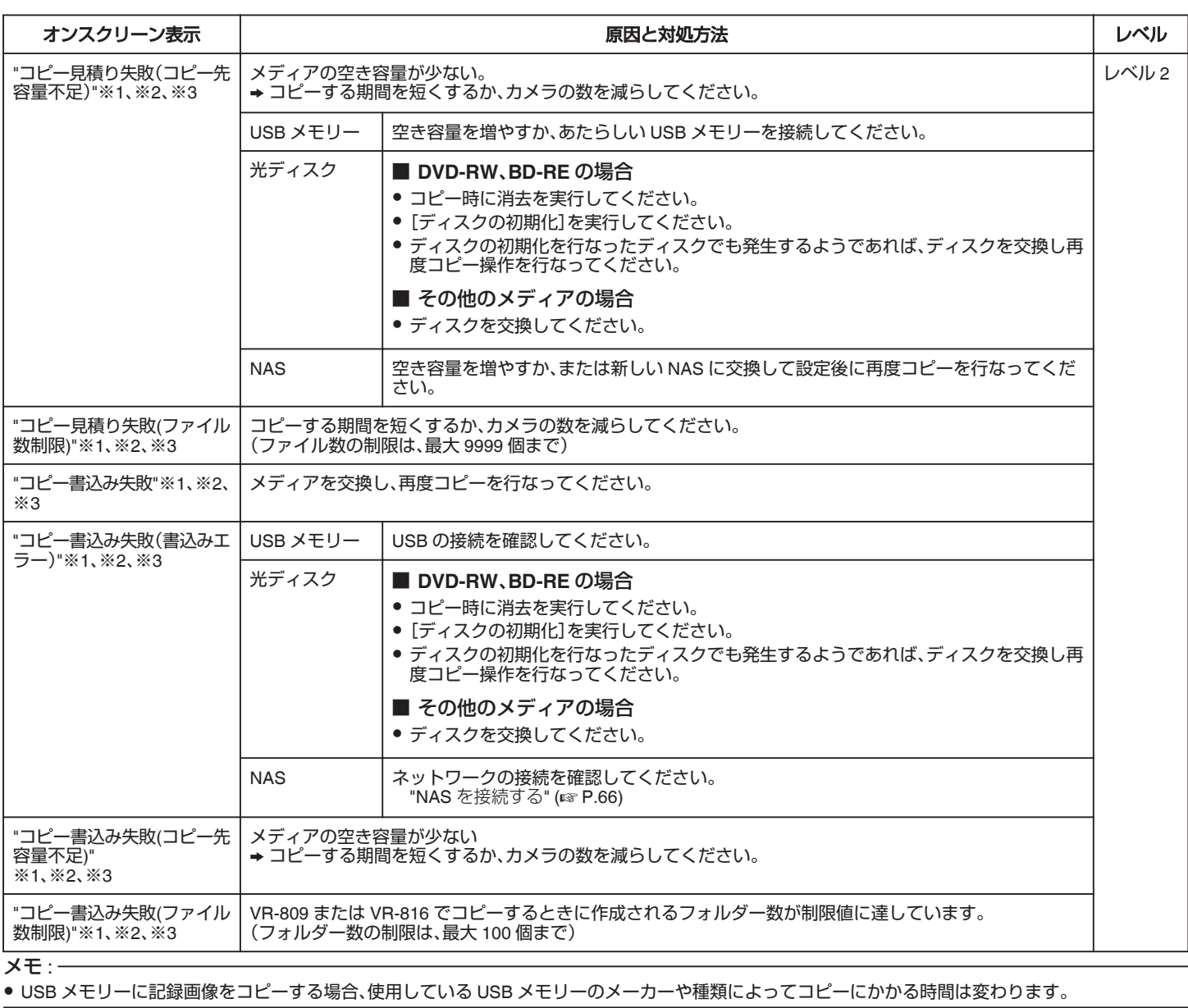

# **SW-U1403** システムメニュー設定時のメッセー ジ表示

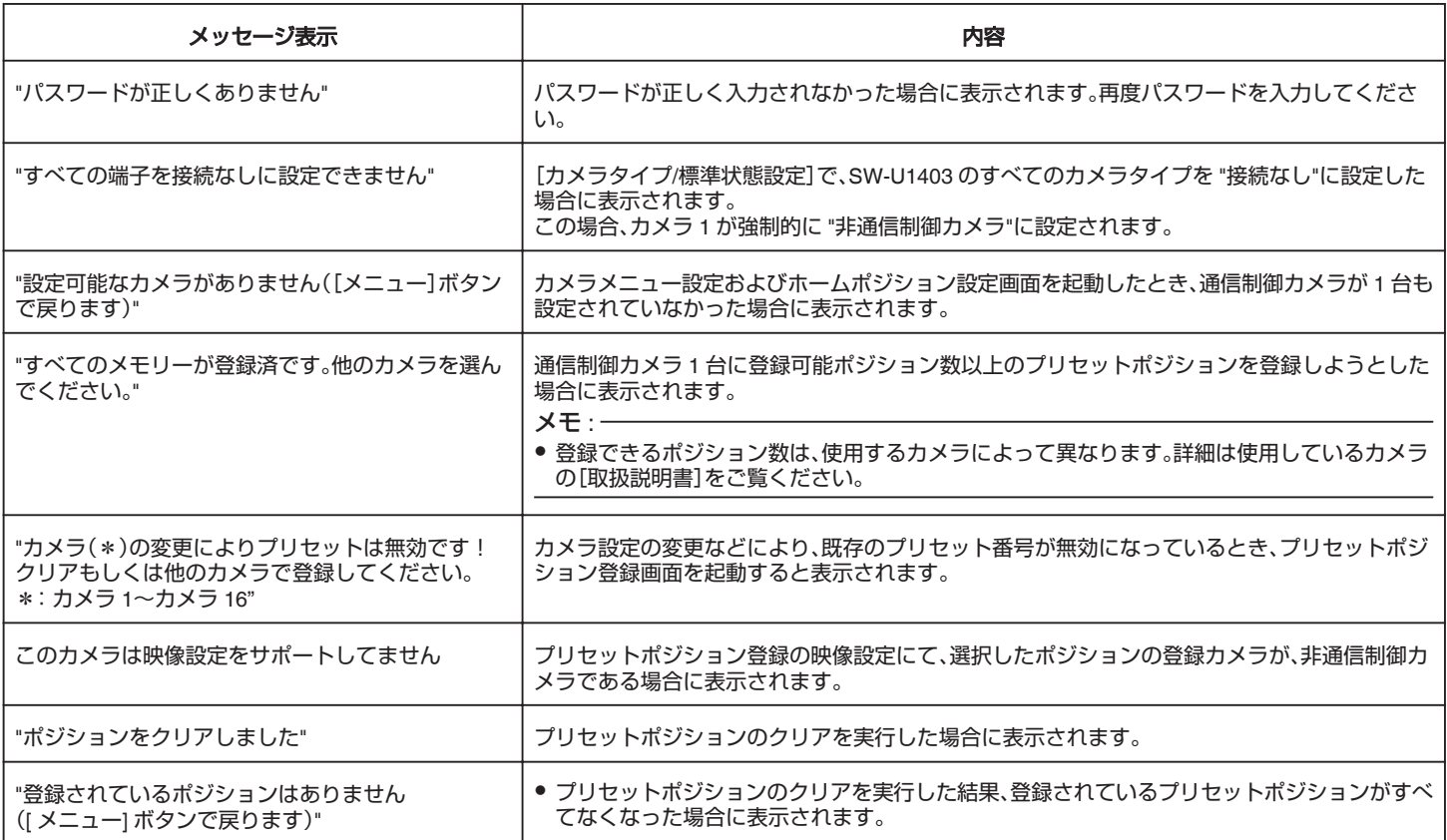

# その他のトラブル

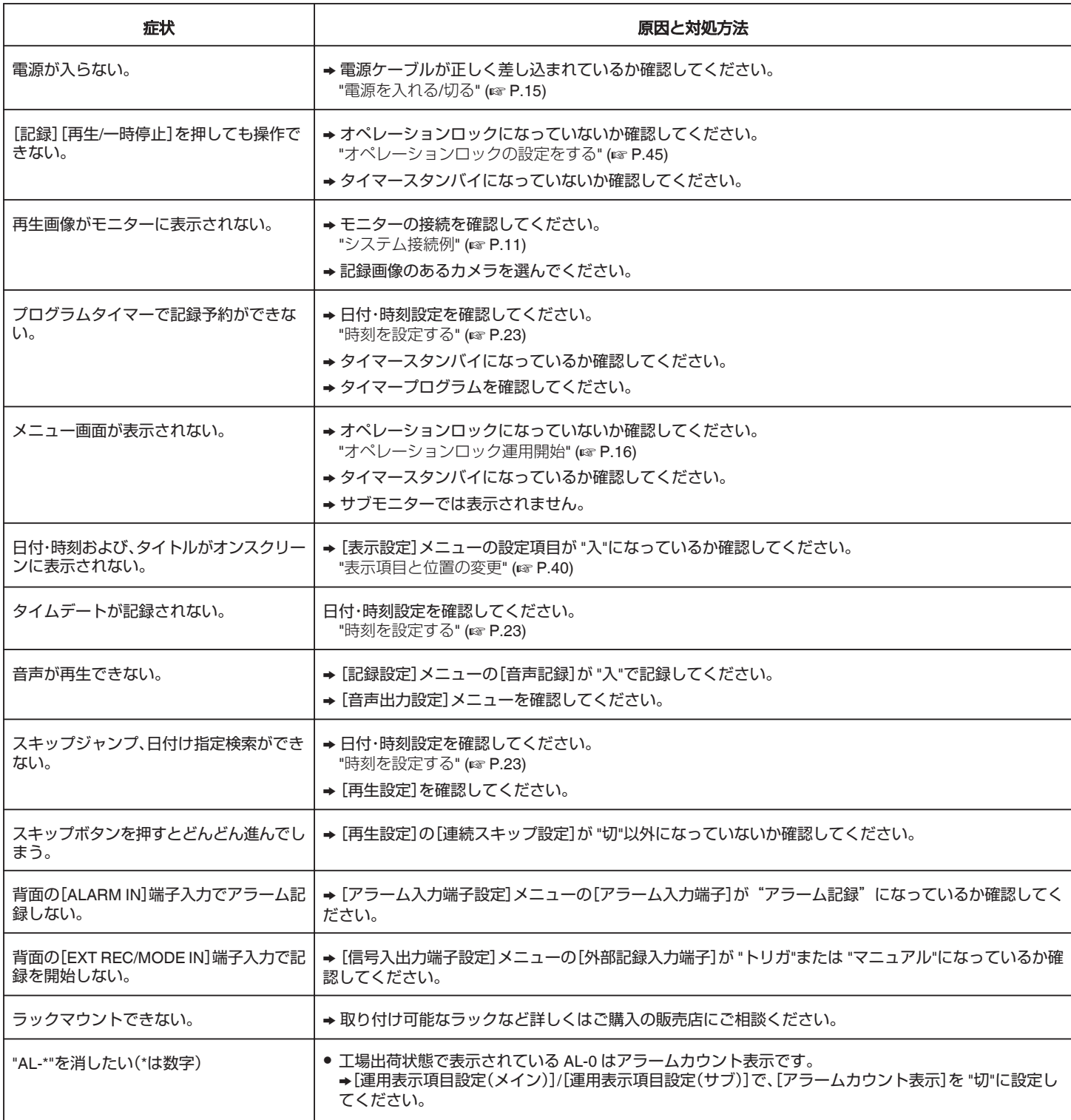

# **USB** メモリー使用時**(**保守全般**)**のトラブル

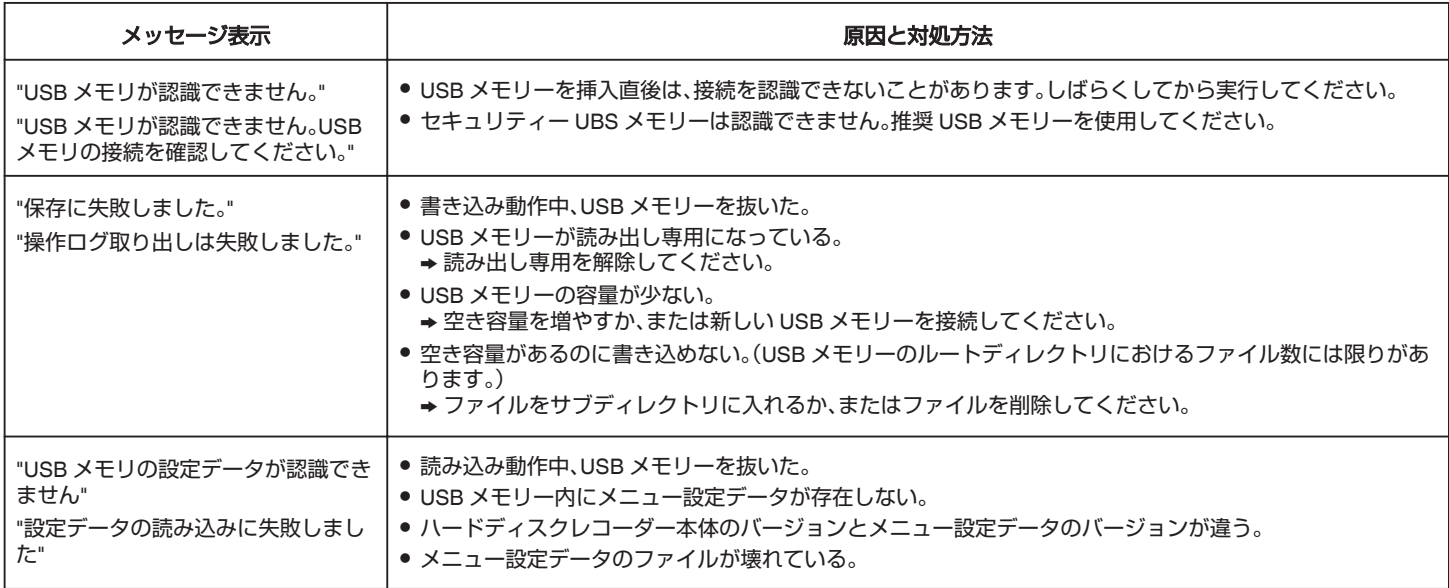

# ビューワーソフトウェア**(HDR Viewer)**操作時の トラブル

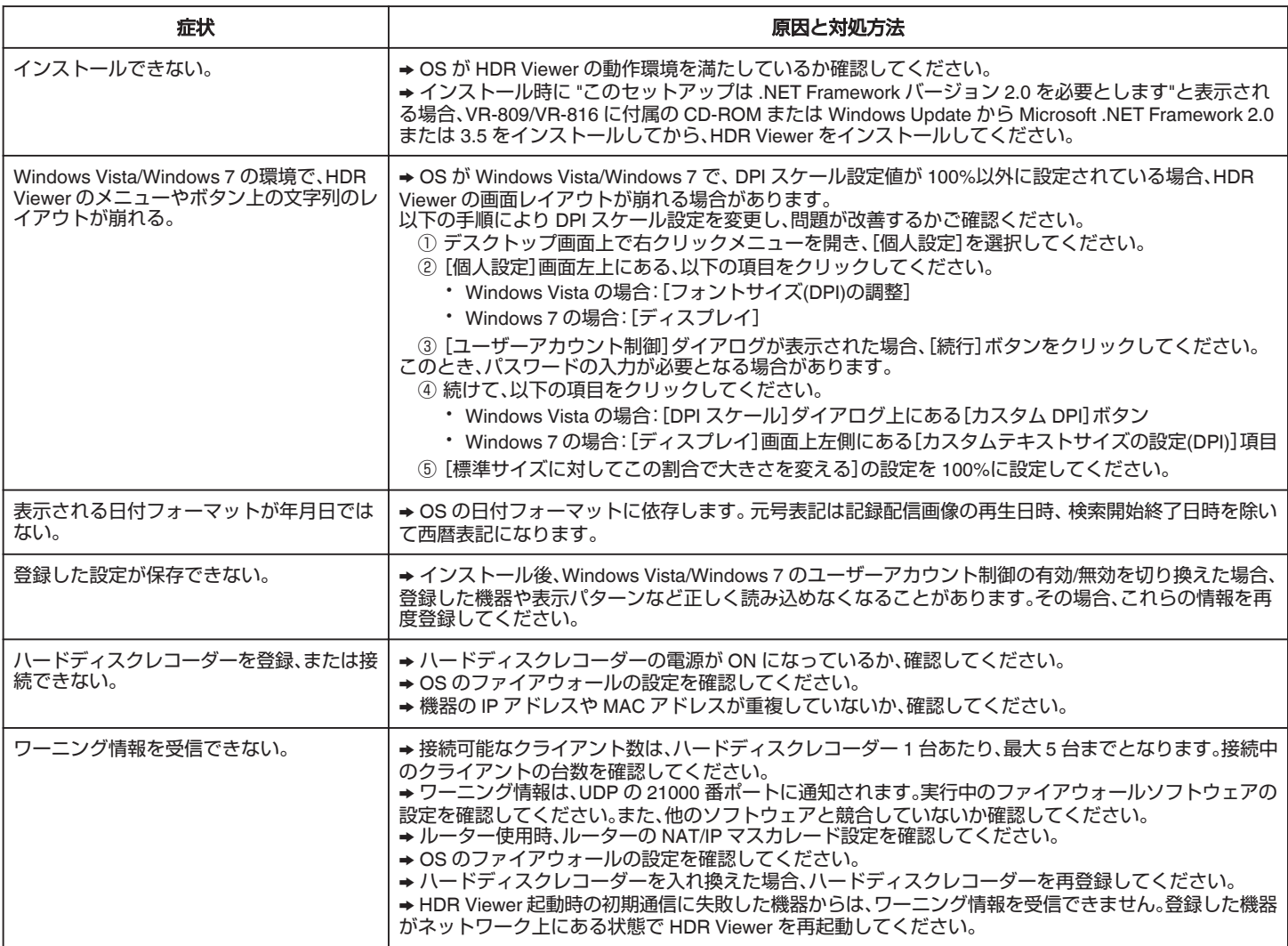

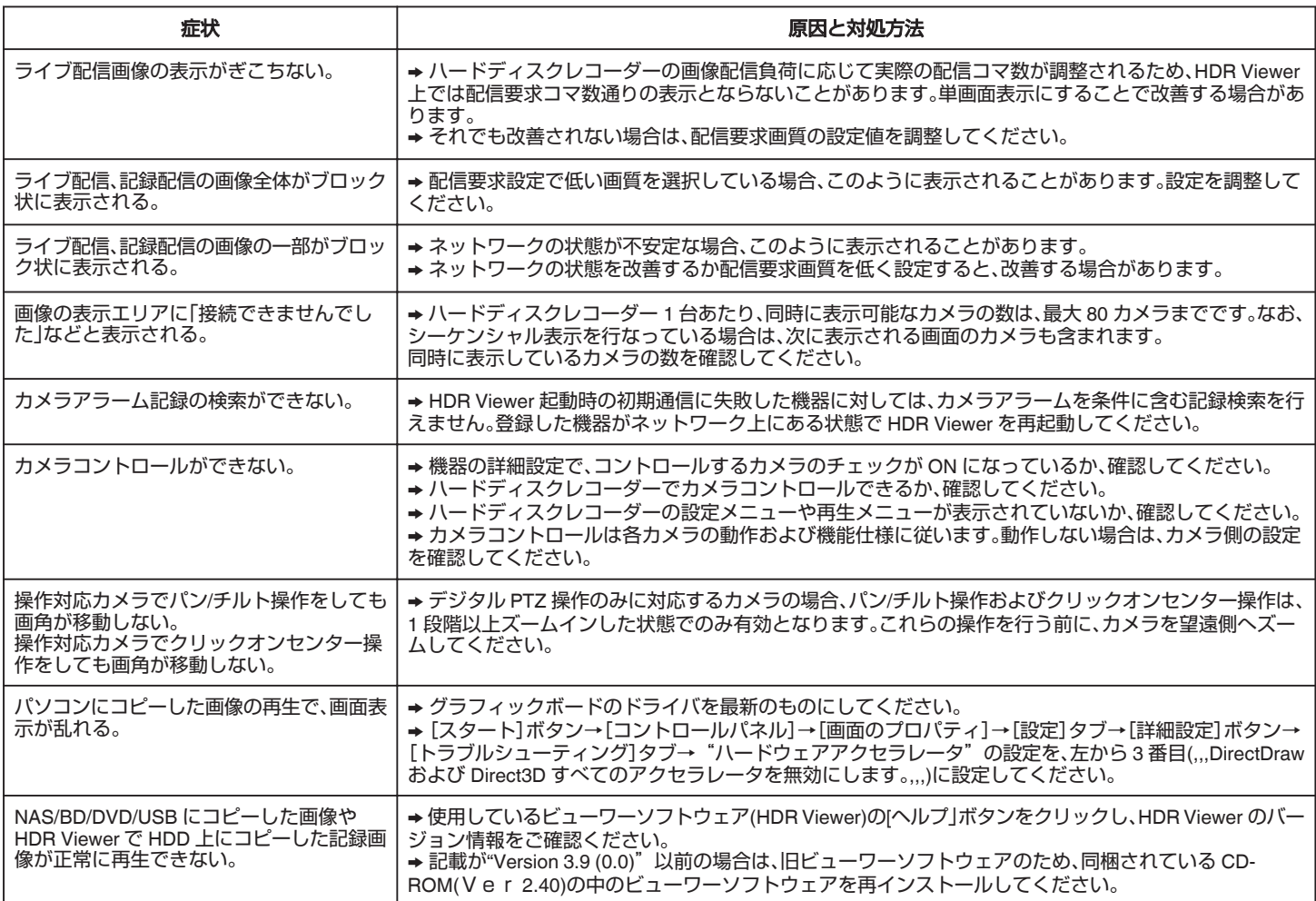

# **HDR Player**使用時のトラブル

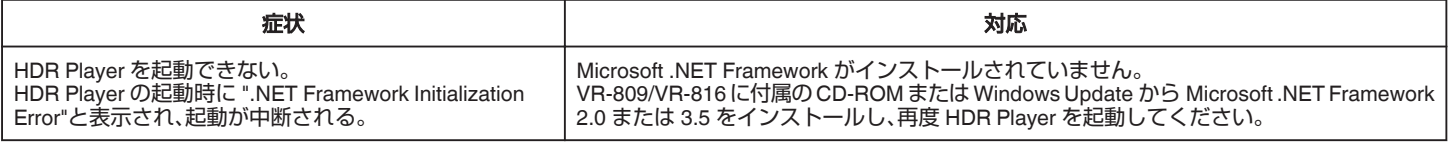

# **BD** ドライブ使用時のワーニング表示

### メモ :

● [表示項目設定(メイン)]/[表示項目設定(サブ)]→[モード表示]が "切"の場合は表示されません。

"[表示項目と位置の変更](#page-39-0)" (☞ P.40)

### ■ BD ドライブの異常が考えられるワーニング

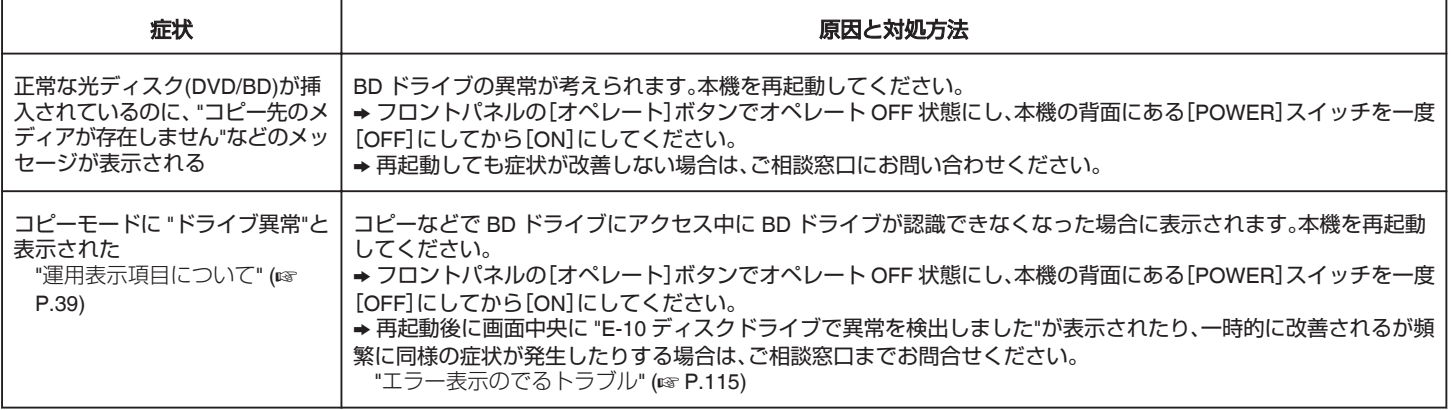

# 保証とアフターサービス

### ■ 保証書の記載内容ご確認と保存について

この商品には保証書を別途添付しております。 保証書はお買い上げ販売店でお渡ししますので所定事項の記入および記載 内容をご確認いただき、大切に保管してください。

### ■ 保証期間について

保証期間は、お買い上げ日より 1 年間です。保証書の記載内容により、お買 い上げ販売店が修理いたします。なお、修理保証以外の補償はいたしかねま す。

故障その他による営業上の機会損失は補償致しません。 その他詳細は保証書をご覧ください。

#### ■ 保証期間経過後の修理について

保証期間経過後の修理については、お買い上げ販売店にご相談ください。修 理によって機能が維持できる場合はお客様のご要望により有料にて修理い たします。

### ■ サービス窓口

・下記 URL をご覧ください。

 http://www3.jvckenwood.com/pro/service.html ・カスタマーサポートセンター(045-939-7320)

#### ■ サービスについてのお問い合わせ先

修理・保守・設置工事については、お買い上げ販売店または最寄りのサービ ス窓口にご相談ください。

#### ■ 修理を依頼されるときは

お買い上げ販売店、またはサービス窓口に次のことをお知らせください。

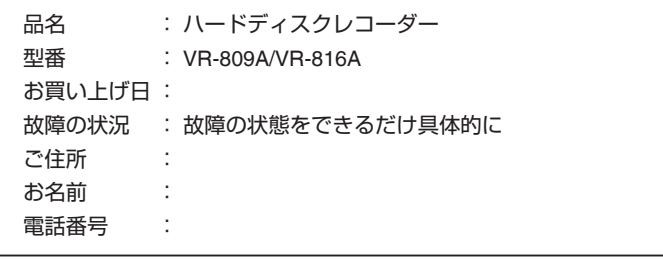

### ■ 消耗部品について

下表は消耗部品の一覧です。これらの部品交換にともなう部品代、および技 術料、出張料を含む修理費用は、保証期間内でも有償となります

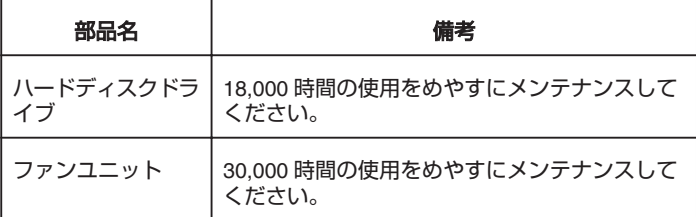

● メンテナンス時間は、25℃環境で使用した場合のめやすであり、使用環 境により異なります。

● メンテナンスの計画、費用などのご相談は、ご購入先の販売店、または最 寄りのサービス窓口へお願いします。

### ■ 商品廃棄について

この商品を廃棄する場合は、法令や地域の条例に従って適切に処理してく ださい。

# **VR-809**

**仕様**

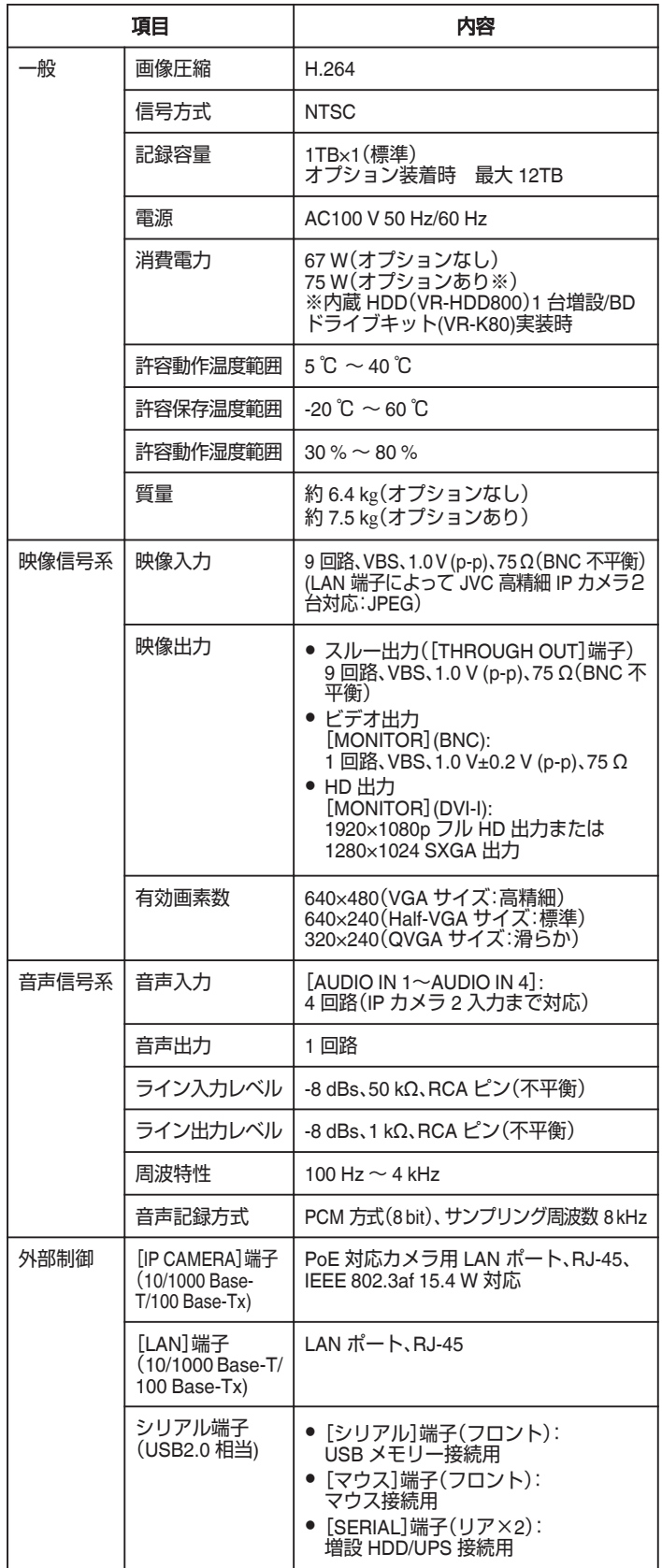

### ■ 添付物・付属品

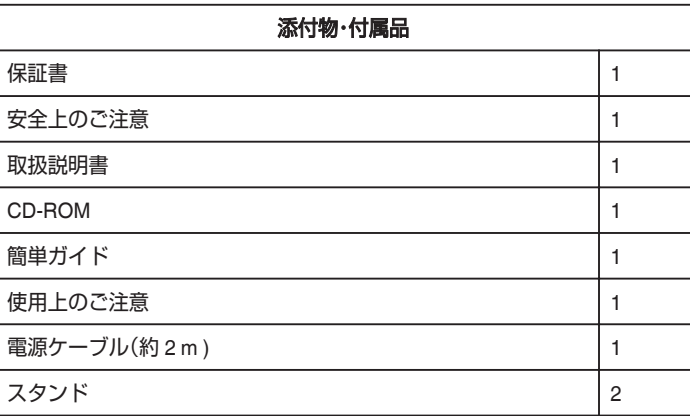

### ■ 外形寸法図(単位:mm)

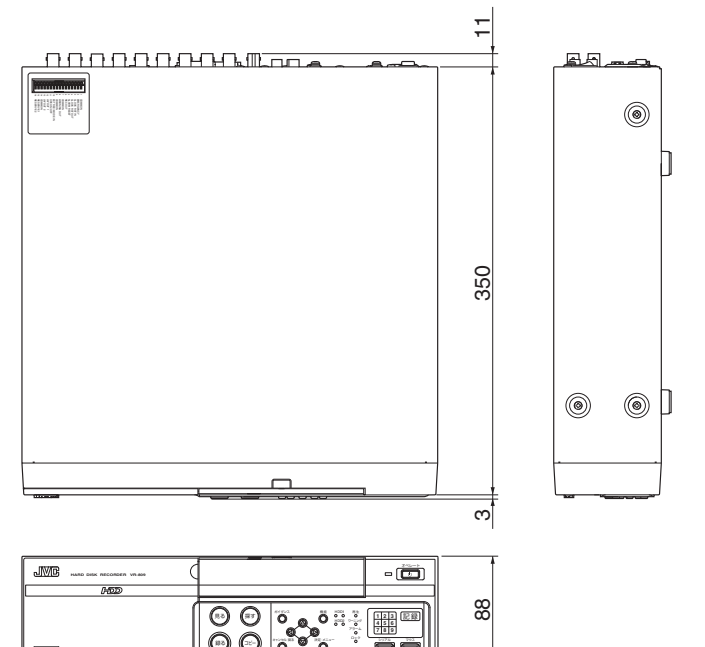

※ 本書の仕様および外観は、改善のため予告なく変更することがあります。

340

# **VR-816**

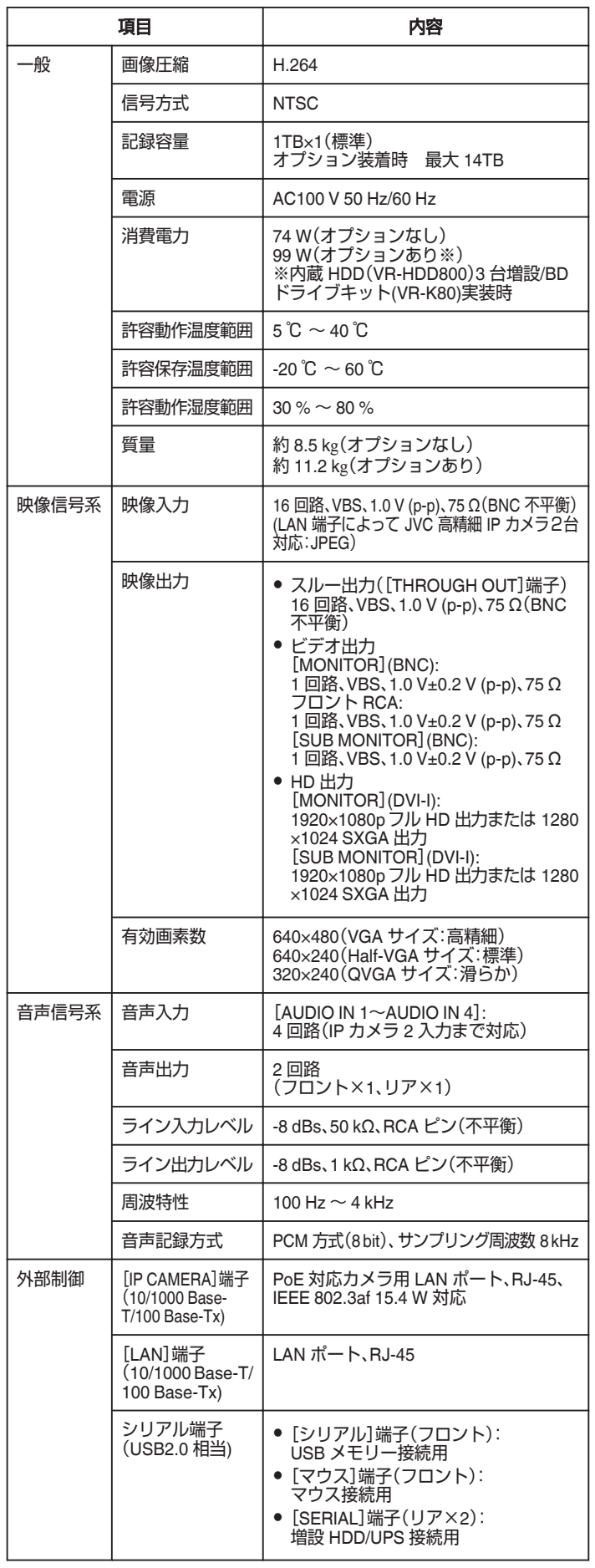

# ■ 添付物・付属品

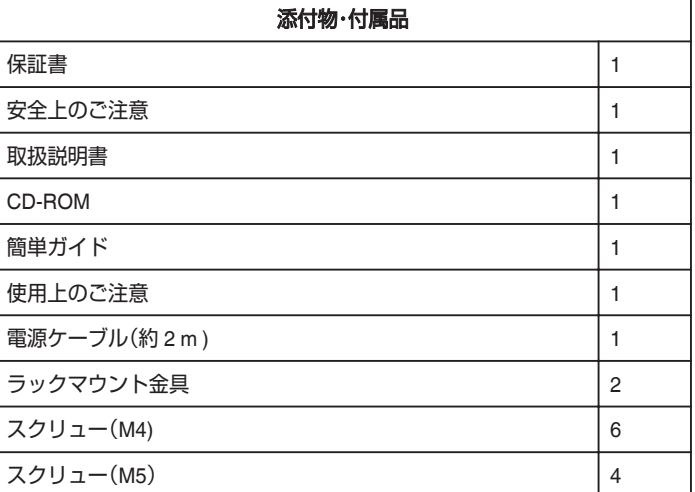

### ■ 外形寸法図(単位:mm)

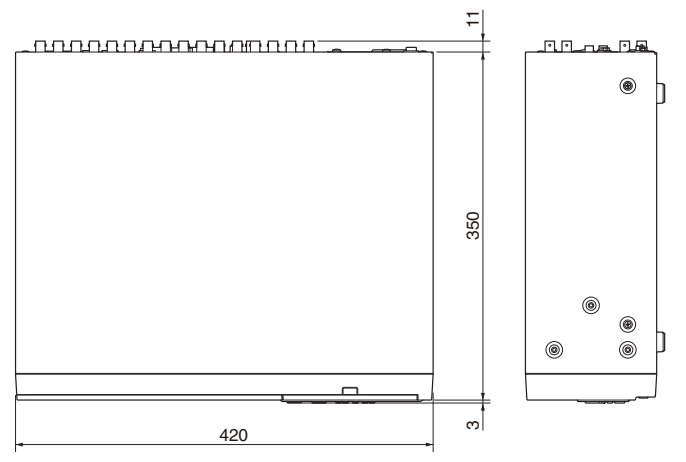

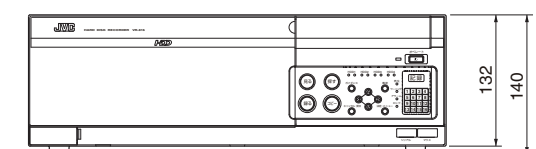

※ 本書の仕様および外観は、改善のため予告なく変更することがあります。

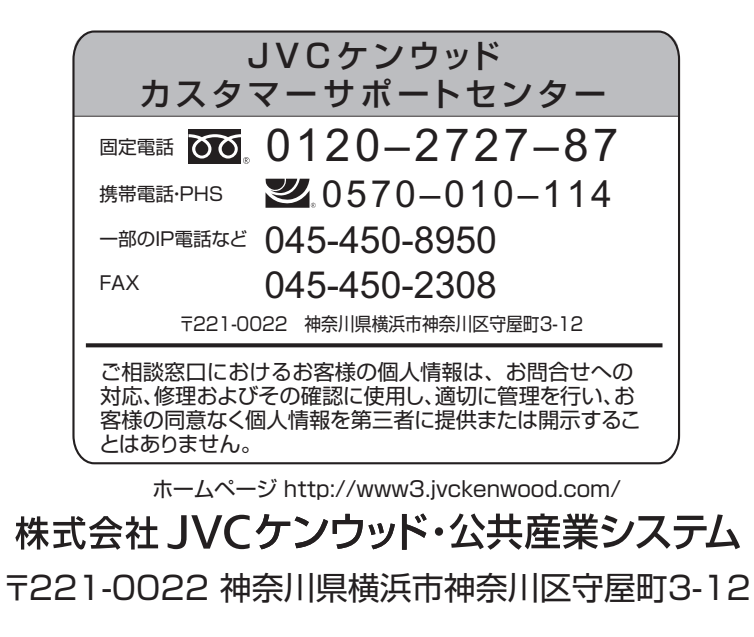